UNIVERSIDADE DE CAXIAS DO SUL

**SAMUEL DA LUZ FABRO** 

**HEURÍSTICAS PARA INTERFACES WEB** 

**Caxias do Sul** 2017

# **SAMUEL DA LUZ FABRO**

# **HEURÍSTICAS PARA INTERFACES WEB**

Monografia apresentada ao Curso de Ciência da Computação da Universidade de Caxias do Sul, como parte dos requisitos necessários à obtenção do título de Bacharel em Ciência da Computação.

Orientadora: Iraci Cristina de Silveira de Carli

**Caxias do Sul** 2017

# SAMUEL DA LUZ FABRO

# HEURÍSTICAS PARA INTERFACES WEB

Monografia apresentada como requisito para a obtenção do Grau de Bacharel em Ciência da Computação da Universidade de Caxias do Sul

Orientador: Profa. Mestra Iraci Cristina da Silveira de Carli.

Aprovado (a) em \_\_\_\_\_/\_\_\_\_\_\_/\_\_\_\_\_\_

Banca Examinadora:

Presidente

--------------------------------------------------

Profa. Mestra Iraci Cristina da Silveira de Carli Universidade de Caxias do Sul - UCS

Examinadores:

---------------------------------------------------------------------- Prof. Mestre André Zampieri. Universidade de Caxias do Sul - UCS

----------------------------------------------------------------------

Profa. Doutora Elisa Boff Universidade de Caxias do Sul - UCS

*A todos que acreditam no poder da educação.*

## **Agradecimentos**

A Universidade de Caxias do Sul por proporcionar todas as condições necessárias para a minha formação acadêmica.

A minha orientadora Iraci Cristina Silveira de Carli por toda a compreensão, suporte, correções e incentivos.

A minha mãe, Enoá, pelo amor, incentivo e apoio incondicional.

A minha companheira Nicole por todo o amor, carinho, paciência e capacidade de me trazer paz na correria de cada semestre.

A Ozília por todo o apoio, carinho e compreensão que tornaram minha formação possível.

Um agradecimento especial, não só pelo suporte na possibilidade de minha formação, mas também na formação de caráter, a minha querida e amável avó materna Alayde (in memoria), que falta você faz.

*Cada dia que amanhece assemelhase a uma página em branco, na qual gravamos os nossos pensamentos, ações e atitudes. Na essência, cada dia é a preparação de nosso próprio amanhã. (Chico Xavier)*

#### **Resumo**

Desenvolve-se neste trabalho uma proposta de heurísticas para auxiliar no processo de criação de interfaces em sistemas WEB, com o objetivo de ser aplicada em projetos do Laboratório de Criação e Aplicação de Software da Universidade de Caxias do Sul, possibilitando que as interfaces desenvolvidas atendam as melhores práticas de acessibilidade, responsividade e usabilidade. Para validar as diretrizes propostas, é desenvolvido como estudo de caso o sistema da Clínica do Pé Diabético.

A evolução do trabalho acontece em ciclos, compostos pelas seguintes etapas:

- Estudo para identificação de técnicas sobre acessibilidade, responsividade e usabilidade;
- Criação de proposta de heurísticas;
- Modelagem e desenvolvimento de ciclo do sistema para o estudo de caso;
- Validação da interface desenvolvida.

A partir dos resultados coletados na validação da interface é iniciado um novo ciclo de forma que o documento de heurísticas e o sistema evoluam juntos até a versão final deste trabalho.

Palavras chave: Heurísticas de IHC, Acessibilidade, Responsividade, Usabilidade, Web Design.

## **Abstract**

This work proposes a heuristic approach to assist in the creation of interfaces in WEB systems, with the objective of being applied in projects of the Laboratory of Creation and Application of Software of the University of Caxias do Sul, allowing the developed interfaces to meet the best practices of accessibility, responsiveness and usability. To validate the proposed guidelines, the system of the Diabetic Foot Clinic is developed as a case study.

The evolution of the work happens in cycles, composed of the following stages:

- Study to identify techniques on accessibility, responsiveness and usability;
- Creation of proposal of heuristics;
- Modeling and development of the system cycle for the case study;
- Validation of the interface developed.

From the results collected in the interface validation a new cycle is started so that the heuristic document and the system evolve together until the final version of this work.

Keywords: IHC Heuristics, Accessibility, Responsiveness, Usability, Web Design.

# **Lista de ilustrações**

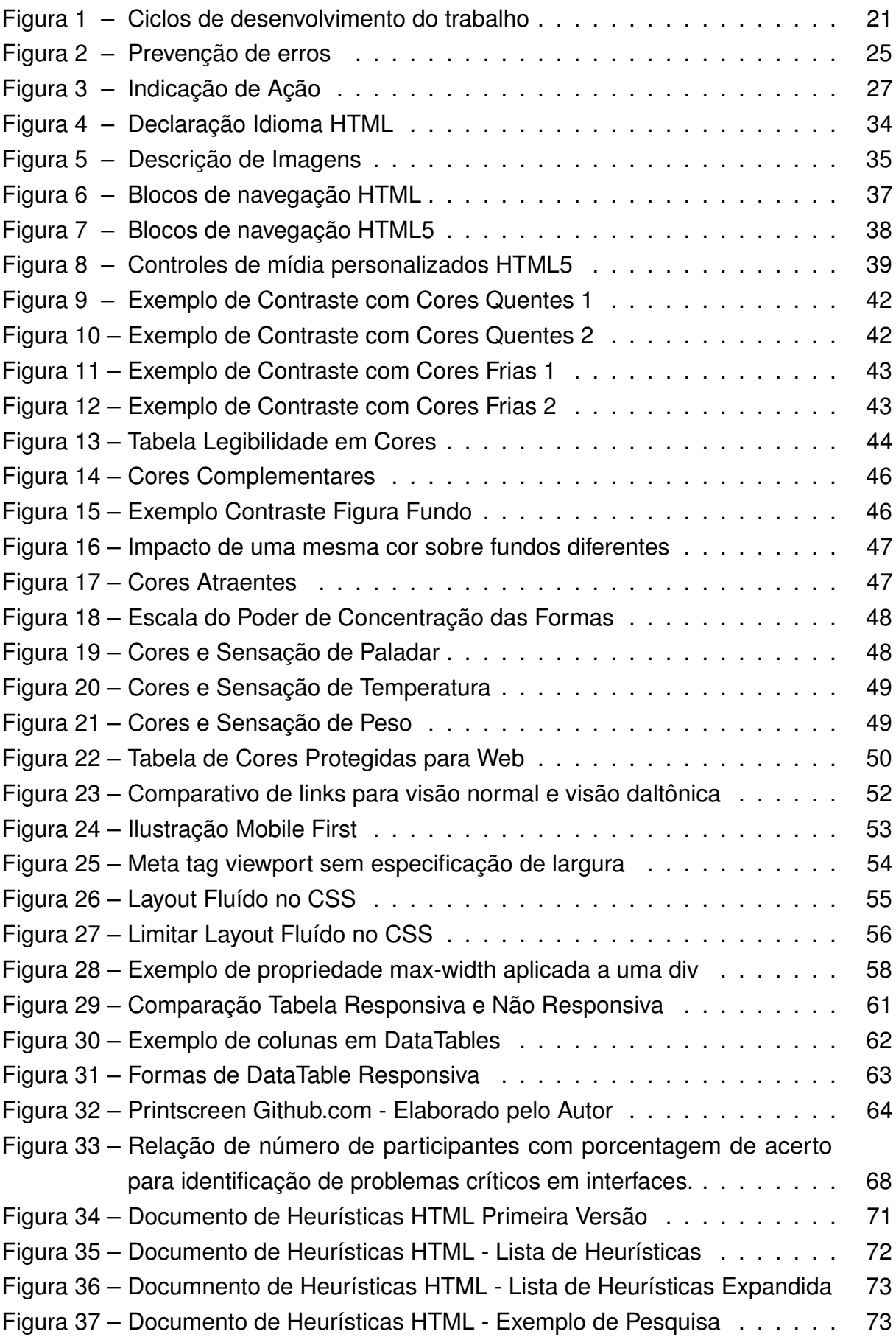

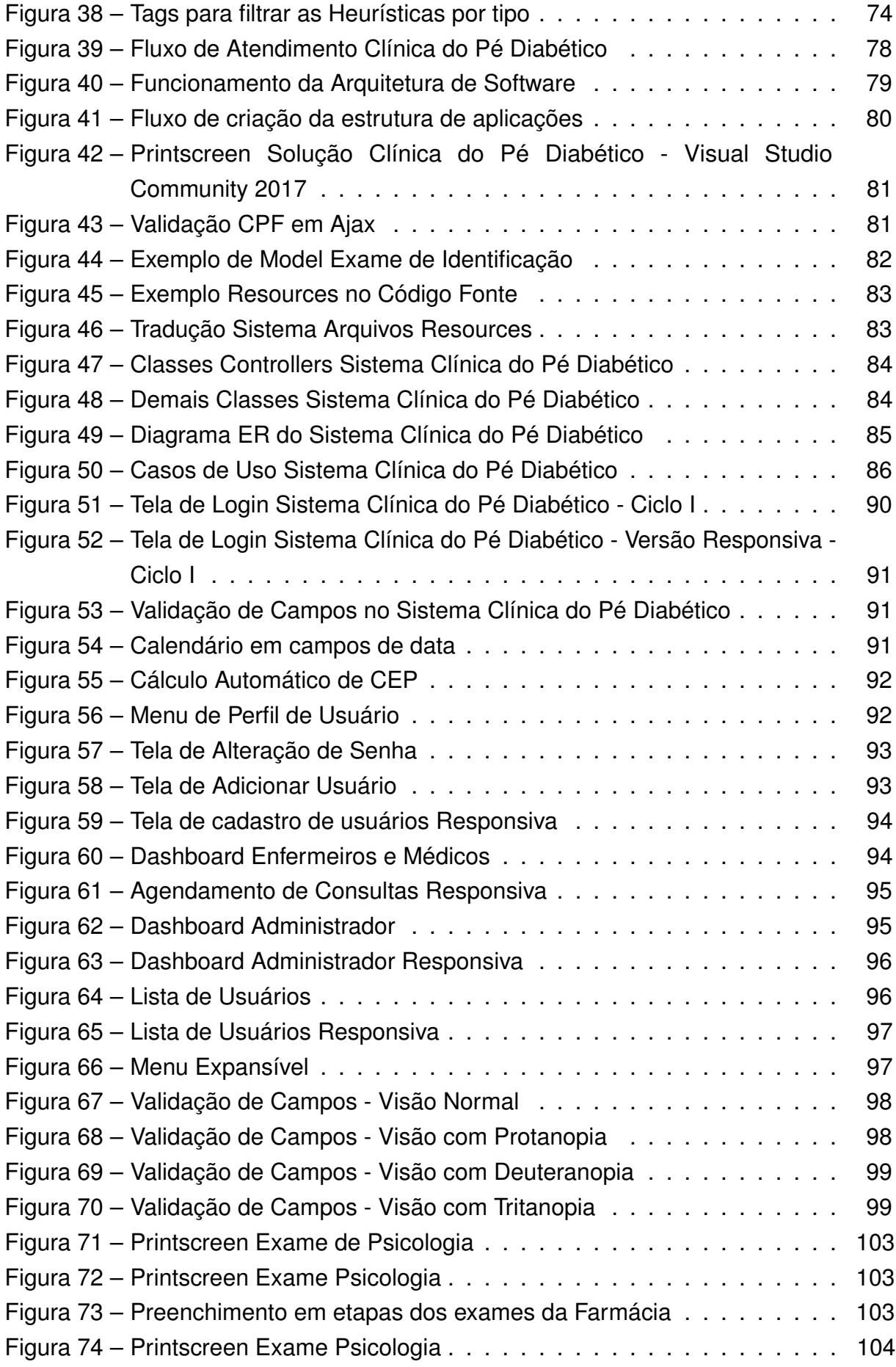

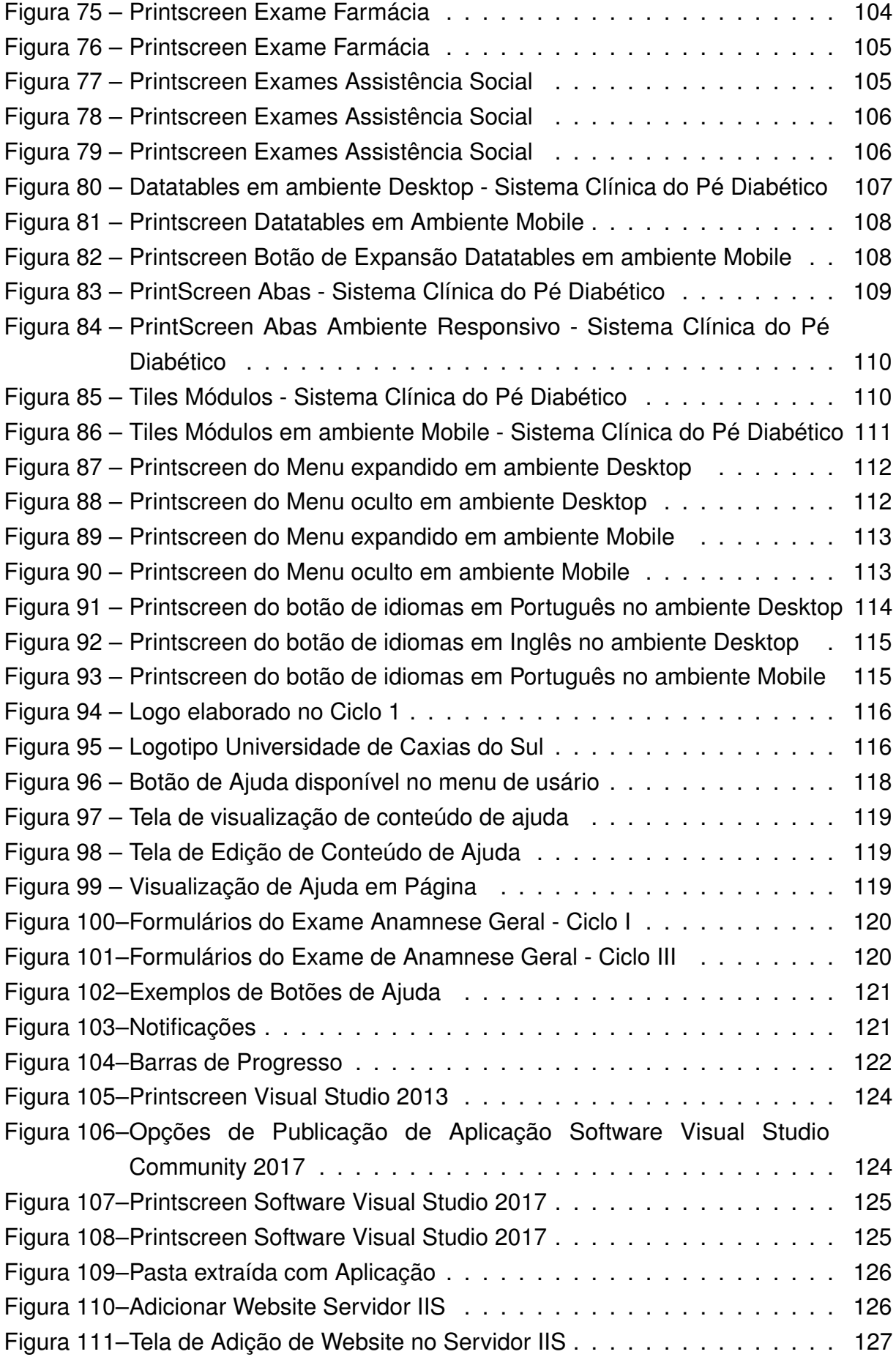

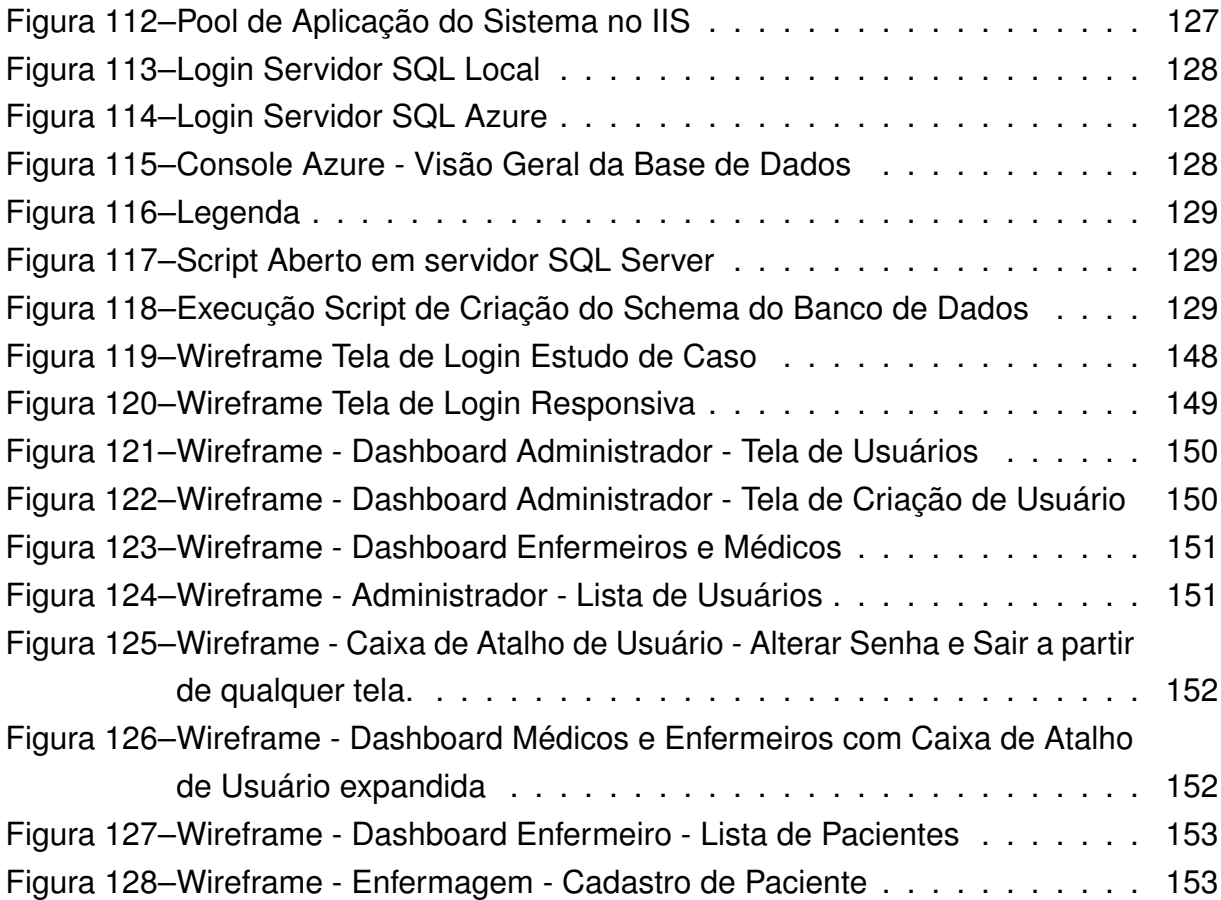

# **Lista de tabelas**

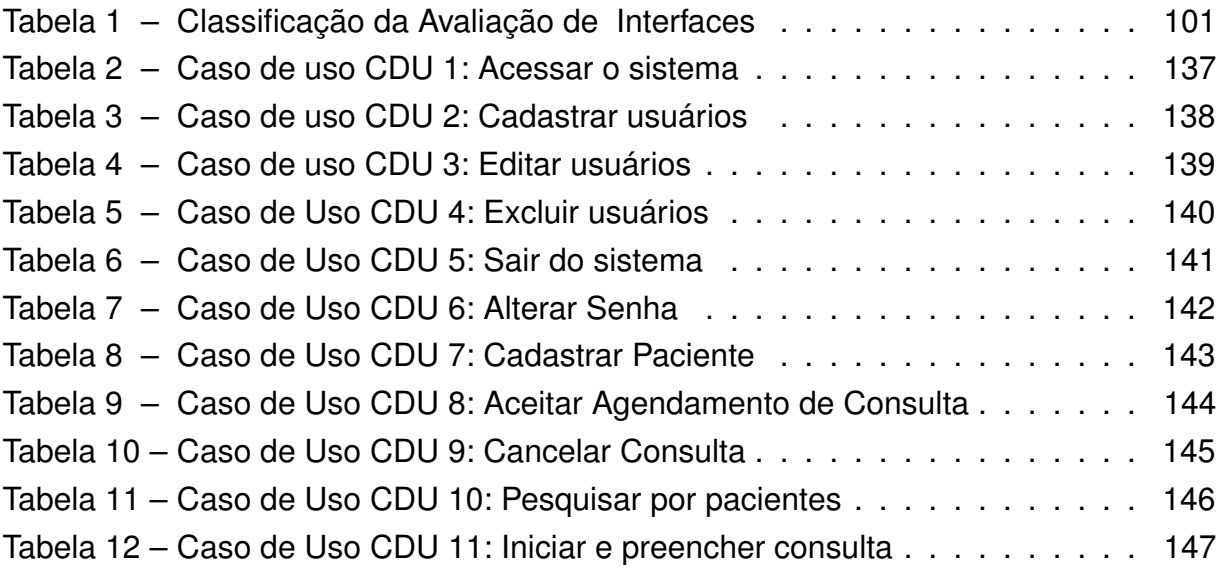

# **Lista de abreviaturas e siglas**

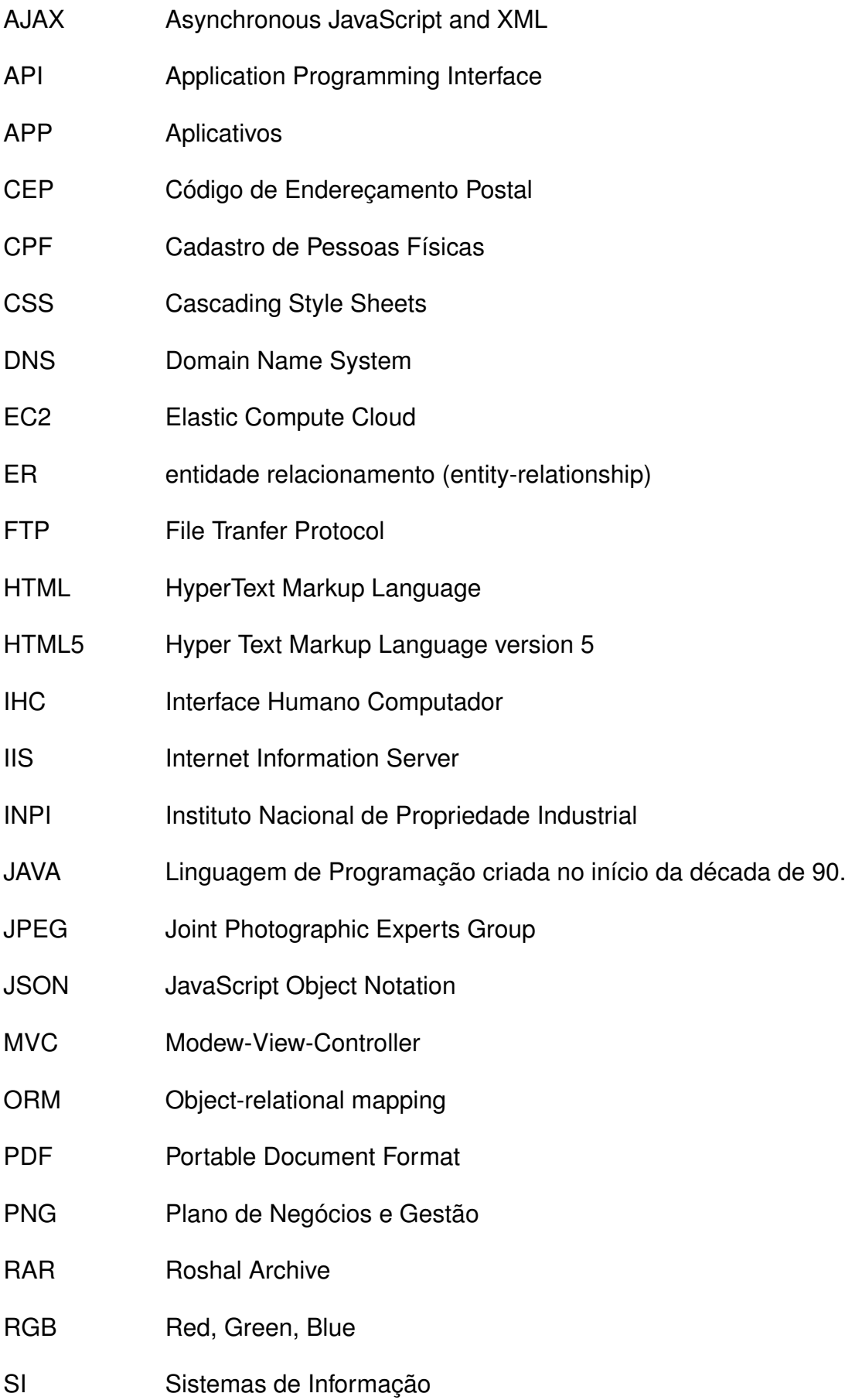

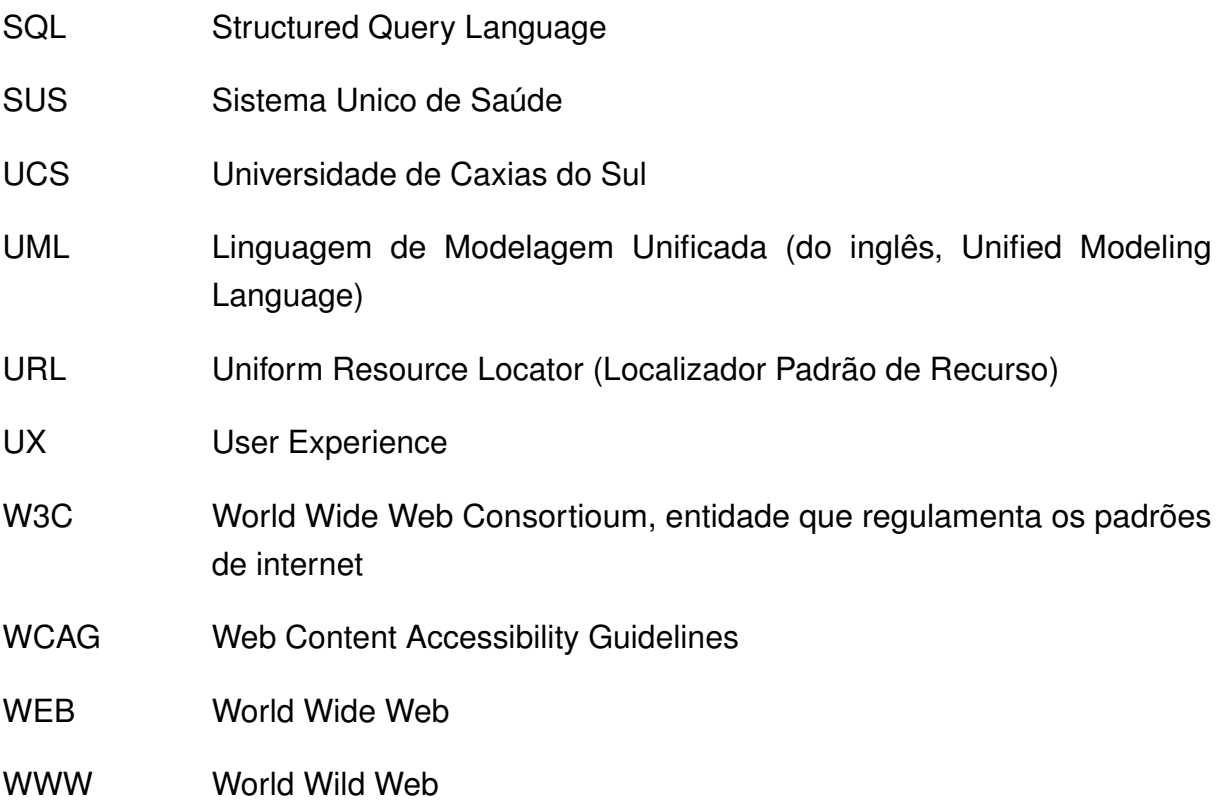

# **Sumário**

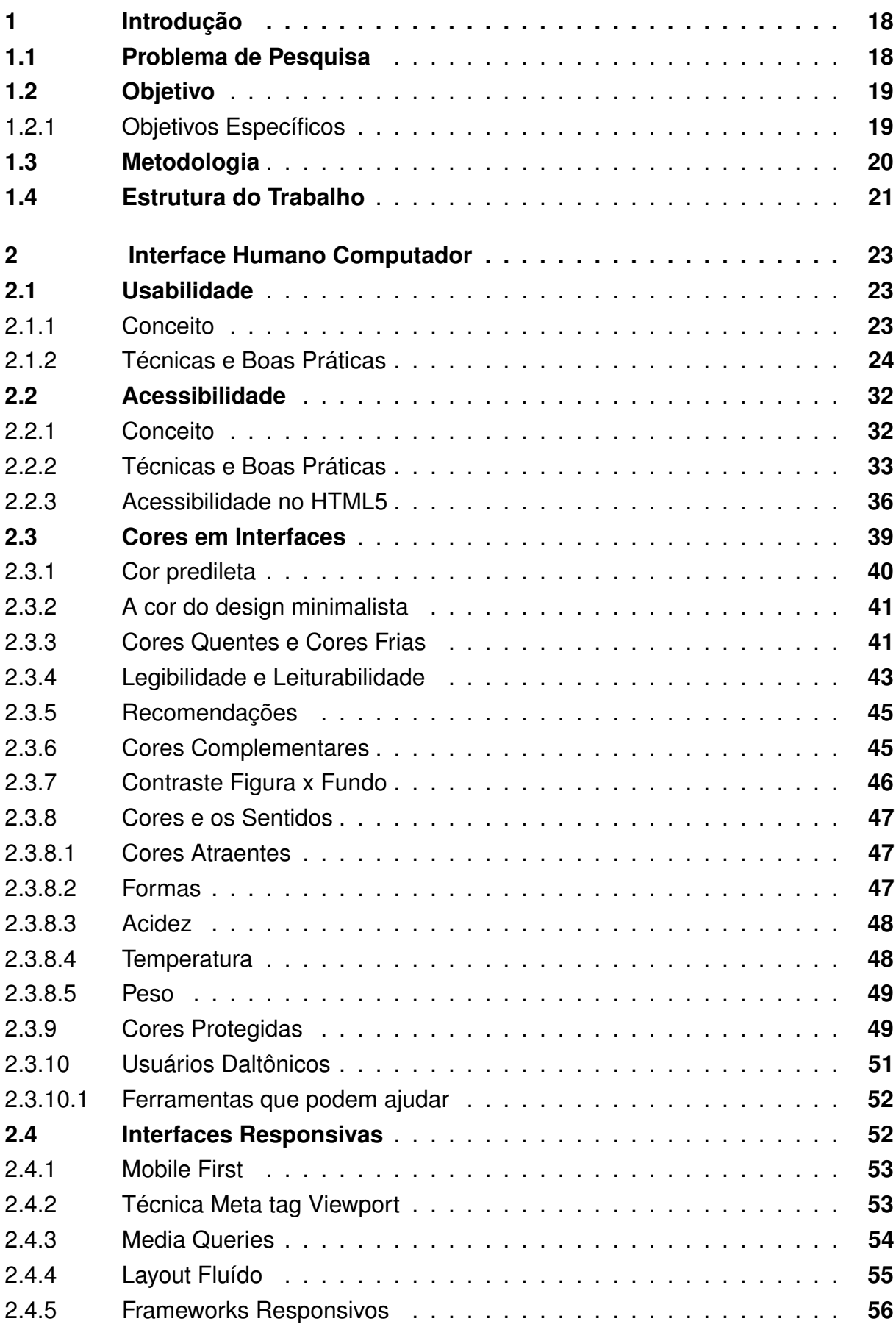

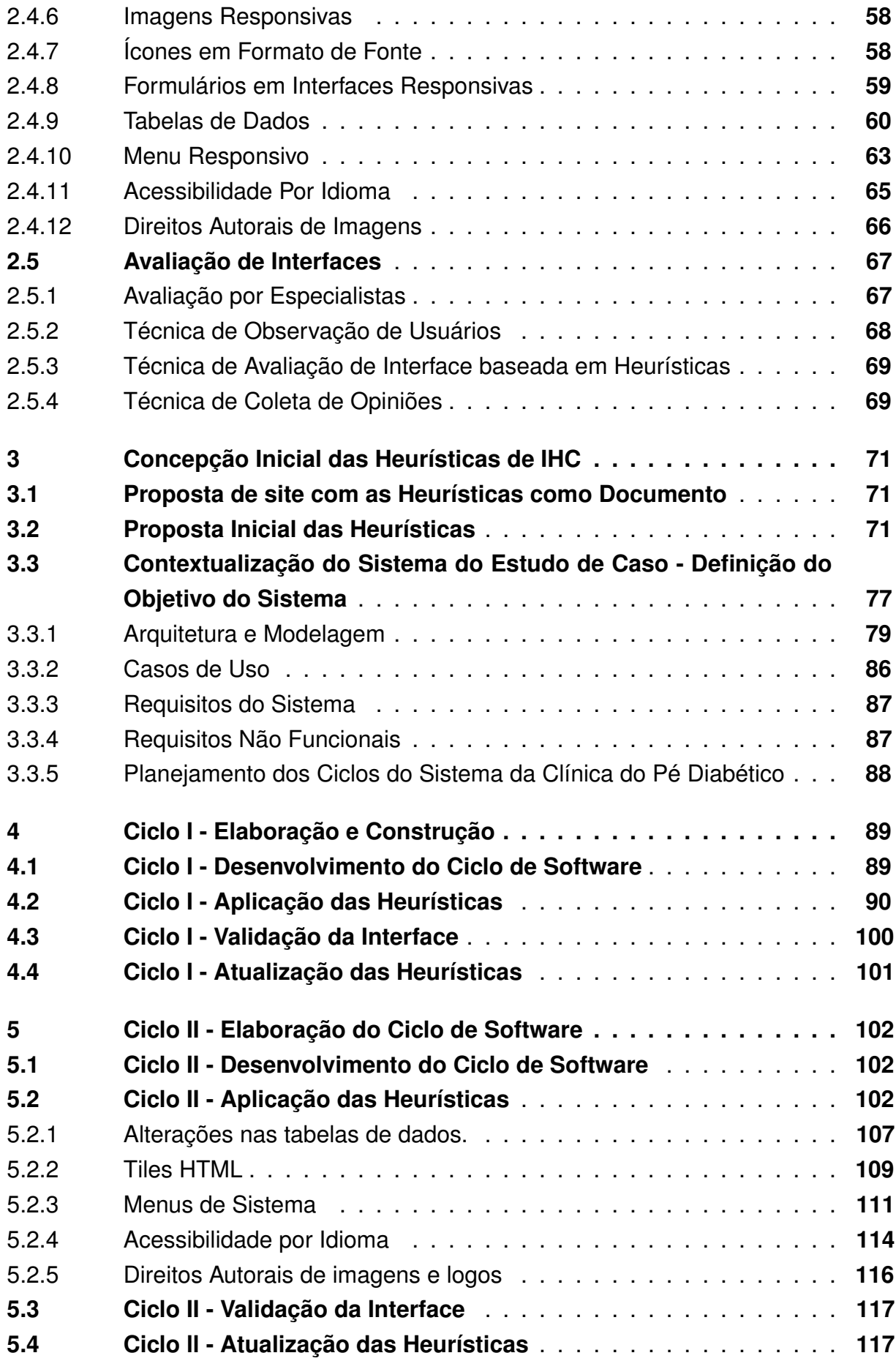

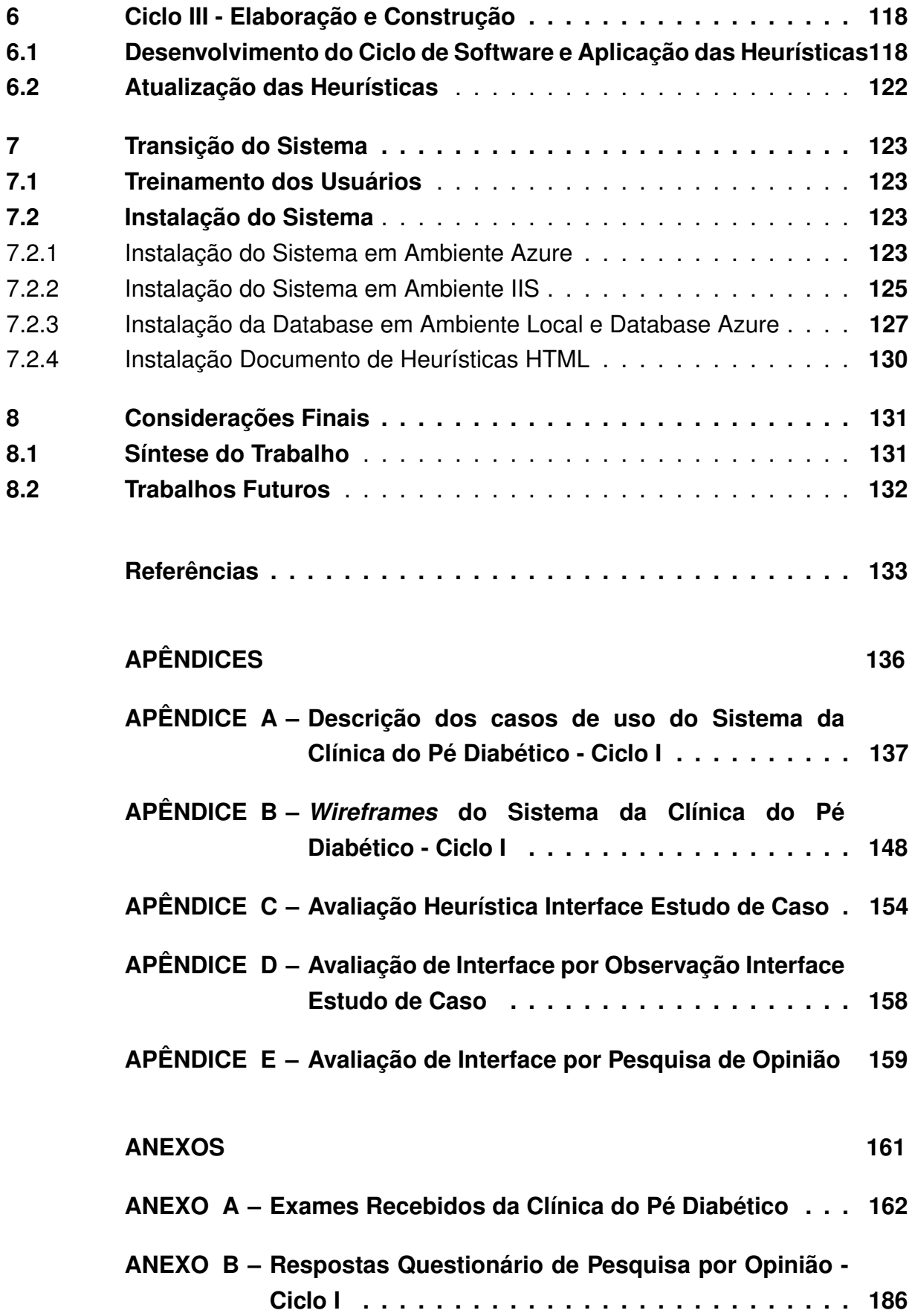

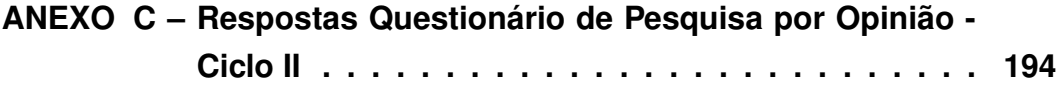

#### **1 Introdução**

Interface Humano Computador (IHC) é o estudo da interação entre pessoas e máquinas. Segundo [Padovani](#page-139-0) [\(1998\)](#page-139-0) trata-se de um estudo interdisciplinar aliado a psicologia, que tem como objetivo de entender o porquê as pessoas utilizam ou não a tecnologia da informação.

É importante ter como meta projetar sistemas interativos agradáveis de usar, ou seja, que sejam acessíveis, usáveis e envolventes, com as pessoas e não a tecnologia no centro do processo de *design.* [\(CUFF et al., 2011\)](#page-138-0)

Conforme o relatório da União Internacional de Comunicações [\(ITU, 2016\)](#page-138-0), hoje existem 3,9 bilhões de pessoas com acesso à internet. No ano 2000, existiam somente 400 milhões de pessoas acessando a rede mundial de computadores. O relatório indica que entre 2000 e 2016 a taxa de penetração da internet na população mundial aumentou de 6,5% para 53%. Também mostra um crescimento de 738 milhões para mais de 7 bilhões de assinaturas móveis, correspondendo a cerca de 95% da população mundial com possibilidade de acesso a internet.

É possível concluir que a menos de duas décadas atrás apenas uma pequena parcela da população mundial possuía acesso à internet e atualmente quase metade da população tem este acesso. Por consequência, ocorre um aumento da demanda por *websites e* sistemas para a WEB.

Tendo em vista a evolução contínua da internet e o aumento no número de sites e sistemas WEB, a interface hoje é indispensável no sucesso de um sistema WEB, visto que, caso o usuário tenha qualquer dificuldade e não consiga realizar a ação esperada ele rejeitará o sistema e procurará outra aplicação que o atenda.

Seguindo esta tendência mundial o Laboratório de Criação e Aplicação de *Software* (LABORATÓRIO), localizado no bloco 71 da Universidade de Caxias do Sul (UCS), desenvolve projetos de trabalho para clientes reais e de diversas áreas. Devido ao aumento da demanda por sistemas WEB é importante possuir um documento de Heurísticas que oriente os desenvolvedores do LABORATÓRIO na definição e criação de interfaces WEB, visando à construção de interfaces de qualidade e potencializando o uso de sistemas desenvolvidos pelo LABORATÓRIO.

## **1.1 Problema de Pesquisa**

O Laboratório desenvolve *softwares* para pessoas de diversas áreas, com diferentes habilidades, experiências e perfis. Portanto, é necessário um estudo em interface, de forma a criar sistemas que simplifiquem as ações do usuário, potencializando a utilização dos sistemas desenvolvidos pelo Laboratório.

Aliado a estas demandas, o Laboratório também possui uma demanda de criação de um sistema para a Clínica do Pé Diabético, localizada no Ambulatório Central da Universidade de Caxias do Sul.

Os sistemas desenvolvidos no Laboratório devem ser utilizados tanto por usuários experientes e avançados, como por usuários com menos experiência no uso de sistemas computacionais. Os sistemas WEB podem ser utilizados tanto nos celulares e *tablets*, como em *desktops*, *notebooks* e televisores.

O Laboratório precisa de heurísticas que direcionem o desenvolvimento de interfaces WEB em seus diversos sistemas. Diante deste problema, pode-se destacar algumas questões:

Qual a melhor forma de disponibilizar as heurísticas para os desenvolvedores, de forma que a leitura do documento também atenda aos princípios de acessibilidade, responsividade e usabilidade?

## **1.2 Objetivo**

O objetivo deste trabalho é propor heurísticas para a criação de interfaces de sistemas WEB pelo Laboratório de Criação e Aplicação de Software, com foco em acessibilidade, usabilidade e responsividade.

Para validar o conjunto de heurísticas, estas serão aplicadas no estudo de caso no desenvolvimento do Sistema WEB da Clínica do Pé Diabético. Uma vez que estas heurísticas serão utilizadas em vários sistemas, as mesmas serão apresentadas em um documento de fácil acesso e evolução, como uma página disponível na WEB.

Durante o desenvolvimento do sistema do estudo de caso, realizar a validação da arquitetura definida por [Pelizzoni](#page-139-0) [\(2016\)](#page-139-0).

1.2.1 Objetivos Específicos

De forma a atingir os objetivos propostos, estão definidos os seguintes objetivos específicos:

- 1) Estudo sobre acessibilidade, responsividade e usabilidade.
- 2) Criação da proposta de heurísticas.
- 3) Desenvolvimento do sistema para estudo de caso utilizando as heurísticas propostas.
- 4) Validação da arquitetura de *software*.
- 5) Avaliação de interface desenvolvida e ajustes no documento de heurísticas.

#### **1.3 Metodologia**

Este trabalho, na primeira etapa, é composto de uma pesquisa qualitativa com estudo de caso, onde é realizado o estudo de material bibliográfico sobre acessibilidade, responsividade e usabilidade. Estes estudos fundamentam os conceitos empregados na proposta de solução, suportando a criação da proposta de heurísticas e posteriormente o desenvolvimento do estudo de caso.

Na segunda etapa, será realizado um estudo sobre usabilidade e acessibilidade em interfaces e interfaces *web* responsivas. Será considerada inicialmente bibliografia mais antiga, voltada a interface humano computador e interfaces em geral, até estudos mais recentes baseados nas novas tendências de desenvolvimento *web*, interfaces adaptativas, melhores práticas, de modo a fundamentar teoricamente a criação da proposta de heurísticas.

A terceira etapa, o trabalho será realizado em três ciclos de desenvolvimento. Entende-se que, várias entregas de software ao longo do processo, proporcionarão, além de um sistema de qualidade, uma evolução gradativa que permita um aprofundamento sobre as heurísticas de IHC.

Em cada ciclo é gerado um incremento no produto, que se soma e modifica o que já está pronto até o momento, fazendo com que cada ciclo seja um pequeno projeto autocontido, com todas as atividades necessárias para se gerar uma parte estável e funcional do produto, ainda que incompleta. [\(LARMAN, 2003\)](#page-138-0)

Após obter os conhecimentos necessários sobre interface humano computador serão definidas diretrizes que vão compor o documento de proposta de heurísticas. Depois da definição do documento de propostas de heurísticas, é iniciado o levantamento de requisitos com reuniões e entrevistas com os usuários chave da Clínica do Pé Diabético e a modelagem do sistema para o estudo de caso, já aplicando as técnicas definidas no documento de heurísticas.

Na quarta etapa, o trabalho propõe três cíclos de estudos com proposição de heurísticas, desenvolvimento do software, avaliação e refinamento do documento de heurísticas.

A quinta etapa consiste na finalização da fase de modelagem do sistema, é realizado o desenvolvimento do *software*. O sistema será desenvolvido em camadas usando a arquitetura MVC (Model-View-Controller), validando a arquitetura .NET criada para o LABORATÓRIO DE SOFTWARE DA UCS na Monografia de [Pelizzoni](#page-139-0) [\(2016\)](#page-139-0). Esta monografia, projeta uma arquitetura de *software* reutilizável para o desenvolvimento de *softwares* em *.NET Framework*, viabilizando "N" camadas, preservando a integridade das regras de negócio e padronizando os projetos do

Laboratório de *Software*.

O ciclo completo da realização do trabalho está ilustrado na Figura 1.

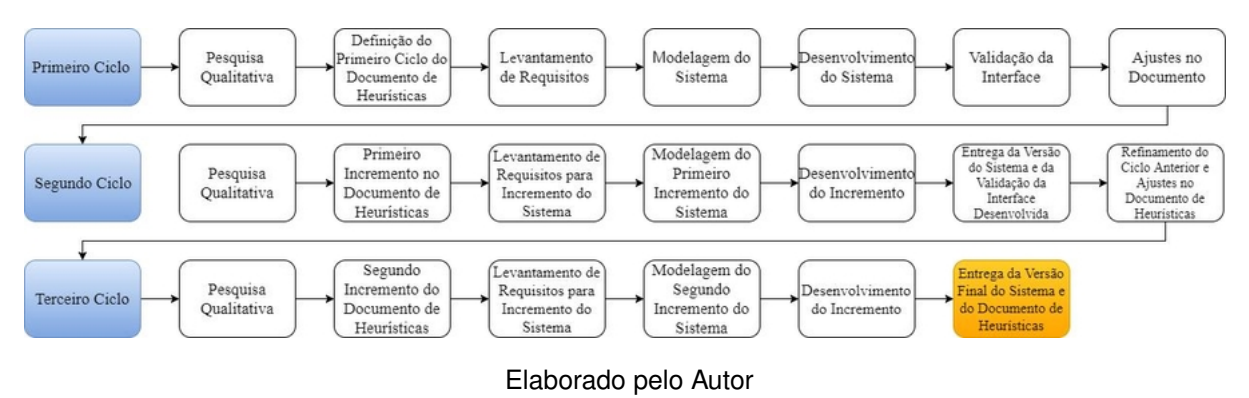

**Figura 1 – Ciclos de desenvolvimento do trabalho**

Completado o desenvolvimento, será realizada avaliação da interface desenvolvida, com os usuários, para identificação de melhorias. A avaliação será realizada por meio de pesquisa de satisfação, testes de usabilidade, captura de logs e entrevistas aos diversos enfermeiros e médicos que trabalham na Clínica do Pé Diabético.

A partir do *feedback* de um ciclo de software, as heurísticas poderão ser ajustadas e melhoradas. Esta evolução proporciona que o seguinte ciclo seja realizado seguindo sempre as mesmas etapas. Este trabalho será desenvolvido em três ciclos.

## **1.4 Estrutura do Trabalho**

A presente monografia está estruturada de forma a contemplar a metodologia de desenvolvimento em ciclos.

Os estudos, apesar de terem sido realizados em ciclos, estão concentrados em um só capítulo. O desenvolvimento do sistema, a evolução do documento de heurísticas e a validação são apresentados em capítulos distintos, cada qual, representando um ciclo de evolução.

- No capítulo 2 serão apresentados conceitos e técnicas referentes a interface humano computador, acessibilidade, usabilidade, responsividade, cores e técnicas de avaliação de interfaces. Este capítulo foi construído ao longo dos três ciclos de desenvolvimento.
- No capítulo 3, será realizada a concepção inicial das heurísticas IHC, a modelagem, a validação da arquitetura definida por [Pelizzoni](#page-139-0) [\(2016\)](#page-139-0) e contextualização do sistema do estudo de caso.
- <span id="page-23-0"></span>• O capítulo 4 apresenta o primeiro ciclo de desenvolvimento do software, com a aplicação das heurísticas, validação e atualização.
- O capítulo 5 apresenta o segundo ciclo de desenvolvimento do software, com a aplicação das heurísticas, validação e atualização.
- O capítulo 6 apresenta o terceiro e último ciclo de desenvolvimento do software, com a aplicação das heurísticas, validação e atualização.
- O capítulo 7 descreve a transição e entrega final do sistema, assim como o treinamento dos usuários.
- O capítulo 8 apresenta as considerações finais, síntese do trabalho e sugestão de trabalhos futuros.

## <span id="page-24-0"></span>**2 Interface Humano Computador**

Este capítulo apresentará conceitos, técnicas e boas práticas de Interface Humano Computador, desenvolvimento *web*, acessibilidade, usabilidade, responsividade e avaliação de Interfaces.

[Preece et al.](#page-139-0) [\(1994\)](#page-139-0) define Interface Humano Computador como o design de sistemas computacionais, de forma que apoie as pessoas na condução de tarefas com produtividade e segurança, estando presente em todos os tipos de sistemas.

Na atualidade diversos produtos eletrônicos requerem interação humana e para isto precisam de uma interface. É através da interface que o usuário comum conseguirá realizar suas tarefas de forma objetiva em um sistema, a interface é a parte visível para o usuário.

Conforme [Sutcliffe](#page-140-0) [\(1989\)](#page-140-0), uma interface para o usuário é um grupo de recursos com o qual o usuário interage com um sistema.

Segundo [Rocha e Baranauskas](#page-140-0) [\(2003\)](#page-140-0), o avanço da interface despertou a área comercial, pois *softwares* com interfaces agradáveis proporcionam maiores chances de sucesso no mercado e a qualidade de uso de um sistema deve ser medida avaliando a interação de um usuário com a interface.

Visando aproximar o público humano e trazer a interface para o mundo real dos usuários, a IHC contempla também não só tecnologia como o design e a psicologia, que abordam estudos e técnicas que aproximam o mundo computacional do mundo humano [\(ROCHA; BARANAUSKAS, 2003\)](#page-140-0).

## **2.1 Usabilidade**

Neste capitulo serão apresentados os conceitos e técnicas de usabilidade.

#### 2.1.1 Conceito

[Nielsen](#page-139-0) [\(2000\)](#page-139-0) define usabilidade como um atributo que define o quanto as interfaces são fáceis de usar, este atributo contempla cinco componentes, sendo eles:

- 1) Facilidade de aprendizagem: a utilização do sistema é intuitiva ou requer pouco treinamento.
- 2) Eficiência e agilidade: Maximização da produtividade na realização de tarefas, de forma a permitir que usuários realizem as tarefas com agilidade e eficiência.
- 3) Memorização: Define a capacidade de o usuário realizar as mesmas tarefas sem passar novamente pelo processo de aprendizagem.
- <span id="page-25-0"></span>4) Tratamento de erros: Caso ocorram erros, a interface deve permitir a correção de forma simples e intuitiva.
- 5) Satisfação: A interface deve dar ao usuário confiança e segurança, proporcionando o sentimento de ter total controle sobre o sistema.

Conforme [Pressman](#page-139-0) [\(2016\)](#page-139-0), se os mecanismos da interface forem bem projetados, a navegação do usuário fluirá em um ritmo cadenciado que permitirá o término do trabalho sem esforços. Entretanto, em uma interface mal projetada ou não projetada o usuário se move aos trancos e barrancos e terá baixa eficiência na realização da tarefa, frustrando-se.

[Nielsen](#page-138-0) [\(1996b\)](#page-138-0) define que o tempo de resposta de um sistema para que o usuário não perca o interesse é de dez segundos, para ambientes web é possível aumentar este limite para quinze segundos.

[Nielsen](#page-138-0) [\(1996b\)](#page-138-0) também define que um site perderá seu usuário se:

- 1) For difícil de utilizar e executar as tarefas necessárias para o usuário.
- 2) Falhar em declarar claramente o que o sistema oferece, o que pode ser feito pelo usuário.
- 3) O usuário se perder durante a navegação.
- 4) A informação for difícil de ler ou não responder as perguntas do usuário.

[Agner](#page-138-0) [\(2012\)](#page-138-0) define usabilidade também como uma ideologia e não só um tema de pesquisa, conceituando que na sociedade atual, a usabilidade implica a crença em certos tipos de direitos inalienáveis do homem, como:

- 1) O direito de ser superior à tecnologia;
- 2) O direito ao empoderamento (os usuários devem compreender o que está acontecendo na máquina e devem poder controlar o computador e os seus resultados);
- 3) O direito à simplicidade (os usuários devem encontrar o seu caminho nos sistemas, sem esforços mentais demasiados);
- 4) O direito a ter seu tempo respeitado.

[\(AGNER, 2012,](#page-138-0) pg. 12)

#### 2.1.2 Técnicas e Boas Práticas

[Nielsen](#page-138-0) [\(1995\)](#page-138-0) propôs uma lista de heurísticas de usabilidade, que hoje, 22 anos depois, ainda são bastante atuais sendo bastante populares. Ele também destaca que é interessante seguir as heurísticas desde o início de um projeto, pois errar mais cedo custa menos:

- <span id="page-26-0"></span>1) *Feedback* de Estado do Sistema: O sistema deverá informar ao usuário, em tempo real, tudo o que está acontecendo. Como exemplo é possível citar as "barras de progresso", que exibem o carregamento e processamento de determinada ação, fazendo o usuário se sentir no controle. Outro importante exemplo são as mensagens de retorno adequadas, como ao tentar criar uma conta com um nome de usuário já existente, o sistema exibir uma mensagem informando que já existe uma conta com este nome, ou seja, este cadastro não é válido.
- 2) Correspondência entre o sistema e o mundo real: Utilizar termos técnicos atrapalha o entendimento por parte dos usuários. Utilizar uma linguagem adequada ao público alvo e fazer conexões visuais e de sons com o mundo real faz com que a compreensão seja natural, o que auxilia a criar de forma mais fácil uma memorização por parte dos usuários. Bons exemplos de conexões com o mundo real são as ferramentas de editores de texto que utilizam a tesoura como ícone para recortar, borracha para apagar e cor vermelha para elementos negativos.
- 3) Controle e liberdade do usuário: O usuário deve ter a liberdade de fazer e desfazer o que quiser dentro do sistema, com exceção de regras que vão contra as regras de negócio. Eventualmente os usuários escolherão uma função por engano, então ele deve ter total liberdade de navegação para voltar. Como exemplo, é possível citar as ações de desfazer e telas de confirmação.
- 4) Consistência e Padronização: É importante manter consistência no padrão visual do sistema, ícones, botões e textos, criando uma identidade visual para a aplicação, bem como facilitando o reconhecimento e memorização das rotinas.
- 5) Prevenção de erros: Projetar funcionalidades que previnam erros por parte dos usuários é melhor do que tratar o erro. O ideal é eliminar condições passíveis de erros exibindo mensagens de confirmação ou alertas. [Teixeira](#page-140-0) [\(2014\)](#page-140-0) utiliza o exemplo do twitter como um ótimo exemplo de prevenção de erros. A Figura 2 exibe a prevenção de erros utilizada no Twitter.

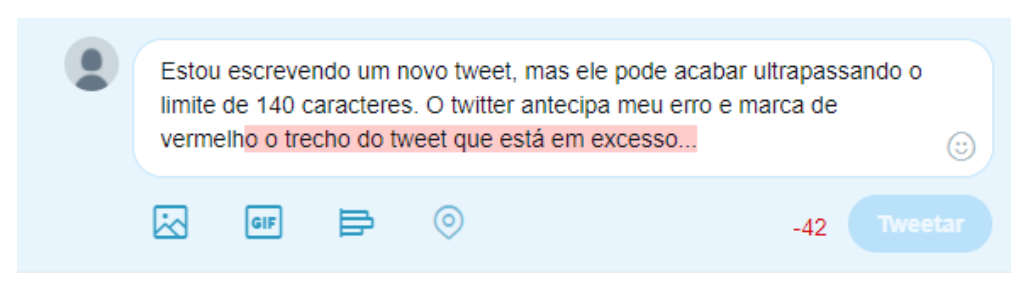

#### **Figura 2 – Prevenção de erros**

- 6) Reconhecimento ao invés de memorização: Guiar o usuário sem a necessidade de anotar ou decorar rotinas e comandos. A interface deverá dialogar e oferecer as instruções sobre o uso do sistema. Uma boa técnica é o uso de *breadcumb*, tradução literal para "migalhas de pão", que é um esquema de navegação auxiliar, que informa ao usuário a localização na aplicação, oferecendo a possibilidade de ter uma visão estruturada do ponto onde ele se encontra no sistema.
- 7) Flexibilidade e Eficiência de Uso: Agilizar a navegação no sistema com o uso de atalhos, visando facilitar e agilizar o processo dos usuários. Por exemplo, a utilização de comandos de funções.
- 8) Design Limpo: Mostrar ao usuário o essencial, de forma direta e simples, evitar sobrecarregar de informações a tela e utilizar cores e ícones que auxiliem o reconhecimento de informações e ações. Toda informação extra pode adicionar dúvidas e gerar erros. Portanto, é interessante que o *layout* seja o mais minimalista possível.
- 9) Reconhecimento, Diagnóstico e Recuperação de Erros: As mensagens de erro devem ser claras e informar de forma clara porquê o erro ocorreu, é interessante mostrar possíveis soluções auxiliando o usuário a entender e corrigir o erro de forma simples.
- 10) Ajuda e Documentação: Oferecer ao usuário acesso a documentação com soluções explicativas de forma simples e clara. Como muitos usuários tem o costume de ignorar a documentação, é interessante deixá-la próxima ao usuário, por exemplo como um botão explicativo próximo a uma ação que tenha necessidade de uma explicação detalhada.

"O ideal é que um *software* seja tão fácil de usar (intuitivo) que não necessite de ajuda ou documentação. Se for necessária a ajuda deve estar facilmente acessível" [\(NIELSEN, 1995\)](#page-138-0).

É possível complementar as heurísticas de Nielsen com outras técnicas e boas práticas levantadas por Teixeira (2014):

1) Indicação de ação: Instruir o usuário nas ações de forma clara e objetiva, informando sua localização no sistema, caminho de volta e redução de opções, evitando confusão na tomada de decisão. A Figura 3 exemplifica indicação de ação em botões.

<span id="page-28-0"></span>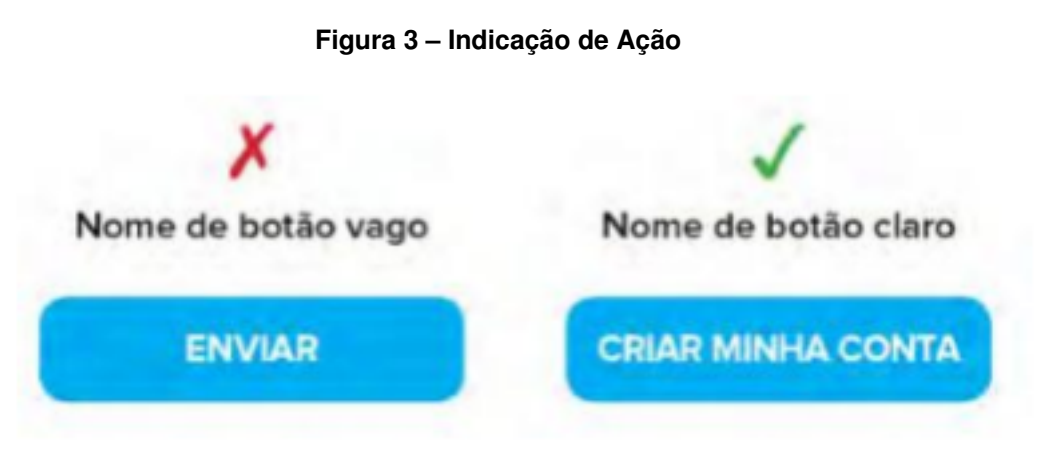

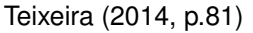

2) Simplificar formulários: Reunir o mínimo de informações relevantes para coletar do usuário, melhorar o fluxo dos processos e auxiliar no preenchimento de campos dos formulários. É interessante, sempre que possível, calcular automaticamente campos para o usuário, como o endereço com base no CEP digitado.

[Agner](#page-138-0) [\(2012\)](#page-138-0) definiu uma lista com as "nove regras de ouro" da Usabilidade, dentre elas, acrescentando três que complementam a lista de Nielsen e Nicácio, sendo as seguintes:

- 1) Diálogos com início, meio e fim: O uso de roteiros sempre funciona, realizar o fechamento de uma sequência de cliques, a notificação de sucesso proporciona ao usuário a sensação de alívio, além da indicação de que o caminho para as demais ações está correto. Por exemplo: "Parabéns, você concluiu com sucesso".
- 2) Limite de itens por página: O ser humano tem a memória de curto prazo muito ruim. A limitação da capacidade de processamento de memória humana deve ser respeitada. Durante a interação com o computador, seres humanos lembramse somente de dois a nove blocos de informação por vez, portanto, sempre que possível, menus expansíveis (*pull-down*) devem ser evitados, já que é difícil para o usuário memorizar todos os seus itens no curto prazo. Prefira colocar as opções de navegação disponíveis na tela, até o limite de nove itens por página.
- 3) Conhecer seu usuário: O usuário não é uma abstração teórica. Uma interface só é bem-sucedida se ela der todo o suporte aos objetivos e comportamento do usuário real. Portanto, é fundamental conhecer o usuário, descobrir o que os usuários pensam, o que querem e como agem, para isto podem ser aplicadas técnicas de pesquisa, como grupos de foco, questionários, *card sorting,* ou testes de usabilidade. Isto é chamado de projeto centrado no usuário.

<span id="page-29-0"></span>[Pressman](#page-139-0) [\(2016\)](#page-139-0) também define três regras de ouro que são a base para um conjunto de princípios para um projeto de interface do usuário:

- Deixar o usuário no comando;
- Reduzir a carga de memória do usuário;
- Tornar a interface consistente;

É possível complementar estas boas práticas com algumas diretivas de dois artigos de Nielsen, que se complementam:

[Nielsen](#page-138-0) [\(1996b\)](#page-138-0) em seu artigo sobre erros em web design em sites listou técnicas que se aplicam também a designs atuais. Entre elas é interessante citar sete:

- 1) Uso gratuito da tecnologia de ponta: Não tente atrair usuários para o seu site por se gabar sobre o uso da tecnologia web mais recente. Você pode atrair alguns *nerds*, mas os usuários *mainstream* se preocupam mais com o conteúdo útil e sua capacidade de oferecer um bom atendimento ao cliente. Usar o mais recente e o melhor antes mesmo de ser beta é uma forma segura de desencorajar usuários, se o sistema falhar ao visitar seu site, você pode apostar que muitos deles não estarão de volta.
- 2) Animações Constantes: Nunca inclua elementos da página que se movam incessantemente. As imagens em movimento têm um efeito irresistível sobre a visão periférica humana.
- 3) URLs complexas: Mesmo que o endereçamento no nível da máquina como a URL nunca tenha sido exposta na interface do usuário, ele está lá e descobrimos que os usuários realmente tentam decodificar as URLs das páginas para inferir a estrutura das páginas. Os usuários fazem isso por causa da terrível falta de suporte para navegação e sensação de localização nos navegadores atuais. Assim, uma URL deve conter nomes de diretório e arquivo legíveis para humanos que refletem a natureza do espaço de informações. Além disso, os usuários às vezes precisam digitar uma URL, então tente minimizar o risco de erros de digitação, utilizando nomes curtos com todos os caracteres em minúsculas e sem caracteres especiais.
- 4) Páginas órfãs: Certifique-se de que todas as páginas incluam uma indicação clara do site a que pertencem, uma vez que os usuários podem acessar páginas diretamente sem entrar na sua página inicial. Pelo mesmo motivo, cada página deve ter um link para sua página inicial, bem como alguma indicação de onde os usuários se encontram na estrutura do seu espaço de informações.
- <span id="page-30-0"></span>5) Falta de Suporte de Navegação: Não assuma que os usuários conheçam tanto sobre o seu site quanto você. Eles sempre têm dificuldade em encontrar informações, então eles precisam de apoio sob a forma de um forte senso de estrutura e local. Comece seu projeto com uma boa compreensão da estrutura do espaço de informações e comunique esta estrutura explícitamente ao usuário. Forneça um mapa do site e informe os usuários sobre onde eles estão e onde eles podem ir. Além disso, você precisará de um bom recurso de pesquisa, já que mesmo o melhor suporte de navegação nunca será suficiente.
- 6) Cores dos link não padrão: Links para páginas que não foram vistas pelo usuário são azuis; os links para páginas vistas anteriormente são roxos ou vermelhos. Não mexa com essas cores, uma vez que a capacidade de entender quais links foram seguidos é um dos poucos assistentes de navegação que é padrão na maioria dos navegadores da web. A consistência é fundamental para ensinar os usuários o que as cores dos link significam.
- 7) Tempo de download excessivamente longo: As diretrizes tradicionais de fatores humanos indicam 10 segundos como o tempo de resposta máximo antes que os usuários percam o interesse. Na WEB, é aceitável aumentar esse limite para 15 segundos para algumas páginas. Evite ultrapassar estes tempos limite e caso realmente precise, informe o usuário sobre o processamento com o uso de barras de carregamento ou indicador de porcentagem.

[Nielsen](#page-139-0) [\(2011\)](#page-139-0) atualizou o artigo anterior sobre erros em web *design*, atualizando com as seguintes diretivas:

1) Pesquisa ruim: Os motores de busca excessivamente literais reduzem a usabilidade, na medida em que são incapazes de lidar com erros de digitação, plurais, hífens e outras variantes dos termos da consulta. Esses motores de busca são particularmente difíceis para usuários idosos, mas eles prejudicam todos os tipos de usuários.

Um problema relacionado é quando os motores de busca priorizam os resultados apenas com base em quantos termos de consulta eles contêm e não na importância de cada documento. Muito melhor se o seu mecanismo de busca apontar "melhores apostas" no topo da lista, especialmente para consultas importantes, como os nomes dos seus produtos.

A pesquisa é a linha de vida do usuário quando a navegação falhar. Mesmo que a pesquisa avançada às vezes possa ajudar, a pesquisa simples geralmente funciona melhor, e a pesquisa deve ser apresentada como uma caixa simples, pois isso é o que os usuários estão procurando.

- 2) Arquivos PDF para leitura on-line: Os usuários odeiam encontrar um arquivo PDF durante a navegação, porque ele quebra seu fluxo. Mesmo as ações simples, como imprimir ou salvar documentos, são difíceis em um PDF embutido no navegador, porque os comandos padrão do navegador não funcionam. Os layouts de arquivos PDF geralmente são otimizados para uma folha de papel A4, que raramente corresponde ao tamanho da janela do navegador do usuário. O que acaba com toda a rolagem suave da página, exibe fontes fora do tamanho atual do sistema, além da difícil navegabilidade em documentos PDF já que simulam uma folha de papel. O PDF é ótimo para imprimir e distribuir manuais e outros documentos importantes que precisam ser impressos. Reserve o PDF para esse fim e converta qualquer informação que precise ser navegada ou lida na tela em páginas web reais.
- 3) Bloco de texto: Uma parede de texto é mortal para uma experiência interativa, sendo intimidador, chato e doloroso de ler. Para auxiliar os usuários em leitura de textos e suportar a capacidade de análise, utilize alguns truques, como: Listas com marcadores, palavras-chave destacadas, pequenos parágrafos, pirâmide invertida, estilo de escrita simples e linguagem desalinhada desprovida de mercado.
- 4) Tamanho de fonte fixa: As folhas de estilo CSS desafortunadamente oferecem aos sites o poder de desativar o botão "Alterar tamanho de fonte" do navegador da Web e especificar um tamanho de fonte fixo. Cerca de 95% do tempo, este tamanho fixo é pequeno, reduzindo significativamente a legibilidade para a maioria das pessoas com mais de 40 anos.

Respeite as preferências do usuário e deixe-os redimensionar o texto conforme necessário. Além disso, especifique tamanhos de fontes em termos relativos não como um número absoluto de *pixels*.

5) Títulos da página com baixa visibilidade do mecanismo de pesquisa: A busca é a maneira mais importante para usuários descobrirem páginas, pesquisa também é uma das maneiras mais importantes pelas quais os usuários encontram seu caminho em torno de sites individuais. O título da página é a sua principal ferramenta para atrair novos visitantes de mecanismos de pesquisa e também para ajudar seus usuários existentes a localizar as páginas específicas de que precisam. O título da página está contido na tag HTML <title> e quase sempre é usado como o título clicável para listagens nas páginas de resultados do mecanismo de pesquisa. Os títulos das páginas também são usados como a entrada padrão nos Favoritos quando os usuários marcam um site. Para a sua página inicial, comece com o nome da empresa, seguido de uma breve descrição do site ou sistema. Para outras páginas que a página inicial, comece o título com <span id="page-32-0"></span>algumas das palavras mais salientes que descrevem as especificidades do que os usuários encontrarão nessa página. Uma vez que o título da página é usado como o título da janela no navegador, ele também é usado como o rótulo dessa janela na barra de tarefas no Windows e diversos outros sistemas operacionais modernos, o que significa que os usuários avançados se moverão entre várias janelas sob a orientação da primeira ou segunda palavra de cada título da página. Se todos os títulos de suas páginas começam com as mesmas palavras, você reduziu a usabilidade severamente para os usuários de várias janelas. *Taglines* em *homepages* são um assunto relacionado: eles também precisam ser curtos e rápidos para comunicar o propósito do site.

6) Qualquer coisa que pareça uma propaganda: A atenção seletiva é muito poderosa, e os usuários da Web aprenderam a não prestar atenção a qualquer anúncio que interfira com sua navegação orientada por objetivos. (A principal exceção é o anúncio de motor de pesquisa somente de texto). Infelizmente, os usuários também ignoram elementos de design legítimos que se parecem com formas prevalentes de publicidade. Afinal, quando você ignora algo, não o estuda em detalhes para descobrir o que é.

Portanto, é melhor evitar quaisquer projetos que parecem propagandas. As implicações exatas dessa diretriz podem variar com as novas formas de anúncios, é importante seguir estas regras:

Cegueira de *banner*: significa que os usuários nunca fixam seus olhos em qualquer coisa que se pareça com um *banner* por forma ou posição na página. Prevenção de animação: faz com que os usuários ignorem áreas com texto piscando ou outras animações agressivas; ao evitar *pop*-*up* os usuários fecham os *windows pop-up* antes mesmo de serem completamente renderizados.

7) Violando convenções de design: A consistência é um dos princípios de usabilidade mais poderosos: quando as coisas sempre se comportam, os usuários não precisam se preocupar com o que acontecerá. Em vez disso, eles sabem o que acontecerá com base em experiências anteriores. Quanto mais as expectativas dos usuários se revelarem corretas, mais eles vão se sentir no controle do sistema e cada vez mais vão gostar disto. E quanto mais o sistema quebra as expectativas dos usuários, mais eles se sentirão inseguros.

A Lei de Jakob da *Web Experience* afirma que "os usuários passam a maior parte do tempo em outros sites".

Isso significa que eles formam suas expectativas para o seu site com base no que geralmente é feito na maioria dos outros sites. Se você se desviar, seu site será mais difícil de usar e os usuários sairão.

8) Abrindo novas janelas no navegador: Evite abrir links em nova janela no

navegador do usuário. Alguns *web designers* optam por abrir um link em nova janela na teoria de manter o usuário no site, na página anterior, o problema é que ao abrir um link em nova janela desabilitamos o botão voltar do navegador, que é o caminho padrão utilizado pelo usuário para retornar a página anterior. Os usuários muitas vezes não percebem que uma nova janela foi aberta, principalmente se ele estiver utilizando uma tela pequena, como a de um notebook. Um link, deve ser uma referência de hipertexto simples, que substitua a página atual por um novo conteúdo. Quando o usuário quiser que o link destino apareça em nova janela, ele pode utilizar o comando "abrir em nova janela" de seu navegador. Os usuários também odeiam janelas *pop-up* injustificadas. Portanto, não polua o ambiente do usuário com mais uma janela.

#### **2.2 Acessibilidade**

Neste capitulo serão apresentados os conceitos e boas práticas de acessibilidade.

#### 2.2.1 Conceito

Com o aumento do uso de sistemas *web*, cresce também a necessidade de os sistemas serem acessíveis e adaptáveis a quaisquer situações. Portanto, além da usabilidade, outro conceito muito importante a se levar em conta é o de acessibilidade.

Na área computacional, acessibilidade também é conhecida por Tecnologia Adaptativa ou Tecnologia de Apoio, que define ferramentas destinadas a proporcionar habilidades funcionais a pessoas deficientes, aumentando as possibilidades de acesso. [\(PIMENTEL; FUKS, 2012\)](#page-139-0).

Para [Nicácio](#page-138-0) [\(2010\)](#page-138-0), WEB acessível é a representação de uma *web* ideal, onde todas as pessoas teriam acesso ao seu conteúdo. Não apenas pessoas, como também sistemas, uma vez que sistemas também acessam conteúdos em páginas na internet.

Segundo a [\(W3C, 2015\)](#page-140-0), sem acessibilidade na WEB, as pessoas com deficiência e mobilidade reduzida precisam abrir mão de sua autonomia e contar com a boa vontade de outras pessoas para executarem tarefas simples.

> Acessibilidade na *web* significa que pessoas com deficiência podem usar a *web*. Mais especificamente, a acessibilidade na *web* significa que pessoas com deficiência podem perceber, entender, navegar, interagir e contribuir para a web. E mais. Ela também beneficia outras pessoas, incluindo pessoas idosas com capacidades em mudança devido ao envelhecimento.

[\(W3C, 2013\)](#page-140-0)

Para [Nielsen](#page-139-0) [\(2007\)](#page-139-0), desenvolver com padrões de acessibilidade expande as possibilidades de utilização das informações reduzindo ou até eliminando a incompatibilidades de equipamentos e *softwares* utilizados por pessoas com necessidades especiais, aumentando inclusive a compatibilidade com dispositivos móveis que utilizam WEB, gerando assim benefícios para todos os tipos de usuários, não somente os portadores de necessidades especiais.

## 2.2.2 Técnicas e Boas Práticas

A [\(W3C, 2013\)](#page-140-0) apresenta uma lista de aspectos que devem ser considerados ao validar acessibilidade na WEB:

- 1) Importância, abrangência e a universalidade da WEB: Oferecer recursos que possibilitem um acesso global em quaisquer condições, é essencial que a WEB esteja acessível de modo a prover igualdade de acesso e oportunidades para pessoas com diferentes capacidades.
- 2) Reciprocidade: Acessibilidade na *web* não é uma via de mão única, com as pessoas sendo apenas receptoras, de acordo com documentos da Iniciativa para a Acessibilidade na *Web* (W3C-WAI), acessibilidade na WEB significa que pessoas com deficiência podem perceber, compreender, navegar e contribuir na WEB.
- 3) Multiplicidade e Diversidade de fatores envolvidos: Para alcançarmos acessibilidade é importante trabalhar seus componentes. O conteúdo deve ser exibido por meio de áudio, imagem ou texto. É necessário trabalhar pensando nos navegadores e outros agentes do usuário, a tecnologia assistiva como leitores de tela, ferramentas de zoom, teclados alternativos.

A acessibilidade deve ser construída durante a elaboração do produto, seguindo diretrizes e recomendações de técnicas de acessibilidade para WEB que tem o propósito de orientar os desenvolvedores.

A acessibilidade é aplicada na elaboração de produtos usáveis por todos sem a necessidade de adaptação ou de uma projeção especializada. Fazendo com que o produto seja exibido da melhor maneira possível, em todas as situações sem exigir muitos recursos. Este conceito é definido pela [\(W3C, 2013\)](#page-140-0) onde também apresenta o termo Desenho Universal, contemplando a criação de ambientes flexíveis sem esforço adaptativo.

Como critérios para a elaboração de ambientes adaptáveis, a [\(W3C, 2013\)](#page-140-0) define sete princípios do Desenho Universal:

- 1) Equiparação nas possibilidades de uso: poder ser utilizado por qualquer usuário em condições equivalentes.
- 2) Flexibilidade de uso: atender a uma ampla gama de diferentes situações.
- 3) Uso simples e intuitivo: facilitar a compreensão, independente do conhecimento do usuário.
- 4) Informação perceptível: oferecer as informações necessárias de forma clara.
- 5) Tolerância ao Erro: minimizar os riscos e prevenir falhar decorrentes de ações acidentais.
- 6) Mínimo esforço físico: Poder ser utilizado de forma eficiente e fácil com baixa complexidade.
- 7) Dimensão e espaço para uso e interação: espaço e dimensão adequados para a interação, manuseio e uso, independente da mobilidade, estatura, postura ou fatores externos.

[Nicácio](#page-138-0) [\(2010\)](#page-138-0) apresenta uma lista de orientações elaboradas a partir dos critérios da WCAG. Estas diretrizes devem ser inseridas no código para auxiliar as ferramentas assistivas, sendo os itens mais relevantes:

1) Identificar o idioma: A identificação do idioma no documento é muito importante, pois auxilia sites de busca a dar prioridade para exibir página nos idiomas preferenciais dos usuários interessados. Auxilia também os *softwares* leitores de tela a decidir qual idioma será falado. A Figura 4 representa exemplos de como declarar o idioma Português (Brasil) em diferentes tipos de documento. A Figura 4 exemplifica a declaração de idioma em páginas HTML.

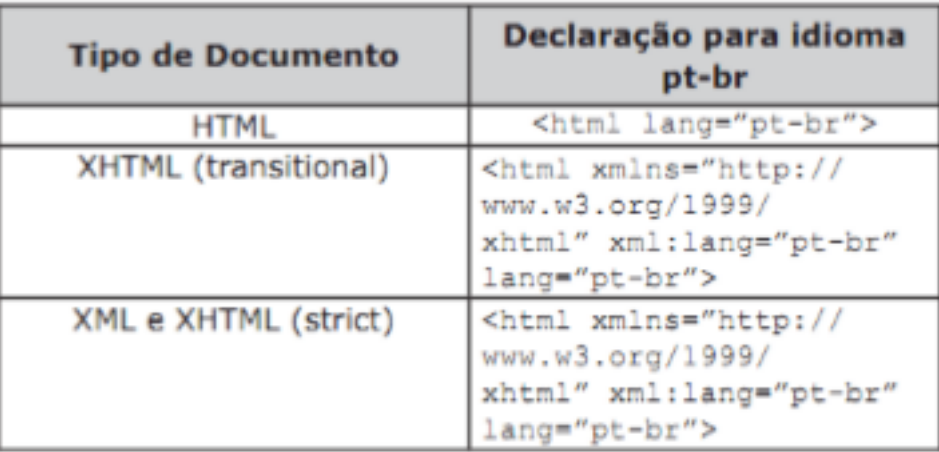

# **Figura 4 – Declaração Idioma HTML**
2) Texto Alternativo: Utilizar o parâmetro "alt" em documentos HTML, de forma a descrever e legendar os links e as imagens, auxiliando assim os leitores de tela na reprodução do texto da legenda ou da descrição em forma de áudio. A Figura 5 exemplifica o uso deste parâmetro em uma imagem.

#### **Figura 5 – Descrição de Imagens**

<img src="/imagem/imageml.jpg" alt="capa do livro: O silêncio da alma"/>

#### Nicácio (2014, p. 39)

- 3) Medidas Relativas: Para dar tamanho (altura e largura) aos elementos da interface, são utilizadas unidades de medidas como *pixel*, centímetros, milímetros e porcentagem. É necessário tomar cuidado ao optar por medidas absolutas, como o *pixel*, onde seu tamanho é fixo, ou seja, os elementos não se ajustam a diferentes tamanhos de tela. Quando considerada a acessibilidade da página, é recomendado optar por medidas relativas como a porcentagem que permite que os leiaute sejam elásticos e adaptáveis, garantindo a responsividade e melhor apresentação da página.
- 4) Estrutura da página: Organizar o conteúdo de forma a oferecer navegação facilitada, permitindo fácil navegação e deslocamento, pensando que nem todos os usuários podem utilizar o *mouse* ou conseguem enxergar.
- 5) *Tags* assistivas: Existem *tags* em HTML que auxiliam tecnologias assistivas. É possível exemplificar o uso da tag <label> em formulários que auxilia leitores de tela a identificarem qual campo deverá ser preenchido, o uso da tag  $\alpha$  < acronym > provê definição de siglas, por exemplo:  $\alpha$  acronym title="Sistemas" de Informação"> SI </acronym>, que além de auxiliar leitores de tela pode também auxiliar sistemas de busca.
- 6) Teclas de atalho: Permitir acesso rápido a determinado recurso, facilitando elementos de difícil manipulação. Por exemplo o parâmetro *accesskey*, que permite configurar uma tecla de atalho a um elemento, que pode ser um link: <a href="www.ucs.br"accesskey="1"> Site da UCS </a>, de forma a que, quando o usuário digitar a combinação de teclas ALT+1, será aberto o link referenciado.
- 7) Tamanho da letra: O tamanho da letra deve ser adequado a visão de todos. É interessante também adaptar a fonte a diferentes telas e ambientes.

No Brasil, uma iniciativa do Ministério do Planejamento criou o Modelo de Acessibilidade do Governo Brasileiro (e-MAG) que adota recomendações semelhantes a outros países, aplicando melhor coerência as necessidades brasileiras.

As diretivas da e-MAG assemelham-se as diretivas da WCAG e de NICÁCIO. São elas:

- Disponibilizar explicação para siglas e abreviaturas.
- Estrutura concisa da página.
- Evitar a estruturação de leiaute por tabelas
- Fornecer descrição e legenda para imagens e links.
- Informar o idioma do conteúdo.
- Oferecer formulários estruturados e organizados.
- Seguir recomendações de design evitando cores que prejudiquem a visualização e leitura da página
- Uso correto das tags HTML

## 2.2.3 Acessibilidade no HTML5

O HTML 5 está evoluindo e muitas das inovações proprietárias das plataformas específicas acabam sendo especificadas e se tornando padrão. É um processo mais lento, mas que evolui a Web por igual e garante sua independência e compatibilidade. [\(LOPES, 2013\)](#page-138-0)

Nas versões anteriores do HTML, até o HTML4, para marcar a delimitação de estruturas em uma página, o único elemento disponível era o <div>. A HTML5 ampliou as possibilidades ao incluir diversos elementos como <article>,<aside>, <figure>, <footer>, <header>, <nav>,<section>.[\(LAWSON; FAULKNER, 2011\)](#page-138-0)

Conforme [Lawson e Faulkner](#page-138-0) [\(2011\)](#page-138-0) os leitores de tela possuem uma função denominada *keyboard navegation* (navegação de teclado), que possibilita aos usuários navegar com facilidade pelos cabeçalhos, listas, tabelas, desde que marcados com suas respectivas tags HTML.

[Lawson e Faulkner](#page-138-0) [\(2011\)](#page-138-0) também diz que até o HTML4, como o <div> não tem valor semântico, não era possível que os leitores de tela navegassem entre os blocos de navegação, porque uma vez marcado como elemento não semântico, não há como agrupá-los e incluir em diferentes modos de navegação. A Figura 6 ilustra os blocos de navegação até o HTML4.

**Figura 6 – Blocos de navegação HTML**

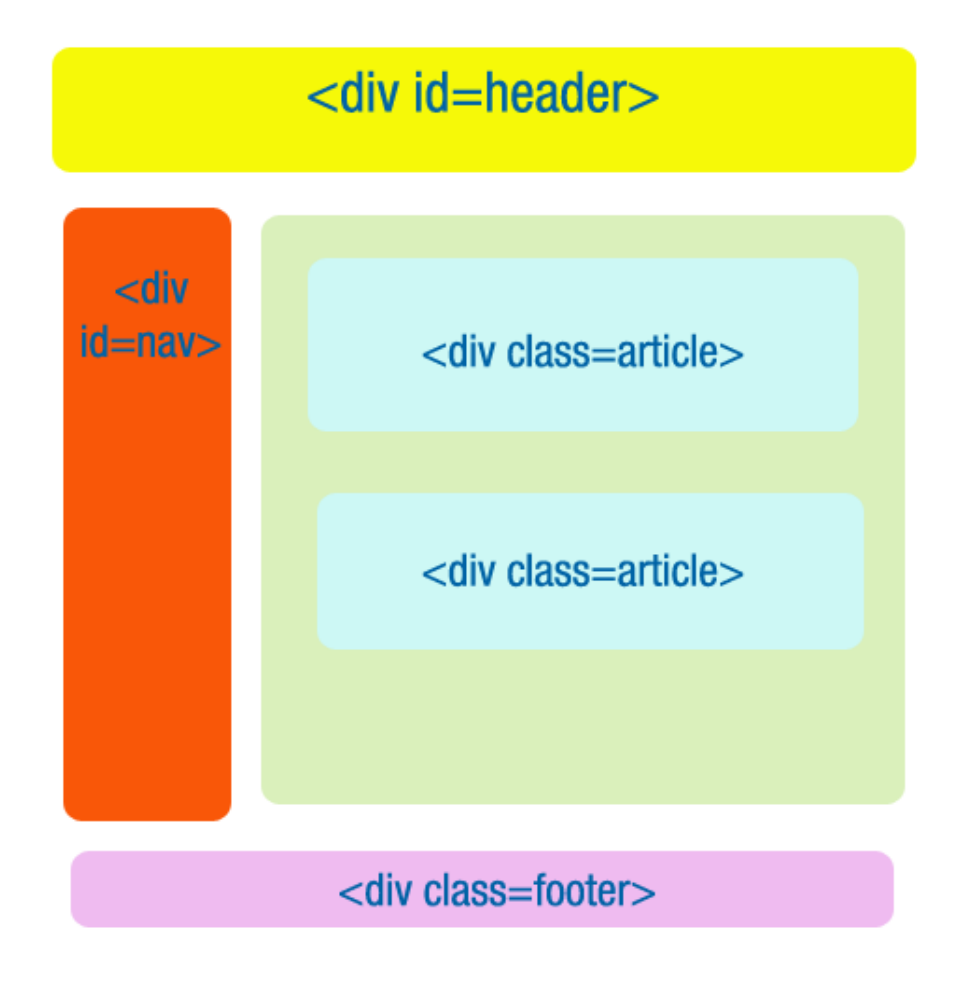

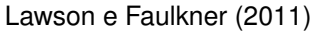

[Lawson e Faulkner](#page-138-0) [\(2011\)](#page-138-0) explica como no HTML5 existe a possibilidade de aplicar semântica nas áreas estruturais da página.

No HTML5, existe a possibilidade de ir direto para  $\langle$ nav $\rangle$  ou pular  $\langle$ nav $\rangle$ , o que pode ser bom para um leitor de tela, isto é possível já que agora existe uma marcação semântica na página permitindo a implementação desta funcionalidade. O que é muito útil para a acessibilidade porém também para outras funções, por exemplo, agora é possível criar uma função para impressão que imprima somente os conteúdos do elemento <article> deixando de fora os blocos que não interessam. [\(LAWSON;](#page-138-0) [FAULKNER, 2011\)](#page-138-0).

A Figura 7 destaca os blocos de navegação no HTML5.

#### **Figura 7 – Blocos de navegação HTML5**

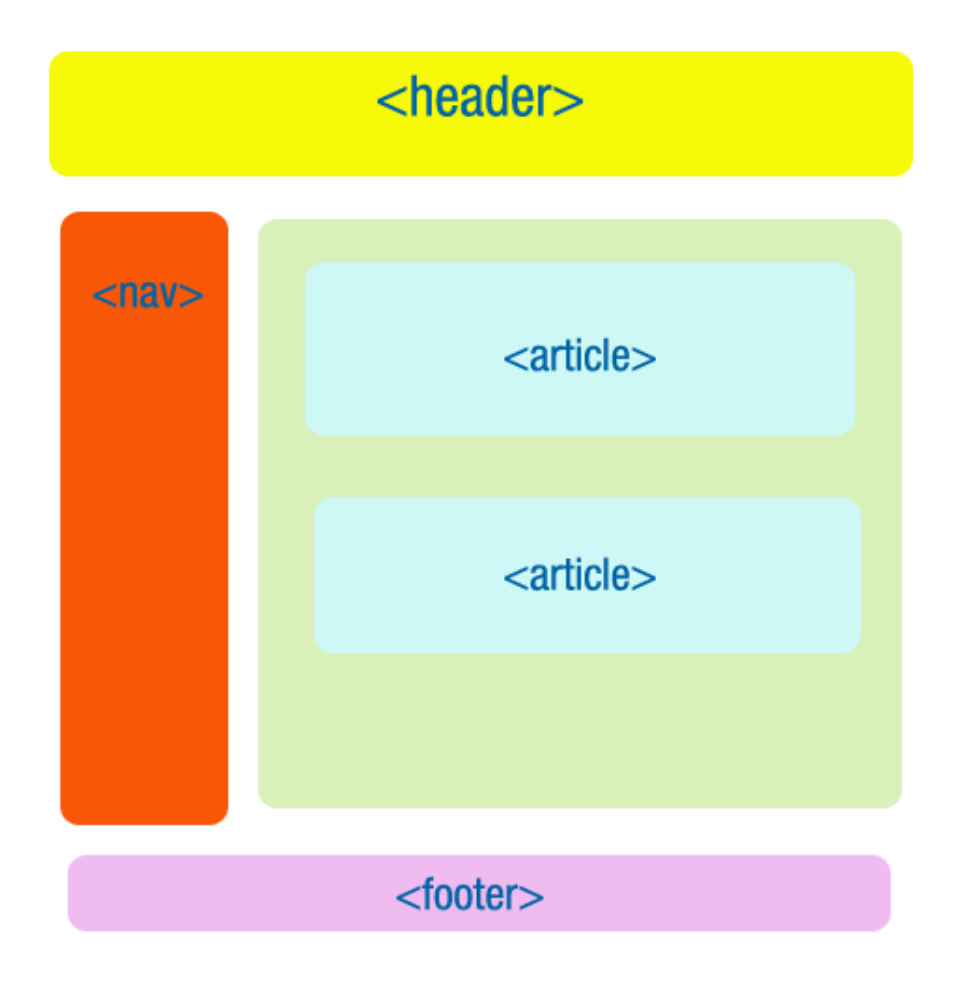

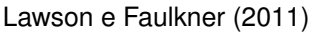

O HTML5 também oferece suporte nativo a multimídia. A *HTML5 media elements API*[1](#page-43-0) permite que os desenvolvedores criem controles de midia personalizados, disponibilizando elementos como <button> para controles de *play/pause*, elemento <input> como <input type = range> para um *slider* de volume, o que é acessível pelo teclado por padrão. [\(LAWSON; FAULKNER, 2011\)](#page-138-0)

A Figura 8 exemplifica os controles de mídia personalizados que foram adicionados ao HTML5.

O W3C também desenvolve uma API denominada *Multitrack Media API Specification* que possibilitará criar informação não textual sincronizada com a mídia provendo assim acessibilidade a trilhas sonoras para linguagem de sinais (LIBRA), descrições em áudio, dublagem, ângulos de visão alternativos e demais trilhas similares para vídeo e áudio.

<sup>1</sup> API é um conjunto de rotinas e padrões de programação para acesso a um aplicativo de software ou plataforma baseado na Web. A sigla API refere-se ao termo em inglês "Application Programming Interface" que significa em tradução para o português "Interface de Programação de Aplicativos".

**Figura 8 – Controles de mídia personalizados HTML5**

```
<div id="controls">
 <button id="playpause">
    <img src="play.png" width="15" height="15" alt="play"/>
  </button>
  <output id="display">0:01:55</output>
  <img src="audio.png" width="15" height="15" alt="volume" id="volumeicon"/>
  <input type="range" min="0" max="10" id="volume"/>
\langle/div>
```
Lawson e Faulkner (2012)

## **2.3 Cores em Interfaces**

Cores são elementos importantíssimos na construção de interfaces, auxiliando também na usabilidade e acessibilidade de páginas, com o uso adequado de alguma cor, é possível aperfeiçoar a aparência de uma interface, se usadas indevidamente pode estragar a interface. As cores são muito importantes para definir a identidade visual da página e transmitir sensações.

> A consistência das interfaces tem a ver com a repetição de certos padrões. Tipo assim: o *layout de cores, a tipologia, os menus e a diagramação básica (grid) devem ser os mesmos em todas as páginas da interface.*

[\(AGNER, 2012,](#page-138-0) pg. 29)

[Heller](#page-138-0) [\(2012\)](#page-138-0) diz que hoje se conhece muito mais sentimentos do que cores. Dessa forma, cada cor pode produzir muitos efeitos, frequentemente contraditórios. Cada cor atua de modo diferente, dependendo da ocasião.

Para [Collaro](#page-138-0) [\(2012\)](#page-138-0) as cores têm o potencial de transmitir muito mais que sensações, sendo capazes de codificar informações.

Toda cor possui três características básicas, são elas:

- Matiz característica que define e distingue uma cor das demais.
- Tom maior ou menor quantidade de luz presente na cor.
- Intensidade refere-se ao brilho da cor

[Collaro](#page-138-0) [\(2012\)](#page-138-0) ressalta que as cores produzem sensações que transcendem o mero reconhecimento de tons e matizes.

As cores são definidas em:

- Cores Primárias: não podem ser obtidas a partir de outras.
- Cores Secundárias: obtidas pela mistura de duas cores primárias.
- Cores Terciárias: obtidas pela mistura de 1 cor primária com 1 ou mais cores secundárias.

Segundo [Williams](#page-140-0) [\(2013\)](#page-140-0) o círculo monocromático inicia com amarelo, vermelho e azul que são as cores primárias, elas são chamadas assim pois são as únicas que não podem ser criadas, ou seja, se você tiver uma caixa de aquarelas, sabe que pode misturar o azul e amarelo para criar o verde, mas não tem como "fabricar" amarelo.

## 2.3.1 Cor predileta

[\(HELLER, 2012\)](#page-138-0) ressalta que o azul é a preferida entre as cores, sendo a coloração predileta de 46% dos homens e 44% das mulheres. E não há aproximadamente ninguém que não goste de azul: somente 1% dos homens e 2% das mulheres citaram o azul entre as cores de que pouco gostam.

[Heller](#page-138-0) [\(2012\)](#page-138-0) também diz que o sentido mais fundamental do azul está no sentimento que é vinculado ao azul. O azul é a coloração de todas as qualidades boas que se afirmam durante o tempo, de todas as qualidades boas que não estão sob o domínio da paixão pura e simples, e sim da mútua compreensão. Inexistem sentimentos negativos em que predomine o azul. Então, não é de se admirar que o azul seja uma coloração tão querida.

Segundo pesquisa efetuada por [Heller](#page-138-0) [\(2012\)](#page-138-0) o azul foi citado mais vezes como cor da simpatia, harmonia, amizade, confiança, que são bons sentimentos que tem como base a reciprocidade. Definindo assim o azul como cor da simpatia e da harmonia.

Conforme a pesquisa da autora, segue resultado de cor que transmite cada sentimento de acordo com os entrevistados.

- A simpatia: azul 25% · verde 18% · vermelho 13% · amarelo 12% · laranja 10%
- A harmonia: azul 27% · verde 23% · branco 9% · vermelho 8% · ouro 6%
- A amizade: azul 25% · verde 20% · vermelho 18% · ouro 12%
- A confiança: azul 35% · verde 24% · ouro 11% · amarelo 11%
- Por que o azul tem um efeito distante e infinito?
- A distância / a amplidão: azul 50% · cinza 10% · branco 10% · verde 8%
- A eternidade / o infinito: azul 29% · branco 26% · preto 25%
- A grandeza: azul 21% · preto 16% · ouro 15% · cinza 11% · vermelho 11%

#### 2.3.2 A cor do design minimalista

A objetividade / a neutralidade: branco 44% · azul 11% · prata 6% · preto 6% Preto e branco são as cores preferidas dos designers técnicos, pois na qualidade de "não cores" elas não desviam a atenção da função dos aparelhos. Para os técnicos as cores são mera decoração, pois a técnica funciona também sem cores. [\(HELLER,](#page-138-0) [2012\)](#page-138-0)

[Collaro](#page-138-0) [\(2012\)](#page-138-0) diz que o preto representa a ausência de luz remetendo a nós um sentimento trágico, de luto, vazio, solidão. Porém ao receber um tratamento de brilho, no entanto passa a transmitir luxo e distinção.

[Collaro](#page-138-0) [\(2012\)](#page-138-0) também diz que o branco, que é a reunião de todas radiações, quando usado na mídia, remete-nos a um sentimento de paz, isolamento.

[Heller](#page-138-0) [\(2012\)](#page-138-0) ressalta que o design pós-modernista trouxe de volta as cores e a ornamentação. Cores e ornamentos são agora expressão de vitalidade e sagacidade. Contudo, o branco permanece como cor principal também no design da pós-modernidade tornando agora a cor de fundo, sobre a qual as demais cores ganham maior destaque na expressão de sua beleza. E, no entanto, todas as cores ganham maior luminosidade sobre o preto do que sobre o branco, razão pela qual os designers preferem apresentar seus projetos sobre um fundo preto. Mas para todas as grandes superfícies, assim como para cores de interiores, o preto não é apropriado, pois com sua força ele não dá destaque às demais cores, e sim as ofusca.

#### 2.3.3 Cores Quentes e Cores Frias

Cores Quentes: são compostas por tons de vermelho e laranja, são psicologicamente dinâmicas, estimulantes e vibrantes, elas sugerem vitalidade, excitação e movimento. Sendo as cores quentes as que comandam a nossa atenção, nossos olhos são facilmente atraídos, de maneira que o vermelho cria facilmente um contraste. [\(HELLER, 2012\)](#page-138-0).

> A informação mais prática que você deve lembrar é que as cores frias recuam para o fundo e as cores quentes vêm para o primeiro plano. É necessário muito pouco de uma cor quente para causar impacto, os

vermelhos e os amarelos saltam aos olhos. Por isso, se for combinar cores quentes com cores frias, sempre use menos a cor quente. [\(WILLIAMS, 2013,](#page-140-0) p. 103)

<span id="page-43-0"></span>Cores Frias: são compostas por tons de verde e azul, são psicologicamente calmas, suaves e estáticas, dão a sensação de tranquilidade, frescor, descanso e paz.

As cores frias desaparecem gradualmente diante de nossos olhos, grandes áreas de cores suaves são ótimas para a criação de um contraste eficaz.

[Williams](#page-140-0) [\(2013\)](#page-140-0) diz quando utilizarmos cores é necessário lembrarmos de que nossos olhos são atraídos para cores quentes, portanto, é necessário pouco vermelho para criar contraste. Porém é necessário a utilização da cor fria em maior proporção para criação de um contraste eficaz. Por exemplo:

Repare na Figura 9 que embora o nome "Scarlett" seja muito menor, ele compete com a palavra maior devido ao uso da cor quente.

## **Figura 9 – Exemplo de Contraste com Cores Quentes 1**

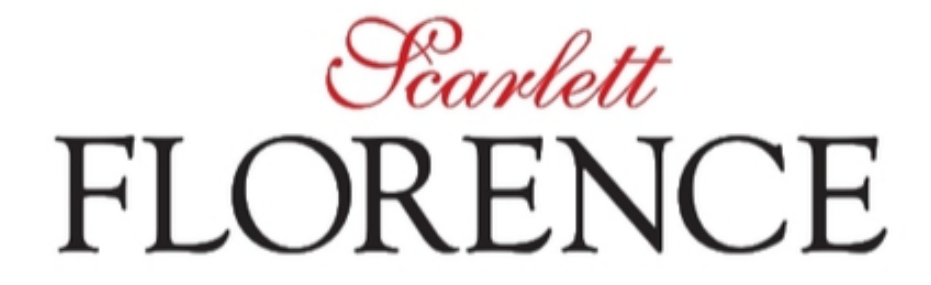

Robin Williams (2013), pg.186

Agora, veja na Figura 10 que o nome maior em cor quente se sobrepõe ao nome menor. Geralmente este efeito é evitado, ou utilizado de forma a tirar vantagem desta característica.

**Figura 10 – Exemplo de Contraste com Cores Quentes 2**

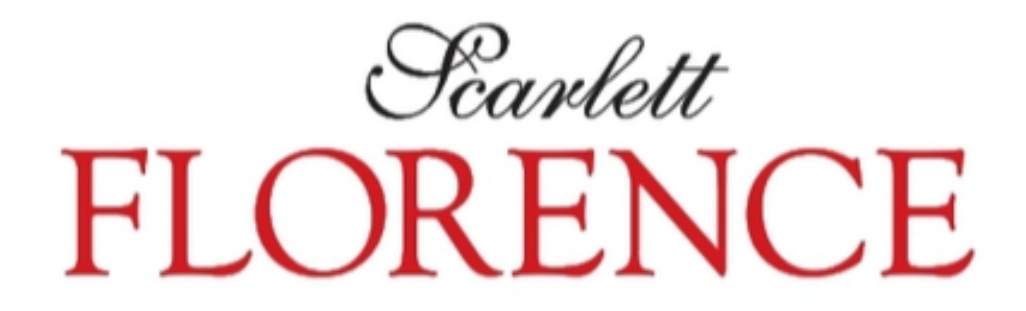

Robin Williams (2013), pg.186

Repare na Figura 11 que agora o Scarlett em cor fria quase desaparece.

**Figura 11 – Exemplo de Contraste com Cores Frias 1**

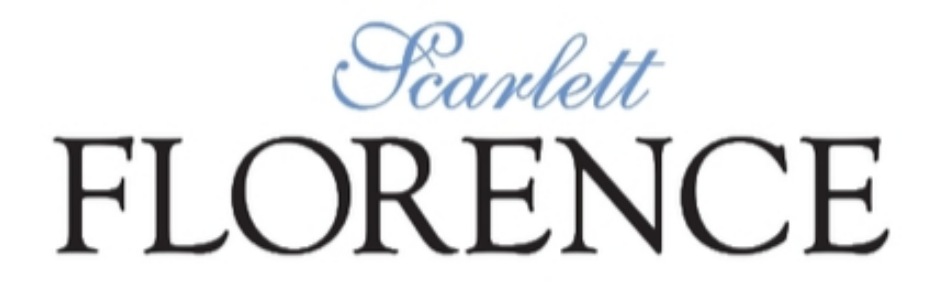

Robin Williams (2013), pg.186

É possível visualizar na Figura 12, que para contrastar uma cor fria com eficácia, geralmente é necessário utilizar mais dela.

**Figura 12 – Exemplo de Contraste com Cores Frias 2**

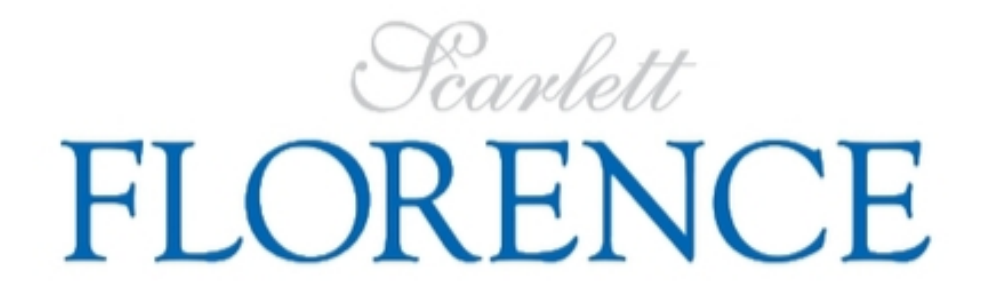

Robin Williams (2013), pg.186

2.3.4 Legibilidade e Leiturabilidade

Legibilidade define a qualidade do caractere que faz com que ele, separado de outros caracteres, seja visível em relação ao seu fundo.

Conforme [Collaro](#page-138-0) [\(2012\)](#page-138-0), ao planejarmos uma combinação de cores, é preciso levar em conta a visibilidade e o contraste entre as cores. Por exemplo, o contraste entre amarelo e preto é o mais visto a distância porque o azul é o tom mais próximo do preto, grafismos escuros sobre fundos claros permitem melhor visibilidade.

Combinações de cores com boa legibilidade:

- Preto sobre amarelo.
- Verde escuro sobre branco.
- Vermelho sobre branco.
- Azul sobre branco.
- Branco sobre azul.
- Preto sobre branco.
- Amarelo sobre preto.
- Branco sobre vermelho.
- Branco sobre verde escuro.
- Branco sobre preto.
- Vermelho sobre amarelo.

A Figura 13 exemplifica as cores que disponibilizam boa legibilidade:

#### **Figura 13 – Tabela Legibilidade em Cores**

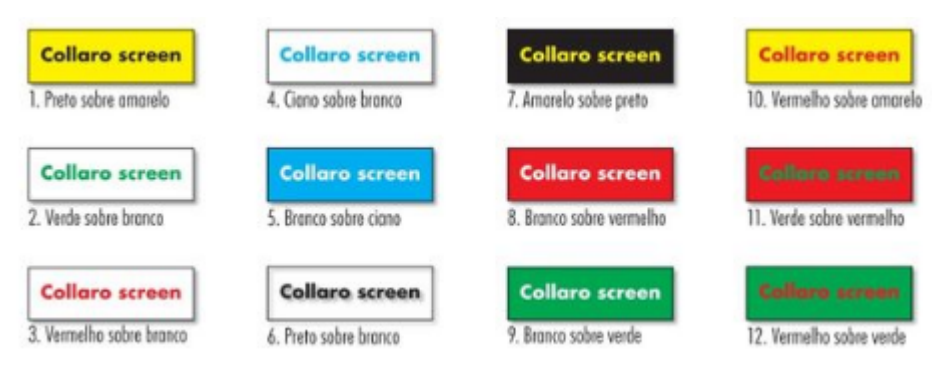

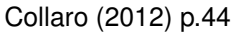

Leiturabilidade é reconhecimento do conteúdo da informação, quando representada por caracteres em grupamentos significativos como palavras e sentenças, mais indicados para textos com mais informações para leitura:

- Preto sobre branco.
- Verde escuro sobre branco.
- Azul escuro sobre branco.
- Preto sobre amarelo.

## 2.3.5 Recomendações

[Collaro](#page-138-0) [\(2012\)](#page-138-0) ressalta que o comportamento das cores é influenciado também por suas cores ou figuras de fundo. Um mesmo tom tem impacto diferente da cor de fundo sobre a qual a figura está.

Segundo [Collaro](#page-138-0) [\(2012\)](#page-138-0) não existe fórmula para indicar uma cor certa ou errada, mas conhecer segredos relacionados a essas escolhas leva a resultados satisfatórios na análise e execução de peças visuais.

Recomenda-se o uso de 3 a 7 cores em uma mesma tela, com o propósito de codificar informações.

A cor não é somente uma propriedade estética, mas também uma ferramenta para identificar os elementos que devem atrair atenção, interagindo com o usuário.

Deve-se evitar o uso simultâneo de algumas cores pois são fatigantes, provocando uma sensação de vibração, ilusão de sombra, flutuação:

- Verde e Vermelho.
- Azul e Amarelo.
- Verde e Azul.
- Vermelho e Azul.

Outras cores dificultam a focalização, porque causam a sensação de pulsação da tela, logo deve-se evitar o uso simultâneo:

- Rosa e Azul.
- Magenta e Rosa.
- 2.3.6 Cores Complementares

O domínio deste conceito é fundamental para operacionalizar cores, tanto técnica, como psicologicamente, pois as cores complementares são as que causam mais contraste quando combinadas. [\(COLLARO, 2012,](#page-138-0) pg 34)

A Figura [14](#page-51-0) apresenta as principais cores e sua respectiva cor complementar.

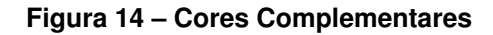

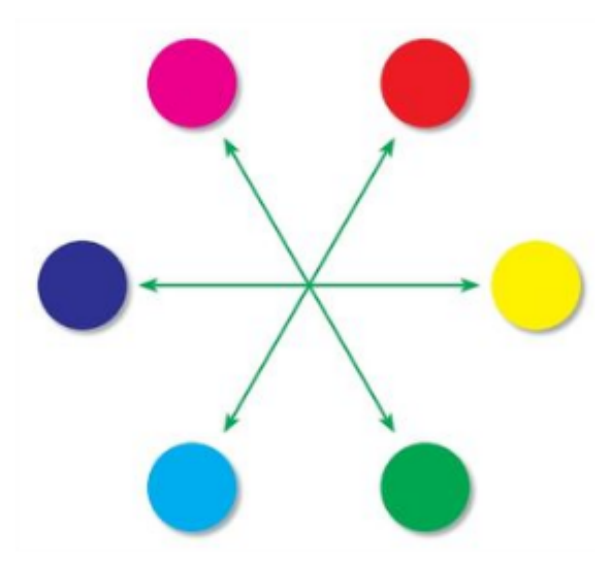

Collaro (2012) p.34

## 2.3.7 Contraste Figura x Fundo

Contraste de luminosidade é o nome dado ao contraste entre a cor de uma imagem e seu fundo, quanto maior for esta diferença, mais fácil será visualizar e discriminar a imagem.

Conforme [Collaro](#page-138-0) [\(2012\)](#page-138-0) um mesmo tom tem impacto diferente dependendo da cor do fundo em que a imagem está inserida. Como é possível verificar na Figura 15.

[Collaro](#page-138-0) [\(2012\)](#page-138-0) diz que na Figura 15, o que chama a atenção no leiaute da esquerda, pode vir a ser irritante, já no leiaute da direita o olho é direcionado para a informação chave.

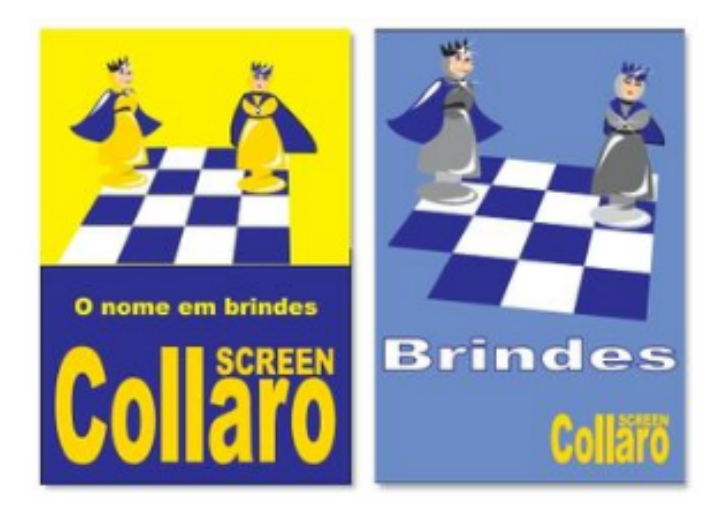

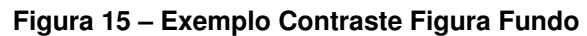

Collaro (2012) p.43

A Figura [16](#page-52-0) ilustra o impacto de uma mesma cor sobre fundos diferentes.

**Figura 16 – Impacto de uma mesma cor sobre fundos diferentes**

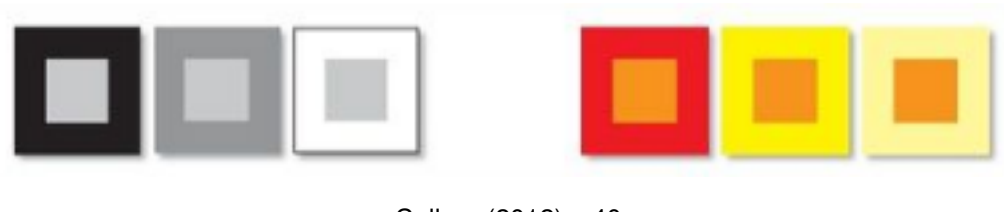

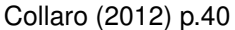

## 2.3.8 Cores e os Sentidos

Segundo [Collaro](#page-138-0) [\(2012\)](#page-138-0) as cores transmitem sensações além do mero reconhecimento de tons, cada cor pode remeter para cada grupo de pessoas alguns significados e conhecer esses significados facilita a vida de quem se propõe a usar as cores como instrumento de comunicação. As cores também estimulam associações com sentidos como o paladar e temperatura. Por exemplo:

## 2.3.8.1 Cores Atraentes

Vários estudos sobre o poder de atração da cor têm sido feitos ao longo dos anos, e com base neles é possível afirmar que o laranja tem o maior poder de atração, seguido do vermelho; depois vem o azul, o preto, o verde, o amarelo, o violeta e, por fim, o cinza.

[\(COLLARO, 2012,](#page-138-0) pg. 42)

A Figura [17](#page-52-0) exibe uma tabela das cores mais atraentes.

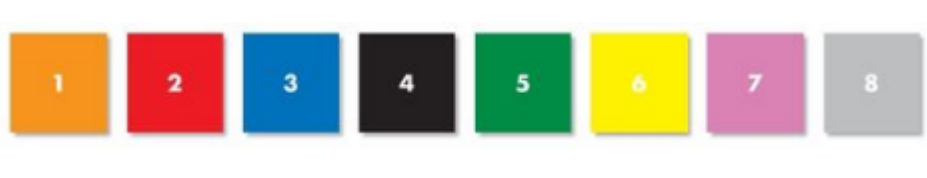

**Figura 17 – Cores Atraentes**

Collaro (2012) p.42

## 2.3.8.2 Formas

A forma de um objeto colorido também influencia no grau de memorização da informação, pois aumenta ou reduz a expansão da cor. As formas circulares e elípticas são as mais eficientes no poder de concentração e são as mais usadas, quanto maior sua simetria, como no caso do círculo, maior sua eficiência.

[\(COLLARO, 2012,](#page-138-0) pg. 42)

A Figura [18](#page-53-0) exibe a escala do poder de concentração das formas.

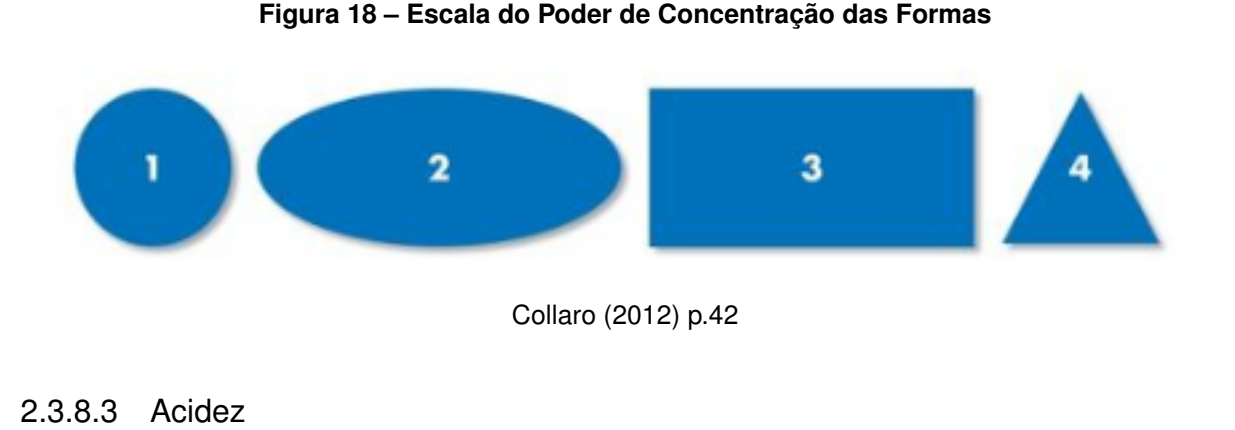

As cores também estimulam associações com o paladar e os sabores: a acidez normalmente é denotada por tons amarelos ou verdes; o amarelo, o laranja e o vermelho dão a sensação de doce; o adocicado fica por conta do rosa; o amargo está relacionado ao marrom, ao azul-marinho e ao verde-oliva.

[\(COLLARO, 2012,](#page-138-0) pg. 42)

A Figura [19](#page-53-0) exemplifica as cores e a sensação de paladar que geram.

**Figura 19 – Cores e Sensação de Paladar**

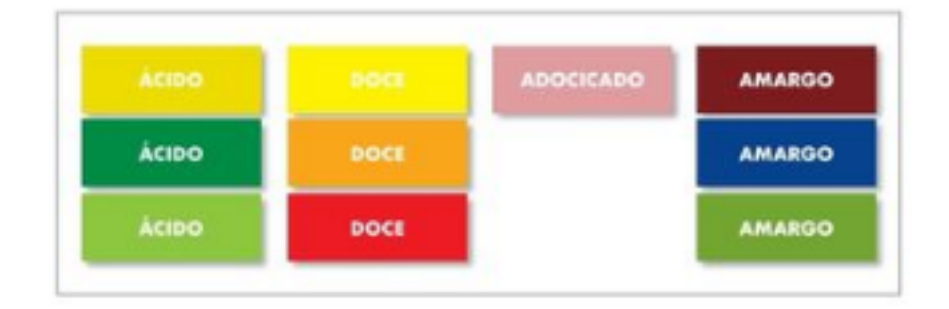

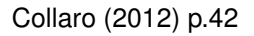

## 2.3.8.4 Temperatura

A temperatura é a impressão mais fácil de ser detectada em uma cor. Os tons de base quente (laranja e vermelhos) transmitem a sensação de calor; os de base azul normalmente sugerem a sensação de frio.

[\(COLLARO, 2012,](#page-138-0) pg. 42)

Na Figura [20](#page-54-0) é possível visualizar as cores e a sensação de temperatura que geram:

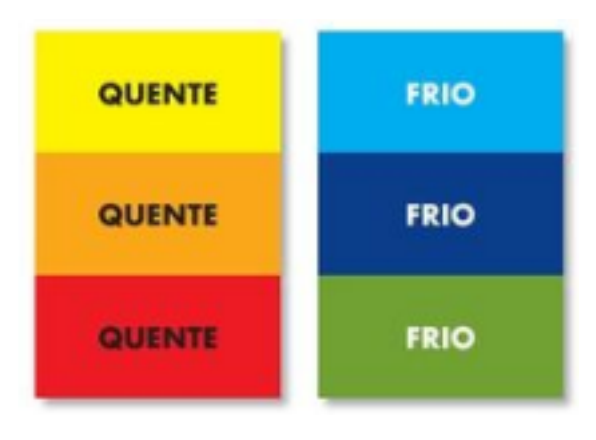

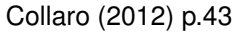

## 2.3.8.5 Peso

Os tons branco e amarelo sugerem maior leveza aos produtos, e os verde, azul-acinzentado, vermelho e preto sugerem maior peso e robustez.

[\(COLLARO, 2012,](#page-138-0) pg. 43)

A Figura [21](#page-54-0) exemplifica as cores e a sensação de peso que geram.

**Figura 21 – Cores e Sensação de Peso**

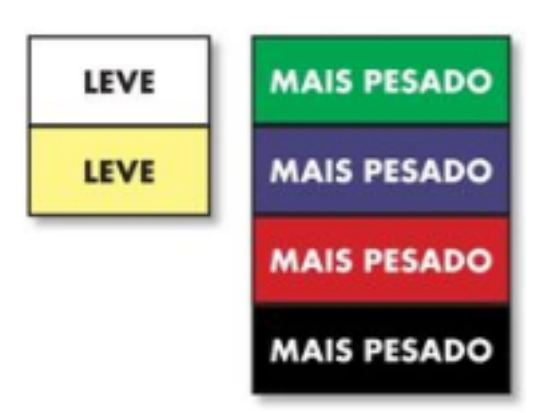

Collaro (2012) p.43

## 2.3.9 Cores Protegidas

As cores em dispositivos digitais baseiam-se no sistema de cores RGB (*Red*, *Green*, *Blue*), para formar um número variado de cores, as cores (RGB) se combinam emitindo a cor em diversas intensidades. Cada uma das cores primárias tem um intervalo de intensidade de 0 a 256, ao multiplicarmos o intervalo dos três comprimentos de onda, existe uma combinação que pode resultar em um pixel com aproximadamente 16,7 milhões de cores.

<span id="page-51-0"></span>Nem sempre as cores escolhidas podem ser visualizadas da mesma maneira em diferentes dispositivos. Entretanto, existem 216 cores protegidas, que são definidas em conversões de RGB para hexadecimal. Optar pelo uso de cores protegidas garante que a cor será a mesma em qualquer dispositivo.

[Nielsen](#page-139-0) [\(2000\)](#page-139-0), recomenda na escolha da cor a ser aplicada na interface, empregar paletas de cores protegidas para a *web*.

É possível utilizarmos cores não protegidas em páginas, principalmente com a ampla difusão de monitores modernos. Entretanto, quando há dúvidas a respeito do suporte final, recomenda-se o uso de cores protegidas.

A Figura [22](#page-55-0) exibe uma tabela com todas as cores protegidas.

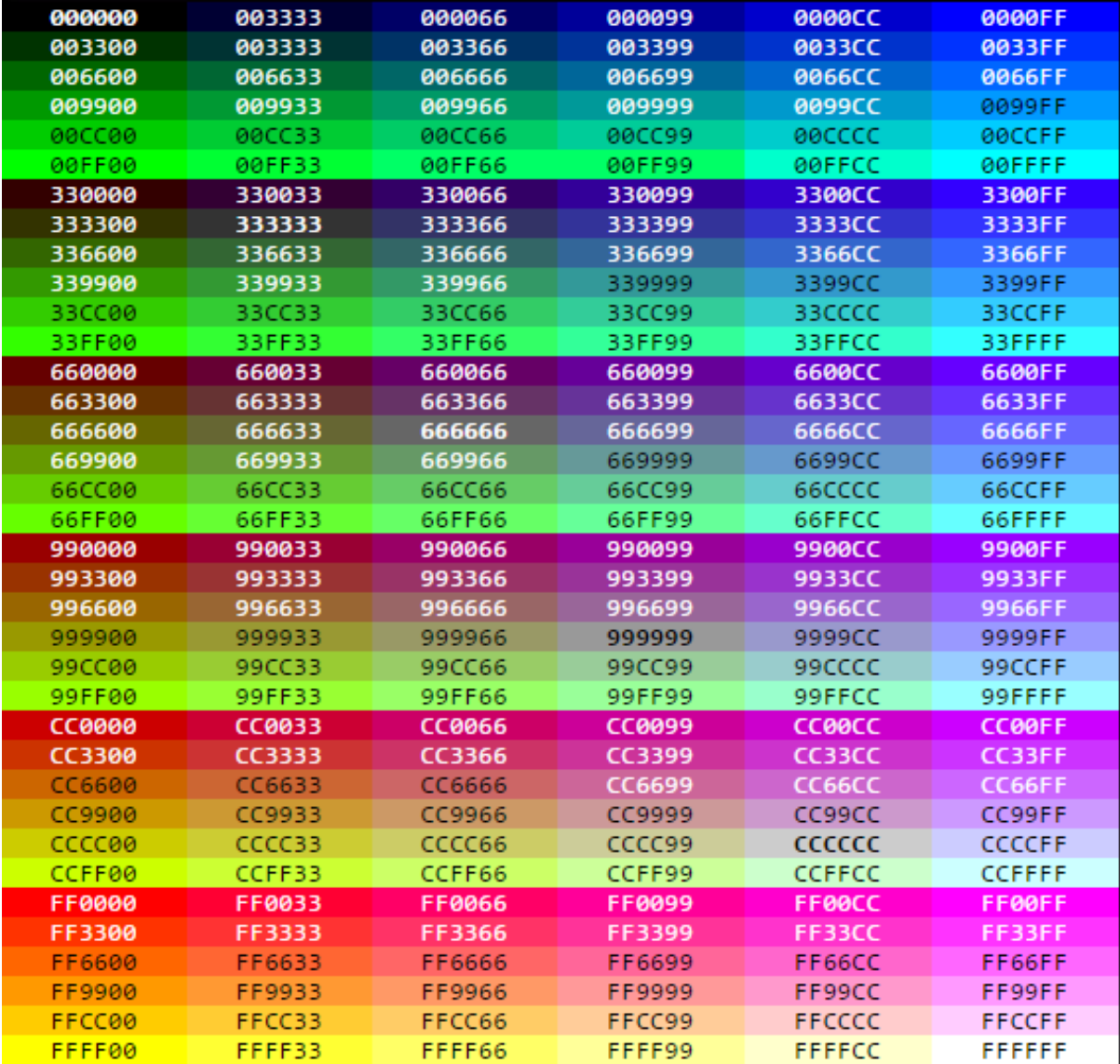

#### **Figura 22 – Tabela de Cores Protegidas para Web**

http://www.ufpa.br/dicas/htm/htm-cor3.htm

## <span id="page-52-0"></span>2.3.10 Usuários Daltônicos

É importante assegurar-se de que toda informação comunicada com cores também estará disponível sem cores. A cor não pode ser a única forma de identificar elementos na interface, como links, menus, textos, etc.

[Pereira](#page-139-0) [\(2007\)](#page-139-0) ressalta que a diretriz número 2.1 do WCAG diz: "assegure-se de que toda informação comunicada com cores também esteja disponível sem cores". Na prática isso quer dizer que a cor não deve ser a única forma de identificar elementos com significado no site, como por exemplo, links, menus, textos etc., ou seja, tudo aquilo que eu precise interagir de alguma maneira. Um exemplo disso são as mensagens de erro em formulários: "os campos destacados em vermelho, não foram preenchidos ou precisam ser corrigidos. Preencha corretamente estes campos e clique em enviar novamente. " Se o contorno em vermelho de um campo de formulário é a única forma de comunicar que um campo foi preenchido incorretamente, significa então que o formulário não é suficientemente acessível para pessoas com daltonismo.

> Um dos mitos que há em torno do daltonismo é o de que o designer não deve usar vermelho ou verde, em nenhuma hipótese, para compor uma interface, senão o site não será acessível. Bom, isto é um mito. A verdade é que não significa que a pessoa não enxerga nada no lugar da cor, o que significa é que ela não consegue distinguir cores em relação as outras. Em qualquer campo do design, o que não deve ser feito é limitar a identificação de elementos de interação exclusivamente a diferenças de tonalidades de cores. Todos os elementos de interação devem ter mais de uma forma de se distinguirem entre si que não seja exclusivamente por cores.<sup>[2](#page-56-0)</sup>

[\(PEREIRA, 2007\)](#page-139-0)

[Pereira](#page-139-0) [\(2007\)](#page-139-0) também explica que um dos melhores exemplos aplicável na web sobre uso prudente de cores são os links textuais inseridos nos textos.

No exemplo da Figura 23, onde é possível visualizar uma imagem com 3 estilos decorativos de links, diferentes uns dos outros, o terceiro estilo de link é quase indiferenciável do restante do texto. E o segundo estilo de link se parece somente com um negrito e não com link. Isto é, o estilo de texto sublinhado, a primeira opção, é a melhor maneira de demonstrar um link. A orientação para estilizar links é que links precisam ter cara de links. Em um menu tendo como exemplo, que recebe um destaque diferenciado por causa do posicionamento, contornos etc., não

<sup>2</sup> Daltonismo é um distúrbio da visão que impede com que a pessoa consiga perceber a diferença entre algumas cores. É também conhecido como cegueira das cores e formalmente chamada de discromatopsia ou discromopsia. A forma de daltonismo mais comum é a dificuldade de distinguir entre o verde e o vermelho. É um distúrbio de origem genética mas que pode ser causado por lesões nos olhos ou até mesmo no cérebro. Este problema é muito mais comum em homens do que mulheres e estima-se que cerca de 8% de toda a população mundial de homens são daltônicos. [\(PEREIRA,](#page-139-0) [2007\)](#page-139-0)

<span id="page-53-0"></span>impreterivelmente necessita ser sublinhado. Porém a partir de que todo o ambiente deixe bem evidente que se trata de links de menu. Agora no meio do conteúdo propriamente dito, não há como fugir do sublinhado como forma simples de indicar a cada um dos usuários o que é um link e o que não é.

## **Figura 23 – Comparativo de links para visão normal e visão daltônica**

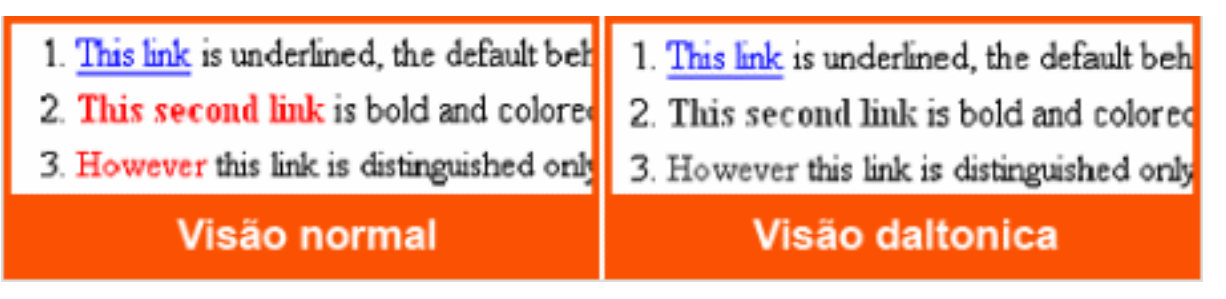

http://acessibilidadelegal.com/13-daltonismo.php

# 2.3.10.1 Ferramentas que podem ajudar

[Pereira](#page-139-0) [\(2007\)](#page-139-0) também diz que existem algumas ferramentas que você pode usar para testar seus sites para saber se eles são acessíveis a pessoas com daltonismo. E como qualquer ferramenta automatizada, o que prevalece é o bom senso. Uma ferramenta muito conhecida para testar se seu site possui contraste suficiente para pessoas com daltonismo é Vischeck <sup>[3](#page-57-0)</sup>. Entretanto, é aconselhável utilizar um programa chamado *Color Oracle* [4](#page-57-0) que possui versões que rodam tanto no Windows e Linux, quanto Mac. Ele faz exatamente o que o Vischeck faz, você seleciona o tipo de distúrbio de visão e o Color Oracle altera as cores do seu monitor de acordo com as limitações de cores de deuteranopia, protanopia e tritanopia, sendo mais eficiente porque você pode usar ele não somente em páginas *web*, mas também em desenhos vetoriais, Photoshop e qualquer coisa.

Também é possível utilizar leitores de tela de forma a simular a iteração de uma pessoa com deficiência visual com a interface. O e-Mag (2009) em seu guia de descrição dos leitores de tela, faz um comparativo entre as melhores ferramentas, entre eles o Jaws, NVDA, Orca, Virtual Vision, CPqD, Dosvox.

## **2.4 Interfaces Responsivas**

Neste capítulo serão apresentadas técnicas de design responsivo.

<sup>&</sup>lt;sup>3</sup> Ferramenta que reproduz suas imagens sob várias formas de daltonismo para que você possa determinar melhor se o seu relatório será legível para aqueles que são daltonicos. Disponível em: http://www.vischeck.com/

<sup>4</sup> Color Oracle, software que coloca um filtro sobre a tela para simular o daltonismo mostrando diretamente como sua tela é exibida para pessoas daltônicas. Disponível em: http://colororacle.org/

## <span id="page-54-0"></span>2.4.1 Mobile First

O conceito *Mobile First* define a priorização do00 desenvolvimento de interfaces móveis, priorizando o conteúdo do site e incrementar os elementos de tela posteriormente, começando com um *layout* mais simples e adicionando conteúdos nas resoluções maiores. [\(ZEMEL, 2015\)](#page-140-0) A Figura 24 ilustra a técnica Mobile First.

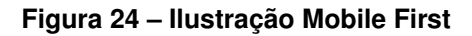

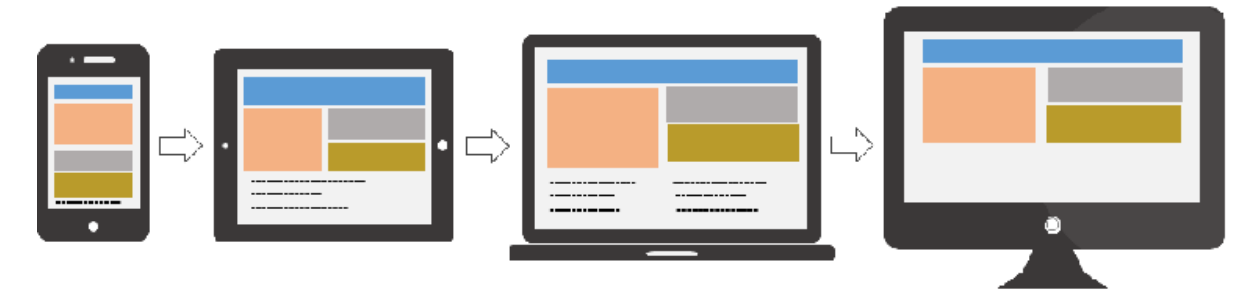

http://blog.usabilla.com/wp-content/uploads/mobile-first.png

Como hoje em dia cada vez mais pessoas estão utilizando dispositivos móveis, faz sentido priorizar o desenvolvimento para estes dispositivos. Além disso, priorizar a interface *mobile* ajuda a manter o foco em exibir apenas o que é importante, devido ao menor tamanho de tela.

[Wroblewski](#page-140-0) [\(2010\)](#page-140-0) diz que priorizar a interface *mobile* prioriza os conteúdos relevantes para o usuário, ressaltando que se duas equipes fizessem o mesmo site, uma com abordagem *desktop* e outra com abordagem M*obile First*, a versão *desktop* da equipe *Mobile First* teria as informações melhor organizadas.

[Benyon](#page-138-0) [\(2011\)](#page-138-0) define algumas técnicas importantes para a construção de menus em dispositivos móveis:

- Tornar o texto para comandos de *menu* o mais curto possível;
- Usar o caractere de união & no lugar da palavra 'e';
- Usar divisores para agrupar comandos em um *menu*;
- Manter o comando apagar próximo ao botão do *menu*;

# 2.4.2 Técnica Meta tag Viewport

É possível definir *viewport* como o tamanho disponível para exibição do site no navegador, contemplando a área útil do site, ou seja, não contando barra de ferramentas ou barra de rolagem do navegador. As meta *tags* descrevem informações sobre a página <span id="page-55-0"></span>sendo que a *viewport* informa o navegador sobre o tamanho de tela disponível para exibição do *site*. O uso desta tag ajuda o navegador a saber o tamanho da página que deverá renderizar fazendo com que a exiba em uma proporção adequada.

A meta tag *viewport* é utilizada no seguinte formato: <meta name="viewport" content=" "> dentro de content pode<meta name="viewport" content=" "> , dentro do parâmetro content pode-se definir os seguintes parâmetros e valores:

- *Width*: Define a largura da tela que o site será exibido.
- *Initial-scale*: define o zoom inicial, de 0 a 10;
- *User-scalable*: ativa ou desativa o zoom, recebe os valores yes ou no;
- *Minimum-scale* e maximum-scale: definem o limite permitido de zoom da página, de 0.25 a 10.

É recomendado utilizar content="width=device-width" e content="height=deviceheight", informando assim ao navegador que o tamanho do *viewport* é igual ao tamanho da tela do dispositivo o que permitirá uma renderização correta das proporções da página. É recomendado também utilizar o *initial-scale* com valor "1.0" assim o site será sempre renderizado sem nenhum zoom na tela. Como vemos na Figura 25.

## **Figura 25 – Meta tag viewport sem especificação de largura**

```
1 <html>
2 \ominus <head>
          <meta name="viewport" content="width=device-width">
\overline{\mathbf{3}}4 \times/head>
5 \times / \text{html}
```
Fonte: (LOPES, 2013, p. 77)

# 2.4.3 Media Queries

Este conceito define a possibilidade de ocultar, exibir e reposicionar elementos e interações de acordo com a resolução utilizada no momento da visitação. [\(ZEMEL,](#page-140-0) [2015\)](#page-140-0).

Com as *Media Queries*, é possível aplicar estilos CSS de acordo com as características do dispositivo em que a página está sendo acessada, possibilitando assim mudar o *layout* de acordo com a resolução do dispositivo, mantendo o mesmo código HTML.

Conforme [Silva](#page-140-0) [\(2014\)](#page-140-0) as *Media Queries* foram definidas no CSS3 sendo uma evolução das *Media Types*. Com *media queries* é possível utilizar não só o tipo do <span id="page-56-0"></span>dispositivo (*media type*) para especificar a mídia, mas também suas características (*media features*), como resolução de tela, orientação, densidade de pixels, entre outros, permitem utilizar os operadores lógicos.

A técnica das *media queries* é a principal aliada do *layout* fluido pois permite trabalhar com design condicional, fazendo com que elementos comportem-se de maneiras diferentes a medida que a resolução do navegador for diferente. [\(LOPES,](#page-138-0) [2013\)](#page-138-0).

# 2.4.4 Layout Fluído

O layout fixo utiliza *pixels* para determinar a largura dos elementos da tela, o que não se adapta as alterações de tamanho de tela do dispositivo que o renderiza.

Já o *layout* fluído utiliza unidades flexíveis (%, em) para larguras, em vez de *pixels*. Fazendo assim com que os elementos se adaptem ao tamanho disponível em tela.

*Layout* fluído é o conceito que define a não utilização de medidas fixas no projeto, possibilitando uma adaptação natural e automática do que é apresentado na tela. É algo tão antigo como o HTML. [\(ZEMEL, 2015\)](#page-140-0). Como vemos na Figura 26.

[Lopes](#page-138-0) [\(2013\)](#page-138-0) diz que quando o desenvolvedor está acostumado a trabalhar com medidas fixas, pode ser difícil trabalhar com medidas flexíveis, o segredo de um *layout* flexível é pensar na proporção dos elementos.

Manter o *layout* 100% fluído, não é sempre é tão interessante, principalmente nos extremos, ou muito pequeno ou muito grande, no caso dos televisores [Lopes](#page-138-0) [\(2013\)](#page-138-0), é possível ter a impressão de espaços mal aproveitados.

Portanto é importante considerar o uso de um limite mínimo e máximo com o uso das propriedades *max-width* e *min-width*. Como vemos na Figura 26.

## **Figura 26 – Layout Fluído no CSS**

```
10 body {
         /* a página ocupa a largura da tela toda */
 \overline{2}\overline{3}width: 100%;
4 }
5
6\Theta article {
\overline{7}/* o article ocupa 3/4 da página */
8
        width: 75%;
9/* e tem uma margem interna de 10% do tamanho do pai */
10
        padding: 10%;
11 \quad \}
```
(LOPES, 2013, p. 49-50)

<span id="page-57-0"></span>O trecho de código ilustrado na Figura 27 limitará a 2000 *pixels* de largura a página fazendo com que a página não ocupe 100% do navegador, se acessada em um dispositivo com maior resolução. Já os atributos *margin-left* e *margin-right* definidos como auto, deixarão a página centralizada.

**Figura 27 – Limitar Layout Fluído no CSS**

```
1 \odot body {
\overline{2}max-width: 2000px;
3
         margin-left: auto;
\overline{4}margin-right: auto;
5
         width: 100%;
6
    ł
```
LOPES, 2013, p. 57

## 2.4.5 Frameworks Responsivos

Existem *frameworks* que apoiam o desenvolvimento facilitando o trabalho do desenvolvedor/designer. Estes são padrões de CSS e código que oferecem agilidade e eficácia para desenvolver.

No ASP.NET ao iniciarmos um projeto, caso seja escolhida arquitetura ASP.NET e MVC, por padrão, como a maioria dos desenvolvedores utiliza alguns frameworks como o bootstrap, por convenção o nosso projeto já virá com este framework habilitado e configurado.

Entre os mais famosos temos o *Bootstrap*<sup>[5](#page-61-0)</sup>, HTMLBoilerplate<sup>[6](#page-61-0)</sup>, Foundation<sup>[7](#page-61-0)</sup>, *Skeleton* [8](#page-61-0) *e Titon Toolkit* [9](#page-61-0) .

Sendo o *Boostrap* o mais famoso, desenvolvido inicialmente como um kit de ferramentas para a equipe de trabalho do Twitter em 2010, visando padronizar, integrar e agilizar a manutenção do código visto que cada desenvolvedor utilizava técnicas e ferramentas diferentes gerando retrabalho. Em 2011 foi publicada a primeira versão estável do *framework* e distribuído de forma *open-source*.

Atualmente, o projeto é mantido pela comunidade no GitHub: https://github.com/ twbs/bootstrap

[Silva](#page-140-0) [\(2014\)](#page-140-0) define algumas vantagens e desvantagens no uso de *Frameworks* responsivos, sendo as vantagens:

 $5$  http://getbootstrap.com/<br> $6$  https://html5boilernlate.org

 $6$  https://html5boilerplate.com/<br>  $7$  http://foundation.zurb.com/

http://foundation.zurb.com/

<sup>8</sup> http://getskeleton.com/

<sup>9</sup> http://titon.io/en/toolkit

- É uma forma muito mais rápida de iniciar o desenvolvimento de um projeto tendo pouco conhecimento em técnicas de f*ront-end*.
- Possuem uma arquitetura de arquivos bem organizada e traz boas práticas para o *front-end* de sua aplicação.
- São baseados em *mobile first* e otimizados para aplicativos móveis.
- São otimizados e completos e vão suprir a maioria das necessidades de desenvolvimento *web* responsivo.
- Possuem documentação detalhada e de fácil entendimento.
- O código foi testado por uma equipe de desenvolvimento e sendo *opensource,* foi testado também por muitas pessoas, algumas delas experientes na área.
- Facilita a criação e edição de *layouts* por manter padrões;
- O código está em constante evolução. No caso do *Bootstrap* desde 2011.
- Garantias de compatibilidade em diversos *browsers*.

Como desvantagens, [\(SILVA, 2014\)](#page-140-0) cita:

- A maioria dos *frameworks*, como o bootstrap são baseados inteiramente em classes, utilizando muitas classes para seus componentes. O que faz a aplicação ser não semântica, dificultando bastante na hora de modificar e mantê-la. Ele também não é baseado em *tags html.*
- No geral é difícil de entender e de modificar, é necessário um estudo adicional na documentação do framework. Apesar do esforço da comunidade em melhorar essas tarefas.
- Seu código terá de seguir os "padrões de desenvolvimento do *Framework*";
- Tema padrão e comum do *Framework* (caso não faça ajustes visuais, seu projeto se parecerá com outros que também utilizam o mesmo *framework*).
- Todas aplicações que usam o *bootstrap* acabam tendo a mesma identidade, isso faz com que você não se destaque no meio de várias interfaces praticamente iguais.

#### 2.4.6 Imagens Responsivas

Imagens são feitas de um número fixo de *pixels*, portanto não podem ser redimensionadas livremente de acordo com a resolução da tela.

[Silva](#page-140-0) [\(2014\)](#page-140-0) define que para evitar de uma imagem aumentar além de seu tamanho original, o que ocasionaria perda de qualidade, é importante definir a largura máxima de 100% no atributo *max-width* de forma que as imagens possam ser diminuídas livremente de acordo com o *layout* mas não ampliadas além de seu tamanho original. Conforme exemplo na Figura 28.

**Figura 28 – Exemplo de propriedade max-width aplicada a uma div**

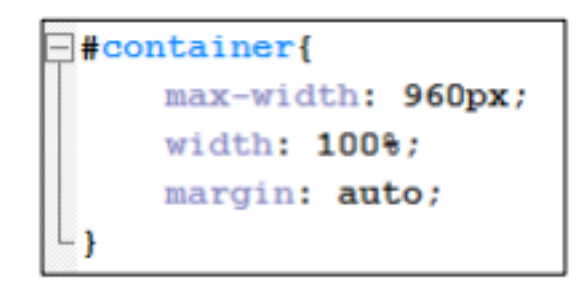

#### Almeida (2014) pg. 57

Porém, carregar uma imagem de alta resolução e depois diminuir via código deixará a página pesada fazendo com o que o usuário receba uma imagem maior do que ele precisa. A solução é utilizar várias versões da mesma imagem, em resoluções diferentes, e com a ajuda das *media queries* escolher a imagem adequada a ser enviada para o dispositivo, o critério para definição da imagem a ser utilizada pode ser, por exemplo, as dimensões da tela.

# 2.4.7 Ícones em Formato de Fonte

Como as fontes não são feitas de *pixels* e sim de vetores, elas podem aumentar ou diminuir sem perder a qualidade.

[Silva](#page-140-0) [\(2014\)](#page-140-0) recomenda substituir ao máximo as imagens decorativas por efeitos CSS como sombras, bordas, gradientes. Também é recomendado utilizar o formato SVG que são representações vetoriais de gráficos ou desenhos. A vantagem do SVG é que pode ser ampliado infinitamente sem perda de qualidade ou nitidez. Isto significa que um ícone, por exemplo, terá a mesma aparência sem distorções em um *smartphone* ou uma televisão de 42 polegadas.

Isso permite experimentar diferentes tamanhos enquanto que, para imagens de *bitmap* (JPEG, PNG e etc.), o desenvolvedor precisaria produzir um arquivo de imagem

novo para cada tamanho. Efeitos de texto podem ser facilmente aplicados a um ícone, incluindo mudança de cores e adição de sombras.

Um ícone transformado em fonte também é muito menor em tamanho do que uma série de imagens, especialmente se forem utilizadas imagens de alta resolução para telas retina que normalmente tem um tamanho grande. Uma vez que a fonte é carregada, todos os ícones aparecerão instantaneamente, sem a necessidade de baixar cada imagem.

# 2.4.8 Formulários em Interfaces Responsivas

Conforme [Nielsen e Budiu](#page-139-0) [\(2014\)](#page-139-0), de longe, a atividade móvel mais popular é o envio de textos, segundo estatísticas da *ComScore*, em 2012, 74% dos usuários móveis nos Estados Unidos enviaram mensagens de texto, sendo a tarefa mais realizada em *smartphones*, seguida por fotos com 60% dos usuários e envio de *e-mails* com 41%. Porém, digitar uma mensagem de texto ou um *e-mail* é muito diferente de preencher um formulário já que erros de digitação e abreviaturas são permitidos em mensagens e *e-mails,* porém tem seu custo errar em formulários.

Para ajudar os usuários a não errarem no preenchimento de formulários, [\(NIELSEN; BUDIU, 2014\)](#page-139-0) definem algumas diretrizes para o tratamento de formulários em interfaces móveis:

- Deixar os formulários o mais curto possível, todo campo extra faz o formulário parecer mais intimidador.
- Suportar o "Recortar e Colar", nem todos usuários saberão como fazê-lo, mas será mais fácil para os que souberem.
- Pré-preenchimento de informações conhecidas.
- Computando informações sempre que possível, por exemplo, computar o endereço com base no CEP.
- É mais rápido começar a digitar um nome e escolher entre sugestões coincidentes com o que já escreveu do que o usuário encontrar aquele item em uma lista com 50 itens.

[Nielsen](#page-139-0) [\(2000\)](#page-139-0), também orienta sobre o não uso de botão com função de limpar:

Em formulários o objetivo principal é preencher e salvar, portanto o botão limpar é uma funcionalidade extra e seu uso deve ser tratado como exceção e não regra. Em páginas de cadastro com formulários, caso o usuário desista do preenchimento no meio do processo, ele procurará pelo botão cancelar, voltar ou acessará qualquer outro

<span id="page-61-0"></span>link disponível que o levará para outra página cancelando o cadastro. Nestes casos o botão.

Em formulários de muitos campos, como páginas de cadastro, caso o usuário desista do preenchimento no meio do processo, é usual procurar pelo botão cancelar, voltar ou acessar qualquer outro link disponível que o leve à outra página, cancelando o cadastro. O botão limpar nesse caso é pouco útil, desnecessário ou até mesmo prejudicial.

Em formulários simples, com menos campos, como formulários de contato, a regra não muda: é mais fácil sair da página ou simplesmente não enviar, simples assim.

O botão limpar, em ambos os casos, traz mais opções ao usuário e consequentemente, o faz gastar mais tempo para atingir seu objetivo. Por fim, o mais prejudicial: aumenta sua possibilidade de erro ao clicar em "Limpar" acidentalmente, fazendo com que toda sua informação preenchida se perca.

## 2.4.9 Tabelas de Dados

Quando uma tabela padrão é visualizada em um dispositivo móvel, ele empurra as larguras do site, permitindo ao usuário rolar horizontalmente. Embora isso permita que o usuário veja todo o conteúdo da tabela, ele não faz seu site responsivo qualquer justiça. [\(POWELL, 2016\)](#page-139-0)

Conforme [Schade](#page-140-0) [\(2017\)](#page-140-0) bloquear cabeçalhos e permitir aos usuários selecionar subconjuntos de dados de acordo com seu interesse e necessidades faz grandes tabelas de dados serem utilizáveis em dispositivos móveis.

Segundo [Schade](#page-140-0) [\(2017\)](#page-140-0), o problema de se ter mais dados do que se encaixa na tela não é específico do celular, os pesquisadores de visualização de informações têm estudado por anos com o melhor método de mostrar dados que têm mais colunas ou linhas do que pode caber na tela do usuário, seja um monitor grande, uma série de monitores ou uma pequena tela móvel. No entanto, quanto menor a tela mais provável a existência de problemas com qualquer conjunto de dados e é necessário projetar cuidadosamente para minimizar os problemas de usabilidade.

A Figura [29](#page-66-0) compara a visualização de uma mesma tabela em ambiente responsivo e não responsivo.

Conforme [\(SCHADE, 2017\)](#page-140-0), o número de colunas que cabem em uma tela móvel sem rolagem dependerá da largura dessas colunas. Os itens precisam ser legíveis sem exigir que o usuário faça zoom.

Segundo [Coyer](#page-138-0) [\(2011\)](#page-138-0), abaixo de uma determinada largura da tela, a tabela é rotacionada em 90 graus, invertendo linhas com colunas. Todos os dados ainda

aparecem, porém é necessário que o usuário rotacione também o seu dispositivo de forma a poder visualizar os dados. Esta abordagem funciona melhor com um pequeno número de linhas e colunas.

Para [Schade](#page-140-0) [\(2017\)](#page-140-0), o número de colunas que cabem em uma tela móvel sem rolagem dependerá da largura das mesmas, elas devem ser largas o suficiente para que os dados sejam legíveis sem a necessidade do usuário utilizar a função de zoom.

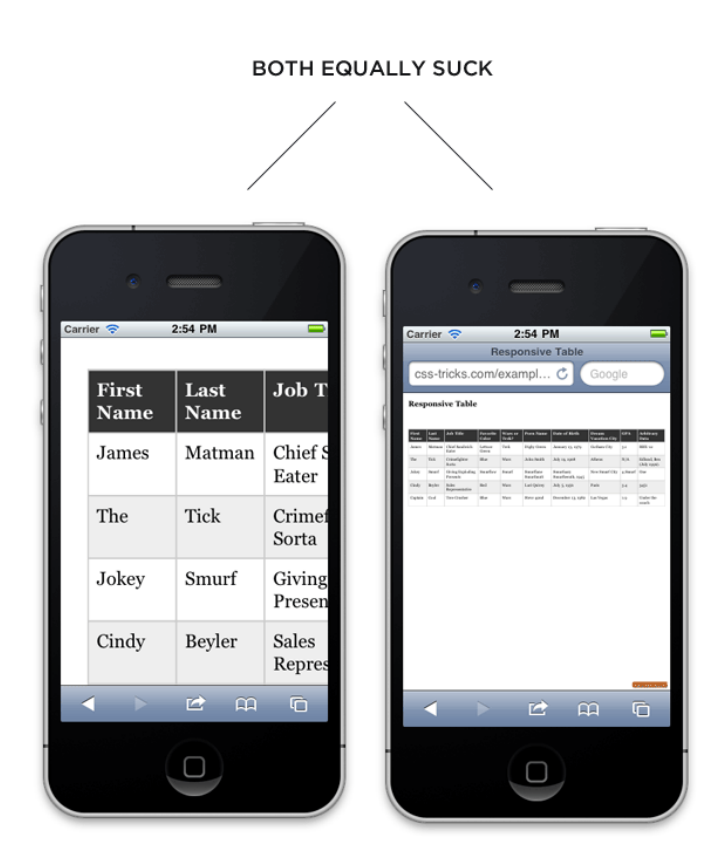

**Figura 29 – Comparação Tabela Responsiva e Não Responsiva**

https://css-tricks.com/responsive-data-tables/

A Figura [30](#page-67-0) exemplifica que as estatísticas dos jogadores da National Rugby League foram numéricas, o que permitiu que 11 colunas fossem exibidas na tela sem rolagem horizontal. Note que isso foi realizado utilizando apenas o logotipo da equipe adversária na primeira coluna e a abreviatura das estatísticas, o que será um problema para os usuários que não estão familiarizados com este esporte. Apenas os entusiastas de Rugby identificam as siglas sem dificuldades.

[Schade](#page-140-0) [\(2017\)](#page-140-0) orienta para girar o telefone apenas como último recurso. Rotacionar o telefone permite a visualização de mais colunas, porém o que é ganho em espaço para colunas é perdido em espaço para as linhas. Além disso, pode ser um aborrecimento para o usuário você ditar como ele deve utilizar seu telefone. Considere

cuidadosamente se a compensação de ganhar largura equilibra a desvantagem de irritar o usuário e perder espaço para linhas de dados.

Em uma abordagem muito semelhante, Zurb [Responsive. . .](#page-139-0) [\(s.d.\)](#page-139-0) em seu artigo, propõe tornar fixa a primeira coluna, permitindo a rolagem horizontal das colunas restantes. Não há intercâmbio entre linhas e colunas nesta implementação, e assim os dados são apresentados na mesma maneira em todos os tamanhos de tela.

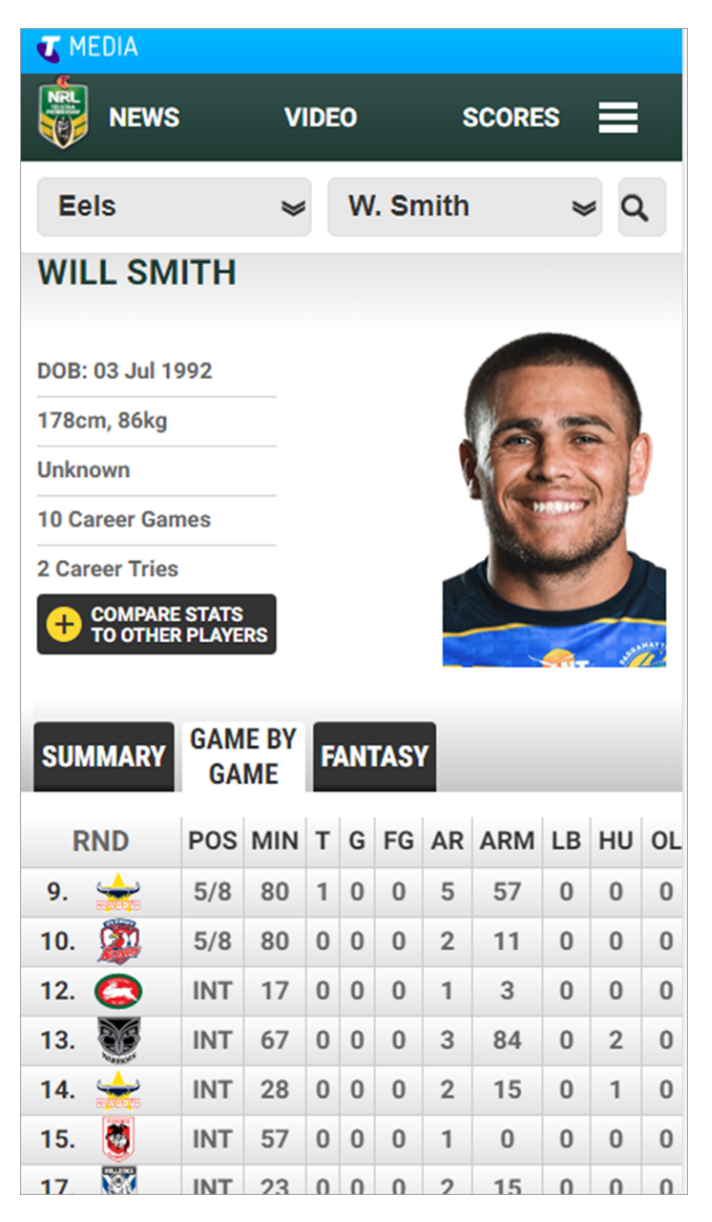

**Figura 30 – Exemplo de colunas em DataTables**

https://www.nngroup.com/articles/mobile-tables/

[Rizzo](#page-139-0) [\(2016\)](#page-139-0) define as diferentes maneiras pelas quais uma tabela pode se comportar de forma responsiva:

• Squash: se as colunas tiverem pouco conteúdo, podem esbarrar horizontalmente

sem problemas em uma tela móvel, portanto, não alterar o layout precisa ser uma opção válida.

- Rolo vertical: se o layout e o conteúdo forem exatos e críticos, um usuário pode rolar para a esquerda ou para a direita.
- Colapso por linhas: divida cada linha em sua própria mini tabela de coluna única em telas pequenas.
- Colapso por colunas: Divida cada coluna em sua própria mini tabela de linha única em telas pequenas.

A Figura [31](#page-68-0) ilustra as diferentes maneiras de aplicar responsividade em uma tabela de dados.

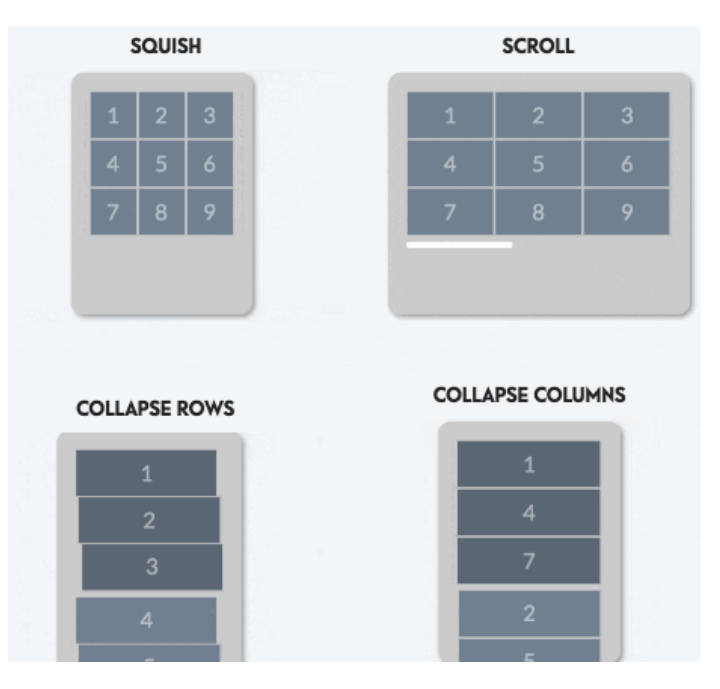

**Figura 31 – Formas de DataTable Responsiva**

https://css-tricks.com/accessible-simple-responsive-tables/

## 2.4.10 Menu Responsivo

Segundo [Budiu](#page-138-0) [\(2015\)](#page-138-0), No design responsivo, o menu de hambúrguer ou ícone de três linhas é uma ferramenta popular para abordar a preocupação de que em uma tela pequena, o espaço para navegação é limitado. Colocar a navegação por trás de um menu é uma maneira de mantê-lo disponível, mas fora do caminho, dando aos usuários acesso à navegação sempre que precisarem.

Para [Budiu](#page-138-0) [\(2015\)](#page-138-0) a navegação escondida, como o menu de hambúrguer, é um dos muitos padrões inspirados nos projetos móveis. Espaço de tela é uma mercadoria preciosa no celular. Para enfrentar o desafio de priorizar o conteúdo enquanto ainda torna acessível a navegação, os designers geralmente dependem de esconder a navegação sob um menu muitas vezes indicado pelo ícone do hambúrguer.

Conforme [Nielsen e Li](#page-139-0) [\(2017\)](#page-139-0), as pessoas são significativamente mais propensas a usar a navegação, seja oculta ou parcialmente visível no celular do que na área de trabalho. A navegação no celular escondida sob um menu ou parcialmente visível, ocupa uma proporção maior do espaço da tela do que na área de trabalho, simplesmente porque a tela é menor. Assim, as pessoas são mais propensas a perceber e usá-la. A navegação oculta é mais comum no celular do que na área de trabalho, as pessoas podem estar mais familiarizadas com ela e mais propensas a pensar em usá-la.

A Figura [32](#page-69-0) ilustra o menu hamburguer responsivo utilizado pelo site github.com

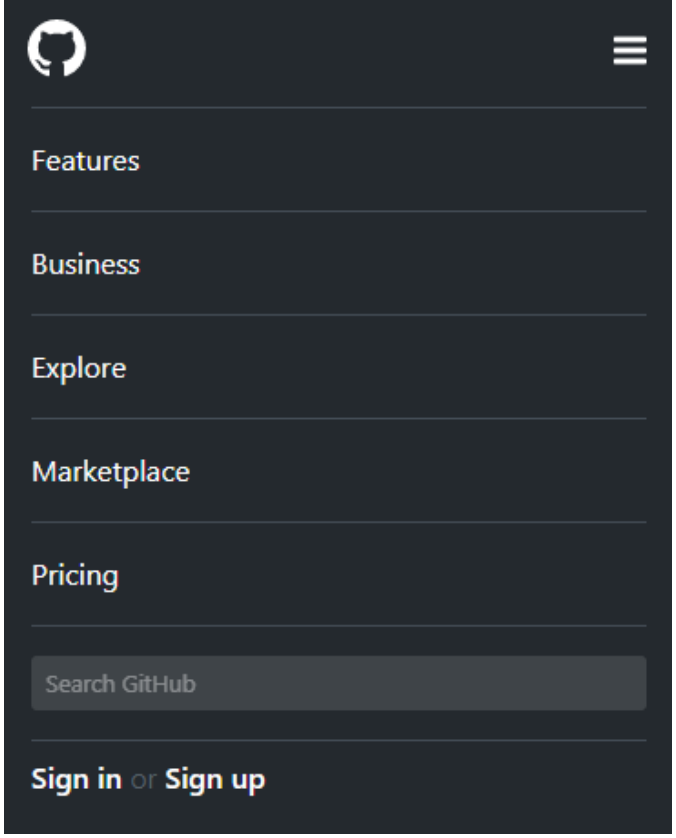

**Figura 32 – Printscreen Github.com - Elaborado pelo Autor**

Printscreen site github.com - Elaborado pelo Autor

Segundo [Nielsen e Li](#page-139-0) [\(2017\)](#page-139-0) como os elementos da tela dinâmica sempre têm o potencial de causar problemas de acessibilidade, é importante codificá-los com os leitores de tela e outras tecnologias de assistência.

[Nielsen e Li](#page-139-0) [\(2017\)](#page-139-0) também ressaltam que mesmo que seja codificado corretamente, mega menus podem causar problemas para usuários de baixa visão que usam amplificadores de tela. Com uma tela pequena ou um amplificador de tela, <span id="page-66-0"></span>apenas uma parte do mega menu pode estar visível. Por isso, é importante evitar muitos submenus.

[Pernice e Budiu](#page-139-0) [\(2016\)](#page-139-0) descrevem cinco recomendações referentes ao uso de menus em ambiente desktop e ambiente móvel:

Ambiente Desktop - Existe muito espaço de tela para exibir opções de navegação e é recomendado:

- Não utilizar a navegação oculta como ícones de hambúrguer nas interfaces de usuário da área de trabalho.
- Em vez disso, exibir as opções de navegação de nível superior, geralmente no topo da página ou no lado esquerdo.

Ambiente Mobile:

- Se o seu site tiver 4 ou menos links de navegação de nível superior, visualize-os como links visíveis.
- Se o seu site possui mais de 4 links de navegação de nível superior, a única solução razoável é esconder alguns desses. A penalidade de usabilidade imposta pela navegação oculta é muito presente no celular e menos presente na área de trabalho. Assim, é recomendado fazer essa compensação de design porque a usabilidade de um menu de navegação expansível é muito melhor do que a de projetos alternativos.
- Forneça links na página para informações importantes em seu site ou use outros métodos de suporte ao menu de hambúrgueres ou algum outro oculto.

## 2.4.11 Acessibilidade Por Idioma

Para [Nielsen](#page-138-0) [\(1996a\)](#page-138-0) interface de usuário ideal é a que está disponível em seu idioma preferencial. Normalmente, a escolha do idioma é tratada pela negociação de conteúdo entre o navegador do usuário e o servidor para que o usuário apenas selecione o idioma do navegador, porém muitos sites utilizam opções manuais para seleção de idiomas.

Para escolher entre um pequeno número de idiomas [Nielsen](#page-138-0) [\(1996a\)](#page-138-0) recomenda listar o nome de cada idioma como uma palavra, usando o próprio nome de cada língua para si próprio. Por exemplo: English - Français. As listas de mais de 7 palavras estrangeiras são difíceis de digitalizar, então, para listas de entre 8 e 21 idiomas, recomendo usar símbolos visuais para complementar os nomes. Para listas <span id="page-67-0"></span>de 22 idiomas ou mais, a varredura é desesperada e a única solução é uma longa lista alfabética (nesse caso, os idiomas não latinos devem ser listados duas vezes: uma vez em caracteres latinos na ordem alfabética adequada e uma vez no conjunto de caracteres verdadeiros no final da lista).

Conforme [Nielsen](#page-138-0) [\(1996a\)](#page-138-0) o melhor símbolo visual para um idioma é provavelmente uma bandeira. Os ícones que jogam em estereótipos nacionais são possíveis e podem ser divertidos, mas arriscam-se a ser ofensivos e se a escolha do idioma for suportada por um site, é recomendado fornecer um link para a escolha em cada página, já que os usuários frequentemente vão diretamente para páginas de serviços de pesquisa ou marcadores sem passar pela página inicial.

[Nielsen](#page-138-0) [\(1996a\)](#page-138-0) diz que alguns sites colocam uma página de escolha de idioma antes que o usuário possa chegar à página inicial, mas eu recomendo contra isso se for possível determinar um idioma padrão que será usado por uma proporção muito grande dos usuários. Os cliques e o tempo de download podem ser salvos indo direto para uma página para o idioma principal, desde que a página inicial tenha uma entrada muito proeminente (e entendida internacionalmente) para a mudança de idioma. Além disso, as páginas para os vários idiomas devem ter seus próprios URLs para que os usuários possam marcar o ponto de entrada apropriado e ignorar a escolha do idioma se eles visitarem novamente.

## 2.4.12 Direitos Autorais de Imagens

Ao se utilizar logotipos e imagens, é necessário verificar os direitos autorais da mesma de forma a evitar plágio.

Segundo [Modezejewski](#page-138-0) [\(2014\)](#page-138-0) o registro no INPI proíbe, expressamente, a inclusão de quaisquer variações da marca, seja horizontal/vertical, assinatura, modificação de cores, o titular do pedido de registro deve incluir no processo somente a apresentação oficial da marca.

[Modezejewski](#page-138-0) [\(2014\)](#page-138-0) também diz que um logotipo protegido por Direito Autoral (copyright) não se limita a um segmento, produto ou serviço. O uso não autorizado de um logotipo, mesmo com inscrições diferentes, como nome, é considerado plágio, independente do segmento. Podem ser coisas completamente diferentes como biscoitos e pneus, serviços de turismo e restaurantes, tanto faz, o uso sem autorização é sempre plágio.

## <span id="page-68-0"></span>**2.5 Avaliação de Interfaces**

Este subcapítulo tem como objetivo conceitualizar as técnicas utilizadas na validação de interface realizada após a entrega de cada ciclo do sistema e do documento de heurísticas.

Segundo [Yen e Bakken](#page-140-0) [\(2009\)](#page-140-0), para a avaliação de interfaces, diversos estudos demonstraram que os especialistas e os usuários finais são eficazes na revelação de problemas de usabilidade, mas que capturam diferentes perspectivas. Portanto, o que pode ser concluído disto, é que os especialistas em IHC identificam problemas de interface mais gerais, enquanto os usuários finais identificam os obstáculos de interface que interferem no desempenho de suas tarefas. Conseqüentemente, os problemas de usabilidade identificados por especialistas, mas não pelos usuários finais, são mais prováveis de serem recursos de interface, mas menos relevantes para o impacto no desempenho da tarefa.

## 2.5.1 Avaliação por Especialistas

Conforme [Agner](#page-138-0) [\(2012\)](#page-138-0), o pesquisador Jakob Nielsen defendeu certa vez que com apenas 5 avaliadores na amostra é possível identificar cerca de 80% dos problemas críticos de uma interface.

Conforme gráfico da Figura 33.

[Agner](#page-138-0) [\(2012\)](#page-138-0) define as seguintes situações onde é útil aplicar testes de usabilidade:

- Verificar a facilidade de navegação dos menus é possível criar protótipos interativos (ou em papel) de cada tela e testá-los.
- Saber se a interface que você desenhou visando a usuários novatos também será aceita por usuários experientes.
- A facilidade em realizar manutenção (correções de erro) do sistema.

As principais etapas para realizar um projeto de avaliação simples, porém, eficaz, são:

- Estabeleça os objetivos da avaliação, os possíveis participantes, o contexto de uso e o estado da tecnologia; obtenha ou construa cenários ilustrando como a aplicação será usada;
- Selecione métodos de avaliação; eles devem ser uma combinação de métodos de revisão por especialista e de métodos com participantes;
- <span id="page-69-0"></span>• Realize a revisão com especialistas;
- Planeje os testes com participantes; use os resultados da revisão por especialistas para ajudar no enfoque;
- Recrute pessoas e organize o local e o equipamento para os testes;
- Realize a avaliação;
- Analise os resultados, documente e relate aos designers.

A Figura 33 exibe a relação entre o número de especialistas com porcentagem de acerto na identificação de problemas críticos em interfaces.

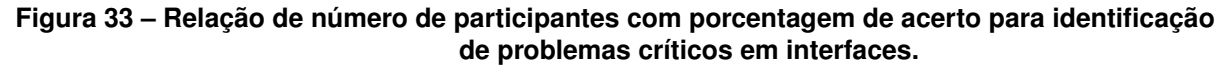

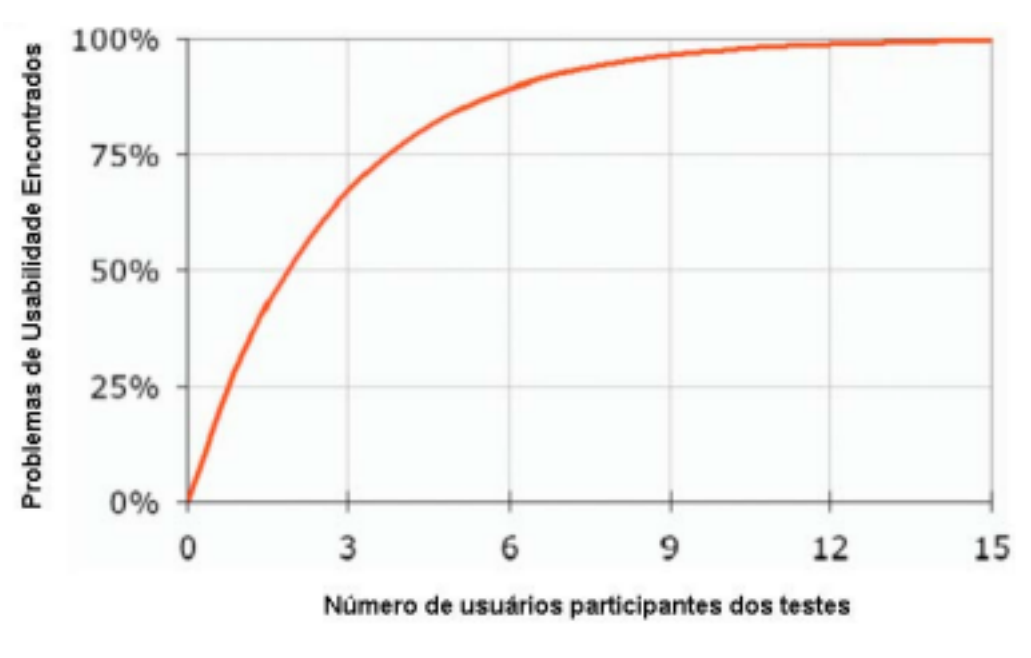

Agner (2012) pg. 127

#### 2.5.2 Técnica de Observação de Usuários

Para [Prates e Barbosa](#page-139-0) [\(2010\)](#page-139-0) a observação do uso do sistema pelo usuário permite ao avaliador ter uma visão dos problemas sendo vivenciados pelos usuários e muitas vezes dos aspectos positivos experimentados durante o uso. A observação pode ser registrada usando-se anotações do observador, gravação de vídeo, áudio ou da interação, ou uma combinação destas.

[Prates e Barbosa](#page-139-0) [\(2010\)](#page-139-0) também ressalta que nestas situações, é possível observar o usuário utilizando o sistema para realizar as tarefas que ele considerar relevantes e para as quais acredita que o software seja apropriado, e ainda da maneira que considera adequada ou desejável. Em tais situações, alguns dos desafios para os avaliadores são conseguir observar sem interferir no contexto ou inibir o usuário, e como fazer a análise dos dados coletados, principalmente quando se obtém várias horas de vídeo gravadas, ou quando diferentes tipos de registro feitos durante o uso devem ser integrados. O avaliador pode desejar observar o uso feito pelo usuário em ambientes mais controlados, como laboratórios. Nestes ambientes o avaliador tem um controle maior sobre as variáveis que influenciam a avaliação, como o tempo de duração, a concentração do usuário e as tarefas a serem executadas. Assim, é possível coletar dados mais precisos sobre a utilização de diferentes usuários de forma a compará-los.

## 2.5.3 Técnica de Avaliação de Interface baseada em Heurísticas

Para [Nielsen](#page-138-0) [\(1995\)](#page-138-0), a avaliação de interfaces baseada em heurísticas, consiste em verificar a conformidade de uma interface com um padrão ou conjunto de heurísticas.

Conforme [Prates e Barbosa](#page-139-0) [\(2010\)](#page-139-0) este método é bastante rápido de ser realizado e possui um menor custo de realização quando comparado com outros métodos, como percurso cognitivo, coleta de logs, teste em laboratório e coleta de opinião de especialistas.

[Prates e Barbosa](#page-139-0) [\(2010\)](#page-139-0) define que devem ser realizadas sessões curtas de avaliação, com períodos de 1 a 2 horas, onde o avaliador deverá:

- Anotar os problemas encontrados e sua localização.
- Gerar um relatório com o resultado de sua avaliação e comentários adicionais.
- Julgar a conformidade da interface com um determinado conjunto de heurísticas.
- Julgar a gravidade dos problemas encontrados.

Ainda conforme [Prates e Barbosa](#page-139-0) [\(2010\)](#page-139-0), durante a avaliação, é interessante que o avaliador percorra a interface diversas vezes, inspecionando todos elementos da interface e comparando-os com a lista de heurísticas utilizada.

## 2.5.4 Técnica de Coleta de Opiniões

Conforme [Prates e Barbosa](#page-139-0) [\(2010\)](#page-139-0), o objetivo da coleta da opinião de usuários é identificar o nível de satisfação dos usuários com o sistema. O que inclui aspectos sobre se o sistema faz o que desejam, se a aparência estética do sistema é satisfatório, se tem algum problema no uso do sistema e se eles pretendem utilizar o sistema novamente. As principais técnicas para coleta de opinião de usuários são questionários e entrevistas.

Os questionários podem ser realizados pessoalmente, por telefone, email ou web, com um pequeno grupo de pessoas ou com centenas de pessoas, com cada usuário individualmente ou com grupos de usuários e utilizando perguntas bem estruturadas ou livres.
## **3 Concepção Inicial das Heurísticas de IHC**

Após o estudo realizado no capítulo 2, foram elaboradas as heurísticas do primeiro ciclo de desenvolvimento.

# **3.1 Proposta de site com as Heurísticas como Documento**

Inicialmente, optou-se por uma lista estática de heurísticas, disponível em texto. Durante o desenvolvimento do primeiro ciclo do sistema da clínica do pé diabético, observou-se falta de usabilidade na leitura das heurísticas, sendo necessário pesquisar em texto ou imprimir a lista, que se mostrou muito extensa.

Então, optou-se pela criação de um documento WORD com hiperlink para as descrições. Prontamente, este documento evoluiu para a primeira versão do Documento de Heurísticas em HTML, a Figura 34 exibe a primeira versão do Documento de Heurísticas HTML.

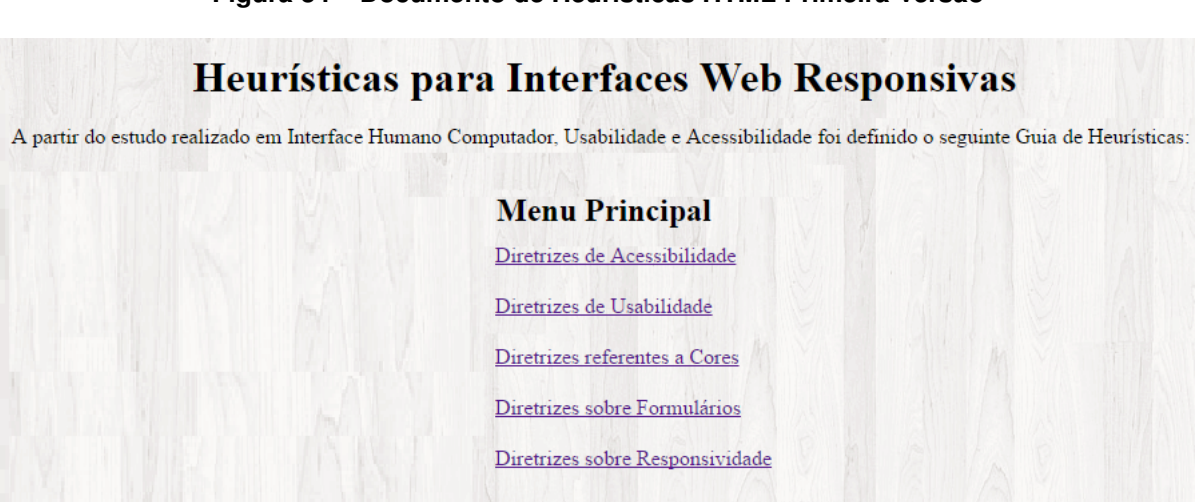

### **Figura 34 – Documento de Heurísticas HTML Primeira Versão**

Captura de Tela - Primeira versão do Documento de Heurísticas HTML

Após, foi identificada baixa usabilidade no Documento de Heurísticas, além da necessidade de utilizar diversas vezes os comandos de pesquisa do navegador. Fazendo com que o Documento de Heurísticas tenha evoluído para a versão definitiva, explicada na próxima seção.

# **3.2 Proposta Inicial das Heurísticas**

O Documento de Heurísticas foi definido para ser utilizado na criação de sites ou sistemas para a WEB, sejam eles responsivos ou não. Optou-se pela criação de um documento HTML contendo as heurísticas, assim, o usuário do Documento de Heurísticas pode ler a diretriz conforme recorte apresentado na Figura 35. Caso tenha interesse, o leitor pode expandir e ler a descrição detalhada com exemplos conforme recorte apresentado na Figura 35. As heurísticas foram aplicadas também ao código HTML do Documento de Heurísticas, portanto ele segue os padrões de acessibilidade, responsividade e usabilidade definidos no Documento de Heurísticas.

Para o desenvolvimento do guia foi utilizado apenas HTML e Javascript.

A Figura [35](#page-77-0) mostra a página desenvolvida para o Documento de Heurísticas.

#### **Figura 35 – Documento de Heurísticas HTML - Lista de Heurísticas**

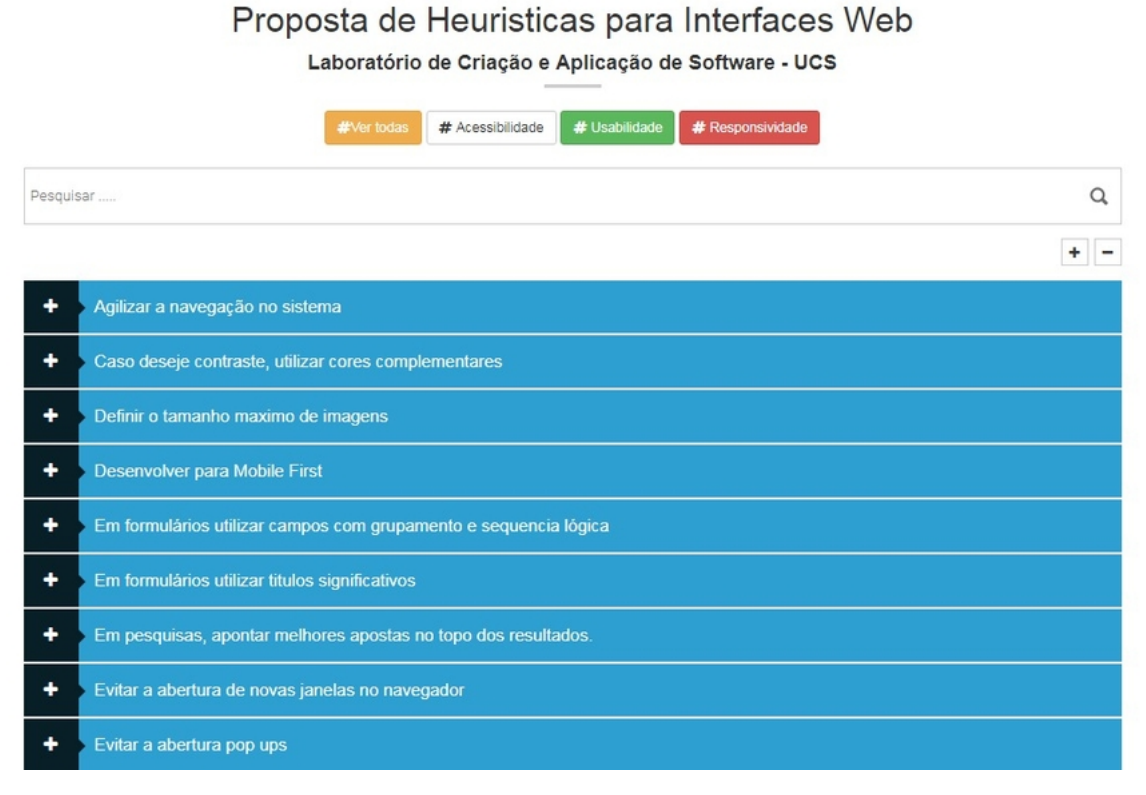

Printscreen Documento de Heurísticas HTML

As heurísticas iniciam exibindo apenas o texto, caso o autor tenha interesse em algum conteúdo, ele pode clicar botão localizado à esquerda do título, com o símbolo "+" e expandir para leitura.

Ao expandir um elemento, o usuário do documento de heurísticas verá sempre uma pergunta de como atender a heurística e abaixo a resposta, como na Figura 36.

Para os exemplos do Documento de Heurísticas, foram utilizados trechos de código fonte do Sistema da Clínica do Pé Diabético ou capturas de tela do mesmo sistema. Para facilitar, foi criado também um menu para pesquisas, assim o usuário pode pesquisar por um termo em que esteja interessado e ler sobre como atender a heurística, conforme é possível verificar na Figura 36, por padrão as heurísticas também foram ordenadas alfabeticamente, conforme Figura 35.

### **Figura 36 – Documnento de Heurísticas HTML - Lista de Heurísticas Expandida**

Proposta de Heuristicas para Interfaces Web Laboratório de Criação e Aplicação de Software - UCS

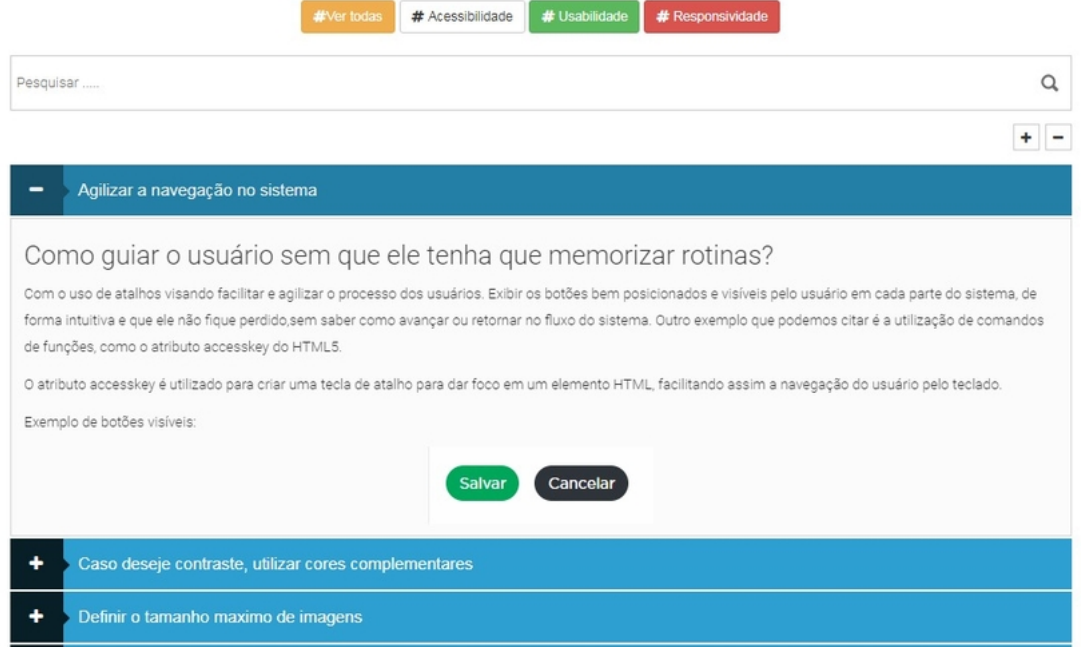

Printscreen Documento de Heurísticas HTML

#### **Figura 37 – Documento de Heurísticas HTML - Exemplo de Pesquisa**

Proposta de Heuristicas para Interfaces Web

Laboratório de Criação e Aplicação de Software - UCS

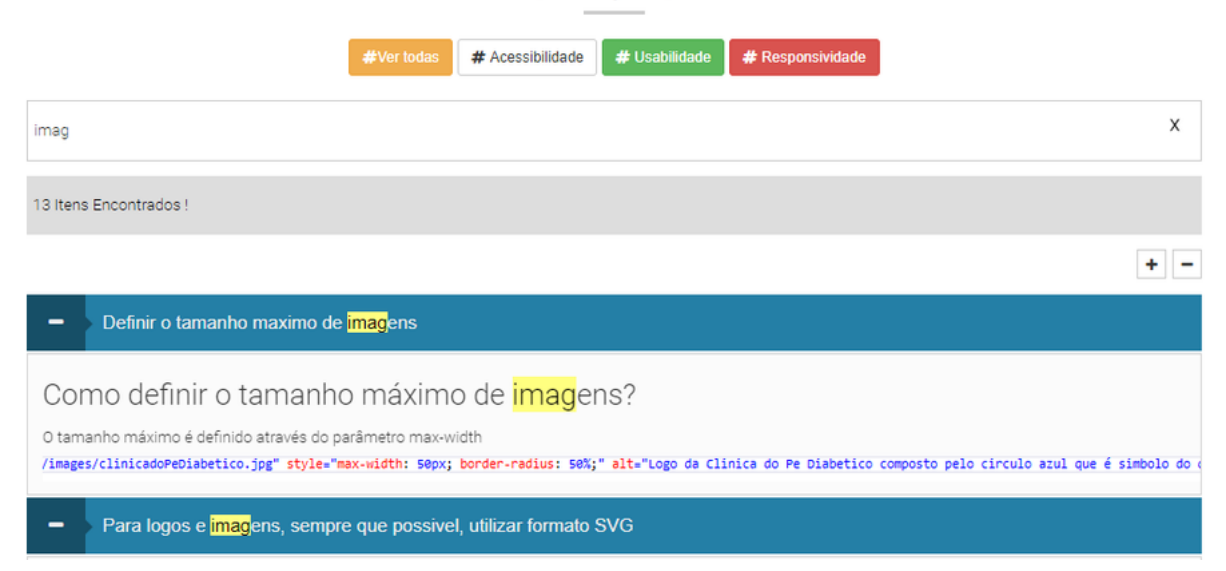

Printscreen Documento de Heurísticas HTML

Também foram desenvolvidos botões para filtros, portanto, as heurísticas estão categorizadas entre Acessibilidade, Responsividade e Usabilidade. Caso um usuário

do documento de heurísticas esteja interessado em aplicar apenas acessibilidade a sua interface, ele pode facilmente filtrar e seguir as diretrizes desta área. Na Figura 38 temos os botões referentes aos filtros.

**Figura 38 – Tags para filtrar as Heurísticas por tipo**

# Proposta de Heuristicas para Interfaces Web

Laboratório de Criação e Aplicação de Software - UCS

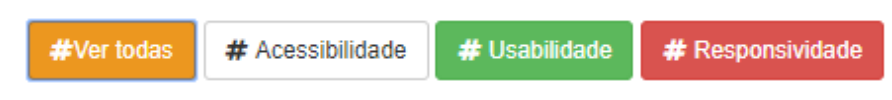

Printscreen Documento de Heuristicas em HTML

O documento ou site de heurísticas não foi copiado para este texto por ser muito longo. O primeiro ciclo contêm 68 heurísticas, todas expansíveis.

O documento completo, com heurísticas apenas serão listados.

# **a) Diretrizes de Acessibilidade:**

- 1) Adequar o tamanho da letra a visão de todos.
- 2) Aplicar acessibilidade por idioma.
- 3) Caso esteja utilizando HTML5, aplicar semântica nas estruturas da página.
- 4) Cores não devem ser a única forma de identificar elementos na interface.
- 5) Descrever e Legendar imagens.
- 6) Descrever e Legendar links.
- 7) Evitar a estruturação de layout por tabelas.
- 8) Identificar o idioma da Página.
- 9) Permitir o uso de teclas de atalho.
- 10) Simular a visualização da página por daltônicos.
- 11) Utilizar tag acessível para definir siglas no código HTML.
- 12) Utilizar tag acessível para formulários no código HTML.

# **b) Diretrizes de Usabilidade:**

- 1) Agilizar a navegação no sistema.
- 2) Caso deseje contraste, utilizar cores complementares.
- 3) Definir o tamanho máximo de imagens.
- 4) Desenvolver para Mobile First.
- 5) Em formulários utilizar campos com grupamento e sequência lógica.
- 6) Em formulários utilizar títulos significativos.
- 7) Em pesquisas, apontar melhores apostas no topo dos resultados.
- 8) Evitar URLs complexas.
- 9) Evitar a abertura de novas janelas no navegador.
- 10) Evitar a abertura pop ups.
- 11) Evitar combinação de cores fatigantes.
- 12) Evitar combinação de cores pulsantes.
- 13) Evitar cores que prejudiquem a visualização e leitura da página.
- 14) Evitar o uso de arquivos PDF para leitura online.
- 15) Evitar páginas com muito texto.
- 16) Evitar páginas órfãs.
- 17) Evitar qualquer gráfico que pareça uma propaganda.
- 18) Exibir mensagens de erro adequadas.
- 19) Exibir notificações de sucesso.
- 20) Guiar o usuário sem a necessidade de anotar ou decorar rotinas e comandos.
- 21) Indicar ação dos botões.
- 22) Limitar Menus a no máximo nove itens por página.
- 23) Manter a consistência e a padronização.
- 24) Manter cores padrões em links.
- 25) Manter o design limpo.
- 26) Nunca inclua elementos da página que se movam incessantemente.
- <span id="page-77-0"></span>27) Não faça o usuário esperar.
- 28) Cuidar posição e cor ao utilizar o botão limpar.
- 29) Oferecer ajuda e documentação.
- 30) Oferecer formulários estruturados e organizados.
- 31) Os formulários devem ser visualmente atraentes.
- 32) Preencher rótulo dos campos em formulários.
- 33) Proporcionar liberdade ao usuário.
- 34) Quando tiver campos de tipo data em formulários, disponibilizar um botão com calendário.
- 35) Sempre dar *feedback* do estado do sistema ao Usuário.
- 36) Sempre que possível encurtar os formulários.
- 37) Simplificar formulários.
- 38) Suporte a navegação do usuário.
- 39) Utilizar a mesma cor para agrupar elementos relacionados.
- 40) Utilizar combinações de cores com legibilidade.
- 41) Utilizar cores protegidas em todo o layout.
- 42) Utilizar cores quentes para destacar elementos.
- 43) Utilizar cores quentes para textos curtos.
- 44) Utilizar formas em ícones de acordo com escala do poder de concentração das formas.
- 45) Utilizar no mínimo 3 e no máximo 7 cores por página.
- 46) Utilizar uma linguagem adequada ao público alvo e fazer conexões visuais.
- 47) Utilize branco para *background* caso deseje um design minimalista.
- 48) Utilize cores frias para *background.*
- 49) Verificar direitos autorais de imagens e logos.

#### **c) Diretrizes de Responsividade:**

- 1) Caso utilize abas, alterar para Tiles em ambiente mobile.
- 2) Definir limite mínimo e máximo para o layout.
- 3) Evitar tamanho de fonte fixa.
- 4) Manter o comando apagar próximo ao botão do menu.
- 5) Para gráficos, sempre que possível utilizar efeitos CSS.
- 6) Para logos e imagens, sempre que possível, utilizar formato SVG.
- 7) Tornar as tabelas de dados responsivas.
- 8) Tornar o texto para comandos de menu o mais curto possível.
- 9) Usar divisores para agrupar comandos em um menu.
- 10) Utilizar medidas relativas para tamanho.
- 11) Utilizar meta tag para tamanho de tela de dispositivo.
- 12) Utilizar menus responsivos.

O documento de heurísticas foi seguido durante o desenvolvimento do sistema para o estudo de caso, com os filtros e as pesquisas, observou-se uma usabilidade adequada no documento de heurísticas.

# **3.3 Contextualização do Sistema do Estudo de Caso - Definição do Objetivo do Sistema**

A CLÍNICA DO PÉ DIABÉTICO, localizada no ambulatório central da Universidade de Caxias do Sul precisa de um sistema WEB para controlar com praticidade e agilidade o processo de atendimento de pacientes pelo SUS (SISTEMA ÚNICO DE SAÚDE). Este processo hoje é controlado em tabelas e formulários impressos, o que gera retrabalho e dificulta consultas.

Os médicos, enfermeiros e profissionais da saúde, em sua maioria, não são usuários experientes em sistemas computacionais de gestão e precisam de um sistema prático devido a sua alta demanda de atendimento, o que torna o estudo de caso muito interessante para validação de usabilidade da interface, o que será feito após a entrega de cada ciclo do *software*.

Para o desenvolvimento, foram realizadas reuniões e entrevistas com os usuários da CLÍNICA DO PÉ DIABÉTICO de modo a mapear os requisitos necessários do sistema, alguns requisitos mudaram durante as reuniões iniciais.

Para um melhor entendimento da complexidade do sistema, é necessário entender que além, de operações básicas de cadastro e consulta, o sistema deverá possibilitar agendar consultas de pacientes com diferentes profissionais em um mesmo dia ou datas próximas. Este controle de agendas auxilia a acelerar o término do processo deste paciente, liberando a vaga no programa para um próximo paciente. O sistema deverá também obedecer e controlar um fluxo, desde o cadastro do paciente, passando por profissionais de diversas especialidades médicas até o fim do tratamento. O fluxo deverá ser controlado, bloqueando ou liberando telas de acordo com o progresso. Sempre é obrigatório passar pela enfermagem.

> Todo projeto começa por uma necessidade, que pode ser identificada por pessoas envolvidas com o projeto do produto ou por usuários comuns, que criam adaptações para resolver seus problemas.

> Memória, Felipe. Design para a Internet (Locais do Kindle 809). Elsevier Inc.. Edição do Kindle.

No diagrama da Figura [39](#page-83-0) , é possível observar que a entrada de um paciente no processo da Clínica do Pé Diabético inicia sempre na Enfermagem, onde o paciente será avaliado e de acordo com o Grau de lesões indicado, ele passará por diferentes especialidades médicas, agendando consultas com todos, de preferência no menor intervalo de tempo possível, até passar por todas especialidades médicas e estar liberado do programa.

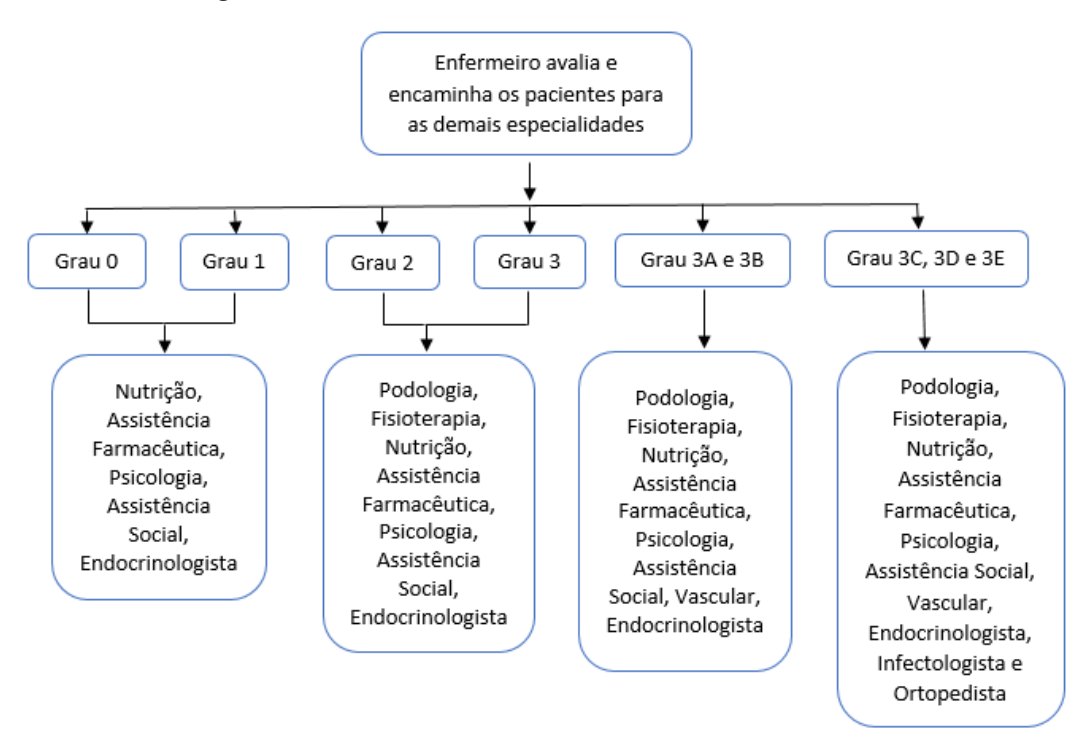

**Figura 39 – Fluxo de Atendimento Clínica do Pé Diabético**

Elaborada pela CLINICA DO PÉ DIABETICO

# 3.3.1 Arquitetura e Modelagem

O sistema da Clínica do Pé Diabético foi completamente desenvolvido em ASP.NET MVC 5, salvando em banco de dados SQL Server.

Para este projeto, foi validada a arquitetura proposta por [Pellizzoni](#page-139-0) [\(2016\)](#page-139-0). Esta arquitetura foi projetada para ser reutilizável e utilizada em projetos desenvolvidos em .NET *Framework* pelo Laboratório de Criação e Aplicação de Software da Universidade de Caxias do Sul.

A Figura [40](#page-84-0) ilustra as diferentes camadas definidas por [Pellizzoni](#page-139-0) [\(2016\)](#page-139-0).

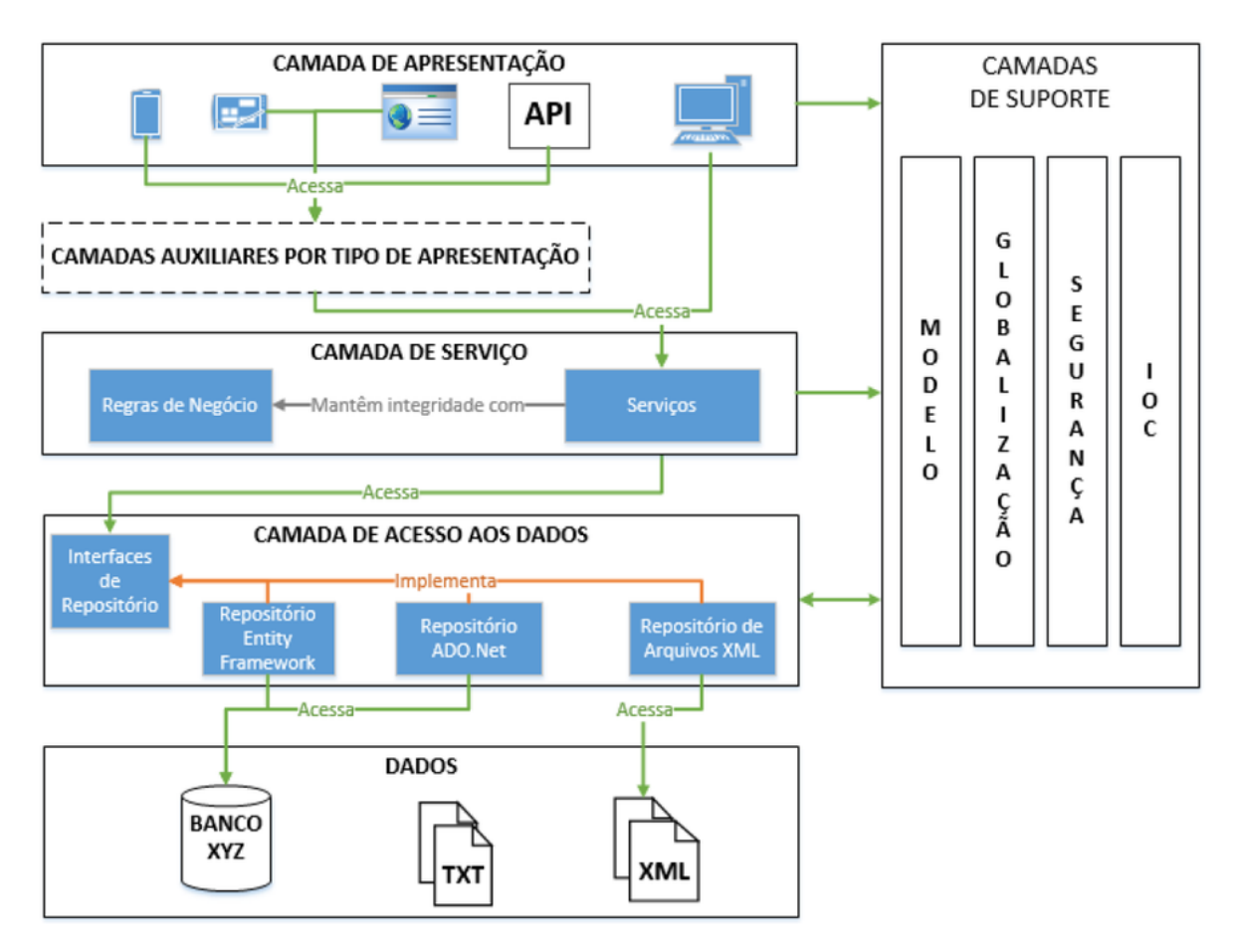

**Figura 40 – Funcionamento da Arquitetura de Software**

Leonardo Pellizoni (2016), pg 58

Para a criação do projeto, foi seguido o Fluxo de Criação da Estrutura, proposto por [Pelizzoni](#page-139-0) [\(2016\)](#page-139-0), como é possível visualizar na Figura [41](#page-85-0) .

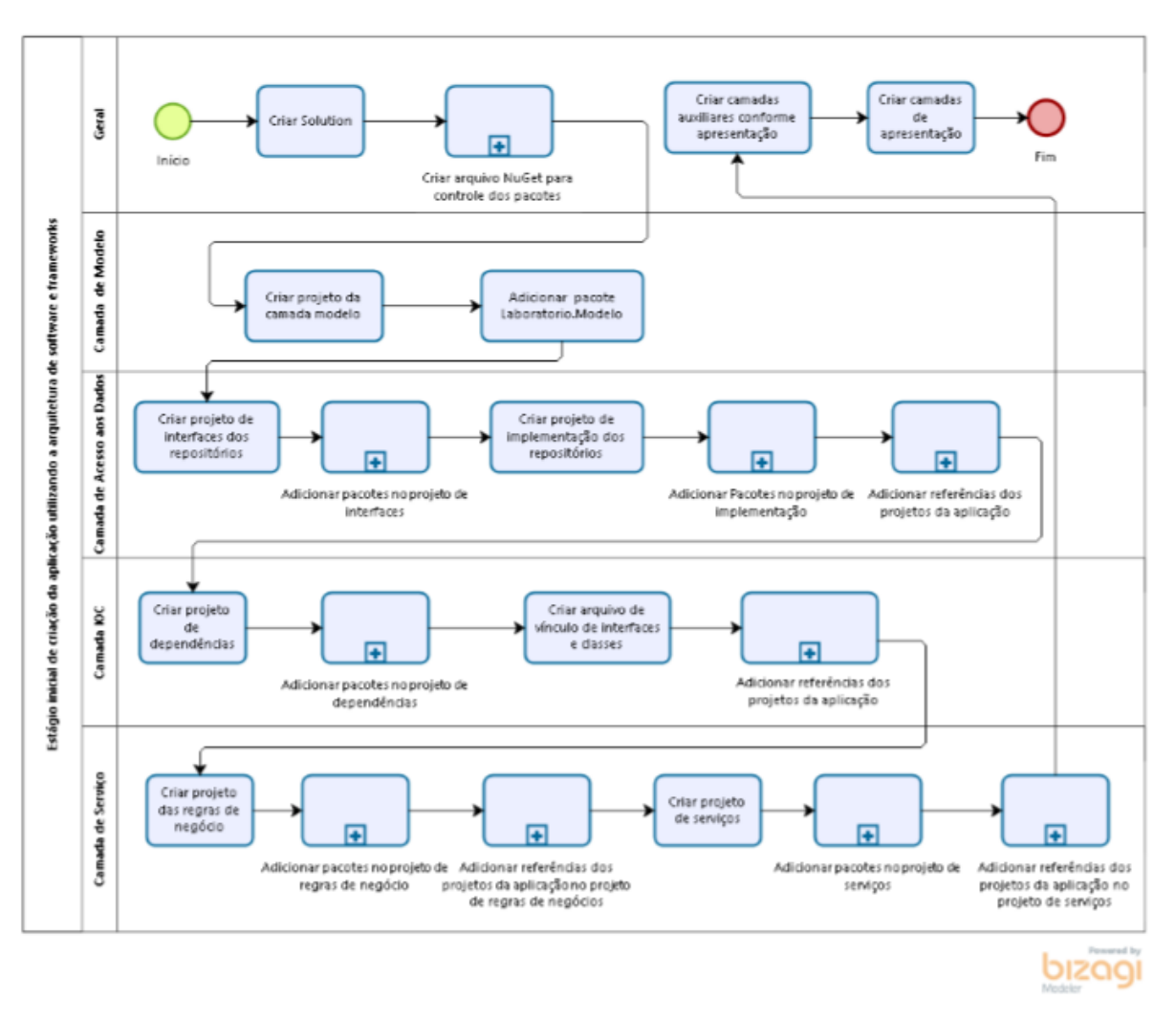

**Figura 41 – Fluxo de criação da estrutura de aplicações**

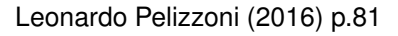

Para uso da arquitetura, foram utilizadas camadas de Apresentação, Serviço, Acesso a Dados, Modelo, Segurança, para este projeto, em primeiro momento, não foi utilizada a camada de injeção de dependências. Como visto na Figura 42.

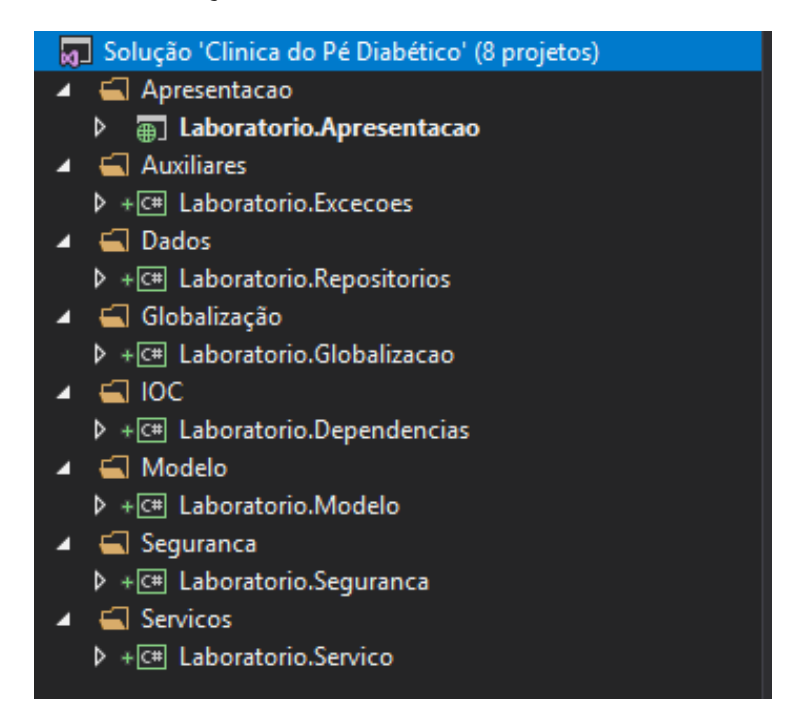

**Figura 42 – Printscreen Solução Clínica do Pé Diabético - Visual Studio Community 2017**

Printscreen Solução Sistema Clínica do Pé Diabético - Visual Studio Community 2017

A camada de apresentação foi desenvolvida em HTML com a sintaxe Razor, nativa do ASP.NET. Foram utilizadas validações de dados em tempo real com o uso de códigos em AJAX, JSON e Javascript.

A Figura 43 ilustra as validações.

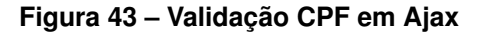

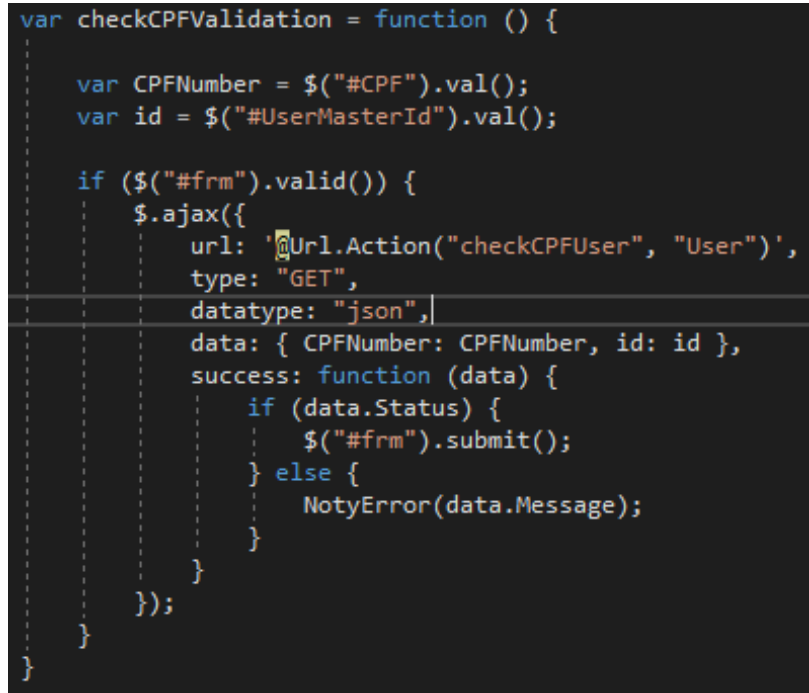

<span id="page-83-0"></span>Na camada de modelo, foram definidos os modelos de dados de acordo com a instância criada no banco de dados. Conforme pode ser visualizado na Figura 44.

```
public class IdentificationVm
 public DateTime? Schedule { get; set; }
public long ExamId { get; set; }
public long ExamScheduleId { get; set; }
 public long PK_UniqueId { get; set; }
 public bool IsReadOnly { get; set; }
 public long PatientId { get; set; }
 public string Name { get; set; }
public string Records { get; set; }
public string CNS { get; set; }
public string CPF { get; set; }
public DateTime BirthDate { get; set; }
public string Ethnicity { get; set; }
public int Age { get; set; }
 public string Sex { get; set; }
 public string MaritalStatus { get; set; }
public string Occupation { get; set; }
public string CurrentJOB { get; set; }
public string FamilyIncome { get; set; }
public string Address { get; set; }
public string Neighborhood { get; set; }
 public string City { get; set; }
public string Phone { get; set; }<br>public string color { get; set; }
public long ScheduleId { get; set; }
public bool IsCancel { get; set; }
public string CancelRemark { get; set; }
public bool PhysicalExams { get; set; }
public bool PracticeEvaluationFoot { get; set; }
 public bool Anamnesi { get; set; }
 public bool Nutrition { get; set; }
 public int PhaseComplete { get; set; }
 public string ConsultantNames { get; set; }
 public string ConsultantIDs { get; set; }
 public long ConsultantId { get; set; }
 public int CopletedForm { get; set; }
```
**Figura 44 – Exemplo de Model Exame de Identificação**

Código Fonte Sistema Clínica do Pé Diabético Classe Model - Captura de Tela Software Visual Studio Community 2017

Na camada IOC são realizadas as injeções de dependências.

Na camada de Globalização, foram utilizados arquivos .resx, que permitem a alocação de elementos da interface como recursos e a tradução de forma simples em uma tabela.

Portanto, os elementos da interface são chamados com @Resource e o sistema se encarrega de utilizar o idioma selecionado na interface do usuário. A Figura 45 exibe a chamada de recursos no código fonte de uma view HTML.

<span id="page-84-0"></span>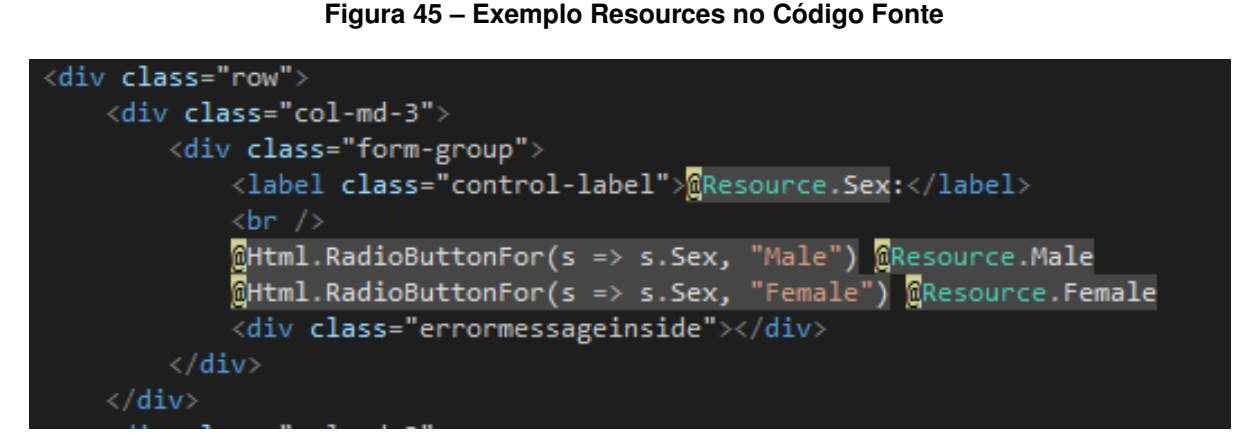

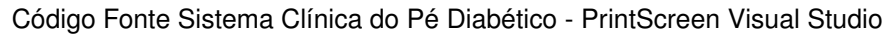

A Figura 46 ilustra a simples estrutura de tradução do sistema nas tabelas dos recursos.

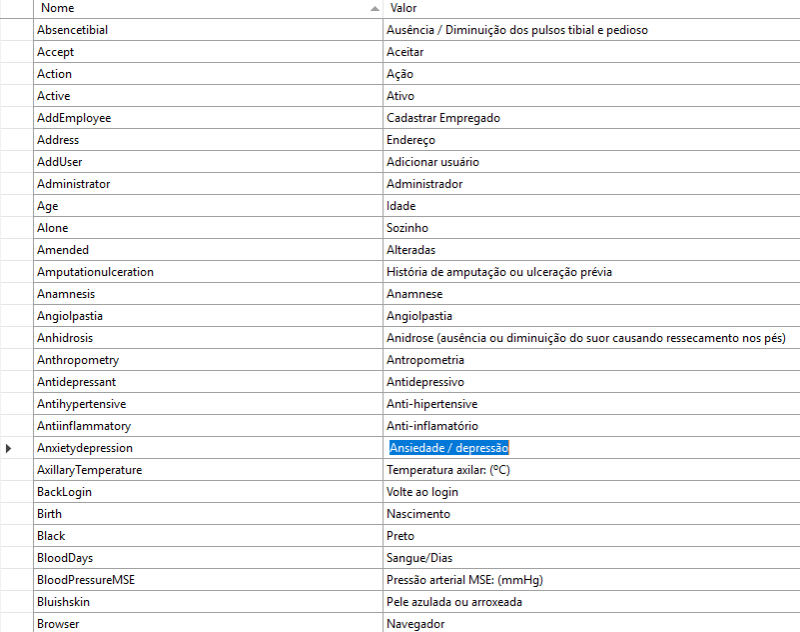

#### **Figura 46 – Tradução Sistema Arquivos Resources**

Código Fonte Sistema Clínica do Pé Diabético - Printscreen Visual Studio

As regras de negócio foram inseridas na camada de serviço, onde é realizado o controle das regras de negócio e métodos de acesso ao servidor SQL.

A Figura 47 exibe o diagrama de classes. Devido ao tamanho e complexidade do sistema, foram expandidas apenas as classes de *Controllers*. Na Figura 48 são exibidas as demais classes e suas associações.

**Figura 47 – Classes Controllers Sistema Clínica do Pé Diabético**

<span id="page-85-0"></span>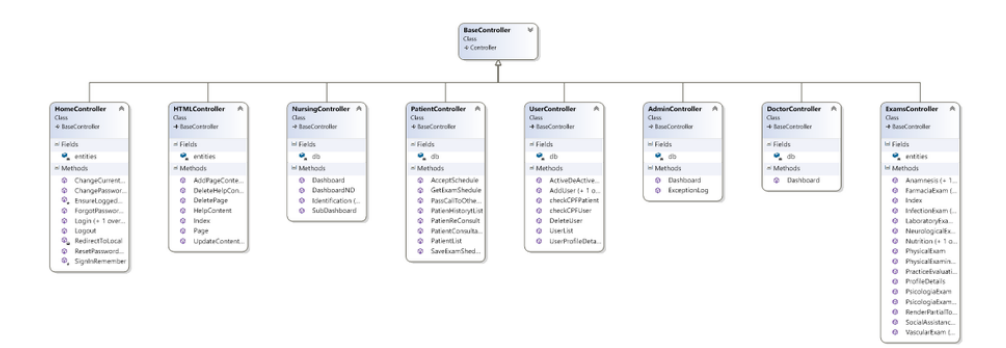

Printscreen Diagrama UML

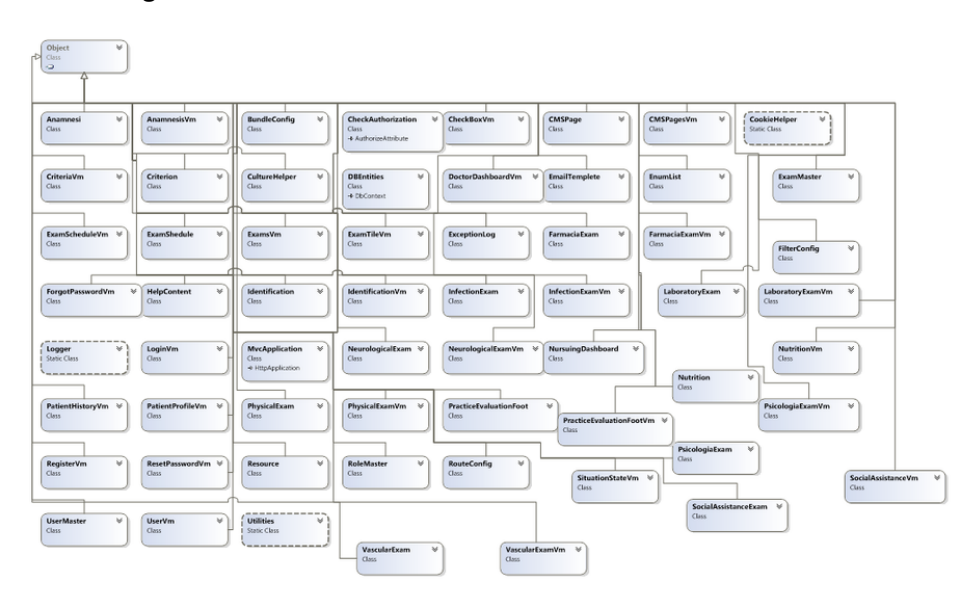

**Figura 48 – Demais Classes Sistema Clínica do Pé Diabético**

Captura de Tela Diagrama de Classes Sistema Clínica do Pé Diabético

Conforme [Pellizzoni](#page-139-0) [\(2016\)](#page-139-0), um *framework* de mapeamento objeto relacional ORM cria um vínculo bidirecional entre objetos da aplicação e o banco de dados, mapeando classes e propriedades a tabelas e campos. Abstraindo assim as funcionalidades de comandos SQL e tomando para si a responsabilidade de manipular o conteúdo do banco de dados, de acordo com os objetos da aplicação.

Para a camada de repositório de dados foi utilizado salvando em Microsoft SQL Server Express, versãocom mapeamento dos dados em Entity Framework conforme permite a arquitetura de [Pellizzoni](#page-139-0) [\(2016\)](#page-139-0).

A Figura 49 exibe o diagrama ER do sistema desenvolvido.

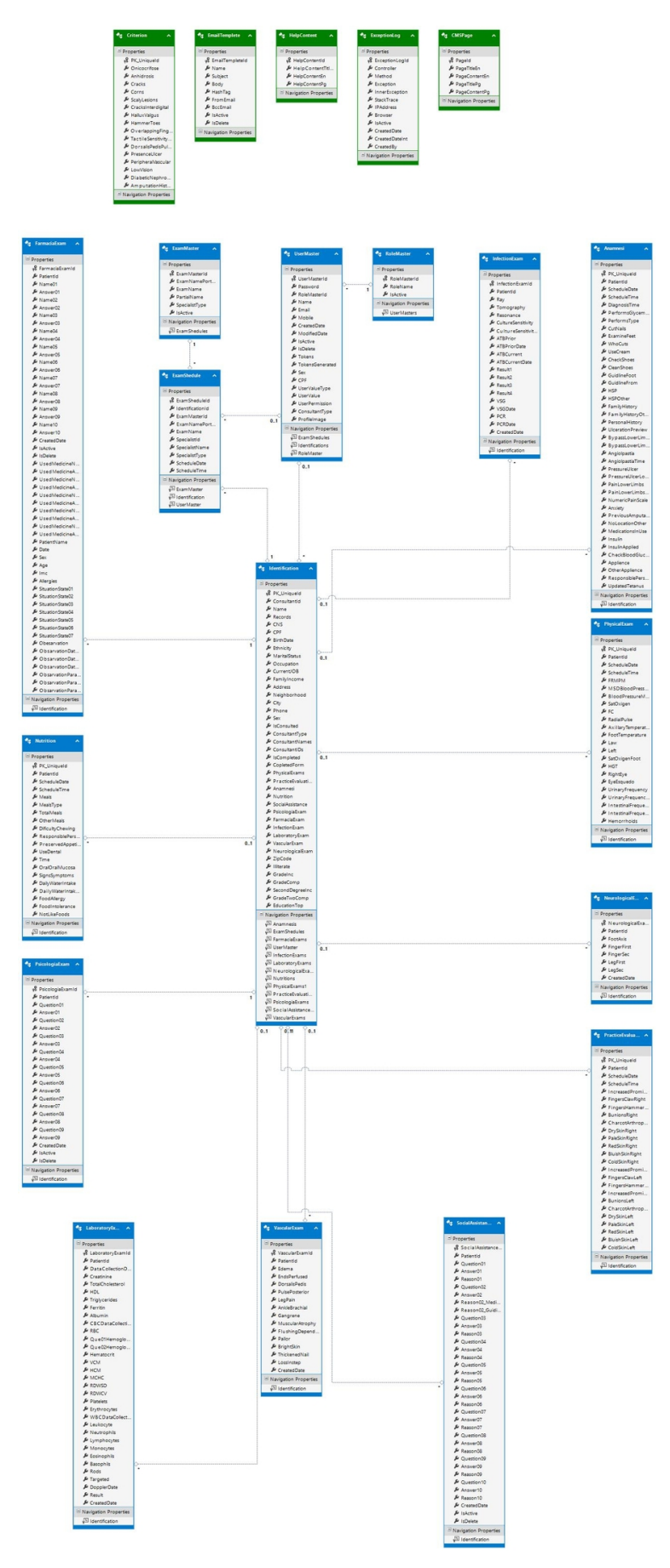

**Figura 49 – Diagrama ER do Sistema Clínica do Pé Diabético**

Elaborado pelo Autor

Não foram encontradas dificuldades no uso da arquitetura proposta por [Pellizzoni](#page-139-0) [\(2016\)](#page-139-0) e as estruturas disponíveis no NuGet agilizaram o início do desenvolvimento, a boa separação em camadas do sistema permitirá fácil manutenção futura, foi possível verificar que a arquitetura está praticamente pronta para uso em ASP.NET Core, sendo necessária pouca ou nenhuma refatoração para ser aplicável a códigos em ambientes com sistema operacional Linux e Mac. A arquitetura mostrou-se muito robusta e aplicável a praticamente qualquer projeto em tecnologia .NET.

## 3.3.2 Casos de Uso

[Larman](#page-138-0) [\(2000\)](#page-138-0) recomenda a criação de casos de uso, visto que um caso de uso descreve os procedimentos de um sistema e suas variações conforme certas condições, ressaltando que casos de uso não são exatamente uma especificação de requisitos ou uma especificação funcional, mas eles ilustram e implicam requisitos na história que contam.

Os casos de uso detalham os requisitos funcionais levantados na seção 3.3.3, na figura 50é apresentado o diagrama de casos de uso do sistema. Este diagrama refina os casos definidos na concepção.

No APÊNDICE A, é possível visualizar o detalhamento descrito dos casos de uso do sistema, com interessados e interesses, pré condições, cenário e extensões, conforme orienta [Larman](#page-138-0) [\(2000\)](#page-138-0). É recomendada a utilização direta de casos de uso na captura de requisitos do sistema, sem necessariamente elaborar uma lista de funções prévia.

A Figura [50](#page-91-0) exibe os casos de uso desenhados contemplando as principais funções do sistema.

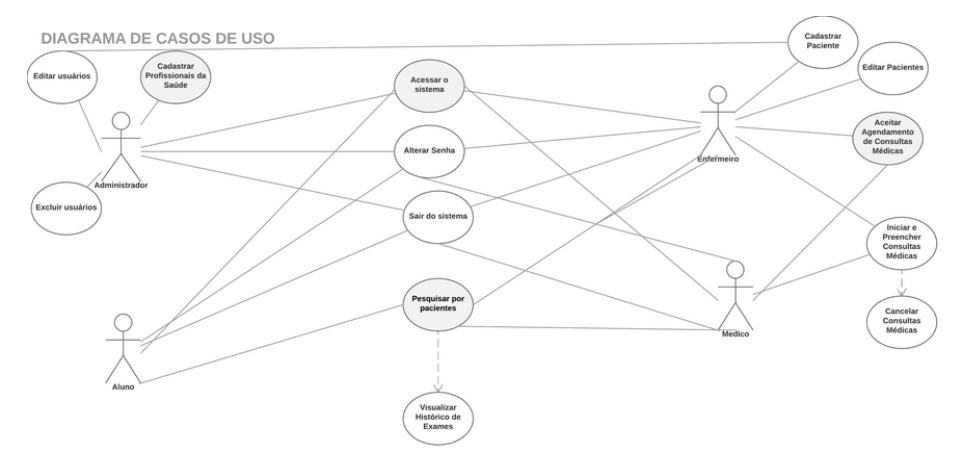

#### **Figura 50 – Casos de Uso Sistema Clínica do Pé Diabético**

Elaborado pelo autor

## 3.3.3 Requisitos do Sistema

[Larman](#page-138-0) [\(2000\)](#page-138-0) define os requisitos funcionais como aqueles que descrevem as necessidades de um sistema, servindo para identificar e documentar o que realmente é necessário.

A partir de entrevista realizada junto aos usuários da Clínica do Pé Diabético e diagramas de casos de uso, foram definidos os seguintes requisitos funcionais para o primeiro ciclo do Sistema da Clínica do Pé Diabético:

- RF-01: O sistema deve possibilitar o cadastro, edição e exclusão de contas de usuários (alunos, enfermeiros e médicos)
- RF-02: O sistema deve possibilitar o cadastro, edição e exclusão de pacientes.
- RF-02: O sistema deve oferecer busca por pacientes cadastrados no sistema e manter seu histórico de consultas.
- RF-03: O sistema deve realizar o controle de agenda dos enfermeiros e médicos interessados em cada etapa do processo.
- RF-06: Controle de fluxo de atendimento de um paciente até ele passar por todas especialidades médicas onde foi agendado.
- RF-07: O sistema deve oferecer busca por usuários (alunos, enfermeiros e médicos).
- RF-08: O sistema deve possibilitar o cancelamento de consultas, permitindo reagendamento ou não.
- RF-09: O sistema deve permitir que enfermeiros e médicos iniciem o preenchimento de formulários referentes às consultas realizadas.
- 3.3.4 Requisitos Não Funcionais

Para [Sommerville](#page-140-0) [\(2003\)](#page-140-0), os requisitos não funcionais podem ser até mais importantes do que requisitos funcionais, visto que, no geral, o não cumprimento de um requisito não funcional pode inviabilizar o sistema como um todo, enquanto a falta em cumprir um requisito funcional pode degradar o sistema, mas não torná-lo inútil.

- O sistema deve ser WEB.
- O sistema deve ser responsivo.
- O sistema deve possuir boa usabilidade.
- O sistema deve cumprir com todos os requisitos de acessibilidade.
- A arquitetura utilizada deve ser padrão do Laboratório, facilitando futuras manutenções.
- A arquitetura utilizada deve ser MVC facilitando futuras modificações em camadas.

3.3.5 Planejamento dos Ciclos do Sistema da Clínica do Pé Diabético

Com base nos requisitos levantados, modelagem e arquitetura do sistema, iniciou-se a etapa de planejamento dos ciclos do sistema.

Foi definido então, que no primeiro ciclo seriam contemplados os exames de enfermagem e nutrição, além dos cadastros e pesquisas do sistema.

No segundo ciclo, foi definido que seriam contemplados os exames de assistência farmacêutica, assistência social e psicologia.

No terceiro ciclo, foi definido que seriam contemplados os exames de infectologia, neurologia, vascular e exames complementares gerais.

# **4 Ciclo I - Elaboração e Construção**

Este capítulo apresenta o primeiro ciclo de desenvolvimento do sistema da Clínica do Pé Diabético, detalhando como foi realizado o desenvolvimento, quais as heurísticas atendidas e como foi realizada a avaliação da interface.

A prototipação e criação do sistema foi realizada com o uso de *wireframes* e em conjunto com a descrição dos casos de uso.

O *wireframe* tem como objetivo definir a estrutura de como as informações serão exibidas no sistema através de um desenho simples, como um esqueleto a ser seguido no desenvolvimento, como um desenho a mão, sem atenção a cores e detalhes gráficos.

Para o desenvolvimento dos *wireframes* foi utilizada a versão demo<sup>[1](#page-94-0)</sup> do *software* Balsamiq Mockups<sup>[2](#page-94-0)</sup>.

Todos os *wireframes* foram desenvolvidos seguindo o conceito *Mobile First* e modelados para estarem de acordo com todas as diretivas do Documento de Heurísticas do capítulo 3.

Foram desenvolvidos *wireframes* para as principais páginas do sistema, os *wireframes* encontram-se no APÊNDICE B.

É interessante salientar que alguns requisitos foram alterados na reunião de apresentação dos *wireframes*, já que nesta fase os usuários tiveram uma melhor compreensão sobre o sistema e propuseram pequenas mudanças, os *wireframes* já apresentam a versão alterada do sistema.

# **4.1 Ciclo I - Desenvolvimento do Ciclo de Software**

O primeiro ciclo do sistema deverá permitir a gestão dos usuários, o controle das avaliações da enfermagem e da nutrição.

• Possibilidade de cadastrar, editar e deletar usuários (alunos, enfermeiros e médicos), com possibilidade de marcar a qual especialidade médica cada usuário pertence, o que vai permitir o controle de agendamento dos pacientes.

<sup>1</sup> Versão Demo, de demonstração, é um material promocional, que é uma fração de um produto maior ou o produto completo mas com limite de tempo de uso, lançado com a intenção de dar a oportunidade de o produto ser avaliado por possíveis clientes.

<sup>2</sup> Balsamiq Mockups é uma ferramenta *wireframing* rápida que ajuda você a trabalhar mais rápido e mais inteligente. Ele reproduz a experiência de esboçar em um quadro branco, mas usando um computador. Disponível em: https://balsamiq.com/

Versão Demo: Considera-se demo (demonstração) qualquer material promocional que é uma fração de um produto maior ou o produto completo com limite de tempo de uso, lançado com a intenção de dar a oportunidade de o produto ser avaliado por possíveis clientes.

- <span id="page-91-0"></span>• Possibilidade de cadastrar, editar e deletar pacientes.
- Possibilidade de pesquisar por pacientes e listar o histórico de atendimentos já realizados.
- Possibilidade de pesquisar por usuários (alunos, enfermeiros e médicos).
- Controle de agendamentos da Enfermagem e Nutrição.
- Preenchimento de consultas da Enfermagem e Nutrição.

# **4.2 Ciclo I - Aplicação das Heurísticas**

Com o primeiro ciclo do sistema desenvolvido, convém trazer um subcapítulo para observar algumas imagens de telas principais e como as heurísticas foram utilizadas.

Já neste primeiro ciclo, o idioma de todas as páginas foi identificado e todas as legendas e links foram descritas através do parâmetro HTML "alt". Todas as imagens tiveram seus tamanhos máximos definidos e o desenvolvimento foi iniciado pela interface Mobile.

A Figura [51](#page-95-0) exibe a tela de Login. É importante frisar que todos os campos são validados, portanto o sistema notifica em vermelho caso o E-mail seja inválido, por exemplo, não contendo o @ ou possuindo um domínio inválido, auxiliando assim o usuário a identificar e corrigir erros de login.

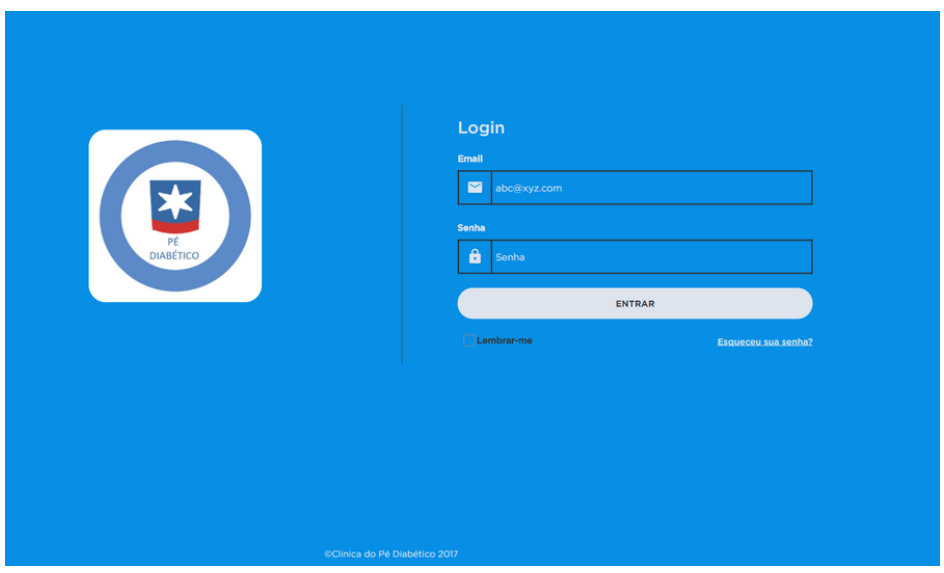

**Figura 51 – Tela de Login Sistema Clínica do Pé Diabético - Ciclo I**

Printscreen Sistema Clínica do Pé Diabético

A Figura [52](#page-96-0) ilustra a versão responsiva da tela de login do Sistema da Clínica do Pé Diabético.

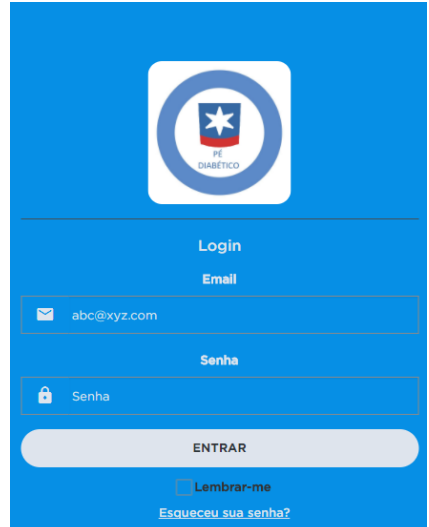

**Figura 52 – Tela de Login Sistema Clínica do Pé Diabético - Versão Responsiva - Ciclo I**

Printscreen Sistema Clínica do Pé Diabético

A Figura [53](#page-96-0) exemplifica a validação de campos no sistema Clínica do Pé Diabético.

### **Figura 53 – Validação de Campos no Sistema Clínica do Pé Diabético**

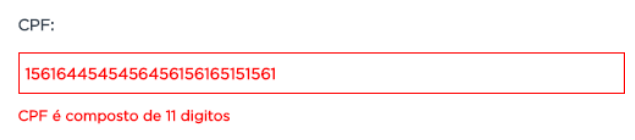

Printscreen Sistema Clínica do Pé Diabético

Os campos referentes a data sempre exibem o calendário de forma a auxiliar o usuário. Como é possível ver na Figura [54](#page-96-0) .

**Figura 54 – Calendário em campos de data**

 $\mathcal{L}^{\text{max}}$ 

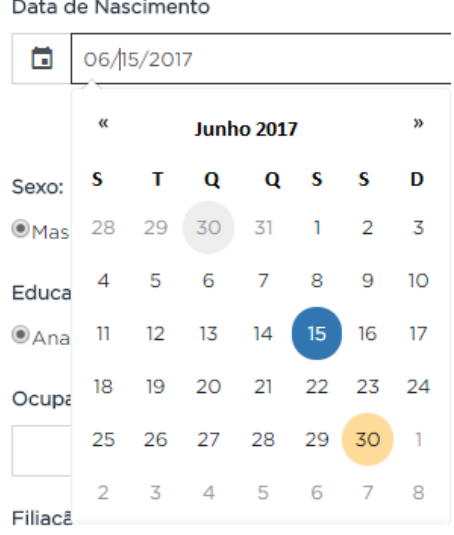

Printscreen Sistema Clínica do Pé Diabético

O endereço é calculado com base no CEP fornecido, de forma a auxiliar o usuário no preenchimento de campos. Como visto na Figura [55.](#page-97-0)

**Figura 55 – Cálculo Automático de CEP**

| Ocupação:       | CEP:          |  |  |
|-----------------|---------------|--|--|
|                 | 95020510      |  |  |
| Endereço:       | Bairro:       |  |  |
| Rua Sinimbu     | São Pelegrino |  |  |
| Cidade:         | Telefone:     |  |  |
| Caxias do Sul   |               |  |  |
| Salvar Cancelar |               |  |  |

Printscreen Sistema Clínica do Pé Diabético

Na direita, em todas as telas temos o menu do usuário, expansível, sendo assim o usuário pode trocar sua senha ou sair do sistema a partir de qualquer tela, proporcionando assim liberdade ao usuário. Como visto na Figura [56](#page-97-0)

# **Figura 56 – Menu de Perfil de Usuário**

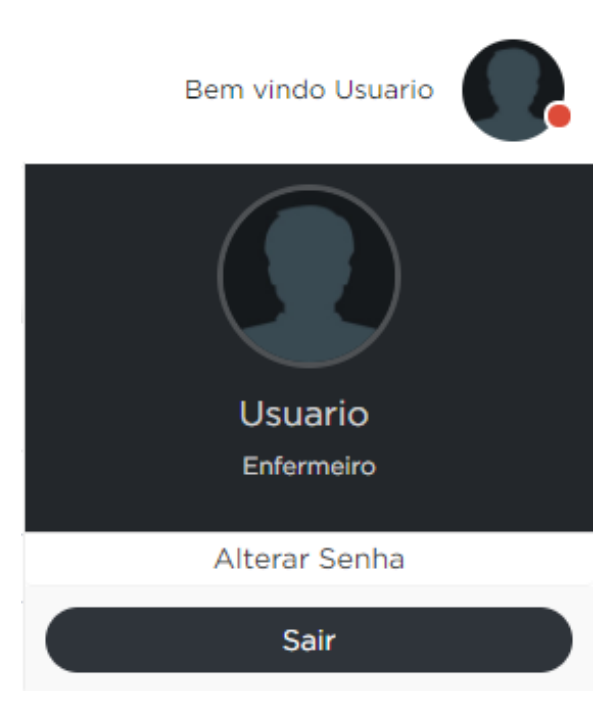

Printscreen Sistema Clínica do Pé Diabético

A Figura [57](#page-98-0) exibe a tela de alteração de senha, a nova senha e a confirmação também são validadas em tempo real.

<span id="page-94-0"></span>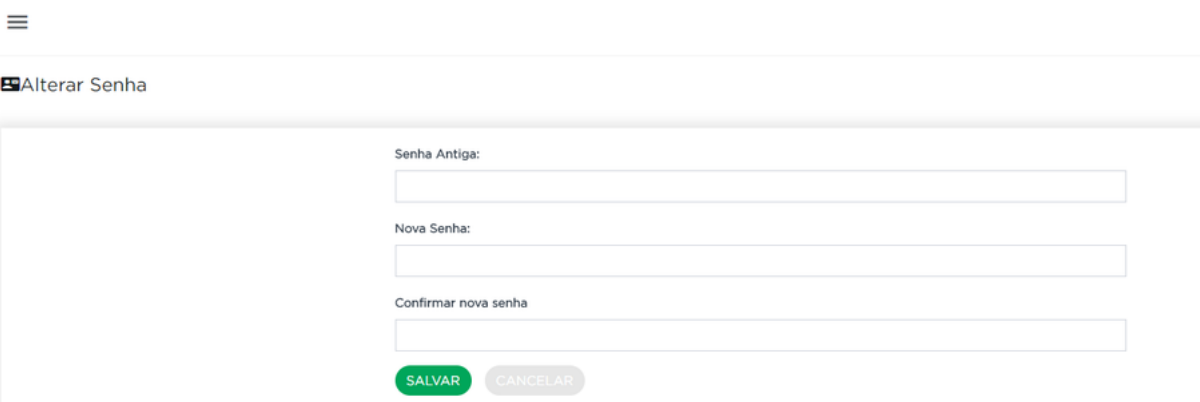

**Figura 57 – Tela de Alteração de Senha**

Printscreen Sistema Clínica do Pé Diabético

Na Figura [58](#page-98-0) é exibida a versão Desktop da Tela de Adição de usuários.

**Figura 58 – Tela de Adicionar Usuário**

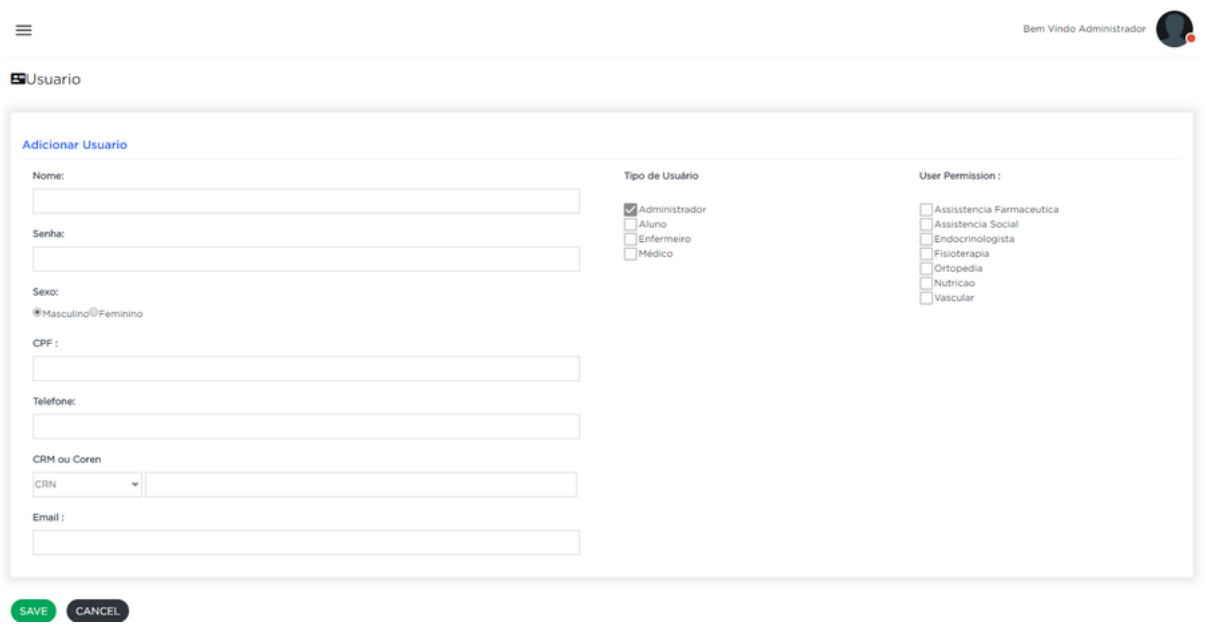

Printscreen Sistema Clínica do Pé Diabético

A Figura [59](#page-99-0) exibe a versão responsiva da mesma tela de cadastro de usuários.

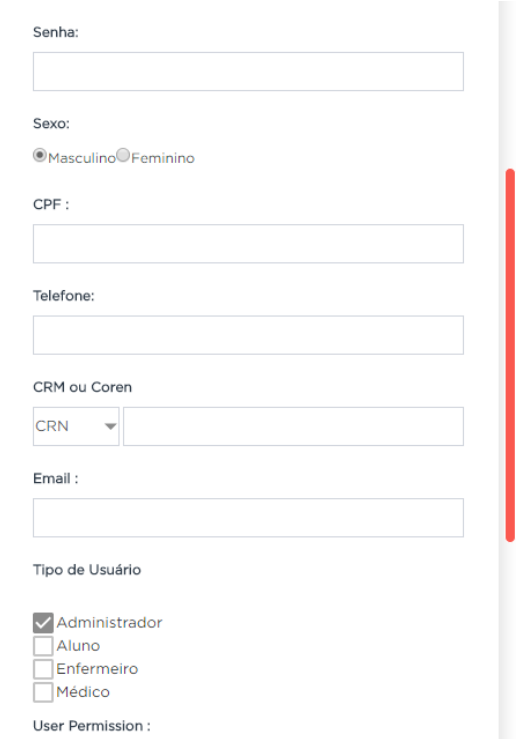

<span id="page-95-0"></span>**Figura 59 – Tela de cadastro de usuários Responsiva**

Printscreen Sistema Clínica do Pé Diabético

A Figura [60](#page-99-0) exibe a dashboard de médicos e enfermeiros, onde é possível verificar os agendamentos, aceitar ou cancelar agendamentos.

**Figura 60 – Dashboard Enfermeiros e Médicos**

| ⋒<br>Clinica do Pé Diabético         | $\equiv$                                          |                                              |                        |          |                          |                |                                                  |                    | Bem Vindo Enfermeiro |
|--------------------------------------|---------------------------------------------------|----------------------------------------------|------------------------|----------|--------------------------|----------------|--------------------------------------------------|--------------------|----------------------|
| <b>E.</b> Pediatria                  | <b>ED</b> DashBoard                               |                                              |                        |          |                          |                |                                                  |                    |                      |
| 8 Fisioterapia                       | <b>Consultas Agendadas</b>                        |                                              |                        |          |                          |                |                                                  |                    |                      |
| <b>A</b> Enfermagem<br>$\rightarrow$ | Mostrar <sub>oc</sub><br>$=$ entradas<br>Paciente | Il Exames                                    | Il Sexo                | Il Idade | Il Data                  | Il Hora        | Search:<br>Il Status                             | $\mathbf{1}$       |                      |
| <b>E</b> Assistencia Farmaceutica    | Mario Chaves<br>Rogerio Oliveira                  | Exame Fisico<br>Anamnese Geral               | Masculino<br>Masculino | 40<br>40 | 21/05/2017<br>21/05/2017 | 16:00<br>16:00 | Aguardando Confirmação<br>Aguardando Confirmação |                    | <b>Agendamentos</b>  |
| <b>O</b> Psicologia                  | Marco Antonio<br>Rogirio Olervie                  | Avaliação Geral dos Pés<br>Anxamana          | Masculino<br>Masculino | 40<br>40 | 21/05/2017<br>21/05/2017 | 16:00<br>16:00 | Aguardando Confirmação<br>Agendado               |                    |                      |
| <b>R</b> Assistencia Social          | Nadia Olinca<br>Viviane Brocks                    | Anamnese Nutricional<br>Anamnese Nutricional | Feminino<br>Feminino   | 40<br>40 | 21/05/2017<br>21/05/2017 | 16:00<br>16:00 | Agendado<br>Aguardando Confirmação               |                    | <b>Pacientes</b>     |
| <b>A</b> Vascular                    | Zelia Duncan                                      | Anamnese Geral                               | Feminino               | 40       | 21/05/2017               | 16:00          | Agendado                                         |                    |                      |
| <b>A</b> Endocrinologia              | Mostrando 1 a 7 de 7 entradas                     |                                              |                        |          |                          |                |                                                  | Anterior 1 Práximo |                      |
| · Infectologia                       |                                                   |                                              |                        |          |                          |                |                                                  |                    |                      |
| Ay Ortopedia                         |                                                   |                                              |                        |          |                          |                |                                                  |                    |                      |

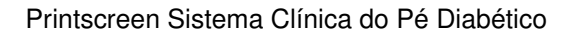

A Figura [61](#page-100-0) exibe a versão responsiva da dashboard de Enfermeiros e Médicos.

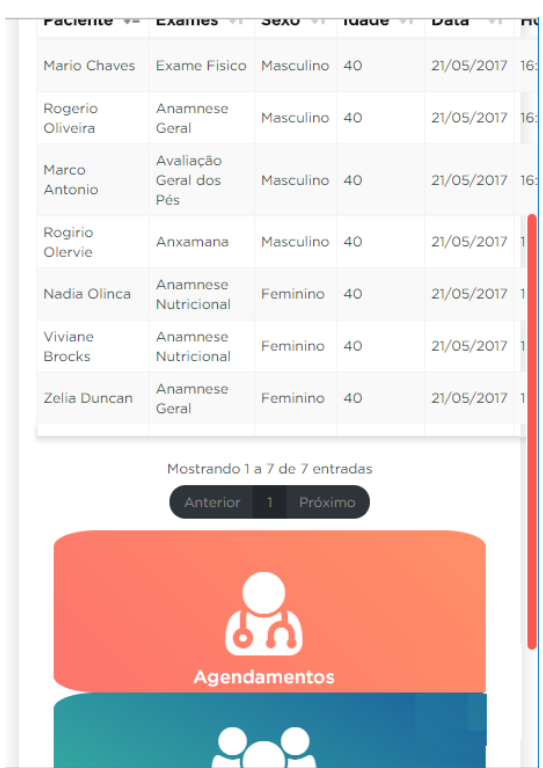

<span id="page-96-0"></span>**Figura 61 – Agendamento de Consultas Responsiva**

Printscreen Sistema Clínica do Pé Diabético

A Figura [62](#page-100-0) exibe o dashboard do administrador.

**Figura 62 – Dashboard Administrador**

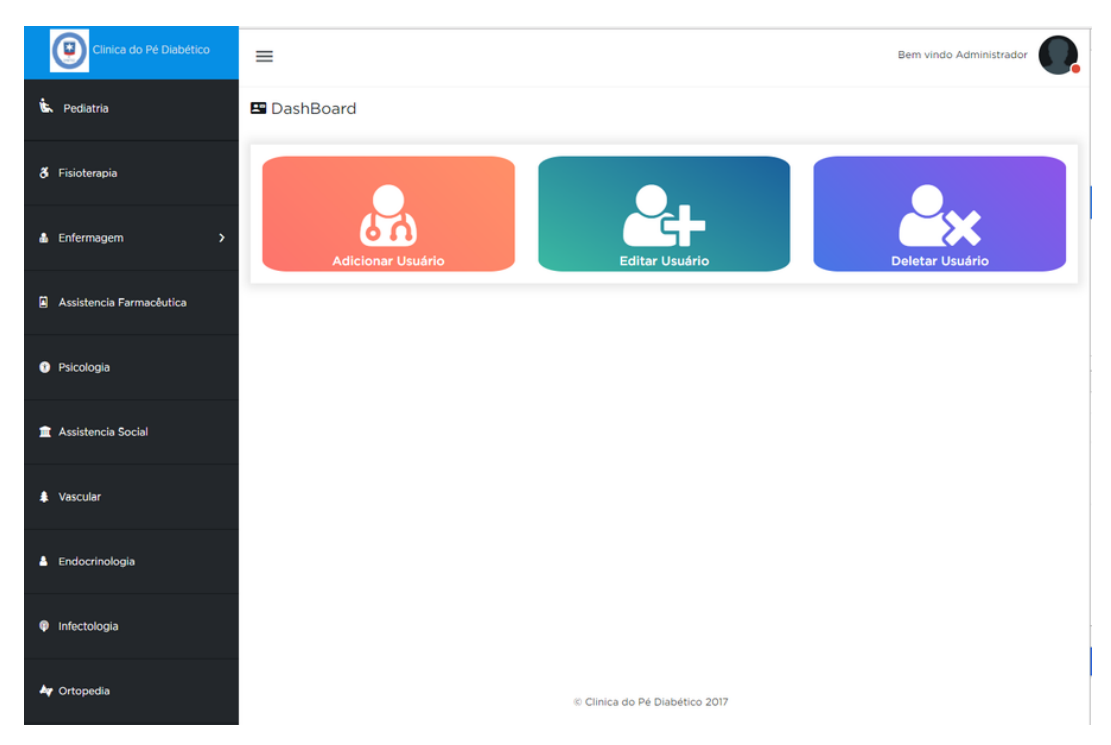

Printscreen Sistema Clínica do Pé Diabético

<span id="page-97-0"></span>A Figura [63](#page-101-0) exibe a versão responsiva da mesma dashboard de administrador.

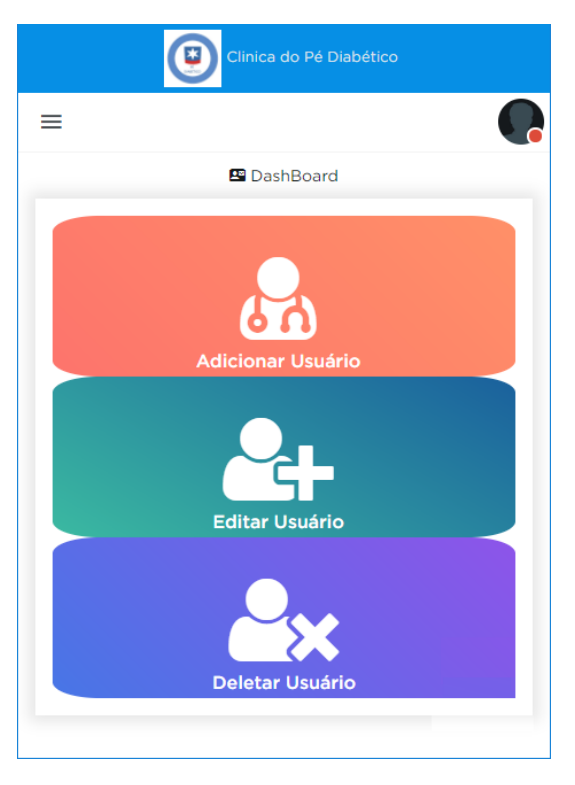

**Figura 63 – Dashboard Administrador Responsiva**

A Figura 64 exibe a versão desktop da lista de usuários, acessível pela dashboard do administrador.

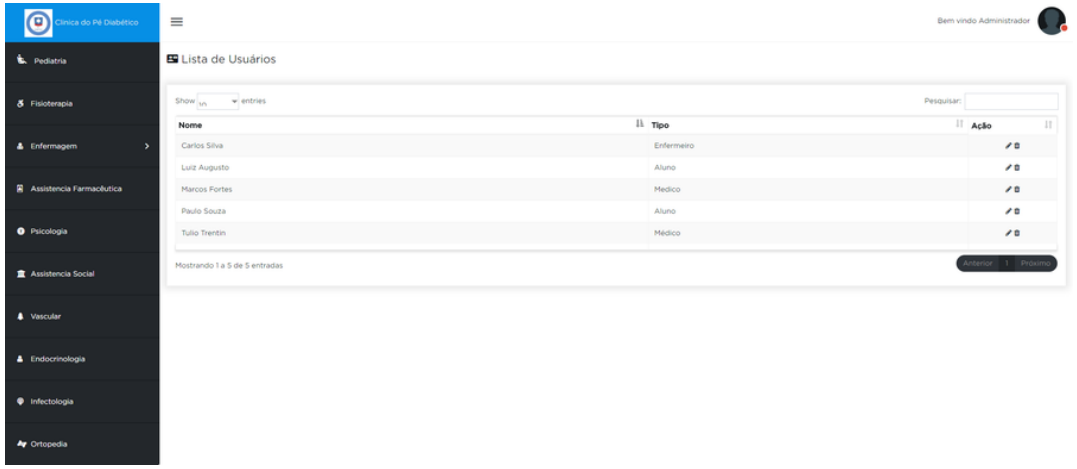

#### **Figura 64 – Lista de Usuários**

Printscreen Sistema Clínica do Pé Diabético

A Figura 65 mostra a versão responsiva da tela de Lista de usuários do sistema, acessivel pela dashboard do administrador.

Printscreen Sistema Clínica do Pé Diabético

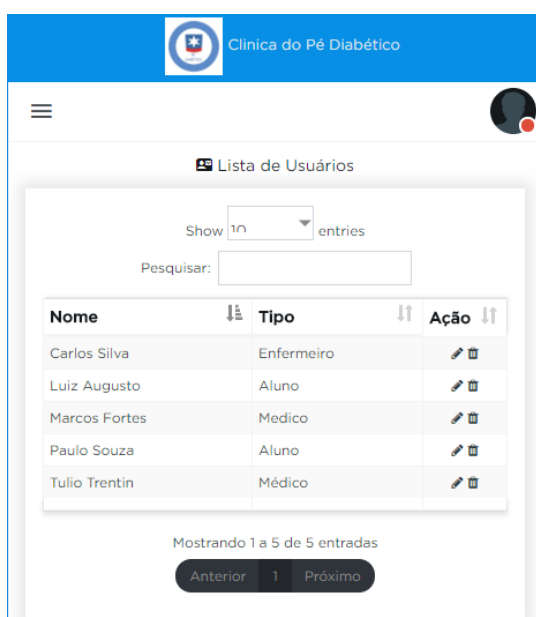

#### <span id="page-98-0"></span>**Figura 65 – Lista de Usuários Responsiva**

Printscreen Sistema Clínica do Pé Diabético

Visando a responsividade, o menu lateral esquerdo oculta-se ao clicar nos traços próximos ao logo do sistema. Ao passar o mouse, a aba referente a este menu troca de cor e ele se expande para permitir a visualização do nome. Como é possível visualizar na Figura 66.

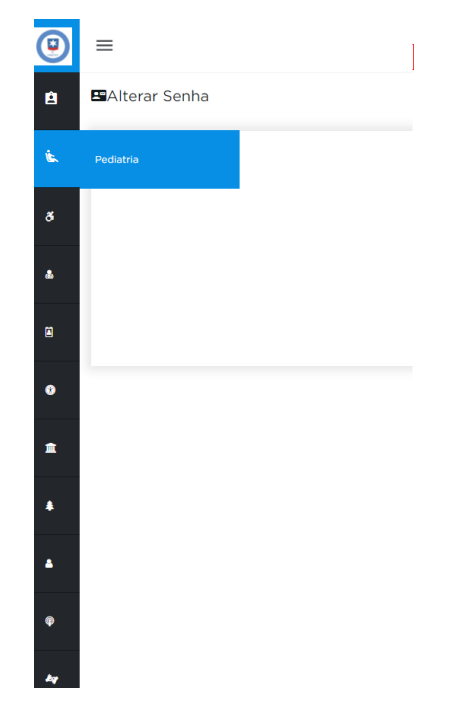

#### **Figura 66 – Menu Expansível**

Printscreen Sistema Clínica do Pé Diabético

<span id="page-99-0"></span>pacientes, nesta tela os formulários são validados em tempo real, note que é utilizada a cor vermelha para indicar atenção, porém as cores não são a única forma de indicar os elementos da interface, também é inserida a mensagem de erro apropriada a cada campo do formulário. Este tratamento foi realizado em todos os formulários.

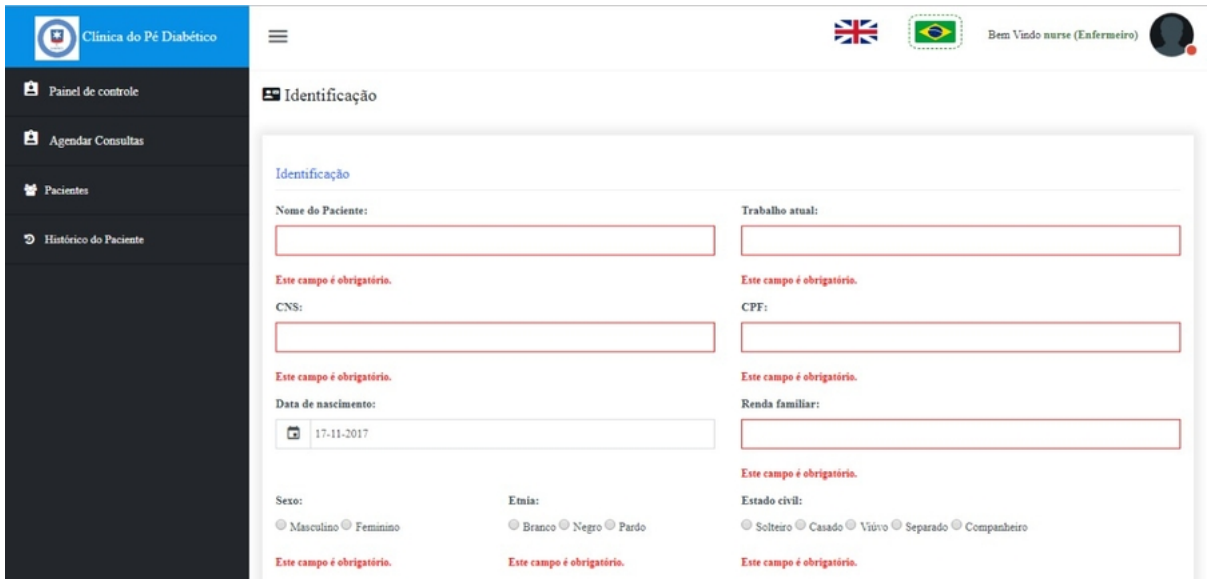

**Figura 67 – Validação de Campos - Visão Normal**

Printscreen Sistema Clínica do Pé Diabético

De forma a validar a indicação dos elementos da interface, a Figura [68](#page-103-0) exibe a simulação da mesma tela de cadastro de pacientes para uma pessoa com protanopia. A simulação foi realizada com o software Color Oracle.

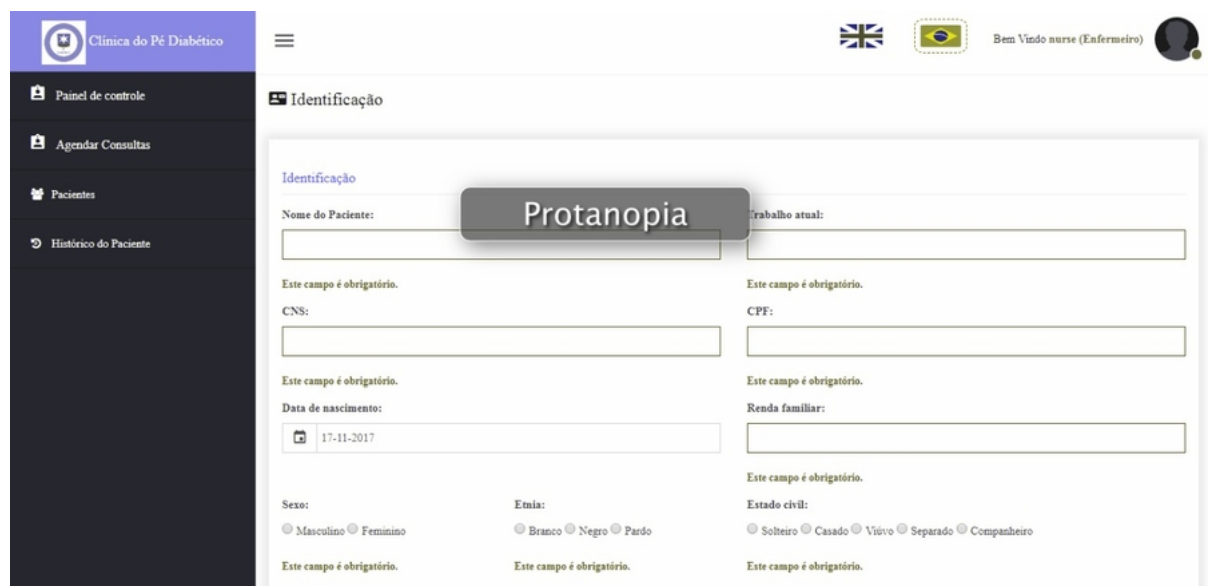

**Figura 68 – Validação de Campos - Visão com Protanopia**

Printscreen Sistema Clínica do Pé Diabético

<span id="page-100-0"></span>Foi realizada a mesma simulação da mesma tela de cadastro, agora testando como uma pessoa com Deuteranopia enxerga a interface. Conforme pode ser observado na Figura [69](#page-104-0) .

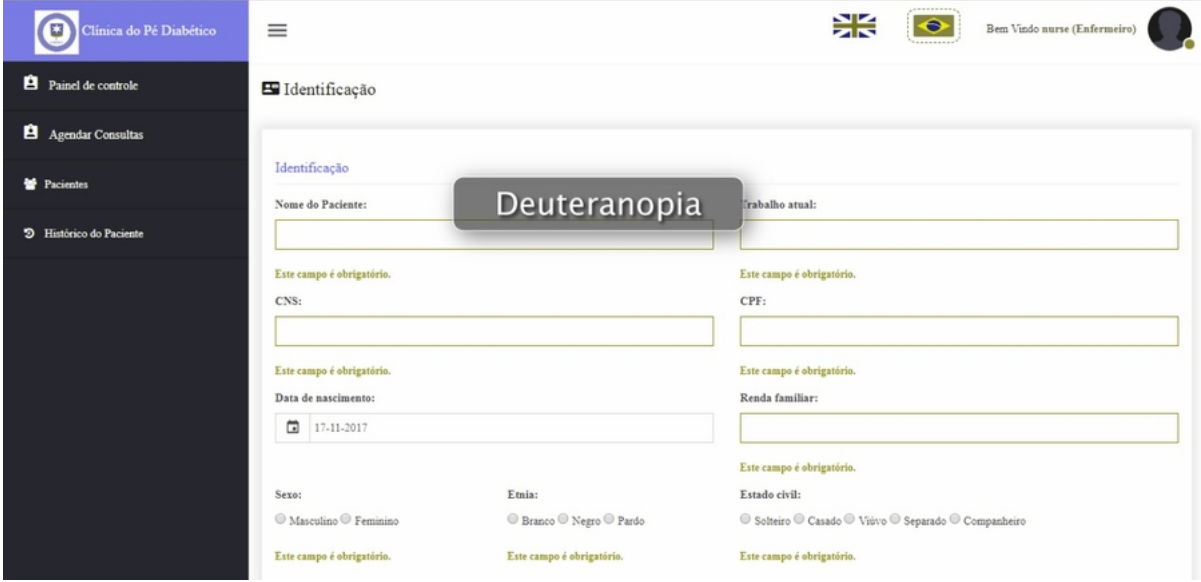

**Figura 69 – Validação de Campos - Visão com Deuteranopia**

Printscreen Sistema Clínica do Pé Diabético

Por fim, foi realizada a simulação da visão com Tritanopia, como ilustra a Figura [70](#page-104-0) .

**Figura 70 – Validação de Campos - Visão com Tritanopia**

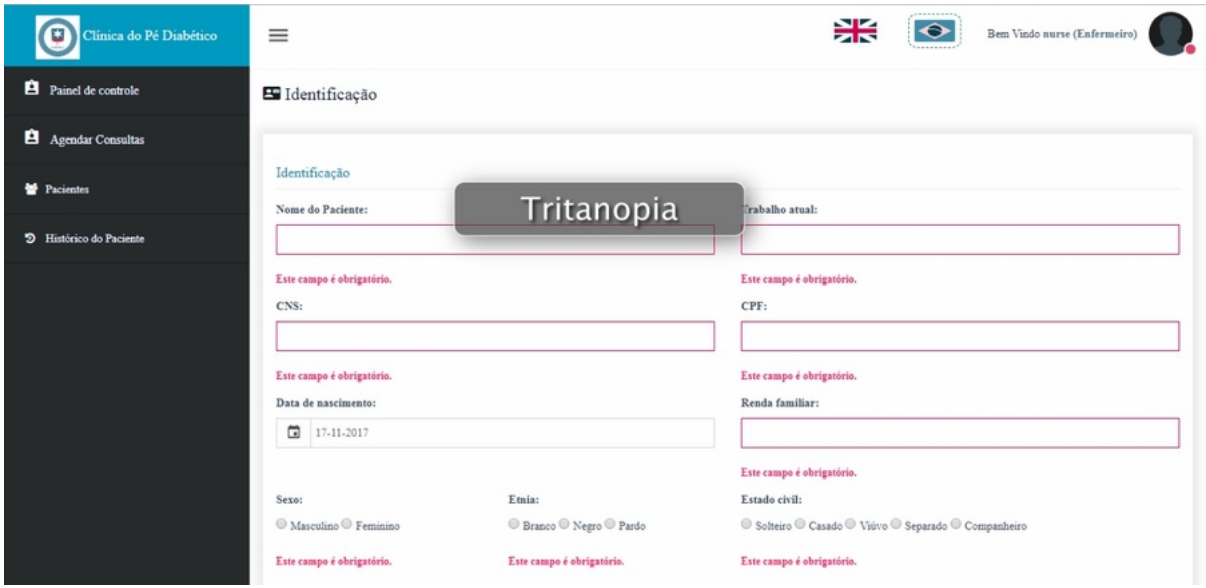

Printscreen Sistema Clínica do Pé Diabético

De forma a evitar erros por parte do usuário, em exames onde o usuário só tem permissão de visualização, não são exibidos os botões de salvar.

## <span id="page-101-0"></span>**4.3 Ciclo I - Validação da Interface**

Após a apresentação das técnicas utilizadas, este subcapítulo tem como objetivo explicitar como serão realizadas as avaliações dos ciclos do sistema.

Será realizada avaliação por observação de usuários, onde o avaliador comparecerá a clínica do pé diabético e observará os usuários da clínica trabalhando com o sistema, de forma a anotar as principais dificuldades e pontos onde os usuários estão obtendo êxito de forma a entender o que está funcionando e o que não está funcionando. As anotações referentes as observações realizadas nas diversas visitas a clínica estão disponíveis no Apêndice D.

Também será realizada Avaliação Heurística da Interface. Para a Avaliação Heurística a ser realizada, serão utilizadas as Heurísticas definidas no subcapítulo 3.2, que contemplam as 10 heurísticas definidas por Nielsen e utilizadas na maioria das avaliações heurísticas hoje realizadas e também as novas necessidades definidas nesta monografia. Para cada Heurística, será anotado se o sistema hoje a atende Totalmente, parcialmente ou se não atende.Pretende-se chegar ao terceiro ciclo do sistema atendendo a todas as Heurísticas definidas, que se apliquem a este tipo de projeto. As avaliações Heurísticas realizadas estão disponíveis no Apêndice C.

Também será realizada Avaliação por coleta de opiniões, onde esta pesquisa objetiva a mensuração de opiniões dos usuários da Clínica em relação ao uso de cada ciclo do sistema desenvolvido. O universo da pesquisa é formado por enfermeiros e médicos da Clínica.A pesquisa será realizada através de questionário disponível *online.* Os entrevistados respondem baseado em sua interação com o sistema Clínica do Pé Diabético.

Para cada questão realizada os usuários têm a opção de indicar se o sistema atende, atende parcialmente ou não atende:

- Resposta SIM: Acrescenta 100% do valor da questão.
- Resposta PARCIALMENTE: Acrescenta 50% do valor da questão.
- Resposta NÃO: Acrescenta 0% do valor da questão.

A medição do resultado da pesquisa foi definida da seguinte forma:

| Resultado     | Ação                                                                              |
|---------------|-----------------------------------------------------------------------------------|
| $0\%$ a 59%   | Heurística não atendida, interface falha, necessário revisar no<br>próximo ciclo. |
| 60% a 84%     | Heurística parcialmente atendida, ajustar detalhes.                               |
| 85% a<br>100% | Heurística satisfeita, não é necessário ajustar o sistema.                        |

**Tabela 1 – Classificação da Avaliação de Interfaces**

Elaborado pelo Autor

O questionário realizado a cada Ciclo e seu resultado estão disponíveis no Apêndice E.

Os ajustes foram elaborados seguindo as técnicas observação de usuários e análise heurística.

A avaliação da interface e, consequentemente, da proposta de heurísticas, foi realizada através de técnica de observação de usuários e análise heurística.

Para a primeira técnica, foi observado o uso dos sistemas pelos usuários, de forma a identificar as principais dúvidas e dificuldades, também foi realizado um acompanhamento remoto de duas semanas.

Para a segunda técnica, foi entregue um questionário com análise de heuristicas e a partir do resultado dos questionários, foram identificadas onde seria necessário realizar alterações. O questionário encontra-se na integra no Apêndice E.

Também foi realizado uma análise de heurísticas, disponível no Apêndice C.

#### **4.4 Ciclo I - Atualização das Heurísticas**

Devido a tela de login ter se mostrado cansativa para os usuários, foi removida a heurística "Utilizar cor azul para fundos de tela".

O documento de Heurísticas foi seguido durante o desenvolvimento do sistema para o estudo de caso, com os filtros e as pesquisas, observou-se uma ótima usabilidade no documento de heurísticas desenvolvido em HTML.

# <span id="page-103-0"></span>**5 Ciclo II - Elaboração do Ciclo de Software**

Após a etapa de avaliação da interface do primeiro ciclo, foram definidos ajustes para o segundo ciclo do sistema da Clínica do Pé Diabético.

- Contemplar os exames de assistência farmacêutica, assistência social e psicologia;
- Apresentar melhorias na responsividade dos menus;
- Apresentar melhorias na responsividade das tabelas de dados;
- Melhorias no processo de upload de fotos de usuários;
- Ajustes na camada de segurança no sistema;
- Alteração na tela de login;
- Usabilidade por Idioma;

# **5.1 Ciclo II - Desenvolvimento do Ciclo de Software**

Esta seção exibe printscreens das telas de formulários de exames criados para a área da Psicologia, os exames podem ser comparados com os Anexo A.

# **5.2 Ciclo II - Aplicação das Heurísticas**

No novo ciclo, foram desenvolvidos os exames da Psicologia, Farmácia e Assistência Social. É importante notar que a consistência do leiaute foi mantida em todo os exames como é possível verificar nas Figuras. Também é possíver comparar os formulários criados com os formulários recebidos, disponíveis no Anexo A. Os exames de psicologia são exibidos na Figura 71 e na Figura 72.

<span id="page-104-0"></span>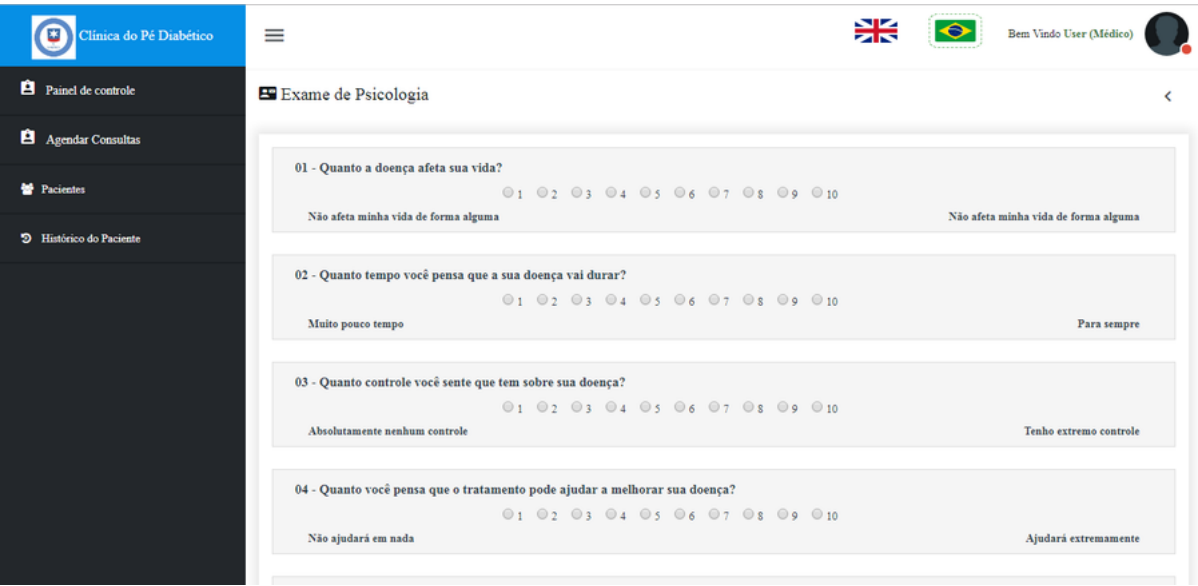

## **Figura 71 – Printscreen Exame de Psicologia**

Elaborado pelo Autor

#### **Figura 72 – Printscreen Exame Psicologia**

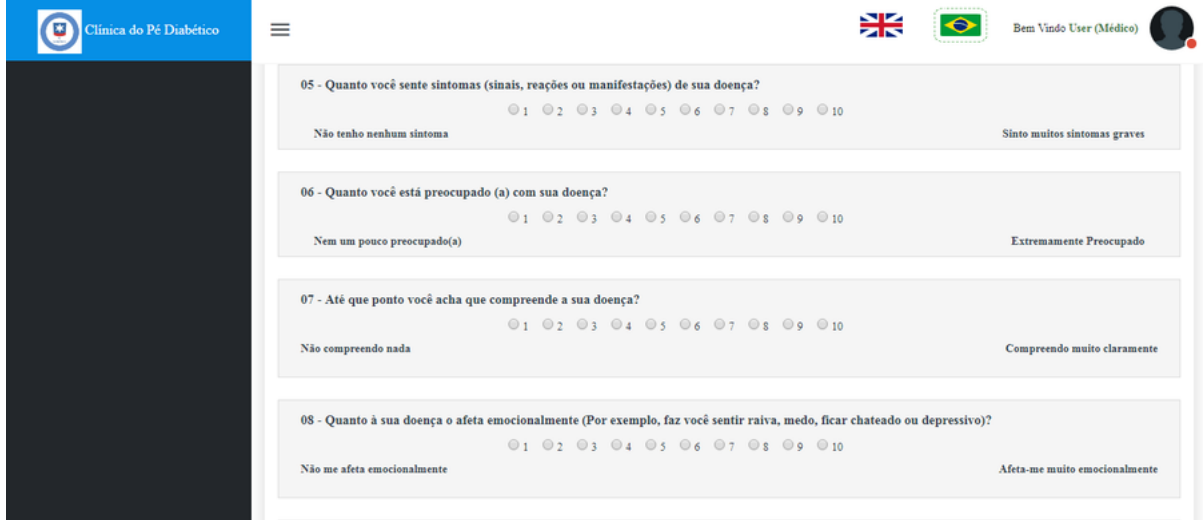

**Figura 73 – Preenchimento em etapas dos exames da Farmácia**

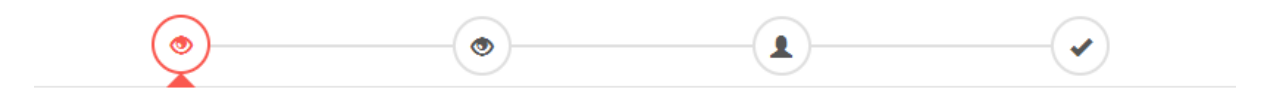

Printscreen Sistema Clínica do Pé Diabético

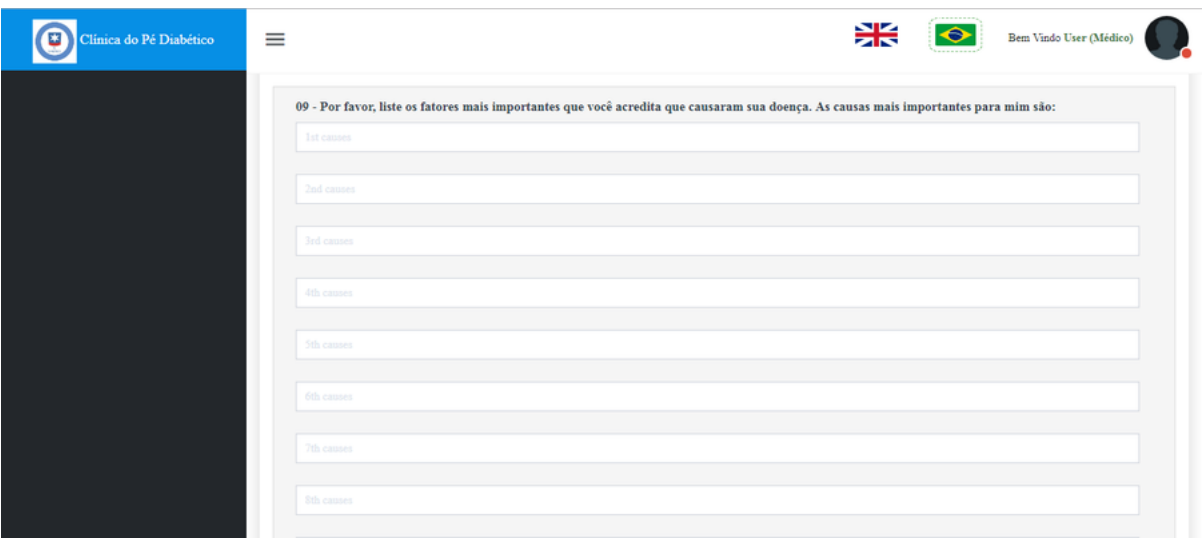

**Figura 74 – Printscreen Exame Psicologia**

Aqui serão exibidos printscreens das telas de formulários de exames criados para a área da Farmácia, os exames podem ser comparados com o Anexo A.

É importante ressaltar, que como os exames da Farmácia eram extensos porém são todos realizados em uma mesma consulta, foi realizada uma gamificação do formulário, de forma que ele é preenchido em etapas. Como é possível visualizar na Figura 73.

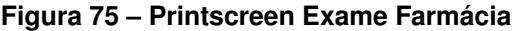

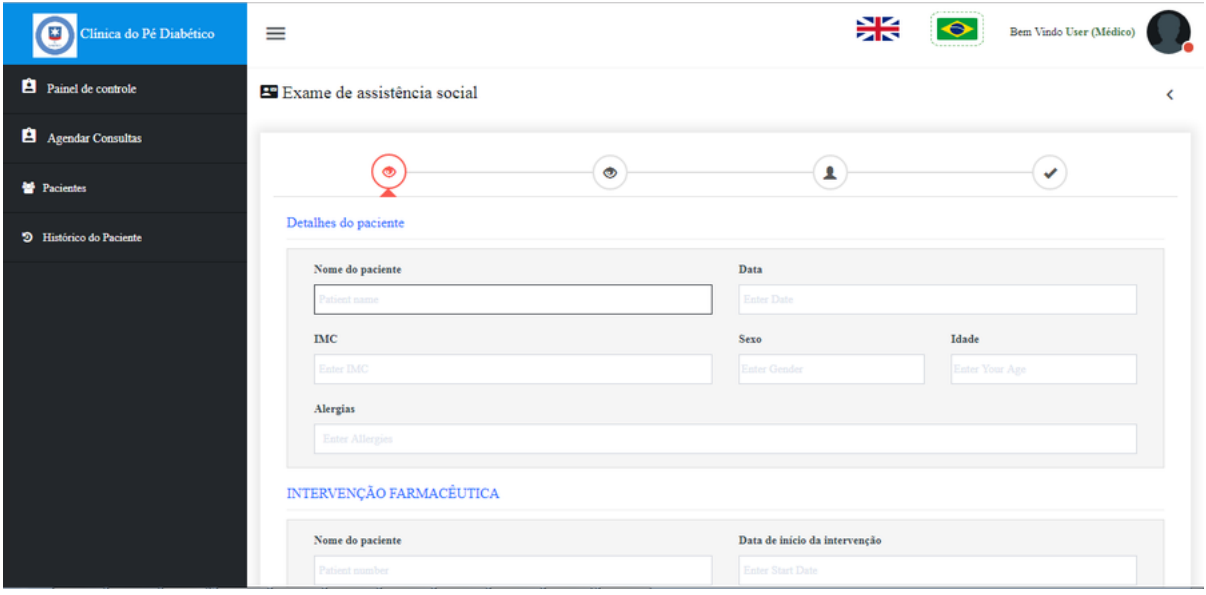

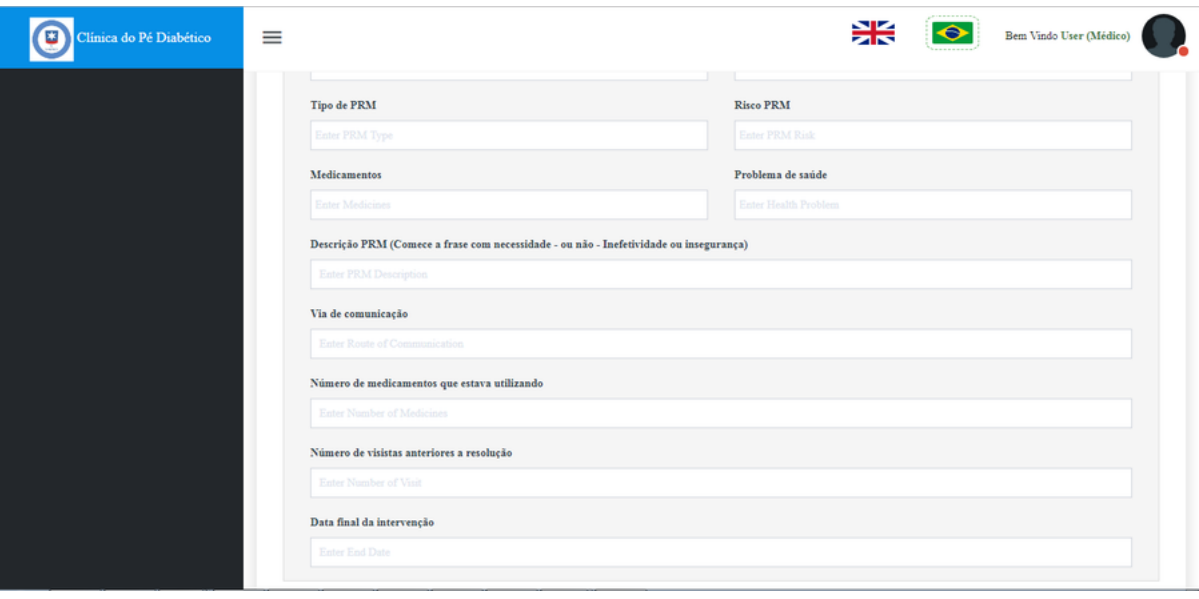

#### **Figura 76 – Printscreen Exame Farmácia**

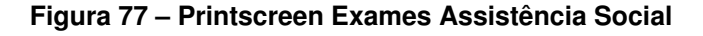

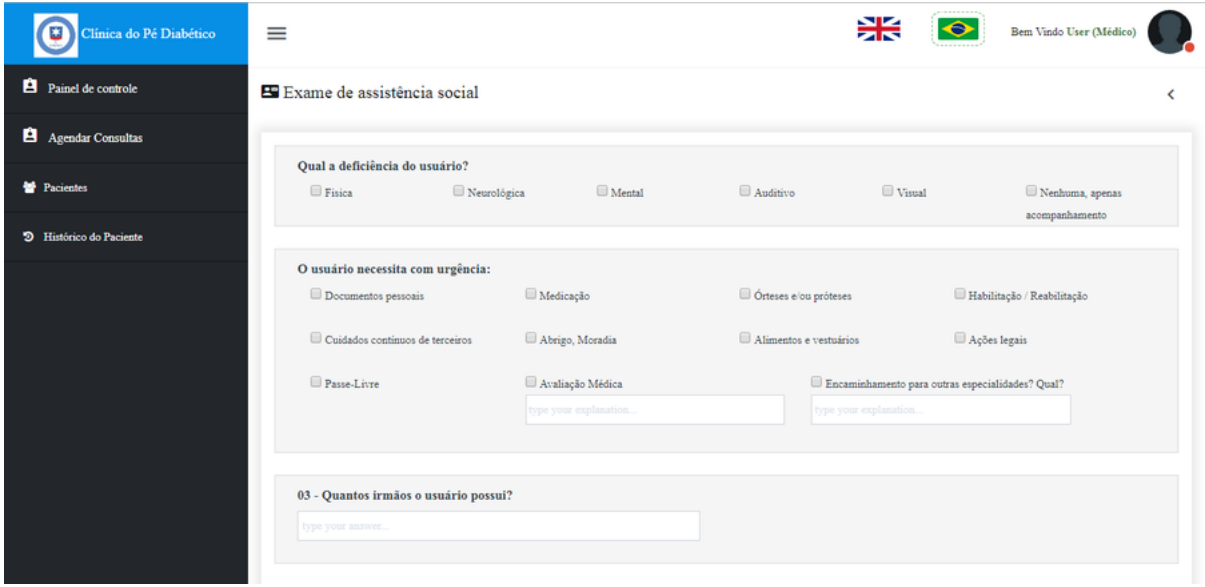

Após o primeiro ciclo, notou-se que o cálculo automático de CEP falhava algumas vezes, tinha sido utilizado uma API dos Correios com Javascript para o preenchimento automático de endereço baseado no CEP fornecido, devido a possíveis instabilidades no servidor dos Correios, a API foi alterada para a do Google Maps, que se mostrou muito mais estável nos testes efetuados.

Foram realizadas melhorias no processo de upload de foto de usuários e inserida limitação de tamanho de arquivo para 2MB por foto, visto que se identificou que foram colocadas imagens muito pesadas no servidor.

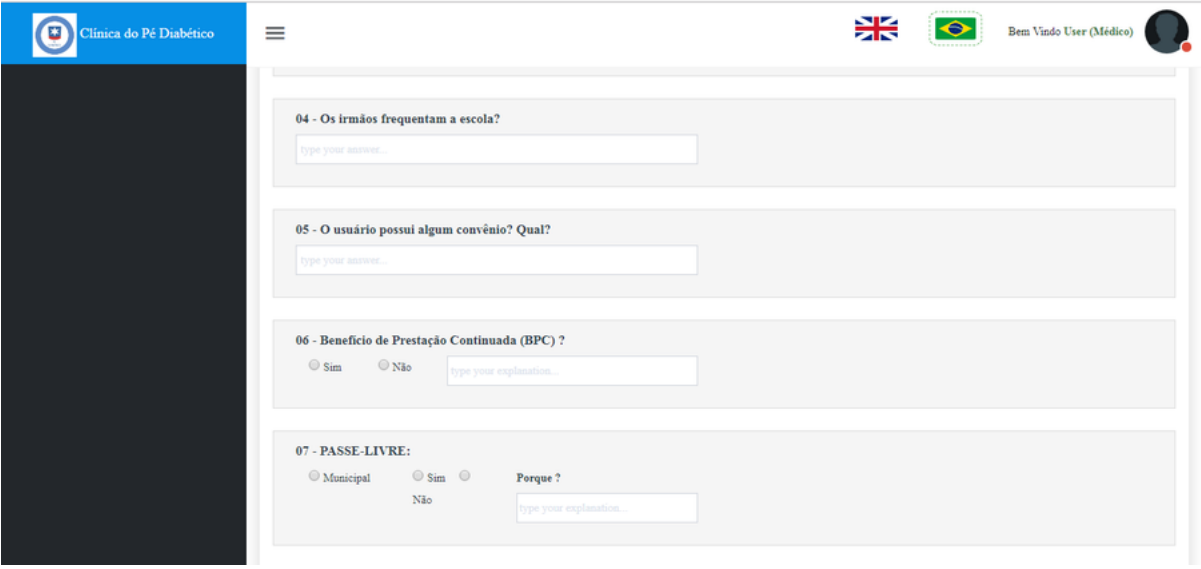

**Figura 78 – Printscreen Exames Assistência Social**

**Figura 79 – Printscreen Exames Assistência Social**

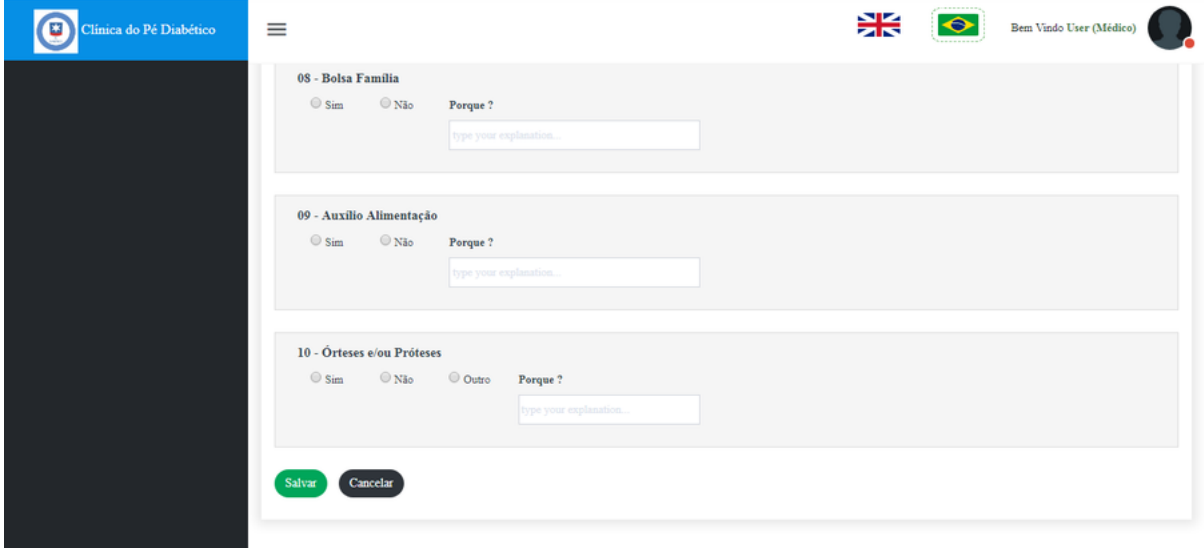

Ao visualizar o perfil dos médicos, as permissões estavam acessíveis, podendo ser marcadas (mas não salvas), de forma a evitar erros por parte dos usuários, estes botões foram bloqueados quando na tela de visualização de perfil de profissionais da saúde, ficando disponíveis apenas na *dashboard* do administrador.

Através da observação dos usuários, notou-se que a tela de Login toda azul estava cansativa para os usuários, de forma que a mesma foi alterada para branco, seguindo o padrão do restante do sistema e mantendo o *design* minimalista.
5.2.1 Alterações nas tabelas de dados.

Após a entrega do primeiro ciclo do sistema da clínica do pé diabético, foi possível notar que as datatables criadas para as listas de pacientes e listas de consultas não estavam responsivas, gerando trabalho aos usuários visto que era necessário "rolar" a tela para os lados de forma a poder visualizar todos os dados.

De forma a resolver este problema de responsividade, foi realizada pesquisa sobre tabelas de dados, o que originou a seção 2.4.9 e as heurísticas referentes a tabelas de dados.

Optou-se pela técnica de "pressione para ver", que consiste em, quando em ambiente *mobile*, mostrar uma pré visualização da tabela (algumas colunas, de preferência as mais relevantes) e disponibilizar um botão para o usuário visualizar os demais dados caso seja de seu interesse.

Para codificar esta técnica, foi utilizado um *plugin* JQuery chamado Class Control, disponível em: https://datatables.net/extensions/responsive/examples/display-control/cl asses.html.

Este plugin permite que colunas de *datatables* sejam ocultadas automaticamente de acordo com a resolução da tela, proporcionando responsividade para todas as datatables do sistema. Como ilustrado na Figura 80.

| Clínica do Pé Diabético            | $\equiv$              |                     |                                 |                      | ₩<br>$\bullet$     | $\mathcal{R}_{\bullet}$<br>Bem Vindo Ana Lucia (Enfermeiro) |
|------------------------------------|-----------------------|---------------------|---------------------------------|----------------------|--------------------|-------------------------------------------------------------|
| <b>B</b> Painet de controle        | El Lista de Pacientes |                     |                                 |                      |                    |                                                             |
| <b>B</b> Agendar Consultas         | Exibir 50 v entradas  |                     |                                 |                      |                    | Buscar:                                                     |
|                                    | Paciente              | <sup>A</sup> Médico | 0 Exames                        | <b>C</b> Agenda Data | Hora agendada<br>٠ | Ação                                                        |
|                                    | Joao Carlos           | <b>DUNE</b>         | Exame Fisico                    | 03/11/2017           | 800                | 0.34                                                        |
|                                    | Joao Carlos           | mine                | Avaliação Clínica Geral dos pés | 03/11/2017           | 9:45               | a b                                                         |
| <sup>9</sup> Histórico do Paciente | João Carlos           | <b>DUNK</b>         | Anamnese                        | 04/11/2017           | 13:15              | a b c                                                       |
|                                    | Luiz Fonseca          | <b>DUNE</b>         | Exame Fisico                    | 13/11/2017           | 6.00               | 0.30                                                        |
|                                    | Luiz Fonseca          | <b>DOM:</b>         | Avaliação Clínica Geral dos pés | 14/11/2017           | 10:45              | $\boxed{0}$ $\boxed{2}$ $\boxed{6}$                         |
|                                    | Luiz Fonseca          | <b>Maria Lucia</b>  | Anamnese                        | 13/10/2017           | 9.00               | a                                                           |
|                                    | Maria Augusta         | <b>DUNK</b>         | Exame Fisico                    | 01/11/2017           | 13:45              | a b                                                         |
|                                    | Maria Augusta         | <b>DUNE</b>         | Avaliação Clínica Geral dos pés | 13/12/2017           | 17:30              | 0.30                                                        |
|                                    | Maria Augusta         | mme.                | Anamnese                        | 13/12/2017           | 16:45              | 0.066                                                       |
|                                    | Maria Cavalcanti      | nune                | <b>Exame Fisico</b>             | 13/12/2017           | 16:15              | $\left  \frac{1}{2} \right $                                |
|                                    | Maria Cavalcanti      |                     | Avaliação Clínica Geral dos pés |                      |                    | a b                                                         |
|                                    | Maria Cavalcanti      |                     | Anamnese                        |                      |                    | 0.5.8                                                       |
|                                    | Silvio Criciuma       |                     | Exame Fisico                    |                      |                    | a b                                                         |
|                                    | Silvio Criciuma       |                     | Avaliação Clínica Geral dos pés |                      |                    | $\bullet$ $\bullet$                                         |
|                                    | Silvio Criciuma       |                     | Anamnese                        |                      |                    |                                                             |
|                                    | Paciente              | Médico              | Exames                          | Agenda Data          | Hora agendada      | Ação                                                        |

**Figura 80 – Datatables em ambiente Desktop - Sistema Clínica do Pé Diabético**

Printscreen Datatables Sistema Clínica do Pé Diabético

A Figura 81, exibe a visualização das tabelas de dados em ambiente com resolução desktop.

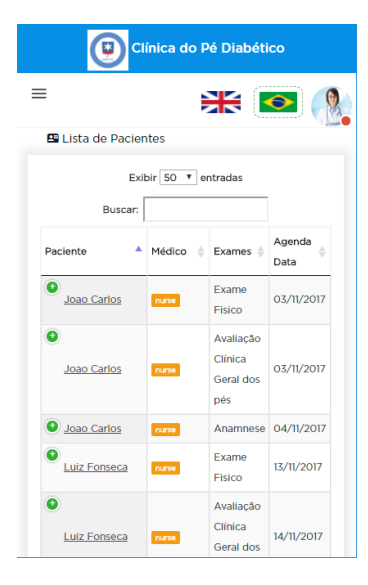

**Figura 81 – Printscreen Datatables em Ambiente Mobile**

Elaborado pelo Autor

A Figura 82, exibe a visualização da mesma tabela de dados em ambiente mobile, é possível notar que foi desenvolvido um botão verde com o símbolo "+", que indica expansão. Note que as colunas mais relevantes estão sendo exibidas, nome do paciente, nome do médico, nome do exame e data agendada.

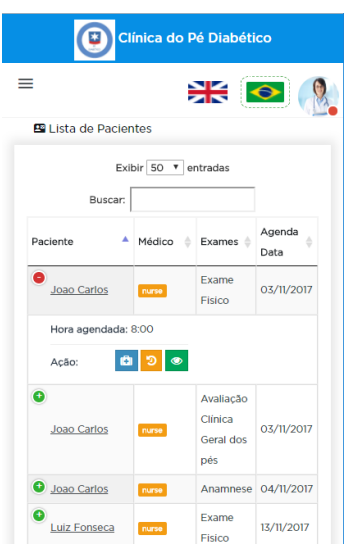

**Figura 82 – Printscreen Botão de Expansão Datatables em ambiente Mobile**

Printscreen Sistema Clínica do Pé Diabético

Na Figura 82, é possível notar que ao clicar no botão de expansão, as demais colunas são exibidas, como Hora agendada e os botões de ações.

# 5.2.2 Tiles HTML

Inicialmente, optou-se por organizar os módulos com exames de cada paciente em abas, acima do formulário dos exames, de forma a atender a Heurística de falar a linguagem do usuário, mantendo um ambiente semelhante ao sistema Tasy utilizado hoje pelo Ambulatório Central.A Figura 83 mostra a organização dos formulários em abas.

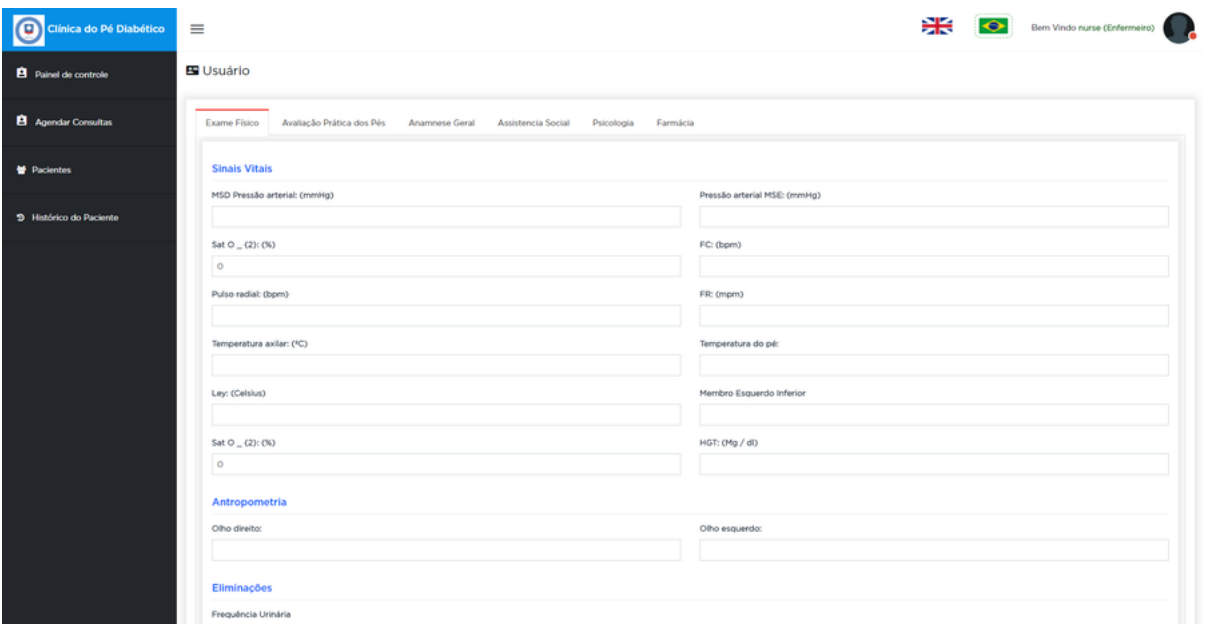

**Figura 83 – PrintScreen Abas - Sistema Clínica do Pé Diabético**

Elaborado pelo Autor

Durante o desenvolvimento dos novos módulos (Assistência Social, Assistência Farmacêutica e Psicologia), notou-se que com a adição de novos exames, as abas começaram a ficar bagunçadas em ambiente mobile, provendo pouca responsividade, além de nenhum controle sobre o preenchimento ou não de cada exame. A Figura 84 mostra a organização dos formulários em abas em ambiente mobile.

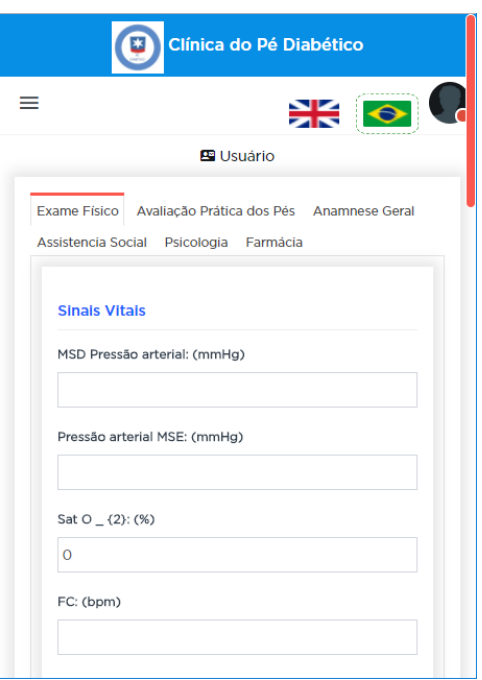

**Figura 84 – PrintScreen Abas Ambiente Responsivo - Sistema Clínica do Pé Diabético**

Elaborado pelo Autor

De forma a resolver o problema das abas, foram utilizadas Tiles, que são blocos de atalho, exibidos como uma grade. Foi criado um Tile para cada exame, conforme é possivel visualizar na Figura 85.

Para identificar os exames já preenchidos, a Tile sofre modificação ficando na cor verde e com botão que denota a marcação, indicando a conclusão, com um ícone que lembra uma *checklist*.

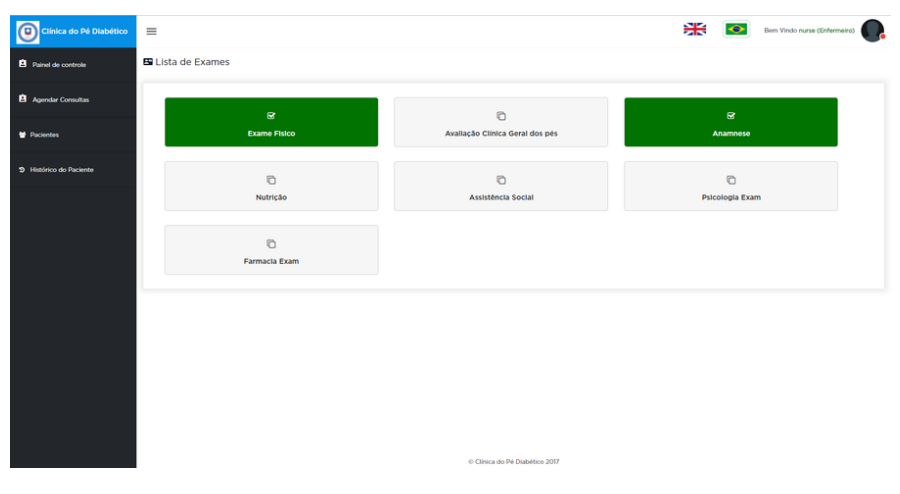

**Figura 85 – Tiles Módulos - Sistema Clínica do Pé Diabético**

Elaborado pelo Autor

Na Figura 86 é possível ver a melhoria da exibição dos módulos das especialidades médicas em ambiente responsivo.

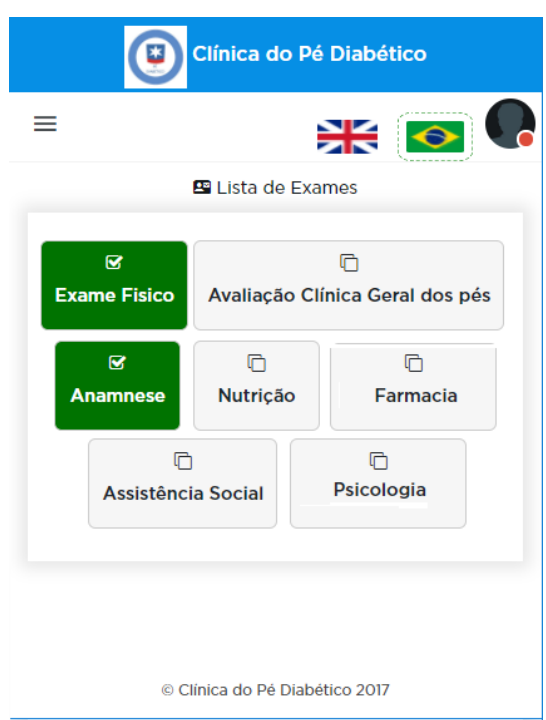

## **Figura 86 – Tiles Módulos em ambiente Mobile - Sistema Clínica do Pé Diabético**

Printscreen Sistema Clínica do Pé Diabético

# 5.2.3 Menus de Sistema

Após a entrega do primeiro ciclo de desenvolvimento do sistema da Clínica do Pé Diabético, notou-se a falta de heurísticas para a criação de menus responsivos. De forma a organizar melhor o menu e manter a responsividade no mesmo, foi realizada a pesquisa sobre Menus Responsivos.

Após a pesquisa, optou-se pelo uso de um Menu Hambúrguer, no qual o usuário pode expandir e ocultar o mesmo conforme a sua necessidade.

| ≡                           |                                     |                                                                | Ж<br>$\bullet$ | Bem Vindo nurse (Enfermeiro)                     |
|-----------------------------|-------------------------------------|----------------------------------------------------------------|----------------|--------------------------------------------------|
| E Agendar Consultas         |                                     |                                                                |                |                                                  |
|                             |                                     |                                                                |                |                                                  |
| Estado                      |                                     | Médico                                                         |                | $\triangleq$ Ação                                |
|                             |                                     | Aline Picolotto                                                | 5687461549846  | $\bullet$ Aceitar                                |
| Showing 1 to 1 of 1 entries |                                     | C Clinica do Pé Diabético 2017                                 |                | Ação<br>$\mathbf{1}$<br>Next<br>Previous         |
|                             | Exibir 10 v entradas<br>-<br>Estado | <sup>4</sup> Pacientes<br>28% Nicole Teste<br><b>Pacientes</b> | ÷.<br>Médico   | <b>Buscar:</b><br>$\triangleq$ CNS<br><b>CNS</b> |

**Figura 87 – Printscreen do Menu expandido em ambiente Desktop**

Elaborado pelo Autor

Na Figura 87 é possível visualizar o menu expandido. Na Figura 88 podemos ver o menu oculto, com isto o usuário ganha um espaço maior na tela.

**Figura 88 – Printscreen do Menu oculto em ambiente Desktop**

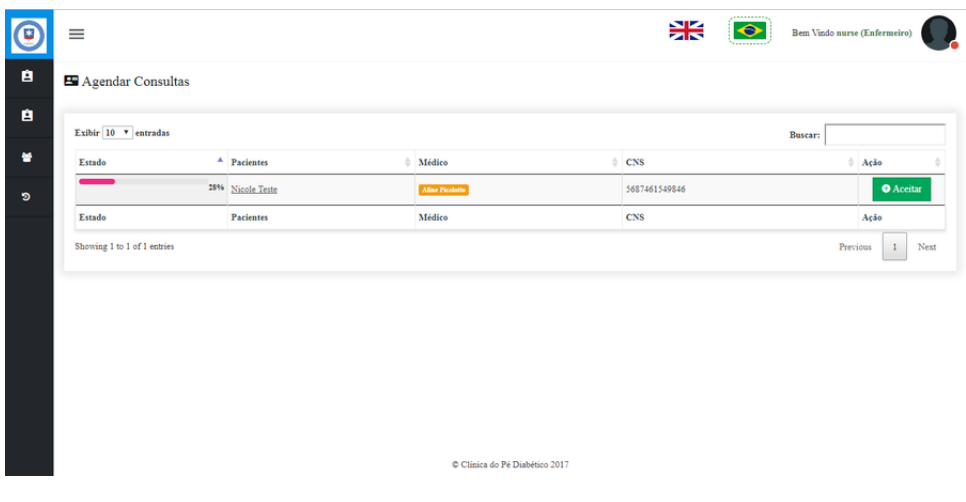

Elaborado pelo Autor

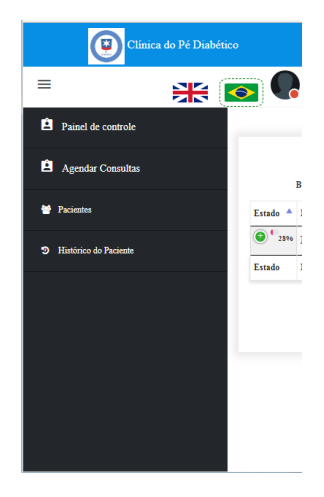

**Figura 89 – Printscreen do Menu expandido em ambiente Mobile**

Elaborado pelo Autor

Na Figura 89 temos um exemplo do menu expandido em um ambiente mobile.

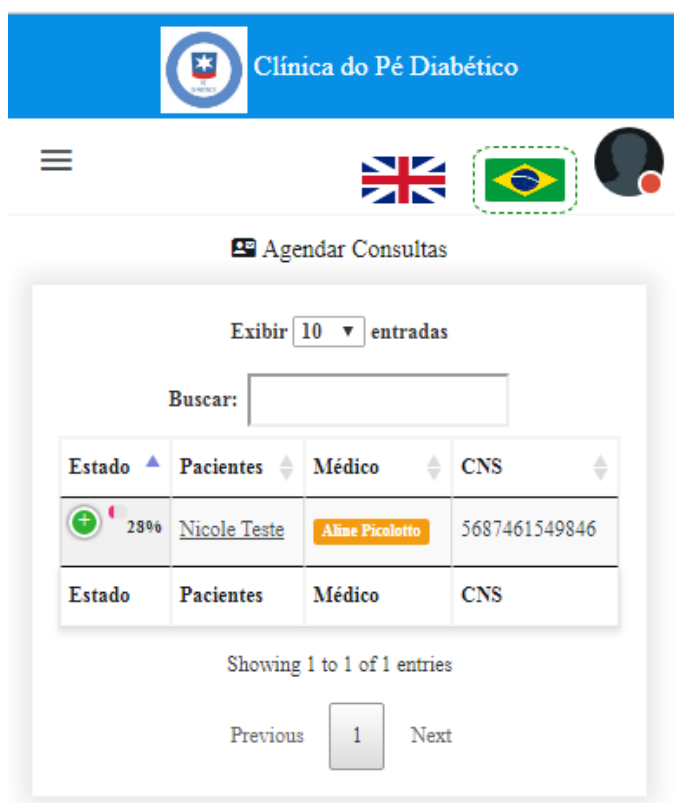

**Figura 90 – Printscreen do Menu oculto em ambiente Mobile**

© Clínica do Pé Diabético 2017

Na Figura 90 podemos ver o menu oculto em um ambiente mobile, e pode-se perceber claramente o ganho de espaço em tela com o menu oculto.

# 5.2.4 Acessibilidade por Idioma

Como a Clínica do Pé Diabético possui usuários de intercâmbio, após a entrega do primeiro ciclo do sistema, observou-se a necessidade de opção de mudança de idioma no sistema.

Para prover acessibilidade por idioma, foi utilizado o recurso de globalização disponível no Visual Studio e na arquitetura utilizada neste trabalho.

Atendendo as melhores práticas levantadas na seção 4.4, a troca de idioma é realizada pela identificação de bandeira do país.

Para isto, foi definida a cultura no arquivo web.config como Português e criados os arquivos resources.resx para as traduções para o idioma Inglês.

Visando garantir a confiabilidade do sistema, os termos em Inglês foram revisados pela professora Jocelia Pizzamiglio Basso.

A arquitetura atual com os recursos de globalização permite ao sistema ser traduzido para qualquer idioma, realizando poucas alterações.

Na Figura 91 é possível notar as bandeiras para alteração de idioma em qualquer tela.

| 個<br>Clinica do Pé Diabético | $\equiv$                               |                 |                                    | ⋇           | <br>$\bullet$         | Bem Vindo nurse (Enfermeiro)                                                       |      |
|------------------------------|----------------------------------------|-----------------|------------------------------------|-------------|-----------------------|------------------------------------------------------------------------------------|------|
| Painel de controle           | El Lista de Pacientes                  |                 |                                    |             |                       |                                                                                    |      |
| Agendar Consultas            | Exibir 10 v entradas<br><b>Buscar:</b> |                 |                                    |             |                       |                                                                                    |      |
| Pacientes                    | A<br>Paciente                          | Médico          | <b>Exames</b>                      | Agenda Data | Hora<br>ó<br>agendada | Ação                                                                               |      |
| 5 Histórico do Paciente      | <b>Nicole Teste</b>                    | Aline Picolotto | Exame Fisico                       | 27/10/2017  | 9:45                  | $\bullet$ $\circ$                                                                  |      |
|                              | <b>Nicole Teste</b>                    |                 | Avaliação Clínica Geral<br>dos pés |             |                       | $\begin{array}{c c c c c} \hline \textbf{a} & \textbf{0} & \textbf{0} \end{array}$ |      |
|                              | Nicole Teste                           |                 | Anamnese                           |             |                       | 000                                                                                |      |
|                              | Paciente                               | Médico          | Exames                             | Agenda Data | Hora agendada         | Ação                                                                               |      |
|                              | Showing 1 to 3 of 3 entries            |                 |                                    |             |                       | Previous<br>$\mathbf{1}$                                                           | Next |
|                              |                                        |                 |                                    |             |                       |                                                                                    |      |
|                              |                                        |                 |                                    |             |                       |                                                                                    |      |
|                              |                                        |                 | C Clinica do Pé Diabético 2017     |             |                       |                                                                                    |      |

**Figura 91 – Printscreen do botão de idiomas em Português no ambiente Desktop**

| ◙<br>Clínica do Pé Diabético | $\equiv$                       |                        |                                    | ,,,,,,,,,,,<br>光<br> | $\bullet$             | Welcome nurse (Nurse)               |  |
|------------------------------|--------------------------------|------------------------|------------------------------------|----------------------|-----------------------|-------------------------------------|--|
| <b>DashBoard</b>             | $\blacksquare$ Patient(s) List |                        |                                    |                      |                       |                                     |  |
| Schedule Consults            | Exibir 10 v entradas           |                        |                                    |                      |                       | <b>Buscar:</b>                      |  |
| <sup>to</sup> Patients       | Patient                        | <sup>4</sup> Doctor    | Exams                              | Schedule<br>Date     | Schedule<br>÷<br>Time | Action                              |  |
| <sup>9</sup> Patient History | <b>Nicole Teste</b>            | <b>Aline Picolotto</b> | Exame Fisico                       | 27/10/2017           | 9:45                  | $\left  \mathbf{a} \right $ $\circ$ |  |
|                              | <b>Nicole Teste</b>            |                        | Avaliação Clínica Geral<br>dos pés |                      |                       |                                     |  |
|                              | Nicole Teste                   |                        | Anamnese                           |                      |                       | B  >  B                             |  |
|                              | Patient                        | Doctor                 | Exams                              | <b>Schedule Date</b> | <b>Schedule Time</b>  | Action                              |  |
|                              | Showing 1 to 3 of 3 entries    |                        |                                    |                      |                       | Next<br>Previous<br>$\mathbf{1}$    |  |
|                              |                                |                        |                                    |                      |                       |                                     |  |
|                              |                                |                        |                                    |                      |                       |                                     |  |
|                              |                                |                        |                                    |                      |                       |                                     |  |
|                              |                                |                        | C Diabetic Foot Clinic 2017        |                      |                       |                                     |  |

**Figura 92 – Printscreen do botão de idiomas em Inglês no ambiente Desktop**

Elaborado pelo Autor

Na Figura 92 é possível perceber a troca de idioma. Já, na Figura 92 é possível notar as bandeiras para alteração de idioma em qualquer tela em um ambiente mobile. A Figura 93 apresenta a troca de idioma no ambiente mobile.

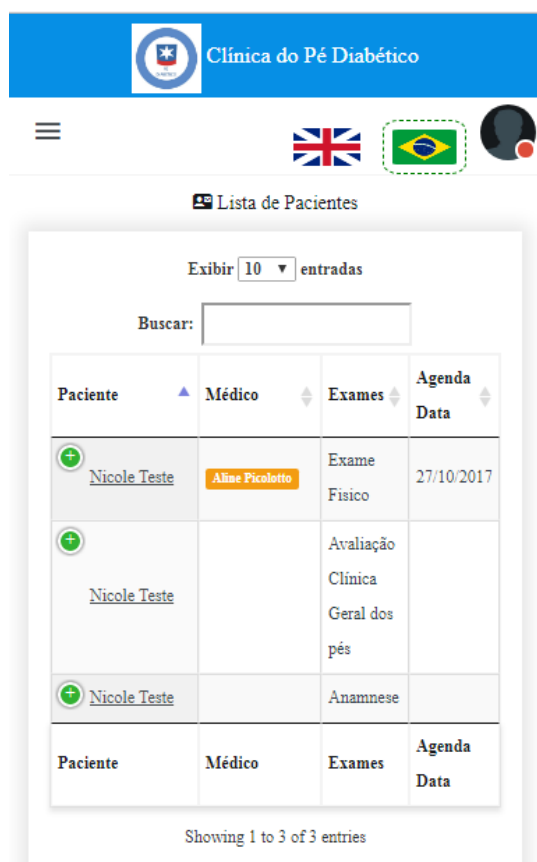

**Figura 93 – Printscreen do botão de idiomas em Português no ambiente Mobile**

# 5.2.5 Direitos Autorais de imagens e logos

A modificação realizada no logo da UCS no primeiro ciclo de desenvolvimento do sistema da Clínica do Pé Diabético, é responsável pela heurística nº48 de usabilidade, pois de acordo com a norma não é permitido realizar alterações em logotipos, sem a autorização do proprietário do mesmo.

Portanto, foi realizada a pesquisa sobre propriedade intelectual de figuras.

No primeiro ciclo, pensando em falar a língua do usuário, foi inserido o símbolo mundial do diabetes, que é um círculo azul, ao redor do logotipo da UCS, conforme é possível visualizar na Figura 94.

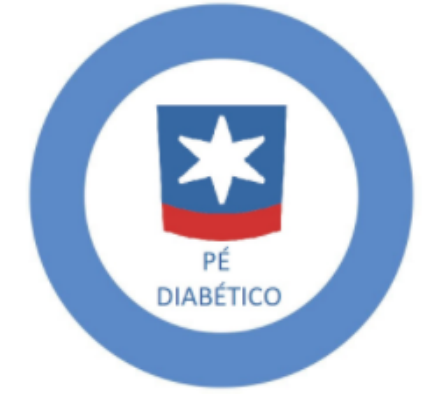

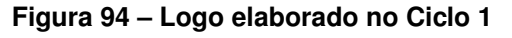

Elaborado pelo Autor

Após o estudo e definição da heurística, o logo do sistema foi alterado pela logomarca original, disponível no site da universidade. Conforme Figura 95.

**Figura 95 – Logotipo Universidade de Caxias do Sul**

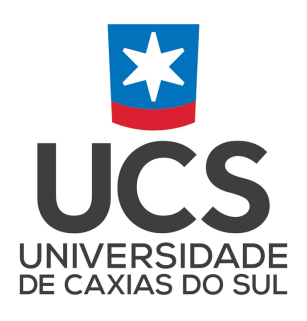

https://www.ucs.br/site/institucional/logomarca-da-ucs/

## **5.3 Ciclo II - Validação da Interface**

Após o segundo ciclo foi realizada a avaliação por Pesquisa de Opinião disponível no Anexo B. Também foi realizada a avaliação de Heurísticas disponível no Apêndice C e avaliação por observação.

# **5.4 Ciclo ll - Atualização das Heurísticas**

Após o segundo Ciclo, foram inclusas as seguintes heurísticas:

- Aplicar acessibilidade por idioma;
- Caso utilize Abas, alternar para Tiles em ambiente mobile;
- Não utilizar o botão limpar;
- Tornar as Tabelas de Dados Responsivas;
- Utilize branco para background caso deseje um design minimalista;
- Utilzar Menus Responsivos;
- Verificar Direitos Autorais de Imagens e Logos;

# **6 Ciclo III - Elaboração e Construção**

Após a entrega do segundo ciclo do sistema, foram definidos os seguintes ajustes para o terceiro ciclo:

- Criação dos exames de Infectologia, Neurologia, Assistência Vascular e Exames Complementares Gerais;
- Ajustes no layout dos exames de Anamnese Geral;
- Ajustes diversos nos fluxos do sistema;
- Ajustes na responsividade do sistema;
- Adicionar botão de ajuda disponível em todas as telas do sistema;

# **6.1 Desenvolvimento do Ciclo de Software e Aplicação das Heurísticas**

De forma a auxiliar o usuário a obter ajuda em todas as páginas, foi criado um botão de ajuda, disponível em todas as telas do sistema. Como é possível visualizar na Figura 96.

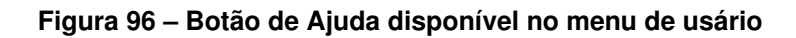

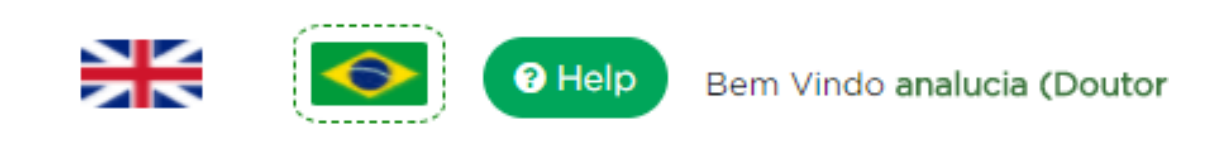

Printscreen Sistema Clínica do Pé Diabético

Para os administradores poderem definir e preencher o conteúdo de cada página de ajuda, foi criada uma página com o nome "Conteúdo da Ajuda", nesta página, os usuários tem a opção de visualizar e editar o conteúdo de ajuda que será exibido em cada tela do sistema, possuindo assim um conteúdo de ajuda orientado as necessidades de cada página. Como ilustra a Figura 97.

| Clínica do Pé Diabético                        | $\equiv$                     |                                 | ₩                     | O Help Bem Vindo Admin |
|------------------------------------------------|------------------------------|---------------------------------|-----------------------|------------------------|
| Painel de controle                             | B Página HTML                |                                 |                       | Θ                      |
| <b>B</b> Administrador                         | Exibir 50 . entradas         |                                 |                       | Buscar:                |
|                                                | Nome da página               | <sup>4</sup> Conteúdo em inglês | Conteúdo em Português | 0 Ação                 |
| Registro de Exceção                            | Admin_Dashboard              | English c                       | potuguese v           | $\prime$ 0             |
|                                                | Admin_ExceptionLog           | English c                       | potuguese v           | $\prime$ 0             |
| <b>B</b> Régina HTML                           | Doctor_Dashboard             | English c                       | potuguese v           | $\prime$ 0             |
|                                                | Exams_Anamnesis              | English c                       | potuguese v           | $\prime$ 0             |
|                                                | Exams FarmaciaExam           | English c                       | potuguese v           | $\prime$ 0             |
| Conteúdo da Ajuda                              | Exams_Index                  | English c                       | potuguese v           | $\prime$ 0             |
|                                                | Exams_InfectionExam          | English c                       | potuguese v           | $\prime$ 0             |
|                                                | Exams_LaboratoryExam         | English <sub>c</sub>            | potuguese v           | $\prime$ 0             |
|                                                | Exams_NeurologicalExam       | English c                       | potuguese v           | $\prime$ 0             |
|                                                | Exams_Nutrition              | English c                       | potuguese v           | $\prime$ 0             |
|                                                | Exams_PhysicalExamination    | English c                       | potuguese v           | $\prime$ 0             |
|                                                | Exams_PracticeEvaluationFoot | English c                       | potuguese v           | $\prime$ 0             |
|                                                | Exams_ProfileDetails         | English c                       | potuguese v           | $\prime$ 0             |
|                                                | Exams_PsicologiaExam         | English c                       | potuguese v           | $\lambda$ 0            |
|                                                | Exams_SocialAssistance       | English c                       | potuguese v           | $\prime$ 0             |
|                                                | Exams_VascularExam           | English c                       | potuguese v           | $\lambda$ 0            |
|                                                | HTML_AddPageContent          | English c                       | potuguese v           | $\prime$ 0             |
|                                                | HTML_HelpContent             | English c                       | potuguese v           | $\prime$ 0             |
|                                                | HTML Index                   | English c                       | potuguese v           | $\prime$ 0             |
|                                                | HTML_UpdateContent           | English c                       | potuguese v           | $\prime$ 0             |
|                                                | Minden, Dashhnard.           | English c                       | potuguese v           | $\prime$ 0             |
| hiappowicki.azurewebsites.net/HTML/HelpContent |                              |                                 |                       |                        |

**Figura 97 – Tela de visualização de conteúdo de ajuda**

Ao clicar em editar, o Administrador tem a opção de editar o conteúdo que será exibido no menu de ajuda. Tanto na versão em Português, como na versão em Inglês. Como ilustra a Figura 98.

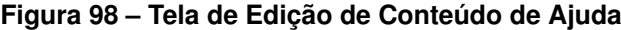

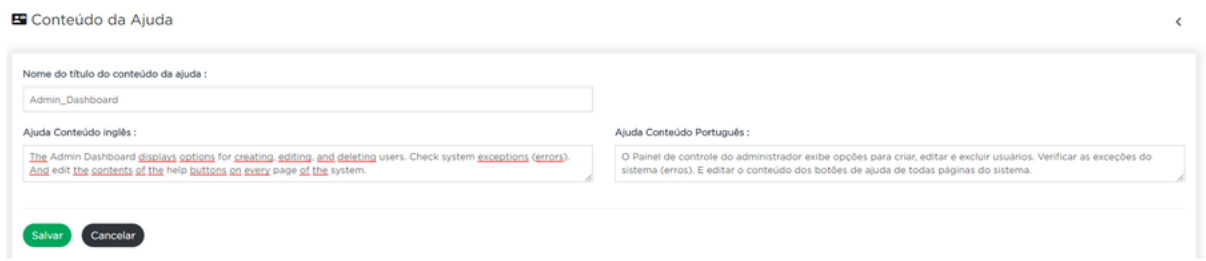

Após salvar, ao colocar o mouse em cima do botão de ajuda, ou clicar, é exibida a mensagem de ajuda indicada. Como ilustrado na Figura 99. Lembrando que o sistema também possui help buttons em campos específicos de forma a auxiliar no preenchimento.

## **Figura 99 – Visualização de Ajuda em Página**

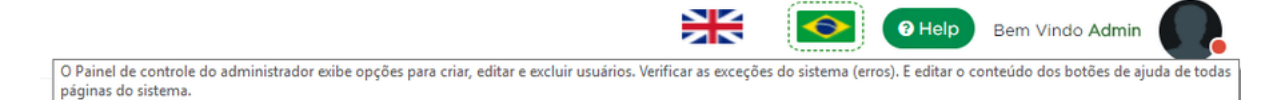

Neste ciclo, de forma a manter a consistência do sitema, foi redesenhado o leiaute os exames de enfermagem desenvolvidos no primeiro ciclo. A Figura 100 exibe os exames de Anamnese Geral desenvolvidos no Ciclo I

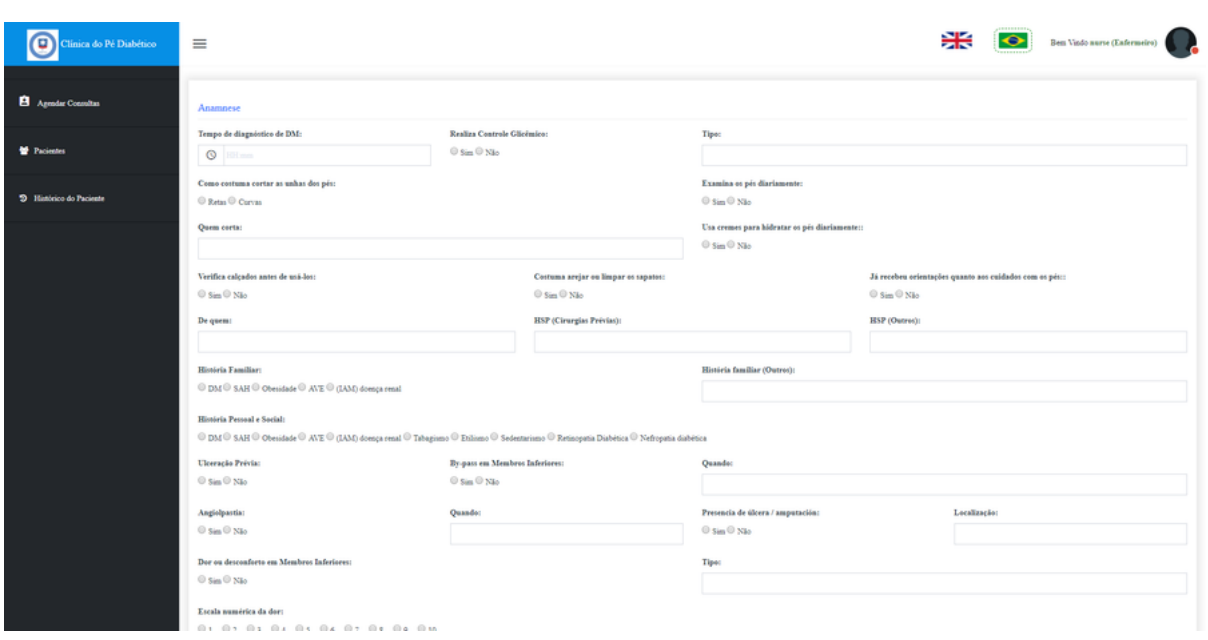

**Figura 100 – Formulários do Exame Anamnese Geral - Ciclo I**

Captura deTela Sistema Clínica do Pé Diabético

A Figura 101 exibe a atualização de leiaute deste exame, além da atualização de interface para tornar os formulários mais atraentes, os exames do Ciclo I sofreram também um ajuste de forma a encurtar e simplificar os formulários, calculando campos de outros cadastros sempre que possível e estruturado de forma lógica, para que campos que possuem alguma ligação estejam sempre próximos no momento do preenchimento.

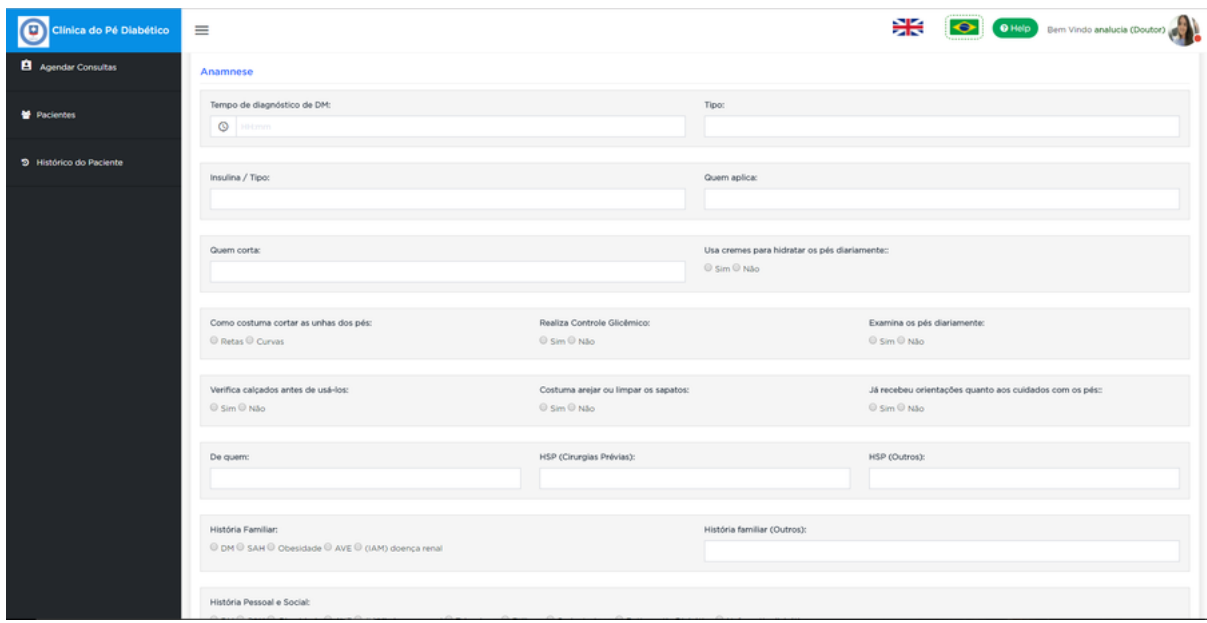

**Figura 101 – Formulários do Exame de Anamnese Geral - Ciclo III**

Captura de Tela Sistema Clínica do Pé Diabético

Foram inclusos os seguintes exemplos de botões de ajuda, de forma a auxiliar os usuários como é possível visualizar na Figura 102.

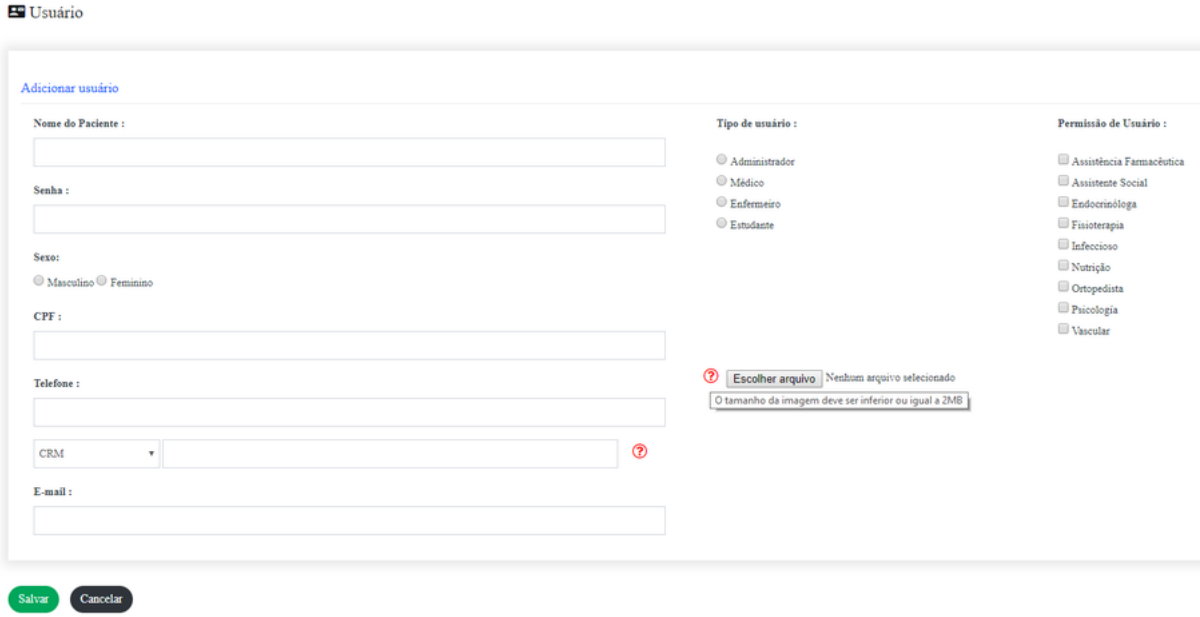

**Figura 102 – Exemplos de Botões de Ajuda**

Captura de Tela Sistema Clínica do Pé Diabético

Todas as ações do sistema foram revisadas e ajustadas para retornarem sempre notificações, de forma a proporcionar ao usuário a sensação de controle sobre o sistema como ilustrado na Figura 103.

### **Figura 103 – Notificações**

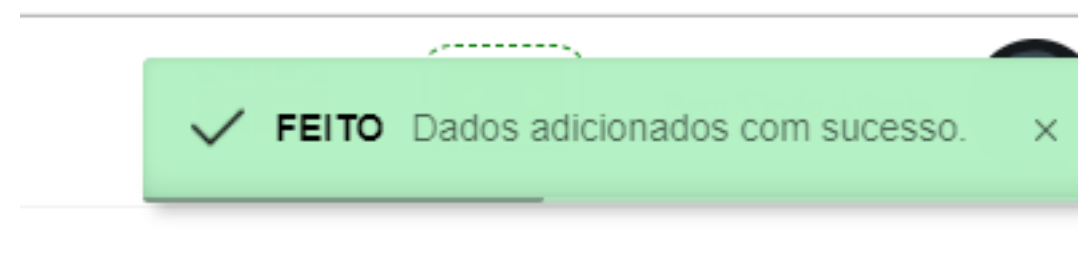

Captura de Tela Sistema Clínica do Pé Diabético

Também foi revisada e ajustada as barras de progresso, de forma a informar os usuários do andamento do preenchimento dos formulários de cada paciente, como ilustra a Figura 104.

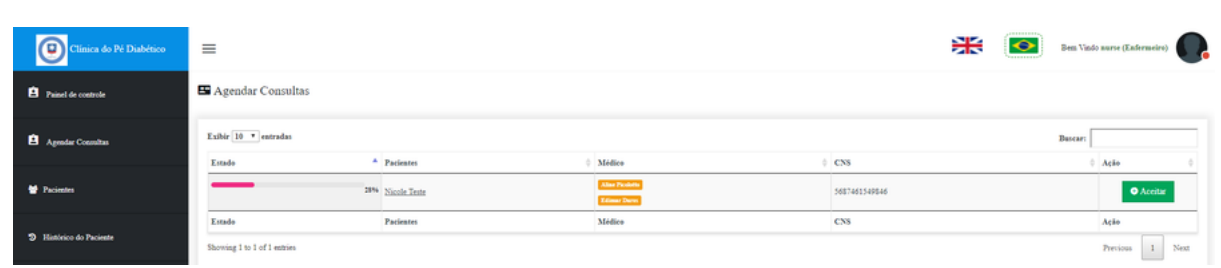

### **Figura 104 – Barras de Progresso**

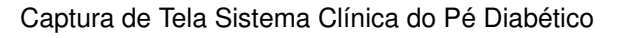

# **6.2 Atualização das Heurísticas**

Neste capítulo foram atendidas as heurísticas de consistência e padronização de interface, usabilidade visto que diversos campos dos formulários foram ajustados com as tags HTML de suas descrições e Ajuda e Documentação. Após este ciclo, foram atualizadas as seguintes heurísticas:

- Manter a consistência e padronização da interface.
- Oferecer Ajuda e Documentação
- Simplificar formulários.
- Sempre que possível encurtar formulários.
- Utilizar a mesma cor para agrupar elementos relacionados.
- Sempre dar feedback do estado do sistema ao usuário.
- Proporcionar liberdade ao usuário.
- Preencher o rótulo dos campos em formulários.
- Oferecer formulários estruturados e organizados.
- Manter o design limpo.
- Guiar o usuário sem a necessidade de anotar ou decorar rotinas e comandos.

## **7 Transição do Sistema**

Após a finalização do desenvolvimento do sistema, inicia-se a etapa de transição, treinamento e entrega da versão defintiiva do Sistema da Clínica do Pé Diabético e do Documento de Heurísticas.

## **7.1 Treinamento dos Usuários**

Após todos os testes e validações no sistema, foi realizado treinamento presencial da usuária chave Aline Picolotto, que ficou responsável por repassar o conhecimento aos demais usuários da Clínica do Pé Diabético. A usuária foi treinada para as ações de todas os tipos de profissional da saúde e funções de adminstrador, visto que será responsável pela criação e manutenção de usuários no sistema.

Após o treinamento presencial, foi realizado acompanhamento *online* de 20 dias via e-mail e whatsapp, como o sistema ficou bastante intuítivo, a usuária teve pouquíssimas dúvidas e a maioria não relacionada ao sistema, como por exemplo como cadastrar pacientes de teste sem ter CPF's válidos. Neste caso, foi disponibilizado um gerador de CPF válidos.

## **7.2 Instalação do Sistema**

As entregas parciais dos ciclos foram feitas através do ambiente Azure, ideal para testes em bases de dados pequenas e com necessidade de pouco recurso de processamento, tal qual um ambiente de homologação. Este ambiente homologado na Azure oferece 12 meses gratuítos de serviços populares, com limite de 5GB por database e até 10 aplicativos web, suficientes para o número de ciclos que foi desenvolvido no sistema.

Para a entrega da versão final, pretende- se realizar o processo de transição, fazendo a instalação do sistema em ambiente definido pela Clínica, capacitando uma usuária chave para domínio completo do sistema. Esta usuária ficará responsável por repassar o conhecimento aos demais.

Será disponibilizado para a Clínica o código fonte do projeto, o arquivo publicado para IIS que poderá apenas ser importado e o script com o dump da base de dados, que poderá ser importado no SQL Server ou na Azure.

## 7.2.1 Instalação do Sistema em Ambiente Azure

Para a publicação da aplicação para o Azure, é necessário clicar com o botão direito no projeto e ir em publicar. Conforme visto na Figura 105.

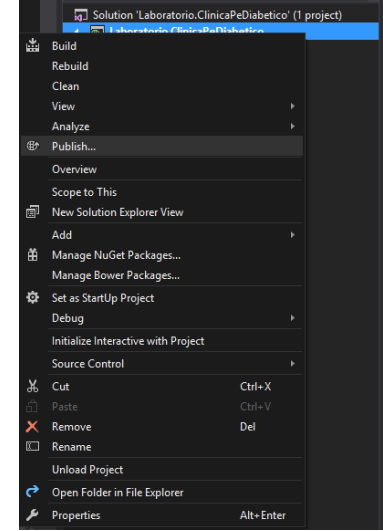

**Figura 105 – Printscreen Visual Studio 2013**

PrintScreen Software Visual Studio 2013 Comunity

Após, é necessário selecionar o destino da publicação, que pode ser a nuvem da Azure, um IIS Server ou FTP ou uma pasta. Como ilustra a Figura 106.

**Figura 106 – Opções de Publicação de Aplicação Software Visual Studio Community 2017**

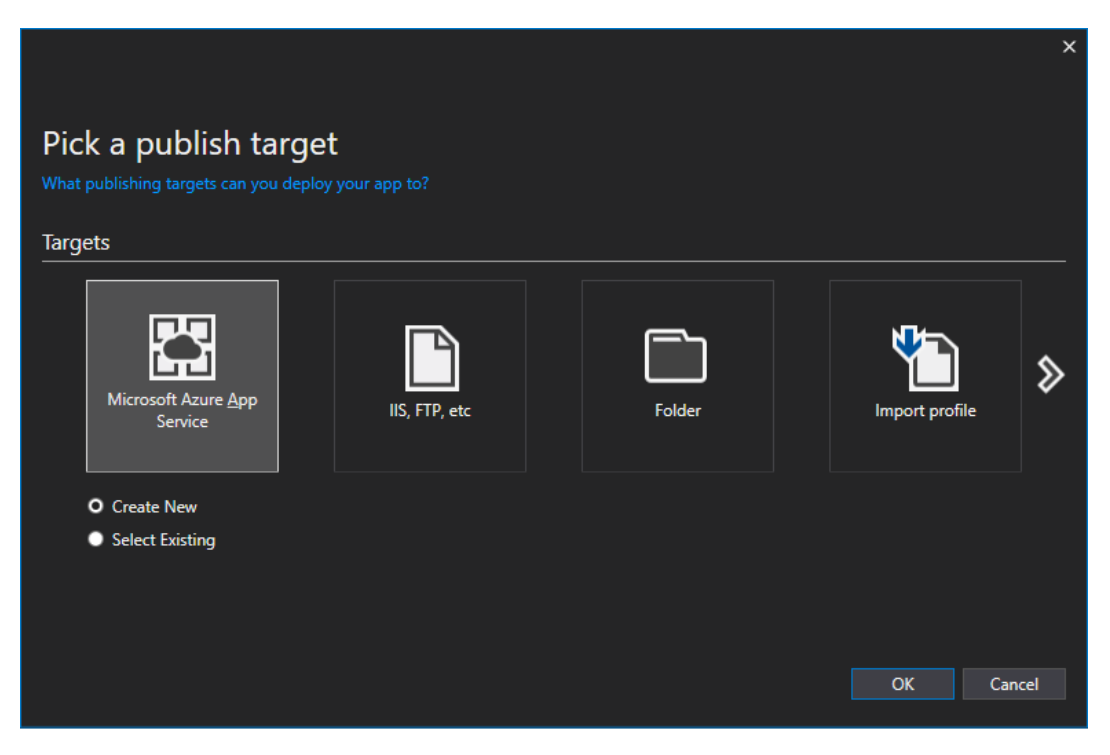

Printscreen Software Visual Studio 2013

Após selecionar, abrirá uma tela solicitando o nome da aplicação, a assinatura (deve ser selecionado Pago pelo Uso após o término dos 30 dias de crédito, caso a aplicação não ultrapasse os limites da assinatura gratuíta nada será cobrado pela Azure).

É necessário selecionar o grupo de recursos, previamente criado na console web da Azure e o plano de serviço do APP. Conforme é possível visualizar na Figura 107.

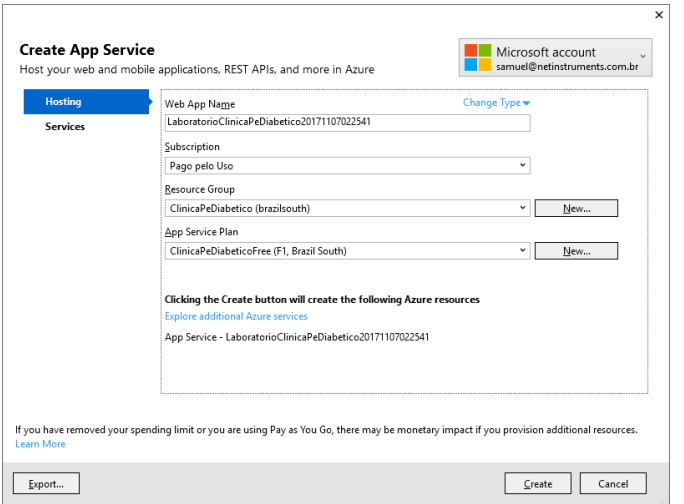

**Figura 107 – Printscreen Software Visual Studio 2017**

PrintScreen Software Visual Studio

Após, a aplicação estará publicada. Ao realizar alterações, é necessário apenas clicar no botão "Publish" para deixar online as modificações, não precisando cadastrar novamente. Conforme pode ser visto na Figura 108.

**Figura 108 – Printscreen Software Visual Studio 2017**

| Overview<br><b>Connected Services</b> | Publish                                                                                 | Publish your app to Azure or another host. Learn more                                                                               |                                       |  |  |  |  |
|---------------------------------------|-----------------------------------------------------------------------------------------|----------------------------------------------------------------------------------------------------|---------------------------------------|--|--|--|--|
| <b>Publish</b>                        | 圕<br>clinicadopediabetico - Web Deploy<br>Create new profile<br>Summary                 | Publish<br>$\ddot{\phantom{1}}$                                                                                                    |                                       |  |  |  |  |
|                                       | <b>Site URL</b><br><b>Resource Group</b><br>Configuration<br><b>Usemame</b><br>Password | http://clinicadopediabetico.azurewebsites.net<br><b>ClinicaPeDiabetico</b><br><b>Release</b><br>Sclinicadopediabetico<br>********** | Settings<br>Preview<br>Delete profile |  |  |  |  |

PrintScreen Software Visual Studio 2017

# 7.2.2 Instalação do Sistema em Ambiente IIS

Para a instalação do sistema em ambiente IIS, o procedimento consiste em acesso o servidor do IIS. Realizar extração da pasta disponibilizada na entrega final em um diretório do servidor. Como exibido na Figura 109.

## **Figura 109 – Pasta extraída com Aplicação**

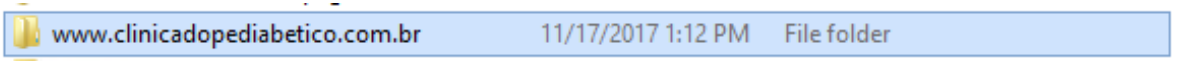

Captura de Dados Sistema Operacional Windows

Após extração da pasta, abrir o servidor IIS, clicar com o botão direito no nome do servidor e ir em "Adicionar Website". Conforme ilustrado na Figura 110.

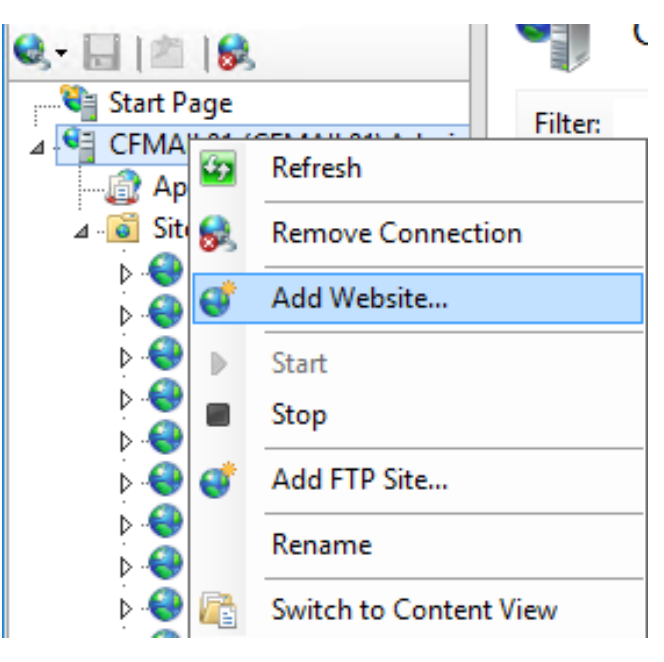

**Figura 110 – Adicionar Website Servidor IIS**

Captura de Tela Servidor IIS

Na tela que se abre, é necessário preencher um nome para o site, o caminho físico da aplicação, que consite na pasta selecionada anteriormente, e o nome do host que consiste no endereço pelo qual a aplicação vai respondere clicar em OK. Conforme ilustra a Figura. Necessário ressaltar que é necessária uma entrada DNS apontando para o IP do servidor. Como ilustrado na Figura 111.

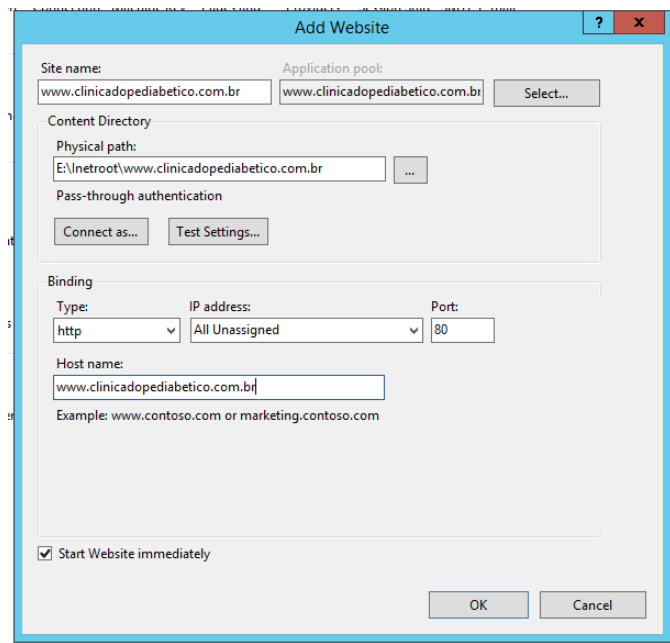

**Figura 111 – Tela de Adição de Website no Servidor IIS**

Captura de Tela Servidor IIS

Após, basta clicar em "Applications Pools" e verificar se o Pool da Aplicação já está iniciado como ilustra a Figura 112.

| Start Page<br>4 GEMAIL01 (CFMAIL01\Admin    | This page lets you view and manage the list of application pools on the server. Application pools are associated with worker processes, c |                |            |                                       |                   |                     |
|---------------------------------------------|----------------------------------------------------------------------------------------------------|----------------|------------|---------------------------------------|-------------------|---------------------|
| <b>Application Pools</b>                    | Filter:                                                                                                    |                |            | Go - Show All   Group by: No Grouping | ٠                 |                     |
| $A - \overrightarrow{Q}$<br><b>Sites</b>    | ▴<br>Name                                                                                                    | <b>Status</b>  | .NET CLR V | Managed Pipel                         | Identity          | <b>Applications</b> |
| grupo-sanmartin.bf2.c                       | MET v4.5                                                                                                    | <b>Started</b> | v4.0       | Integrated                            | ApplicationPoolld | $\mathbf{0}$        |
| hmailadmin                                  | MET v4.5 Classic                                                                                                    | Started        | v4.0       | Classic                               | ApplicationPoolld | 0                   |
| treinamento.axysweb.                        | DefaultAppPool                                                                                                    | Started        | v4.0       | Integrated                            | ApplicationPoolld | 13                  |
| www.basincorp.com.b                         | hmailadmin                                                                                                    | <b>Started</b> | v4.0       | Integrated                            | administrator     |                     |
| www.divinotinto.com.                        | www.clinicadopediabetico.com.br Started                                                                                                   |                | v4.0       | Integrated                            | ApplicationPoolld |                     |
| www.energiaeco.com.<br>www.expeditoviagens. |                                                                                                    |                |            |                                       |                   |                     |
| www.luminare.com.br                         |                                                                                                    |                |            |                                       |                   |                     |
| www.milon.ind.br-FTF                        |                                                                                                    |                |            |                                       |                   |                     |
| www.perfilmag.com.b                         |                                                                                                    |                |            |                                       |                   |                     |
| www.razaocont.com.b                         |                                                                                                    |                |            |                                       |                   |                     |
| www.roal.com.br-FTP                         |                                                                                                    |                |            |                                       |                   |                     |
| www.vitamed.com.br-                         |                                                                                                    |                |            |                                       |                   |                     |
| zz-www.soumar.com.                          |                                                                                                    |                |            |                                       |                   |                     |

**Figura 112 – Pool de Aplicação do Sistema no IIS**

Captura de Tela Servidor IIS

7.2.3 Instalação da Database em Ambiente Local e Database Azure

Como realizar a instalação para IIS.

Como realizar a instalação do script do banco de dados local e na azure databases?

Para realizar a instalação da base de dados, basta acessar o servidor SQL server local pelo software SQL Server Management Studio, neste exemplo a Figura 113 exibe acesso a localhost.

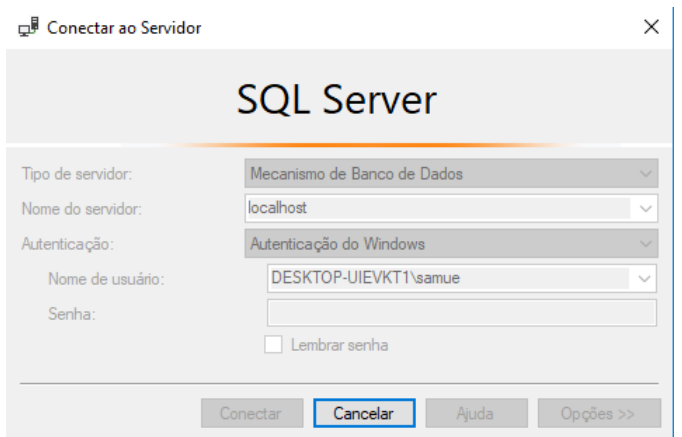

**Figura 113 – Login Servidor SQL Local**

Captura de Tela Software SQL Server Management Studio

Para instalação em ambiente database Azure, é necessário logar na database da azure. Como exibido na Figura 114.

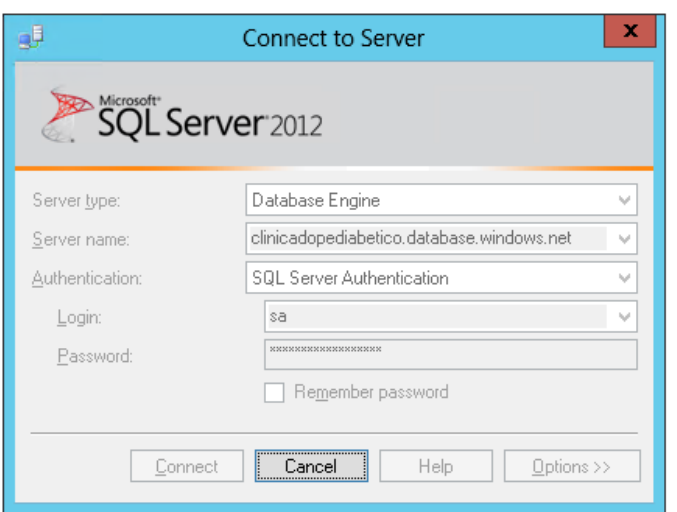

**Figura 114 – Login Servidor SQL Azure**

Captura de Tela Software SQL Server Management Studio

Para verificar as credenciais e a URL de conexão na Azure é necessário logar no portal da Azure em (portal.azure.com), expandir "Databases", selecionar a base de dados desejada e clicar em Visão Geral. Como exibido na Figura 115.

**Figura 115 – Console Azure - Visão Geral da Base de Dados**

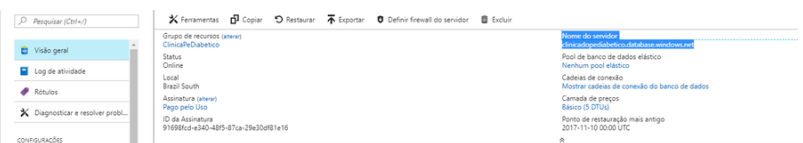

Captura de Tela Console Azure - Disponível em portal.azure.com

Já logado na base de dados desejada, basta abrir o arquivo script.sql, exibido na Figura 116 e disponibilizado na entrega final do sistema.

**Figura 116 – Legenda** 11/16/2017 3:42 AM Microsoft SQL Ser...  $\boxed{ }$  Script.sql

Printscreen Sistema Operacional Windows

 $67 KB$ 

Com o arquivo aberto no SQL Server Management Studio, basta clicar em Executar, como ilustra a Figura 117.

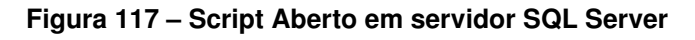

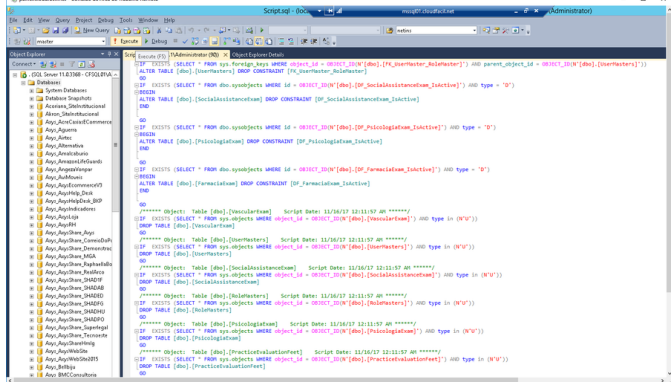

Captura de Tela Software SQL Server Management Studio

Após rodar, o SQL Server Management Studio exibirá o log de ações realizadas e a notificação de sucesso na execução do script SQL conforme Figura 118.

**Figura 118 – Execução Script de Criação do Schema do Banco de Dados**

| ⊞IF EXISTS (SELECT " FROM sys.objects WHERE object_id = 083ECT_ID(N'[dbo].[RoleMasters]') AND type in (N'U'))<br>DROP TABLE [dbo].[RoleMasters]<br>co                                                                      |  |
|----------------------------------------------------------------------------------------------------|--|
| /****** Object: Table [dbo].[PsicologiaExam] Script Date: 11/16/17 12:11:57 AM ******/                                                                                                    |  |
| ELT EXISTS (SELECT * FROM sys.objects WHERE object id = OBJECT ID/N'[dbo].[PsicologiaExam]') AND type in (N'U'))                                                                                                    |  |
| DROP TABLE [dbo].[PsicologiaExam]                                                                                                    |  |
| GO <sub>1</sub>                                                                                                    |  |
| /****** Object: Table [dbo].[PracticeEvaluationFeet] Script Date: 11/16/17 12:11:57 AM ******/<br>EIF EXISTS (SELECT " FROM sys.objects WHERE object id = CODECT ID(N'[dbo].[PracticeEvaluationFeet]') AND type in (N'U')) |  |
| DROP TABLE [dbo].[PracticeEvaluationFeet]                                                                                                    |  |
| GO.                                                                                                    |  |
| /****** Object: Table [dbo].[Physicalfxams] Script Date: 11/16/17 12:11:57 AM ******/                                                                                                    |  |
| ⊞IF EXISTS (SELECT * FROM sys.objects WHERE object_id = 083ECT_ID(N'[dbo].[PhysicalExams]') AND type in (N'U'))                                                                                                    |  |
| DROP TABLE [dbo]. [PhysicalExams]                                                                                                    |  |
| $\infty$                                                                                                    |  |
| /****** Object: Table [dbo].[Nutritions] Script Date: 11/16/17 12:11:57 AM ******/<br>EIF EXISTS (SELECT " FROM sys.objects WHERE object id = OBJECT ID(N'[dbo].[Nutritions]') AND type in (N'U'))                         |  |
| <b>DROP TABLE</b> [dbo]. [Nutritions]                                                                                                    |  |
| GO.                                                                                                    |  |
| /****** Chinese Table [dhe] [Homewlanisalform] - feelet Date: 11/16/17 11:11:57 AU ######<br>$100\% - <$                                                                                                    |  |
|                                                                                                    |  |
| Ta Messages                                                                                                    |  |
| (1 row(s) affected)                                                                                                    |  |
| (1 row(s) affected)                                                                                                    |  |
| (1 row(s) affected)                                                                                                    |  |
| (1 row(s) affected)                                                                                                    |  |
| (1 row(s) affected)                                                                                                    |  |
| (1 row(s) affected)                                                                                                    |  |
| (1 row(s) affected)                                                                                                    |  |
| (1 row(s) affected)                                                                                                    |  |
| (1 row(s) affected)                                                                                                    |  |
| (1 row(s) affected)                                                                                                    |  |
| (1 row(s) affected)                                                                                                    |  |
| (1 row(s) affected)                                                                                                    |  |
| $100\% - r < 1$                                                                                                    |  |
| Query executed successfully.                                                                                                    |  |
|                                                                                                    |  |
|                                                                                                    |  |

Captura de Tela Software SQL Server Management Studio

## 7.2.4 Instalação Documento de Heurísticas HTML

Por ser um documento HTML simples, pode ser aberto em qualquer computador, possuindo como único requisito um navegador moderno para interpretação dos filtros em Javascript/JQuery utilizados. O documento de heurísticas HTML será disponibilizado na íntegra em arquivo RAR, com a possibilidade de ser executado em qualquer computador de acordo com os interesses do Laboratório.

## **8 Considerações Finais**

Nesta seção são descritas as considerações e aprendizados durante o desenvolvimento dos trabalhos que foram realizados na presente monografia.

## **8.1 Síntese do Trabalho**

O desenvolvimento do presente trabalho possibilitou uma análise de como um Documento de Heurísticas auxilia o desenvolvimento de uma interface de qualidade, direcionando o desenvolvedor ponto a ponto e auxiliando assim com o cumprimento de requisitos de três áreas muito importantes para sistemas WEB, a acessibilidade, responsividade e usabilidade. Durante o desenvolvimento do sistema, muitas das diretivas do Documento de Heurísticas foram atendidas em questão de minutos com verificação do exemplo e ajustes no código fonte.

Observou-se que os três conceitos que são os pilares para este trabalho, acessibilidade, responsividade e usabilidade estão intimamente relacionados, sendo que algumas heurísticas se relacionam e ao cumprirmos uma heurística de uma das áreas, por consequência é possível também atender as outras duas, como diversas *tags* HTML referentes a acessibilidade, mas que melhoram também a usabilidade do sistema.

Foi possível perceber também, que a arquitetura proposta para o Estudo de Caso é bastante robusta e adaptável a praticamente qualquer projeto com o uso de tecnologia.NET.

Durante a elaboração do documento de heurísticas, observou-se uma repetição de conteúdo entre as Heurísticas do Guia e as técnicas levantadas no capítulo 2, para resolver, optou-se pelo desenvolvimento do Documento de Heurísticas em formato HTML com hiperlinks para as descrições.

Na etapa de desenvolvimento do sistema para o estudo de caso, foi constatada a necessidade de heurísticas para definir boas práticas e técnicas na construção de menus e sistemas de busca, na etapa de requisitos verificou-se que alguns dos alunos que acessarão o sistema podem ser alunos de intercambio, sendo assim entendeu-se a necessidade da criação de uma heurística para permitir a troca de idioma dos sistemas desenvolvidos, portanto será realizado estudo sobre estes assuntos para inclusão no Documento de Heurísticas e consequentemente no sistema desenvolvido.

O desenvolvimento do presente trabalho possibilitou uma análise de como um Documento de Heurísticas auxilia o desenvolvimento de uma interface de qualidade, direcionando o desenvolvedor ponto a ponto e auxiliando assim com o cumprimento de requisitos de três áreas muito importantes para sistemas WEB, a acessibilidade, responsividade e usabilidade. Durante o desenvolvimento do sistema, muitas das

diretivas do Documento de Heurísticas foram atendidas em questão de minutos com verificação do exemplo e ajustes no código fonte.

Com o Documento de Heurísticas desenvolvido, espera-se que os desenvolvedores do Laboratório de Criação e Aplicação de Software da Universidade de Caxias do Sul tenham mais facilidade na criação de interfaces WEB responsivas com foco em acessibilidade e usabilidade, visto que terão um local centralizado para pesquisar técnicas e como aplica-las.

# **8.2 Trabalhos Futuros**

Durante o desenvolvimento deste trabalho, como os requisitos e formulários mudaram consideravelmente entre um ciclo e outro, foi identificada a necessidade de um sistema WEB que permita que os usuários criem seus próprios formulários web, escolhendo o tipo de campo a ser preenchido e criado as páginas de forma dinâmica. O maior desafio deste trabalho é a modelagem do banco de dados.

Também se deixa como sugestão, a criação de um aplicativo mobile para o Sistema da Clínica do Pé Diabético, acrescentando uma camada mobile a arquitetura já existente, realizando também uma validação desta arquitetura quanto a ambiente de dispositivos móveis.

O documento de Heurísticas foi seguido durante o desenvolvimento do sistema para o estudo de caso, com os filtros e as pesquisas, observou-se uma ótima usabilidade no documento de heurísticas. Para um trabalho futuro, propõe-se um botão de *checklist* para as diretivas, onde o usuário poderia marcar as que ele já segue de forma a conseguir seguir como se fosse um guia até cumprir todas as heurísticas.

## **Referências**

AGNER, L. *Ergodesign e Arquitetura de Informação - Trabalhando com o Usuário*. 3. ed. Rio de Janeiro: Quartet Editora e Comunicação Ltda, 2012. 193 p.

BENYON, D. *Interação Humano Computador*. 2. ed. São Paulo: Pearson, 2011. 442p.

BUDIU, R. *Basic Patterns for Mobile Navigation*: A Primer. 2015. Disponível em: [<https://www.nngroup.com/articles/mobile-navigation-patterns/>.](https://www.nngroup.com/articles/mobile-navigation-patterns/) Acesso em: 10/10/2017.

COLLARO, A. C. *Produção Gráfica arte e técnica na direção de arte*. 2. ed. São Paulo: Pearson Prentice Hall, 2012. 224 p.

COYER, C. *Responsive Data Tables*. 2011. Disponível em: [<https://css](https://css-tricks.com/responsive-data-tables/)[tricks.com/responsive-data-tables/>.](https://css-tricks.com/responsive-data-tables/) Acesso em: 20/09/2017.

CUFF, W. et al. A simulation modeller's legacy: "Modelling and Simulation of System Dynamics" by Peter Benyon. *Environmental Modelling and Software*, v. 26, n. 12, p. 1770 – 1771, 2011. Disponível em: [<http://dx.doi.org/10.1016/j.envsoft.2011.06.005>.](http://dx.doi.org/10.1016/j.envsoft.2011.06.005)

HELLER, E. *A Psicologia Das Cores - Como as cores afetam a emoção e a razão*. [S.l.]: G. Gili, 2012. 311 p.

ITU. ITU releases 2016 ICT figures. *www.itu.int*, 2016. Disponível em: [<http:](http://www.itu.int/net/pressoffice/press_releases/2015/17.aspx#.WVQ3qojyuHu) [//www.itu.int/net/pressoffice/press\\_releases/2015/17.aspx#.WVQ3qojyuHu>.](http://www.itu.int/net/pressoffice/press_releases/2015/17.aspx#.WVQ3qojyuHu) Acesso em: 30/05/2017.

LARMAN, C. *Utilizando UML e Padrões*. [S.l.]: Bookman, 2000.

LARMAN, C. *Agile and Iterative Development*: A Manager's Guide. 1. ed. [S.l.]: Addison-Wesley Professional, 2003. 368 p.

LAWSON, B.; FAULKNER, S. HTML5 and Accessibility. 2011. Disponível em: [<https://msdn.microsoft.com/en-us/magazine/hh204741.aspx>.](https://msdn.microsoft.com/en-us/magazine/hh204741.aspx) Acesso em: 30/05/2017.

LOPES, S. *A Web Mobile - Programe para um Mundo de Muitos Dispositivos*. São Paulo: Casa do Código, 2013.

MODEZEJEWSKI, R. *Logotipo, marca, INPI, direito autoral, copyright. Entenda*. 2014. Disponível em: [<https://webinsider.com.br/2014/11/04/logotipo-ou-marca-inpi-ou](https://webinsider.com.br/2014/11/04/logotipo-ou-marca-inpi-ou-direito-autoral-copyright/)[direito-autoral-copyright/>.](https://webinsider.com.br/2014/11/04/logotipo-ou-marca-inpi-ou-direito-autoral-copyright/) Acesso em: 20/10/2017.

NICÁCIO, J. M. *Técnicas de Acessibilidade - Criando uma web para todos*. [S.l.]: Edufal, 2010. 98 p.

NIELSEN, J. 10 Usability Heuristics for User Interface Design. 1995. Disponível em: [<https://www.nngroup.com/articles/ten-usability-heuristics/>.](https://www.nngroup.com/articles/ten-usability-heuristics/) Acesso em: 13/04/2017.

NIELSEN, J. *International Web Usability*. 1996. Disponível em: [<https://www.nngroup.](https://www.nngroup.com/articles/international-web-usability/) [com/articles/international-web-usability/>.](https://www.nngroup.com/articles/international-web-usability/) Acesso em: 10/10/2017.

NIELSEN, J. Original Top 10 Mistakes in Web Design. 1996. Disponível em: [<https://www.nngroup.com/articles/original-top-ten-mistakes-in-web-design/>.](https://www.nngroup.com/articles/original-top-ten-mistakes-in-web-design/) Acesso em: 12/05/2017.

NIELSEN, J. *Projetando Websites*. Rio de Janeiro: Campus, 2000. 416 p.

NIELSEN, J. *Usabilidade na web*: Projetando Websites com Qualidade. Rio de Janeiro: Campus, 2007. 432 p.

NIELSEN, J. Top Ten Mistakes in Web Design. 2011. Disponível em: [<https:](https://www.nngroup.com/articles/top-10-mistakes-web-design/) [//www.nngroup.com/articles/top-10-mistakes-web-design/>.](https://www.nngroup.com/articles/top-10-mistakes-web-design/) Acesso em: 05/05/2017.

NIELSEN, J.; BUDIU, R. *Usabilidade Movel*. [S.l.]: Elsevier, 2014.

NIELSEN, J.; LI, A. *Mega Menus Work Well for Site Navigation*. 2017. Disponível em: [<https://www.nngroup.com/articles/mega-menus-work-well/>.](https://www.nngroup.com/articles/mega-menus-work-well/) Acesso em: 10/10/2017.

PADOVANI, S. *Avaliação Ergonômia de Sistemas de Navegação em Hipertextos Fechados*. [S.l.: s.n.], 1998. 247 p.

PELIZZONI, L. *Desenvolvimento de Arquitetura de Software Reutilizável para Implementação de Aplicações em .NET.* 2016. 152 p. Monografia (Curso de Bacharelado em Sistemas de Informações) — Universidade de Caxias do Sul, Caxias do Sul. Disponível em: [<https://repositorio.ucs.br/xmlui/handle/11338/1552>.](https://repositorio.ucs.br/xmlui/handle/11338/1552) Acesso em: 12/04/2016.

PELLIZZONI, L. *Desenvolvimento de arquitetura de software reutilizável para implementação de aplicações em .net*. 2016. 152 p. Monografia (Bacharelado em Sistemas de Informação) — Universidade de Caxias do Sul.

PEREIRA, H. C. Design Acessível: Daltonismo e a Cegueira das Cores. 2007. Disponível em: [<http://acessibilidadelegal.com/13-daltonismo.php>.](http://acessibilidadelegal.com/13-daltonismo.php) Acesso em: 01/05/2017.

PERNICE, K.; BUDIU, R. *Hamburger Menus and Hidden Navigation Hurt UX Metrics*. 2016. Disponível em: [<https://www.nngroup.com/articles/hamburger-menus/>.](https://www.nngroup.com/articles/hamburger-menus/) Acesso em: 10/10/2017.

PIMENTEL, M.; FUKS, H. *Sistemas Colaborativos*. Rio de Janeiro: Elsevier, 2012.

POWELL, R. *Tables in Responsive Design*. 2016. Disponível em: [<https:](https://www.liquidlight.co.uk/blog/article/tables-in-responsive-design/) [//www.liquidlight.co.uk/blog/article/tables-in-responsive-design/>.](https://www.liquidlight.co.uk/blog/article/tables-in-responsive-design/) Acesso em: 20/09/2017.

PRATES, R. O.; BARBOSA, S. D. J. *Interação Humano Computador*. 2010. Disponível em: [<http://www-di.inf.puc-rio.br/~simone/files/JAI2003\\_avaliacao\\_s.pdf>.](http://www-di.inf.puc-rio.br/~simone/files/JAI2003_avaliacao_s.pdf) Acesso em: 30/9/2017.

PREECE, J. et al. *Human-Computer Interaction*. 1. ed. [S.l.]: Longman, 1994.

PRESSMAN, R. *Engenharia de Software - Uma Abordagem Profissional*. 8. ed. [S.l.]: Amgh Editora, 2016.

RESPONSIVE Tables. s.d. Disponível em: [<https://zurb.com/playground/responsive](https://zurb.com/playground/responsive-tables)[tables>.](https://zurb.com/playground/responsive-tables) Acesso em: 22/09/2017.

RIZZO, D. *Accessible, Simple, Responsive Tables*. 2016. Disponível em: [<https://css-tricks.com/accessible-simple-responsive-tables/>.](https://css-tricks.com/accessible-simple-responsive-tables/) Acesso em: 10/10/2017. ROCHA, H. V. da; BARANAUSKAS, M. C. *Design e Avaliação de Interfaces Humano Computador*. [S.l.]: NIED/UNICAMP, 2003.

SCHADE, A. *Mobile Tables*: Comparisons and Other Data Tables. 2017. Disponível em: [<https://www.nngroup.com/articles/mobile-tables/>.](https://www.nngroup.com/articles/mobile-tables/) Acesso em: 20/09/2017.

SILVA, A. de Almeida Pereira da. *Design Responsivo*: Técnicas, Frameworks e Ferramentas. 2014. 86 p. Monografia (Sistemas de Informação) — Universidade Federal do Estado do Rio de Janeiro, Rio de Janeiro. Disponível em: [<http:](http://bsi.uniriotec.br/tcc/201412Almeida.pdf) [//bsi.uniriotec.br/tcc/201412Almeida.pdf>.](http://bsi.uniriotec.br/tcc/201412Almeida.pdf) Acesso em: 21/05/2017.

SOMMERVILLE, I. *Engenharia de Software*. 6. ed. [S.l.]: São Paulo, 2003.

SUTCLIFFE, A. *Human-Computer Interface Design*. 1. ed. New York: Springer-Verlag, 1989. 205 p.

TEIXEIRA, F. *Introdução e Boas Práticas em UX Design*. 1. ed. [S.l.]: Casa do Codigo, 2014. 217 p.

W3C. Cartilha de Acessibilidade na Web - Fascículo I Introdução. DB Comunicação LTDA, Recife, 2013. Disponível em: [<http://www.w3c.br/pub/Materiais/PublicacoesW3C/](http://www.w3c.br/pub/Materiais/PublicacoesW3C/cartilha-w3cbr-acessibilidade-web-fasciculo-I.html) [cartilha-w3cbr-acessibilidade-web-fasciculo-I.html>.](http://www.w3c.br/pub/Materiais/PublicacoesW3C/cartilha-w3cbr-acessibilidade-web-fasciculo-I.html) Acesso em: 20/04/2017.

W3C. Cartilha Acessibilidade na WEB - Fascículo II Benefícios, Legislação e Diretrizes de Acessibilidade na Web. 2015. Disponível em: [<http://www.w3c.br/pub/Materiais/](http://www.w3c.br/pub/Materiais/PublicacoesW3C/cartilha-w3cbr-acessibilidade-web-fasciculo-II.pdf) [PublicacoesW3C/cartilha-w3cbr-acessibilidade-web-fasciculo-II.pdf>.](http://www.w3c.br/pub/Materiais/PublicacoesW3C/cartilha-w3cbr-acessibilidade-web-fasciculo-II.pdf) Acesso em: 11/04/2017.

WILLIAMS, R. *Design para quem não é designer - Principios de design e tipografia para iniciantes*. 4. ed. [S.l.]: Callis, 2013.

WROBLEWSKI, L. *Mobile First*. [S.l.]: Book Apart, 2010.

YEN, P.; BAKKEN, S. A Comparison of Usability Evaluation Methods: Heuristic Evaluation versus End-User Think-Aloud Protocol – An Example from a Web-based Communication Tool for Nurse Scheduling. 2009. Disponível em: [<https://www.ncbi.nlm.nih.gov/pmc/articles/PMC2815403/>.](https://www.ncbi.nlm.nih.gov/pmc/articles/PMC2815403/) Acesso em: 30/9/2017.

ZEMEL, T. *Web Design Responsivo - Páginas Adaptáveis Para Todos os Dispositivos*. [S.l.]: Casa do Código, 2015. 160 p.

**Apêndices**

# **APÊNDICE A – Descrição dos casos de uso do Sistema da Clínica do Pé Diabético - Ciclo I**

**Tabela 2 – Caso de uso CDU 1: Acessar o sistema**

**Escopo:** Caso de uso do sistema da Clínica do Pé Diabético - Ciclo I

**Nível**: Objetivo do usuário

**Atores:** Alunos, Administradores, Enfermeiros e Médicos.

### **Interessados e interesses:**

a) Enfermeiros e Médicos: Desejam acessar o sistema com seus dados de acesso para cadastrar pacientes, verificar agendamentos, ou visualizar histórico de consultas de pacientes já cadastrados.

b) Alunos: Desejam acessar o sistema com seus dados de acesso para visualizar histórico de consultas de pacientes já cadastrados.

c) Administrador: Deseja acessar o sistema com seus dados de acesso para cadastrar ou editar o cadastro de enfermeiros e médicos.

**Pré Condições:** Não possui

### **Cenário de sucesso principal:**

1. O usuário informa seus dados de acesso (e-mail e senha).

2. O usuário solicita o acesso ao sistema.

3. O sistema apresenta a *dashboard* do usuário e o menu principal do sistema.

## **Extensões:**

1a. Usuário esqueceu a senha

1. Usuário vai clicar no campo "Esqueceu sua senha?"

2. Usuário vai preencher o seu e-mail e receberá por e-mail um link para alterar a sua senha.

2a. O sistema identifica dados de acesso incorretos.

1. O sistema informa em destaque vermelho e com mensagem adequada os campos incorretos.

2. O usuário retorna a etapa 1, realiza os ajustes indicados e acessa o sistema.

**Requisitos especiais:** Não possui

### **Tabela 3 – Caso de uso CDU 2: Cadastrar usuários**

**Escopo**: Caso de uso do sistema da Clínica do Pé Diabético - Ciclo I

**Nível**: Objetivo do usuário

**Atores**: Administrador

### **Interessados e interesses:**

a) Administrador: Deseja cadastrar um novo aluno, enfermeiro ou médico no sistema.

**Pré-condições:** Administrador autenticado no sistema.

### **Cenário de sucesso principal:**

1. Administrador acessa a opção "Administrador" no menu principal.

2. Administrador acessa a opção Adicionar usuário

3. Sistema apresenta o formulário de criação de conta solicitando os dados do usuário e permissões.

4. Administrador preenche todos os campos e salva

5. Sistema adiciona a nova conta e confirma o sucesso do cadastro.

### **Extensões:**

2-4a. Administrador decide cancelar o cadastro

1. Administrador cancela o cadastro através da opção cancelar.

2. Sistema não realiza o cadastro.

3. Sistema retorna para a tela de Administrador.

5a. Sistema identifica dados inválidos no cadastro:

1. Sistema informa em destaque vermelho e com mensagem adequada os campos incorretos.

2. Administrador retorna ao passo 3 e segue o fluxo realizando os ajustes indicados pelo sistema

### **Tabela 4 – Caso de uso CDU 3: Editar usuários**

**Escopo:** Caso de uso do sistema da Clínica do Pé Diabético - Ciclo I

**Nivel:** Objetivo do usuário

**Atores:** Administrador

**Interessados e Interesses:**

a) Administrador: Deseja editar um aluno, enfermeiro ou médico no sistema.

**Pré-condições:** Administrador autenticado no sistema.

### **Cenário de sucesso principal:**

1. Administrador acessa a opção "Administrador" no menu principal.

2. Administrador acessa a opção Listar usuários.

3. Sistema apresenta a lista de usuários cadastrados no sistema.

4. Administrador escolhe o usuário desejado e clica em Editar.

5. Sistema apresenta o formulário de edição de conta, com os dados do usuário já carregados.

- 6. Administrador realiza as alterações nos dados do usuário.
- 7. Administrador confirma as alterações nos dados do usuário.
- 8. Sistema altera as informações da conta e confirma o sucesso da operação.
- 9. Sistema retorna para a tela de Lista de usuários.

### **Extensões:**

5a. Administrador decide cancelar a alteração:

- 1. Administrador cancela o cadastro através da opção cancelar.
- 2. Sistema não realiza a alteração no cadastro.
- 3. Sistema retorna para a tela de Administrador.

6a. Sistema identifica dados inválidos no cadastro:

1. Sistema informa em destaque vermelho e com mensagem adequada os campos incorretos.

2. Administrador retorna ao passo 5 e segue o fluxo realizando os ajustes indicados pelo sistema

### **Tabela 5 – Caso de Uso CDU 4: Excluir usuários**

**Escopo:** Caso de uso do sistema da Clínica do Pé Diabético - Ciclo I

**Nível:** Objetivo do usuário

**Atores:** Administrador

**Interessados e Interesses:**

a) Administrador: Deseja excluir um aluno, enfermeiro ou médico no sistema.

**Pré-condições:** Administrador autenticado no sistema.

### **Cenário de sucesso principal:**

1. Administrador acessa a opção "Administrador" no menu principal.

2. Administrador acessa a opção Listar usuários.

3. Sistema apresenta a lista de usuários cadastrados no sistema.

- 4. Administrador escolhe o usuário desejado e clica em Excluir.
- 5. Sistema apresenta tela solicitando confirmação da exclusão de conta.
- 6. Administrador confirma a exclusão da conta.
- 7. Sistema exclui os dados da conta.
- 8. Sistema confirma o sucesso da operação.
- 9. Sistema retorna para a tela de Lista de usuários.

### **Extensões:**

5a. Administrador decide cancelar a exclusão:

- 1. Administrador não confirma a exclusão
- 2. Sistema não realiza a exclusão do usuário.
- 3. Sistema retorna para a tela de Administrador.

### **Tabela 6 – Caso de Uso CDU 5: Sair do sistema**

**Escopo:** Caso de uso do sistema da Clínica do Pé Diabético - Ciclo I

**Nível:** Objetivo do usuário.

**Atores:** Administrador, Aluno, Enfermeiro e Médico.

### **Interessados e Interesses:**

a) Administrador: Deseja sair do sistema após ter realizado inclusão, alteração ou exclusão de usuários.

b) Aluno: Deseja sair do sistema após ter consultado e visualizado formulário de atendimento de pacientes.

c) Enfermeiro: Deseja sair do sistema após ter realizado agendamento ou cadastro, alteração ou exclusão de um paciente, ou ter realizado o cadastro de exame físico ou de avaliação dos pés de um paciente.

d) Médico: Deseja sair do sistema após ter realizado agendamento de um paciente, ou preenchido o atendimento de Anamnese Nutricional de um paciente.

**Pré-condições:** Administrador, Aluno, Enfermeiro ou Médico autenticado no sistema.

### **Cenário de sucesso principal:**

1. Em qualquer tela o usuário (Administrador, Aluno, Enfermeiro ou Médico) clica em seu nome no menu superior e seleciona a opção sair do sistema.

2. Sistema finaliza a sessão do usuário.

3. Sistema estende para o caso de uso CDU 1: Acessar o sistema

**Extensões:** Não possui

### **Tabela 7 – Caso de Uso CDU 6: Alterar Senha**

**Escopo:** Caso de uso do sistema da Clínica do Pé Diabético - Ciclo I

**Nível:** Objetivo do usuário.

**Atores:** Administrador, Aluno, Enfermeiro e Médico.

### **Interessados e Interesses:**

a) Administrador: Deseja alterar sua própria senha a qualquer momento no sistema.

b) Aluno: Deseja alterar sua senha a qualquer momento no sistema.

c) Enfermeiro: Deseja alterar sua senha a qualquer momento no sistema.

d) Médico: Deseja alterar sua senha a qualquer momento no sistema.

**Pré-condições:** Administrador, Aluno, Enfermeiro ou Médico autenticado no sistema.

### **Cenário de sucesso principal:**

1. Em qualquer tela o usuário (Administrador, Aluno, Enfermeiro ou Médico) clica em seu nome no menu superior e seleciona a opção Alterar Senha.

2. Sistema exibe tela de alteração de senha solicitando Senha atual, nova senha e confirmação da nova senha.

3. Usuário (Administrador, Aluno, Enfermeiro ou Médico) preenche as informações e confirma a troca da senha.

4. Sistema altera a senha do usuário e confirma o sucesso na alteração da senha.

#### **Extensões:**

2a. Usuário decide cancelar a alteração da senha

1. Usuário clica em cancelar.

2. Sistema não altera a senha do usuário e retorna para a *dashboard* do usuário.

3a. Sistema identifica senha inválida ou que a senha e a confirmação não coincidem.

1. Sistema informa em destaque vermelho e com mensagem adequada os campos incorretos.

2. Usuário retorna ao passo 2 e segue o fluxo realizando os ajustes indicados pelo sistema.
### **Tabela 8 – Caso de Uso CDU 7: Cadastrar Paciente**

**Escopo:** Caso de uso do sistema da Clínica do Pé Diabético - Ciclo I

**Nível:** Objetivo do Usuário

**Atores:** Enfermeiro

**Interessados e Interesses:**

a) Enfermeiro: Deseja cadastrar um paciente no sistema da Clínica do Pé Diabético

**Pré-condições:** Enfermeiro autenticado no sistema

#### **Cenário de sucesso principal:**

- 1. Em sua *dashboard*, o enfermeiro seleciona a opção cadastrar novo paciente.
- 2. Sistema abre o formulário de identificação do paciente.
- 3. Enfermeiro preenche todos os campos e clica em avançar.

4. Sistema valida os dados digitados em tempo real, avança e exibe o formulário de critérios de inclusão e exclusão.

5. Enfermeiro preenche os campos e clica em salvar.

6. Sistema valida o preenchimento dos critérios de inclusão e exclusão, cadastra o paciente e de acordo com o grau indicado, inicia o agendamento das consultas com as diferentes especialidades médicas.

7. Sistema informa o sucesso da operação e retorna para a tela de cadastro de pacientes.

#### **Extensões:**

2a. Enfermeiro decide cancelar o cadastro do paciente

- 1. Enfermeiro clica em cancelar.
- 2. Sistema solicita confirmação do cancelamento do cadastro.
- 3. Enfermeiro confirma o cancelamento.
- 4. Sistema não salva o cadastro e retorna para a tela de cadastro de pacientes.

4a. Sistema identifica preenchimento inválido no formulário de identificação do paciente.

1. Sistema informa em destaque vermelho e com mensagem adequada os campos incorretos.

2. Enfermeiro retorna ao passo 3 e segue o fluxo realizando os ajustes indicados pelo sistema.

6a. Sistema identifica preenchimento inválido no formulário de critérios de inclusão e exclusão.

1. Sistema informa em destaque vermelho e com mensagem adequada os campos incorretos.

2. Enfermeiro retorna ao passo 6 e segue o fluxo realizando os ajustes indicados pelo sistema.

### **Tabela 9 – Caso de Uso CDU 8: Aceitar Agendamento de Consulta**

**Escopo:** Caso de Uso do Sistema da Clínica do Pé Diabético - Ciclo I

**Nível:** Objetivo do Usuário

**Atores:** Enfermeiro, Médico

#### **Interessados e Interesse:**

a) Enfermeiro: Deseja aceitar o agendamento de um paciente para exame de Anamnese Geral, Exame físico ou Avaliação Clínica Geral dos Pés.

b) Médico: Deseja aceitar o agendamento de um paciente para exame de Anamnese Nutricional.

**Pré Condições:** Enfermeiro ou Médico autenticado no sistema, Paciente já cadastrado no sistema e com solicitação de agendamento.

#### **Cenário de sucesso principal:**

1. Enfermeiro ou Médico acessa a área Agendamentos Pendentes em sua *dashboard*

2. Enfermeiro ou Médico seleciona um Paciente da lista de agendamento pendentes e clica em Agendar, enfermeiro ou médico define a data e horário no calendário que se abre.

3. Enfermeiro ou Médico salva o agendamento da consulta.

4. Sistema exibe notificação de sucesso na operação e salva o agendamento da consulta.

### **Extensões:**

2a. Enfermeiro ou Médico decide cancelar a aceitação do agendamento.

1. Enfermeiro ou Médico clica em cancelar.

2. Sistema não realiza nenhuma alteração e retorna para a *dashboard* do Usuário.

**Escopo:** Caso de Uso do Sistema da Clínica do Pé Diabético - Ciclo I

Elaborado pelo autor

#### **Tabela 10 – Caso de Uso CDU 9: Cancelar Consulta**

**Escopo:** Caso de Uso do Sistema da Clínica do Pé Diabético - Ciclo I

**Atores:** Enfermeiro, Médico

#### **Interessados e Interesse:**

a) Enfermeiro: Deseja cancelar o agendamento de um paciente para exame de Anamnese Geral, Exame físico ou Avaliação Clínica Geral dos Pés.

b) Médico: Deseja cancelar o agendamento de um paciente para exame de Anamnese Nutricional.

**Pré Condições:** Enfermeiro ou Médico autenticado no sistema, Paciente já cadastrado no sistema e com consulta agendada.

#### **Cenário de sucesso principal:**

1. Enfermeiro ou Médico acessa a área Agendamentos em sua *dashboard*

2. Enfermeiro ou Médico seleciona um Paciente da lista de agendamentos, acessa a opção referente a consulta agendada e seleciona a opção Cancelar Consulta.

3. Sistema solicitará confirmação do cancelamento de consulta.

4. Enfermeiro ou Médico confirma o cancelamento de consulta, com opção de agendar uma nova data ou não.

**Extensões:** Não possui

### **Tabela 11 – Caso de Uso CDU 10: Pesquisar por pacientes**

**Escopo:** Caso de Uso do Sistema da Clínica do Pé Diabético - Ciclo I

**Atores:** Aluno, Enfermeiro, Médico

#### **Interessados e Interesse:**

a) Aluno: Deseja pesquisar por um paciente para visualizar seu histórico de consultas.

b) Enfermeiro: Deseja pesquisar por um paciente para visualizar seu histórico de consultas ou pesquisar por agendamentos pendentes.

c) Médico: Deseja pesquisar por um paciente para visualizar seu histórico de consultas ou pesquisar por agendamentos pendentes.

**Pré Condições:** Enfermeiro ou Médico autenticado no sistema, Paciente já cadastrado no sistema.

#### **Cenário de sucesso principal:**

1. Usuário (Aluno, Enfermeiro ou Médico) acessa a área de Pacientes em sua *dashboard*.

2. Usuário (Aluno, Enfermeiro ou Médico) usa o filtro da tela para pesquisar por qualquer dado do cadastro do Paciente.

3. Sistema realiza a busca e retorna resultado em tela.

4. Usuário (Aluno, Enfermeiro ou Médico) clica no registro do Paciente e seleciona a opção Histórico.

5. Sistema exibe em tela o histórico de consultas do paciente com os dados dos formulários preenchidos.

**Extensões:** Não possui

### **Tabela 12 – Caso de Uso CDU 11: Iniciar e preencher consulta**

**Escopo:** Caso de Uso do Sistema da Clínica do Pé Diabético - Ciclo I

**Atores:** Enfermeiro, Médico

### **Interessados e Interesse:**

a) Enfermeiro: Deseja preencher uma consulta de Anamnese Geral, Exame físico ou Avaliação Clínica Geral dos Pés.

b) Médico: Deseja cadastrar uma consulta de Anamnese Nutricional.

**Pré Condições:** Enfermeiro ou Médico cadastrado no sistema, Paciente cadastrado no sistema e Consulta agendada.

#### **Cenário de sucesso principal:**

1. Usuário (Enfermeiro ou Médico) acessa a área de consultas agendadas em sua *dashboard*.

2. Usuário (Enfermeiro ou Médico) seleciona um consulta já agendada e clica em iniciar consulta.

3. Sistema exibe o formulário referente a consulta iniciada.

4. Usuário (Aluno, Enfermeiro ou Médico) clica no registro do Paciente e seleciona a opção Histórico.

5. Sistema exibe em tela o histórico de consultas do paciente com os dados dos formulários preenchidos.

**Extensões:** Não possui

# **APÊNDICE B –** *Wireframes* **do Sistema da Clínica do Pé Diabético - Ciclo I**

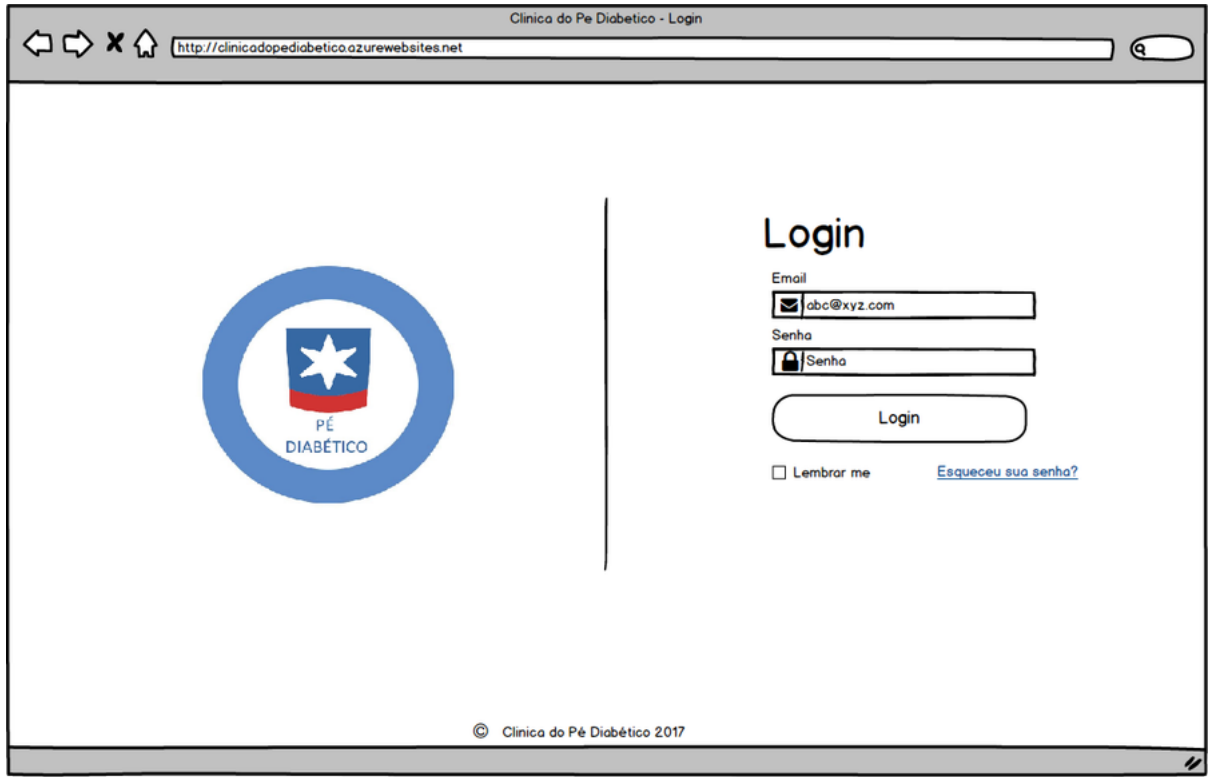

**Figura 119 – Wireframe Tela de Login Estudo de Caso**

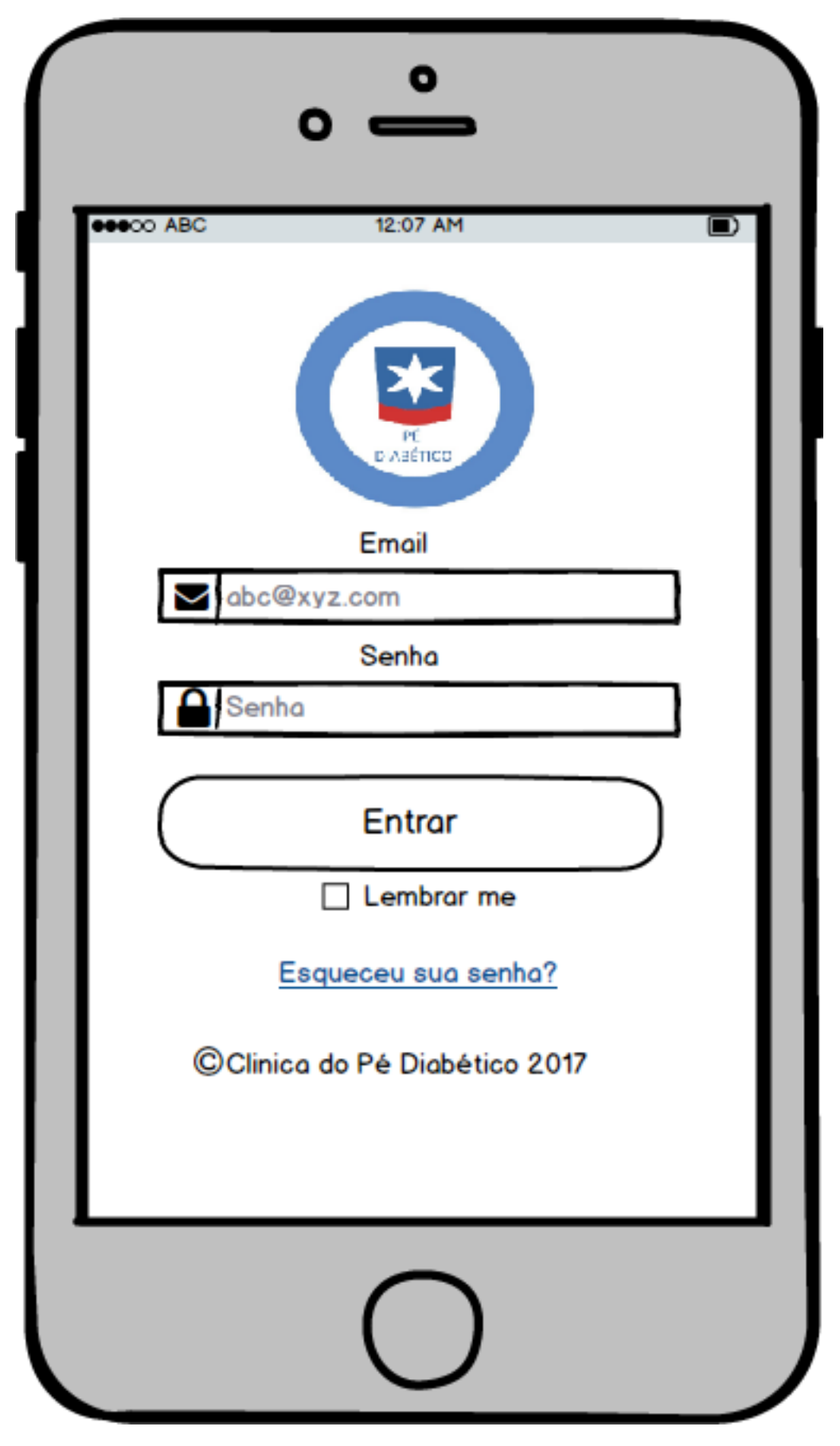

**Figura 120 – Wireframe Tela de Login Responsiva**

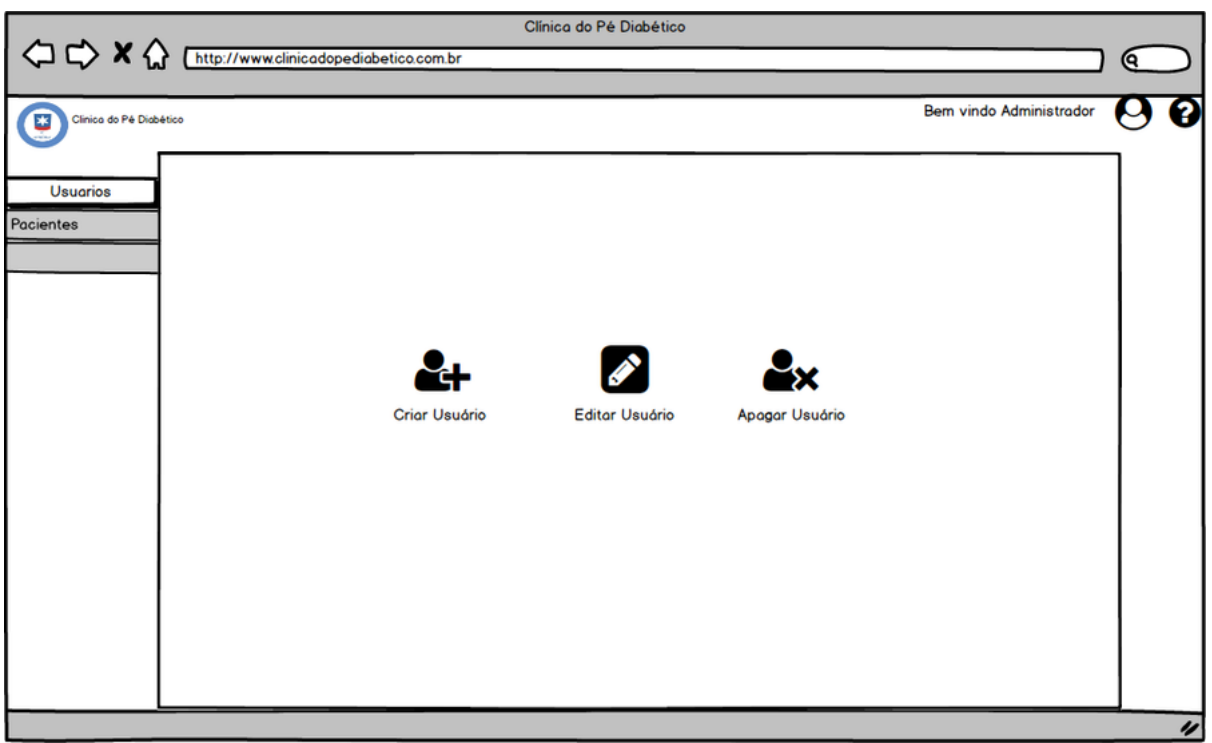

### **Figura 121 – Wireframe - Dashboard Administrador - Tela de Usuários**

Elaborado pelo autor

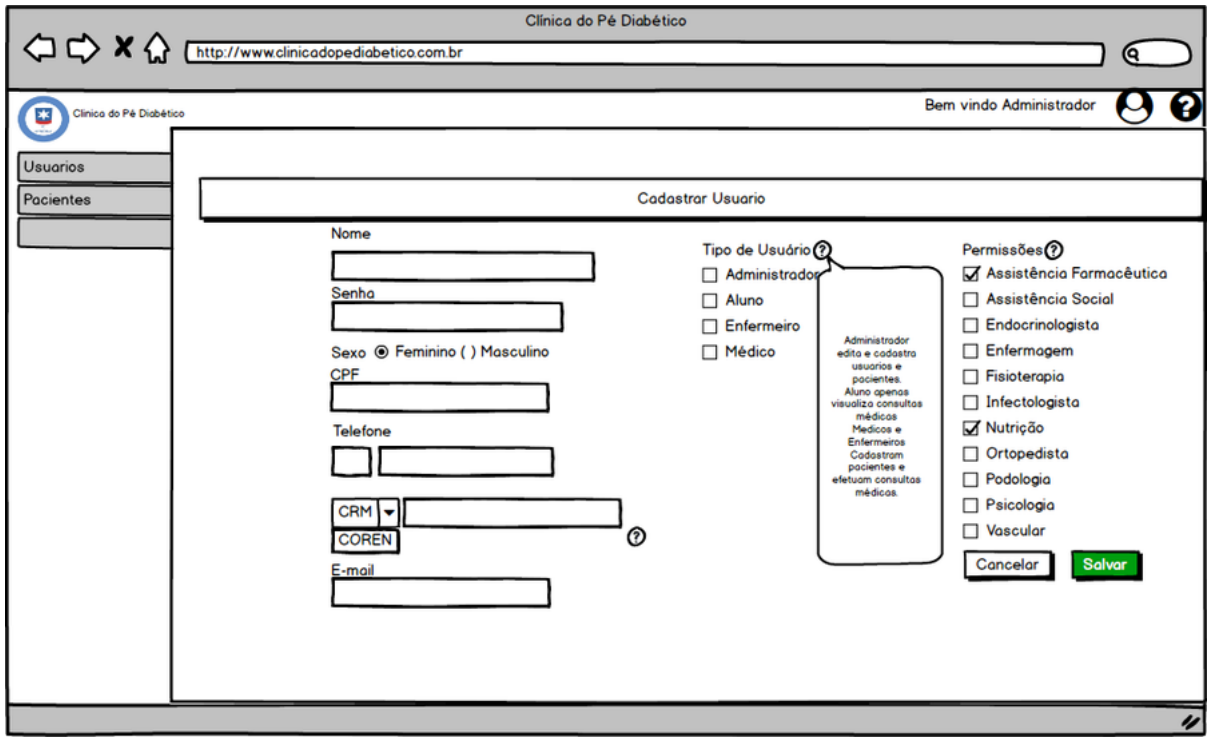

**Figura 122 – Wireframe - Dashboard Administrador - Tela de Criação de Usuário**

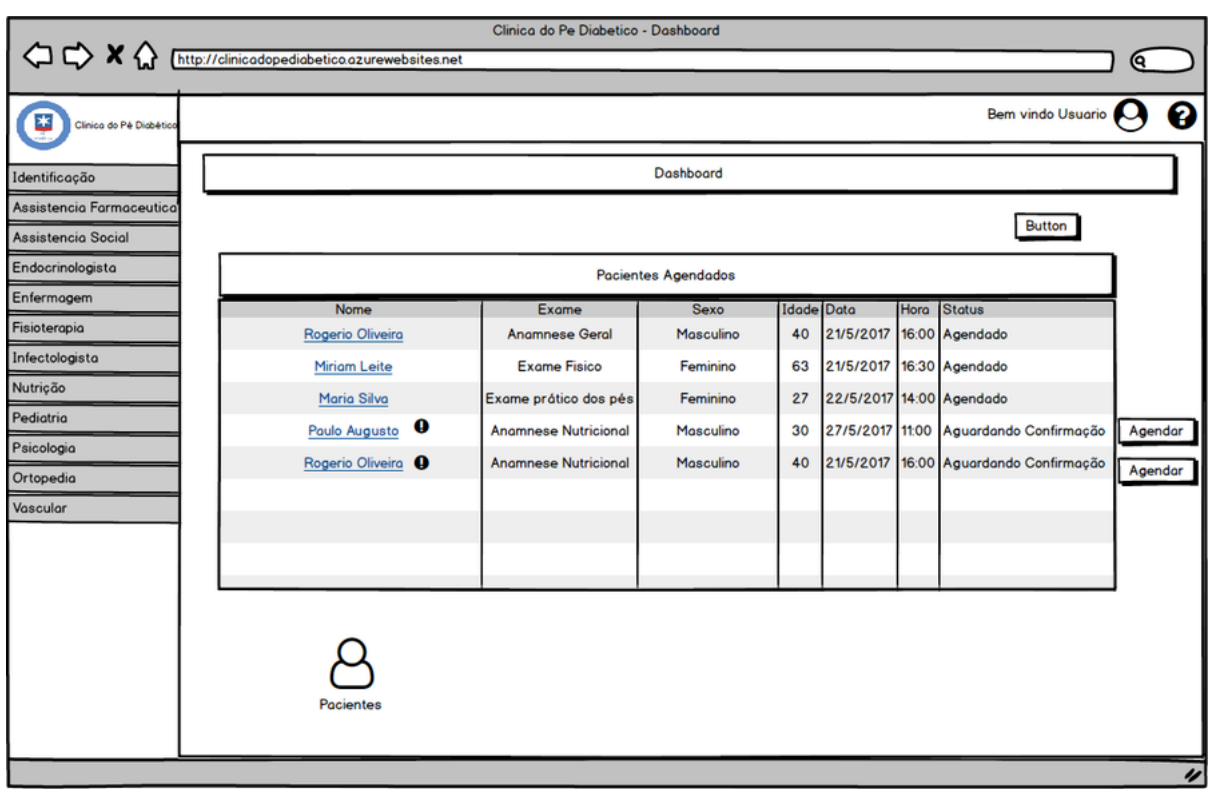

### **Figura 123 – Wireframe - Dashboard Enfermeiros e Médicos**

Elaborado pelo autor

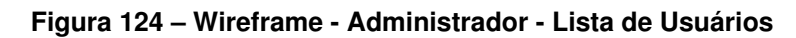

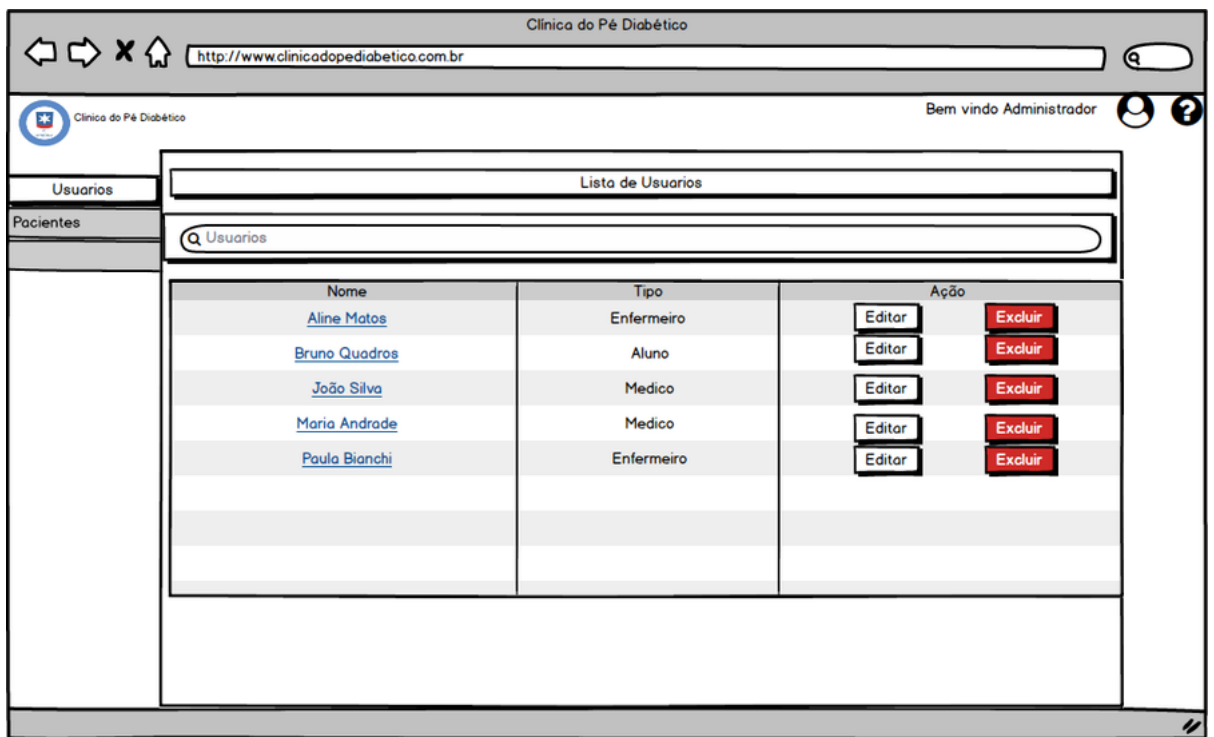

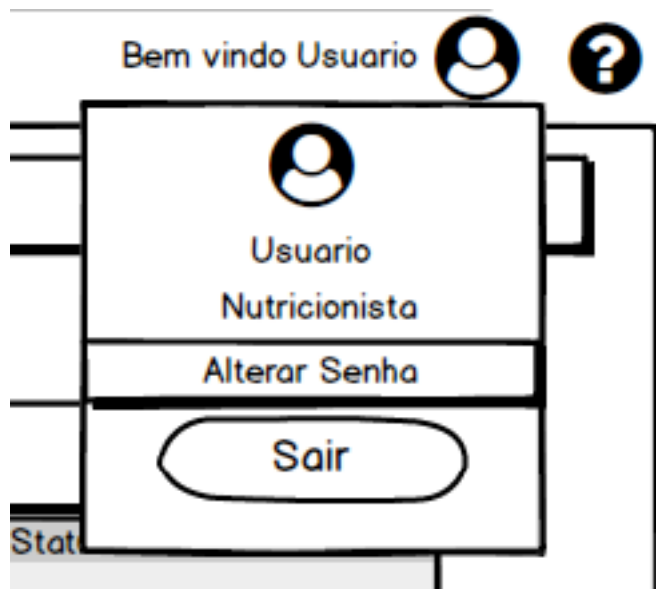

**Figura 125 – Wireframe - Caixa de Atalho de Usuário - Alterar Senha e Sair a partir de qualquer tela.**

Elaborado pelo autor

### **Figura 126 – Wireframe - Dashboard Médicos e Enfermeiros com Caixa de Atalho de Usuário expandida**

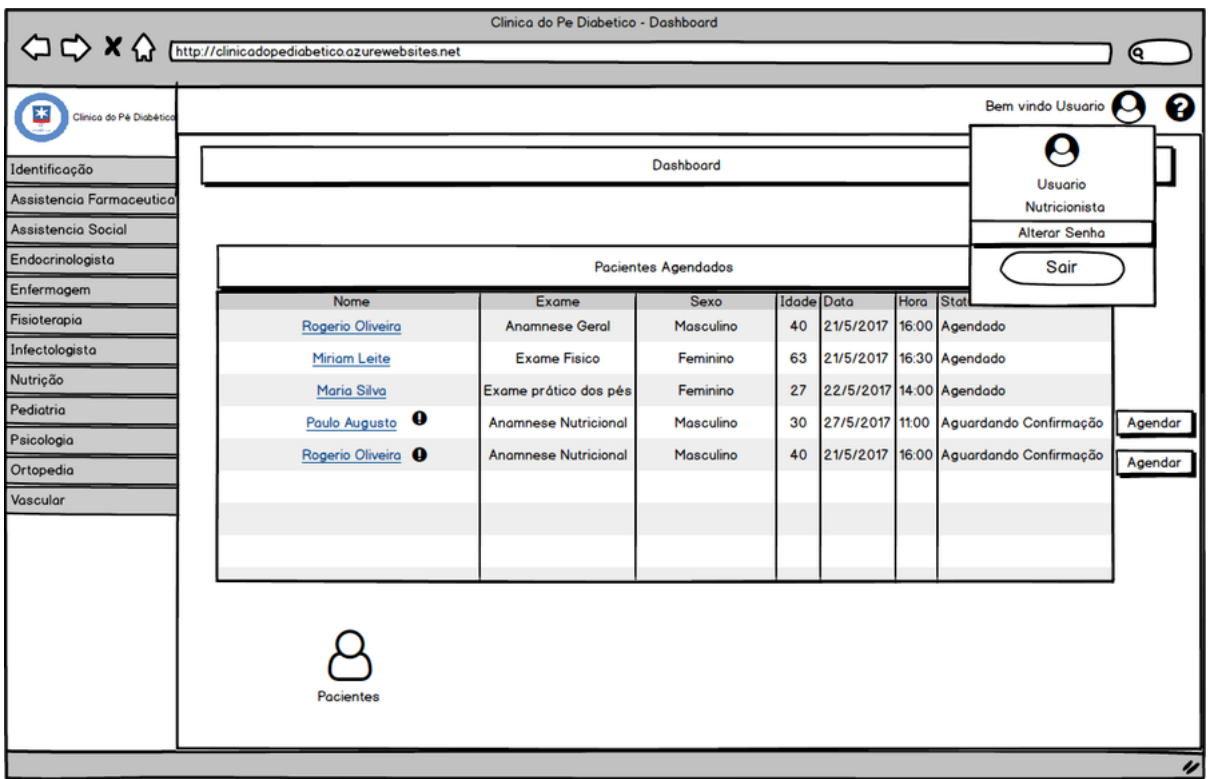

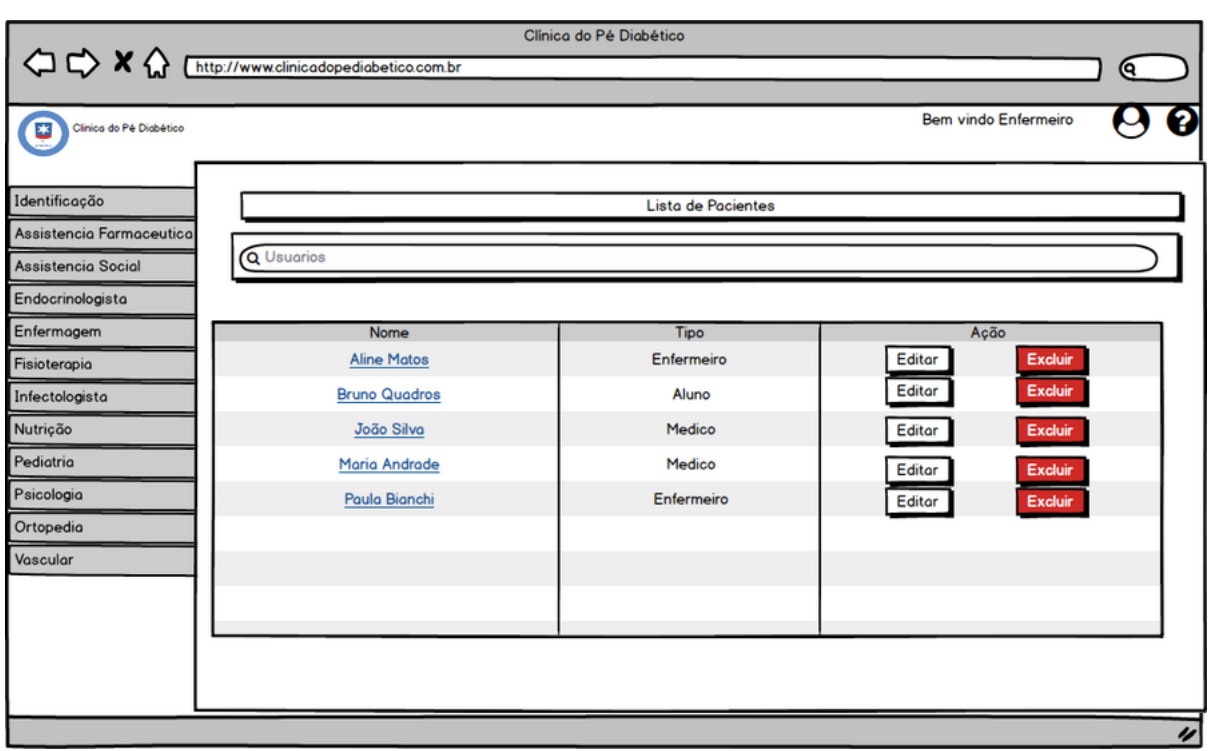

### **Figura 127 – Wireframe - Dashboard Enfermeiro - Lista de Pacientes**

Elaborado pelo autor

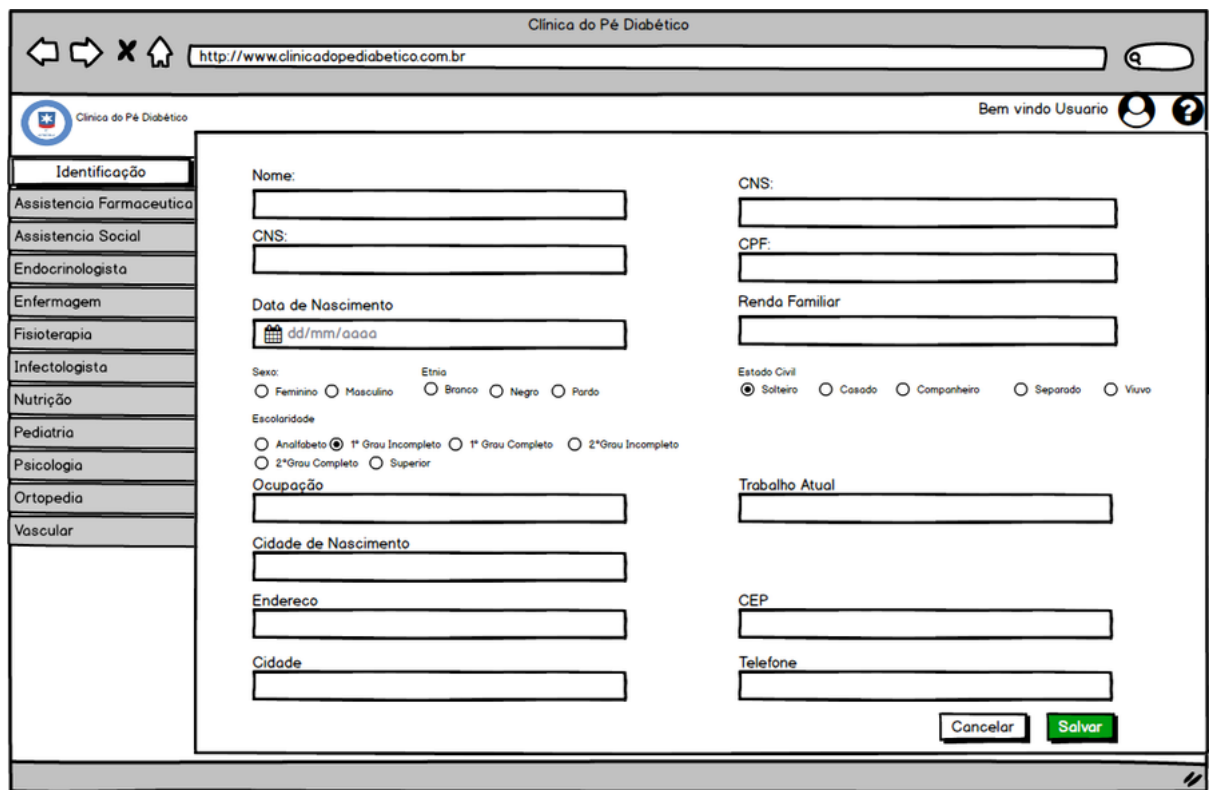

### **Figura 128 – Wireframe - Enfermagem - Cadastro de Paciente**

### **APÊNDICE C – Avaliação Heurística Interface Estudo de Caso**

Na análise heurística, a cada ciclo, cada heurística foi classifica como atendendo completamente, não atendendo ou não se aplica. Abaixo temos a versão final da análise heurística, após os três ciclos de desenvolvimento do sistema.

### **a) Diretrizes de Acessibilidade:**

- 1) Identificar o idioma da Página Atendendo completamente.
- 2) Descrever e Legendar imagens Atendendo completamente.
- 3) Descrever e Legendar links Atendendo completamente.
- 4) Evitar a estruturação de layout por tabelas Atendendo completamente.
- 5) Adequar o tamanho da letra a visão de todos Atendendo completamente.
- 6) Permitir o uso de teclas de atalho. Atendendo parcialmente.
- 7) Utilizar tag acessível para definir siglas no código HTML. Atendendo completamente.
- 8) Utilizar tag acessível para formulários no código HTML. Atendendo completamente.
- 9) Simular a visualização da página por daltônicos. Atendendo completamente.
- 10) Cores não devem ser a única forma de identificar elementos na interface. Atendendo completamente.
- 11) Caso esteja utilizando HTML5, aplicar semântica nas estruturas da página. Atendendo parcialmente.
- 12) Aplicar acessibilidade por idioma. Atendendo completamente.

### **b) Diretrizes de Usabilidade:**

- 1) Agilizar a navegação no sistema. Atendendo completamente.
- 2) Caso deseje contraste, utilizar cores complementares. Não se aplica.
- 3) Definir o tamanho máximo de imagens. Atendendo completamente.
- 4) Desenvolver para Mobile First. Atendendo completamente.
- 5) Em formulários utilizar campos com grupamento e sequência lógica. Atendendo completamente.
- 6) Em formulários utilizar títulos significativos. Atendendo completamente.
- 7) Em pesquisas, apontar melhores apostas no topo dos resultados. Atendendo completamente.
- 8) Evitar URLs complexas. Atendendo completamente.
- 9) Evitar a abertura de novas janelas no navegador. Atendendo completamente.
- 10) Evitar a abertura pop ups. Atendendo completamente.
- 11) Evitar combinação de cores fatigantes. Atendendo completamente.
- 12) Evitar combinação de cores pulsantes. Atendendo completamente.
- 13) Evitar cores que prejudiquem a visualização e leitura da página. Atendendo completamente.
- 14) Evitar o uso de arquivos PDF para leitura online. Atendendo completamente.
- 15) Evitar páginas com muitos textos. Atendendo completamente.
- 16) Evitar páginas órfãs. Atendendo completamente.
- 17) Evitar qualquer gráfico que pareça uma propaganda. Atendendo completamente.
- 18) Exibir mensagens de erro adequadas. Atendendo completamente.
- 19) Exibir notificações de sucesso. Atendendo completamente.
- 20) Guiar o usuário sem a necessidade de anotar ou decorar rotinas e comandos. Atendendo completamente.
- 21) Indicar ação dos botões. Atendendo completamente.
- 22) Limitar Menus a no máximo nove itens por página. Atendendo completamente.
- 23) Manter a consistência e a padronização. Atendendo completamente.
- 24) Manter cores padrões em links. Atendendo completamente.
- 25) Manter o design limpo. Atendendo parcialmente.
- 26) Nunca inclua elementos da página que se movam incessantemente. Atendendo completamente.
- 27) Não faça o usuário esperar. Atendendo completamente.
- 28) Cuidar posição e cor ao utilizar o botão limpar. Atendendo completamente.
- 29) Oferecer ajuda e documentação. Atendendo completamente.
- 30) Oferecer formulários estruturados e organizados. Atendendo completamente.
- 31) Os formulários devem ser visualmente atraentes. Atendendo completamente.
- 32) Preencher rótulo dos campos em formulários. Atendendo completamente.
- 33) Proporcionar liberdade ao usuário. Atendendo completamente.
- 34) Quando tiver campos de tipo data em formulários, disponibilizar um botão com calendário. - Atendendo completamente.
- 35) Sempre dar *feedback* do estado do sistema ao Usuário. Atendendo completamente.
- 36) Sempre que possível encurtar os formulários. Atendendo completamente.
- 37) Simplificar formulários. Atendendo completamente.
- 38) Suporte a navegação do usuário. Atendendo completamente.
- 39) Utilizar a mesma cor para agrupar elementos relacionados. Atendendo completamente.
- 40) Utilizar combinações de cores com legibilidade. Atendendo completamente.
- 41) Utilizar cores protegidas em todo o layout. Atendendo parcialmente.
- 42) Utilizar cores quentes para destacar elementos. Atendendo parcialmente.
- 43) Utilizar cores quentes para textos curtos. Atendendo parcialmente.
- 44) Utilizar formas em ícones de acordo com escala do poder de concentração das formas. - Não se aplica.
- 45) Utilizar no mínimo 3 e no máximo 7 cores por página. Atendendo completamente.
- 46) Utilizar uma linguagem adequada ao público alvo e fazer conexões visuais. Atendendo completamente.
- 47) Utilize branco para *background* caso deseje um design minimalista. Atendendo completamente.
- 48) Utilize cores frias para *background. -* Atendendo completamente.
- 49) Verificar direitos autorais de imagens e logos.- Atendendo completamente.

### **Diretrizes de Responsividade:**

- 1) Definir limite mínimo e máximo para o layout. Atendendo completamente.
- 2) Evitar tamanho de fonte fixa. Atendendo completamente.
- 3) Manter o comando apagar próximo ao botão do menu. Atendendo parcialmente.
- 4) Para gráficos, sempre que possível utilizar efeitos CSS. Não se aplica.
- 5) Para logos e imagens, sempre que possível, utilizar formato SVG. Atendendo completamente.
- 6) Tornar o texto para comandos de menu o mais curto possível. Atendendo completamente.
- 7) Usar divisores para agrupar comandos em um menu. Atendendo completamente.
- 8) Utilizar medidas relativas para tamanho. Atendendo completamente.
- 9) Utilizar meta tag para tamanho de tela de dispositivo. Atendendo completamente.
- 10) Tornar as tabelas de dados responsivas. Atendendo completamente.
- 11) Caso utilize abas, alterar para Tiles em ambiente mobile. Atendendo completamente.
- 12) Utilizar menus responsivos. Atendendo completamente.

# **APÊNDICE D – Avaliação de Interface por Observação Interface Estudo de Caso**

Na avaliação por observação, os usuários foram observados utilizando o sistema, no primeiro ciclo notou-se uma dificuldade no preenchimento dos formulários por não estarem estruturados corretamente ou com campos desnecessários, tornando o preenchimento cansativo para o usuário do sistema. Também foi notada falta de responsividade nas tabelas de dados e menu do sistema e a falta de acessibilidade para estrangeiros.

No segundo ciclo, os problemas do primeiro ciclo foram corrigidos foi identificada a necessidade de padronização e consistência do sistema visto que os exames desenvolvidos no segundo ciclo estavam com qualidade superior aos do primeiro ciclo gerando inclusive dúvidas por parte dos usuários do sistema.

### **APÊNDICE E – Avaliação de Interface por Pesquisa de Opinião**

Para a avaliação de interface por Pesquisa de Opinião, foram definidas as seguintes questões, baseadas nas heurísticas de Nielsen, heurísticas do presente trabalho e conhecimento sobre o sistema. Todas as questões possuem como opções de resposta "Sim", "Parcialmente" e "Não".

- 1) Feedback: O sistema lhe informa a todo momento o que você está fazendo ou o que está acontecendo?
- 2) Falar a linguagem do usuário: Os termos usados no sistema são de fácil compreensão?
- 3) Liberdade e controle do usuário: A todo momento o sistema lhe permite abortar a tarefa, ou desfazer uma operação e retornar ao estado anterior?
- 4) Consistência: O sistema possui palavras, situações ou ações que geram dúvidas de entendimento ou interpretação?
- 5) Prevenção de erros: O sistema sempre lhe informa e orienta a fim de impedir a ocorrência de erros?
- 6) Reconhecimento ao invés de lembrança: O sistema possui instruções, ações e opções de fáceis entendimento e assimilação?
- 7) Atalhos: O sistema lhe permite executar rápido tarefas corriqueiras, com usos de teclas de atalho por exemplo?
- 8) Design minimalista: O sistema apresenta somente as informações que o você solicitou e precisa naquele momento?
- 9) Ajude os usuários a reconhecer, diagnosticar e sanar erros: O sistema possui mensagens de erros simples e fáceis de serem entendidos?
- 10) Ajuda e documentação: A ajuda do sistema é de fácil acesso e possui textos que realmente lhe satisfaz?
- 11) A ajuda do sistema está presente em todas as telas?
- 12) O sistema funciona bem tanto no computador como no celular?
- 13) Existe alguma imagem ou página que ficou distorcida no celular ou tablet?
- 14) O sistema está acessível tanto em português como em inglês?
- 15) As imagens do sistema estão devidamente legendadas? Explicadas?
- 16) As imagens do sistema apresentam algum problema? Estão esticadas ou com baixa resolução?
- 17) Existe um bom contraste de cores nas interface?
- 18) O sistema possui uma boa velocidade de navegação?
- 19) Você já precisou aguardar por muito tempo a execução de alguma tarefa por parte do sistema?
- 20) Os formulários do sistema estão organizados de forma lógica, que auxilia o preenchimento?
- 21) Os formulários possuem campos desnecessários?
- 22) O sistema abre janelas indesejadas?
- 23) Ao pesquisar no sistema, os itens desejados são encontrados?
- 24) Ao utilizar o sistema é necessário decorar as rotinas?
- 25) O sistema exibe notificações de sucesso ou erro no preenchimento de formulários ou criação de usuários?
- 26) Os formulários são visualmente atraentes?
- 27) Os botões do sistema possuem a sua ação indicada?
- 28) Os formulários são simples de serem preenchidos?

A pesquisa foi disponibilizada online pelo Google Forms. Os Anexos B e C exibem os resultados da pesquisa no primeiro ciclo de desenvolvimento do sistema.

**Anexos**

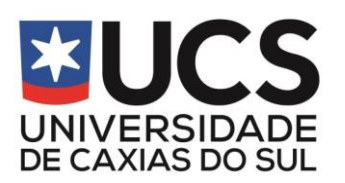

**AMBULATÓRIO CENTRAL – AMCE / UCS AMBULATÓRIO DE PÉ DIABÉTICO FICHA AMBULATORIAL**

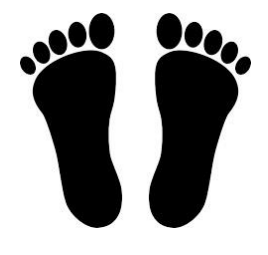

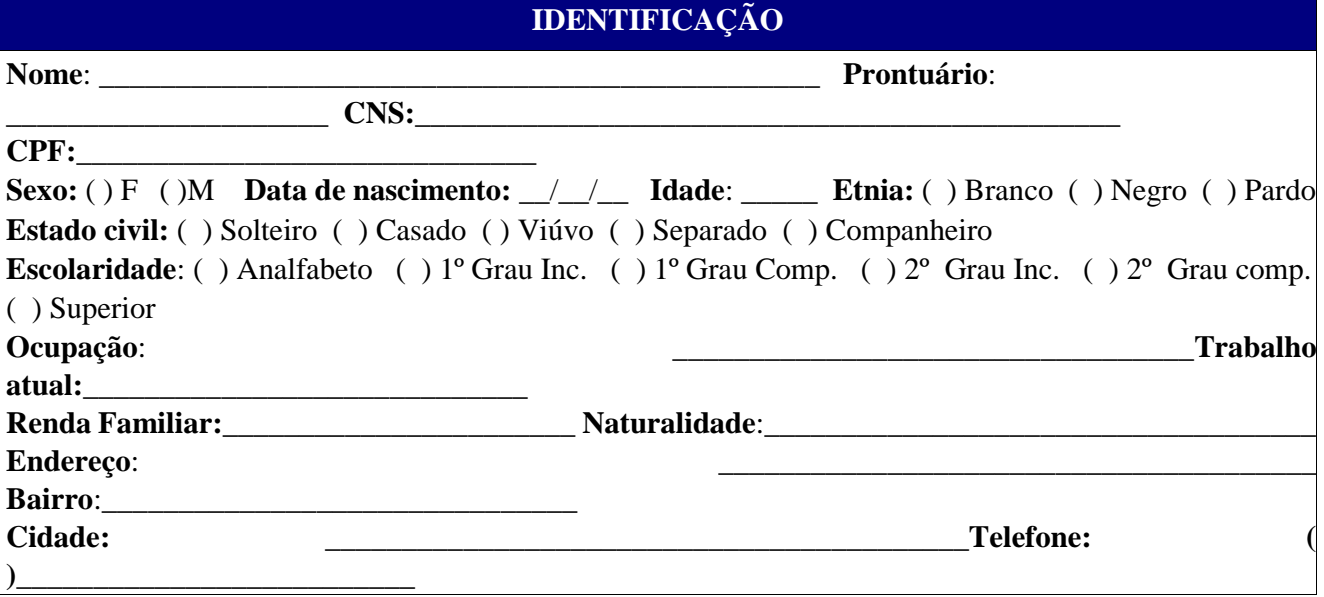

### **CRITÉRIOS DE INCLUSÃO E EXCLUSÃO**

**Onicocrifose (espessamento das unhas)** ( ) Sim ( ) Não **Anidrose (ausência ou diminuição do suor causando ressecamento nos pés)** ( ) Sim ( ) Não **Fissuras/rechaduras nos calcanhares e dedos** ( ) Sim ( ) Não **Calos/calosidades** ( ) Sim ( ) Não **Lesões descamativas interdigitais** ( ) Sim ( ) Não **Fissuras interdigitais** ( ) Sim ( ) Não **Halux valgo** ( ) Sim ( ) Não **Dedos em martelo/garra** ( ) Sim ( ) Não **Dedos sobrepostos** ( ) Sim ( ) Não **Ausência de sensibilidade tátil pressórica** ( ) Sim ( ) Não **Ausência/diminuição dos pulsos tibial e pedioso** ( ) Sim ( ) Não **Presença de úlcera/amputação** ( ) Sim ( ) Não **Doença vascular periférica** ( ) Sim ( ) Não **Baixa acuidade visual** ( ) Sim ( ) Não **Nefropatia diabética** ( ) Sim ( ) Não **História de amputação ou ulceração prévia** ( ) Sim ( ) Não

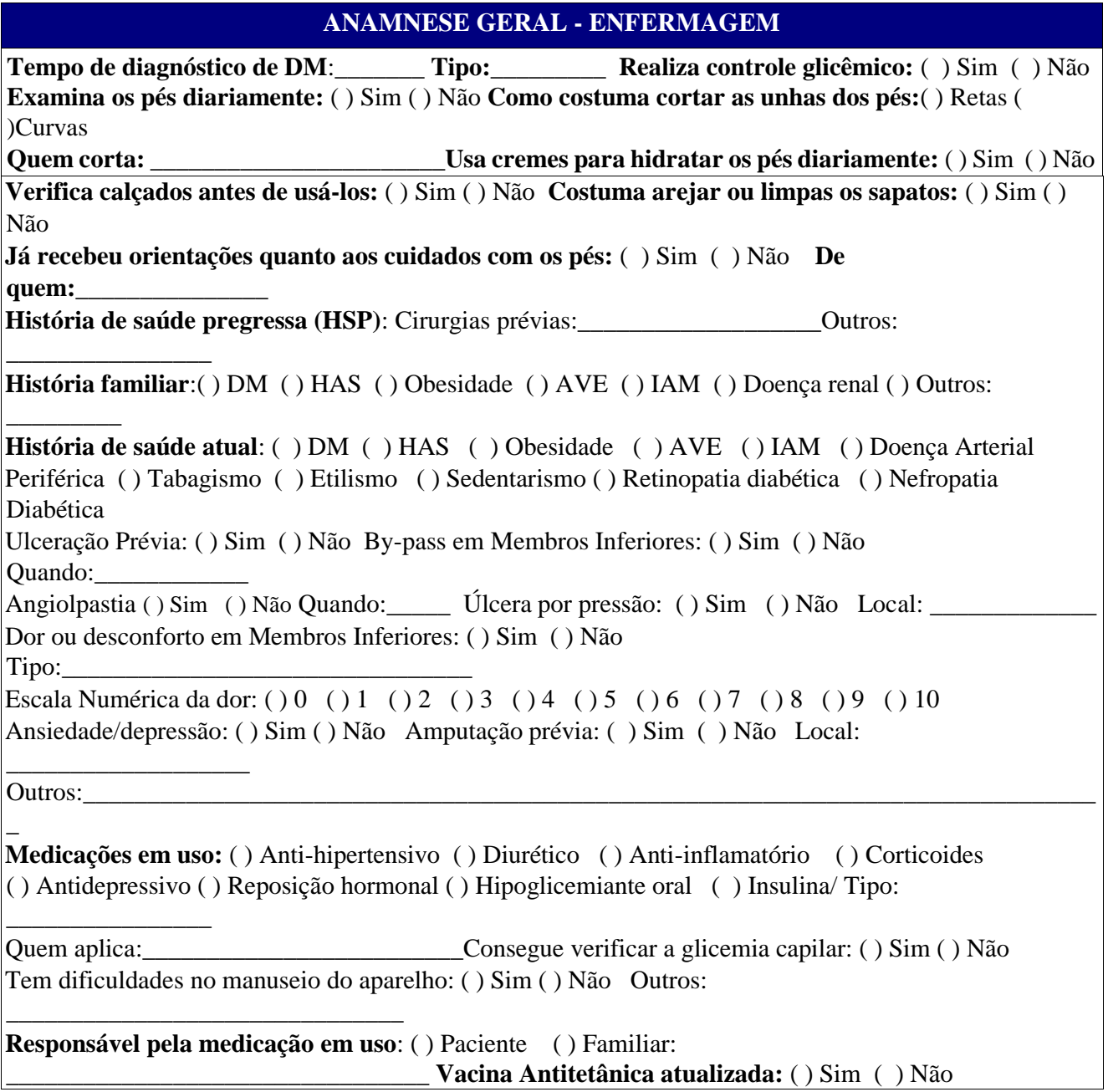

# **ANAMNESE NUTRICIONAL**

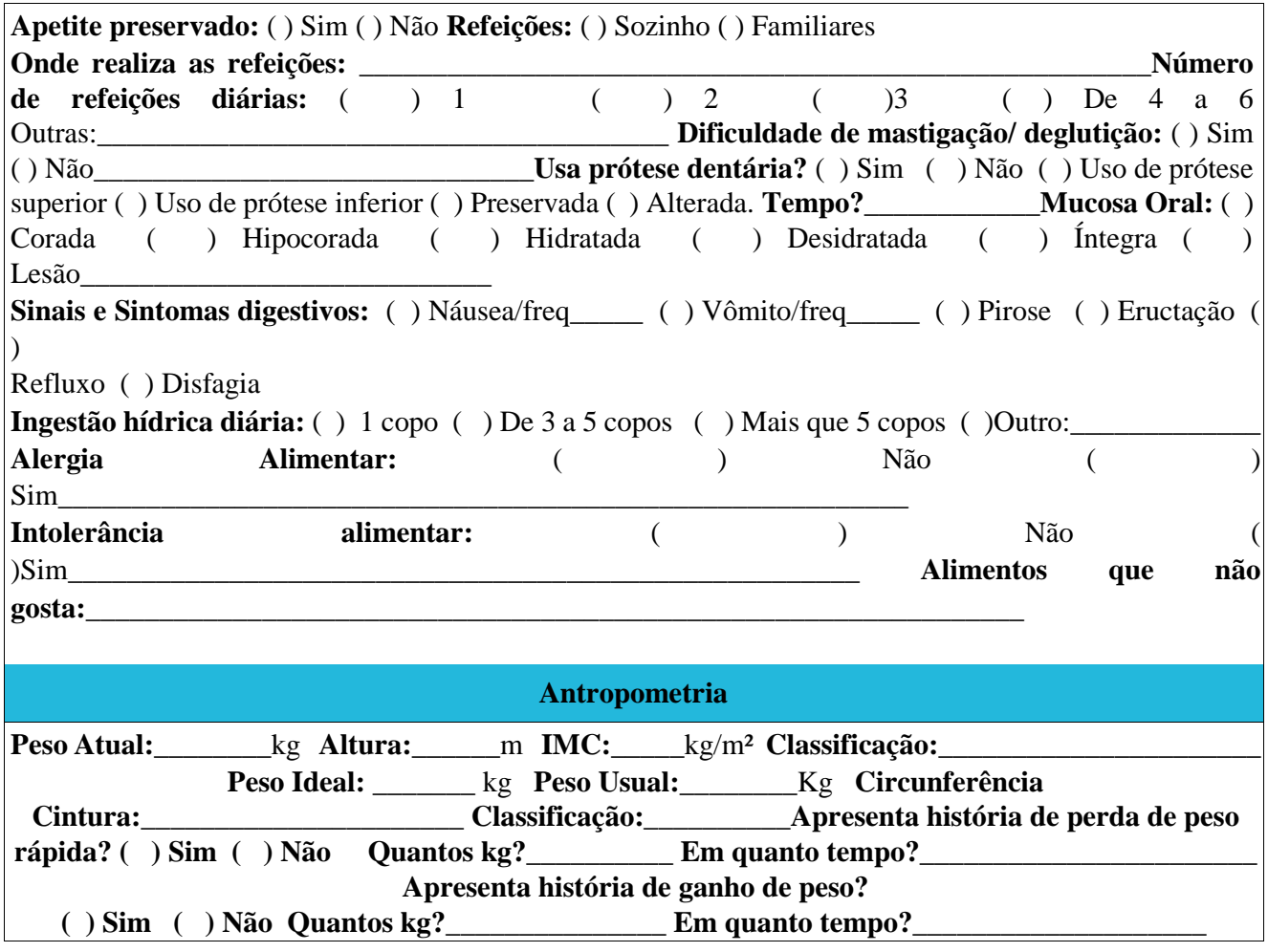

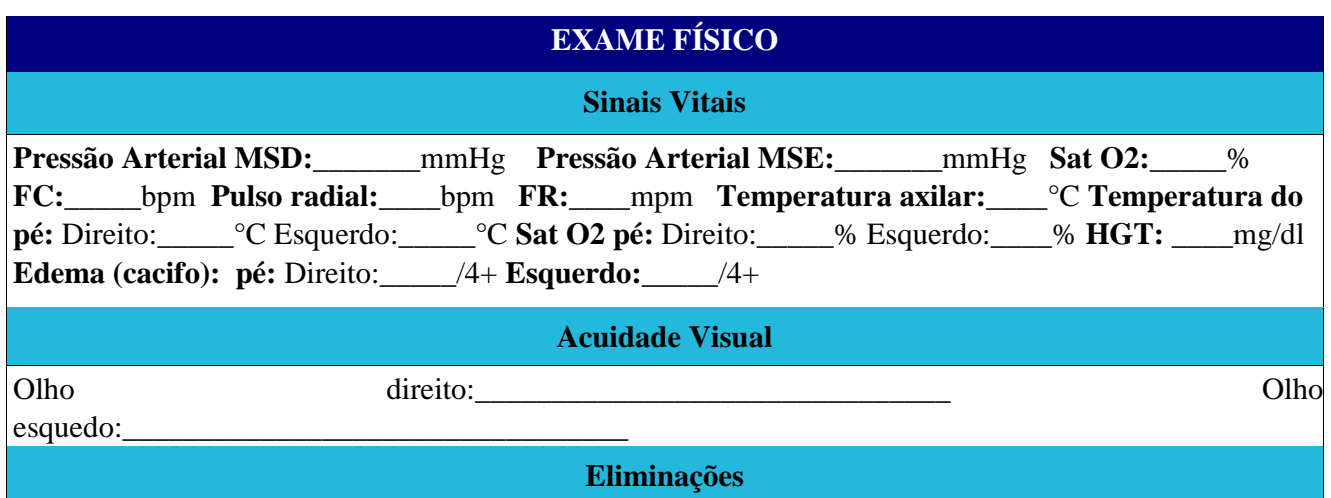

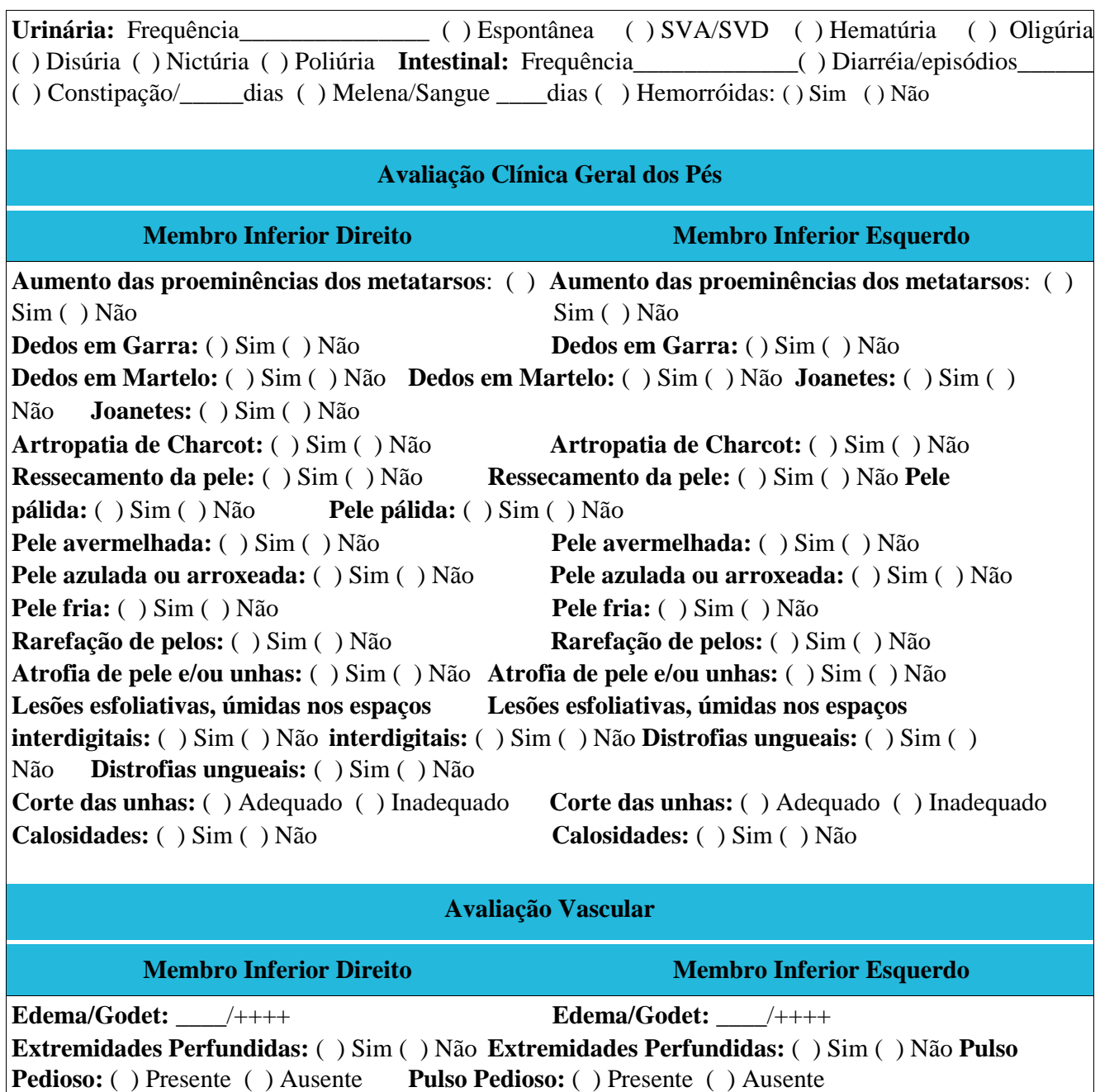

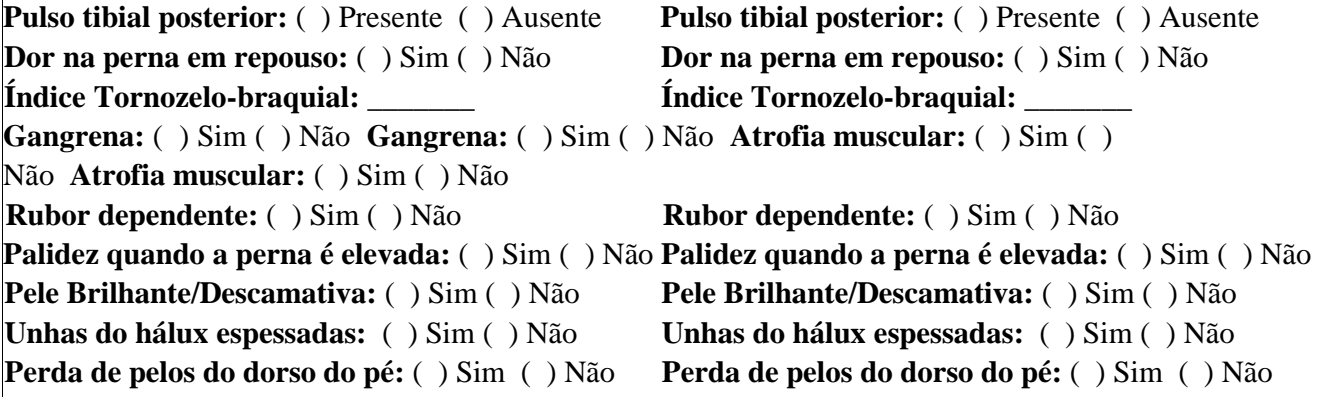

**Avaliação Neurológica**

**Avaliação da Sensibilidade Tatil com monofilamento de Semmes-Weinstem**

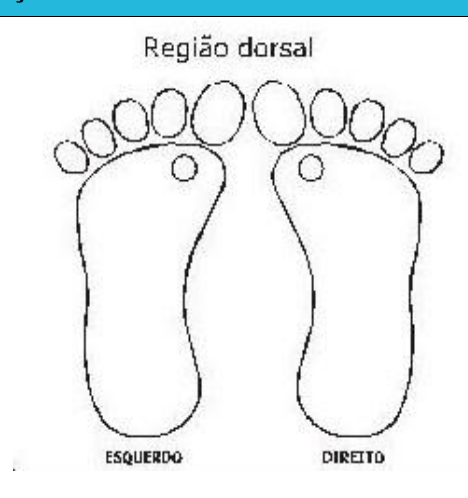

Região plantar  $\circ$ 0 О  $\circ$ DIREITO **ESQUERDO** 

**Avaliação da Sensibilidade Vibratória com diapasão de 128Hz**

**Membro Inferior Direito Membro Inferior Esquerdo** 

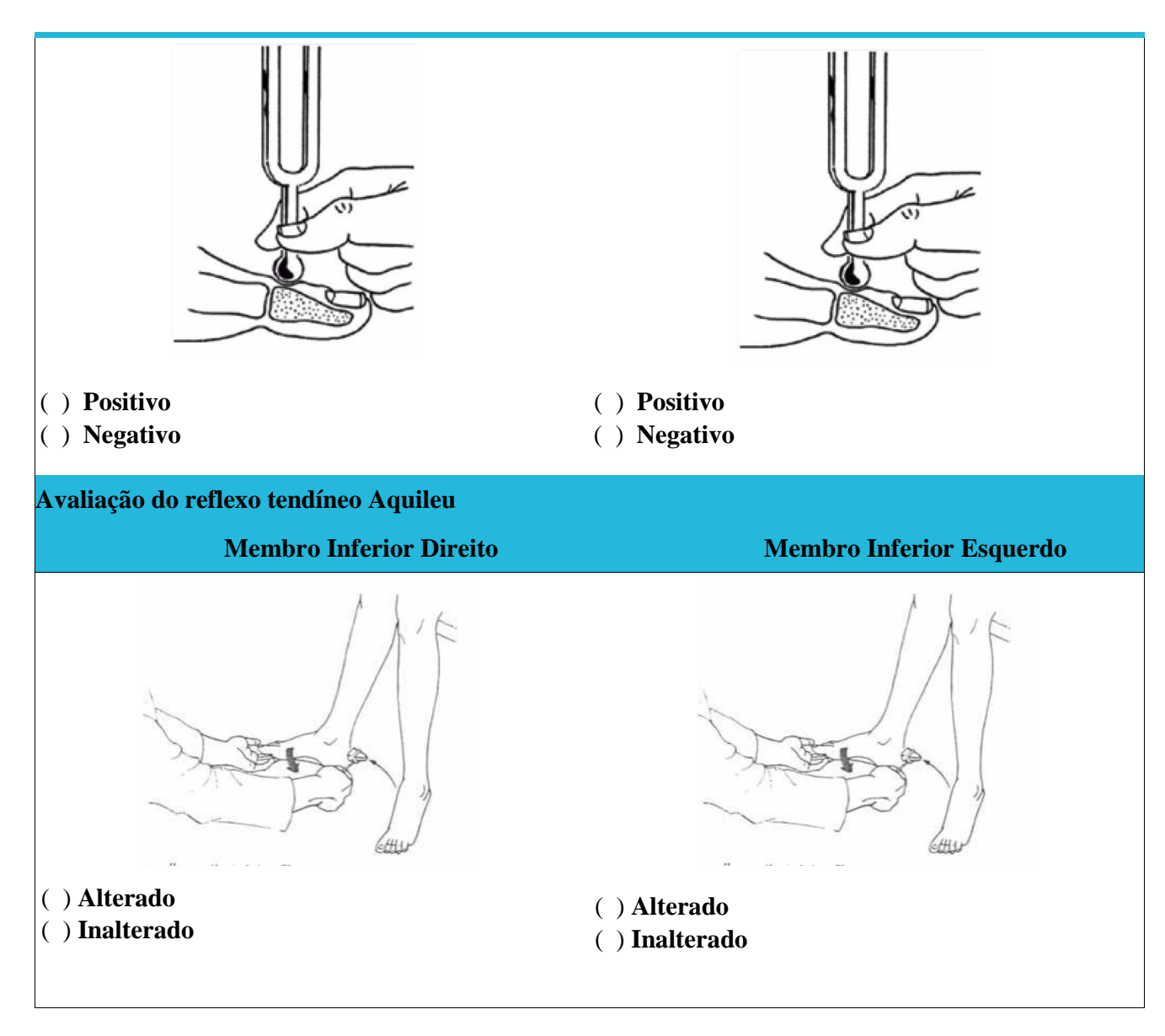

### **EXAMES COMPLEMENTARES**

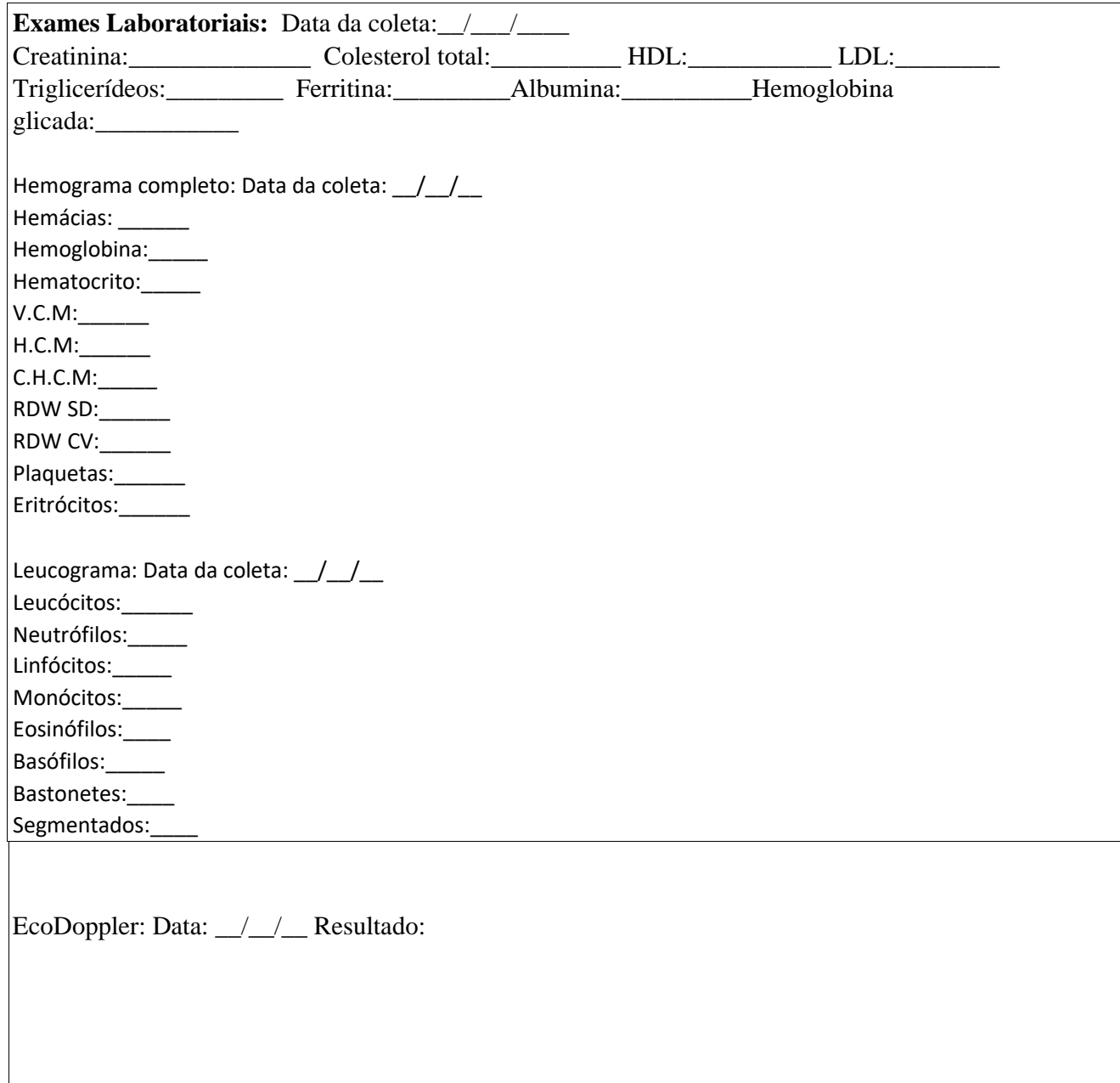

# **INFECTOLOGIA**

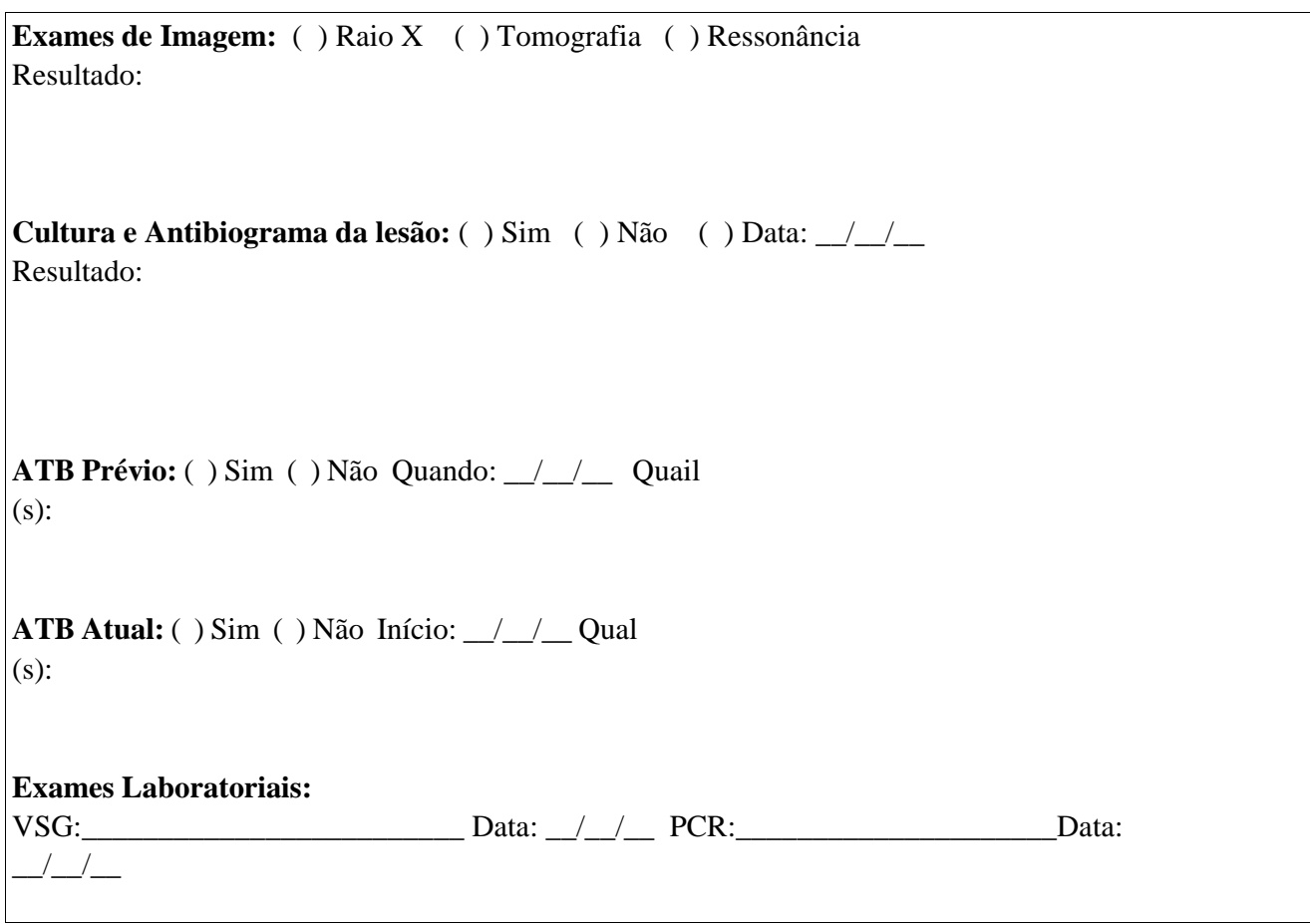

# **INFECTOLOGIA**

**Exames de Imagem:** ( ) Raio X ( ) Tomografia ( ) Ressonância Resultado:

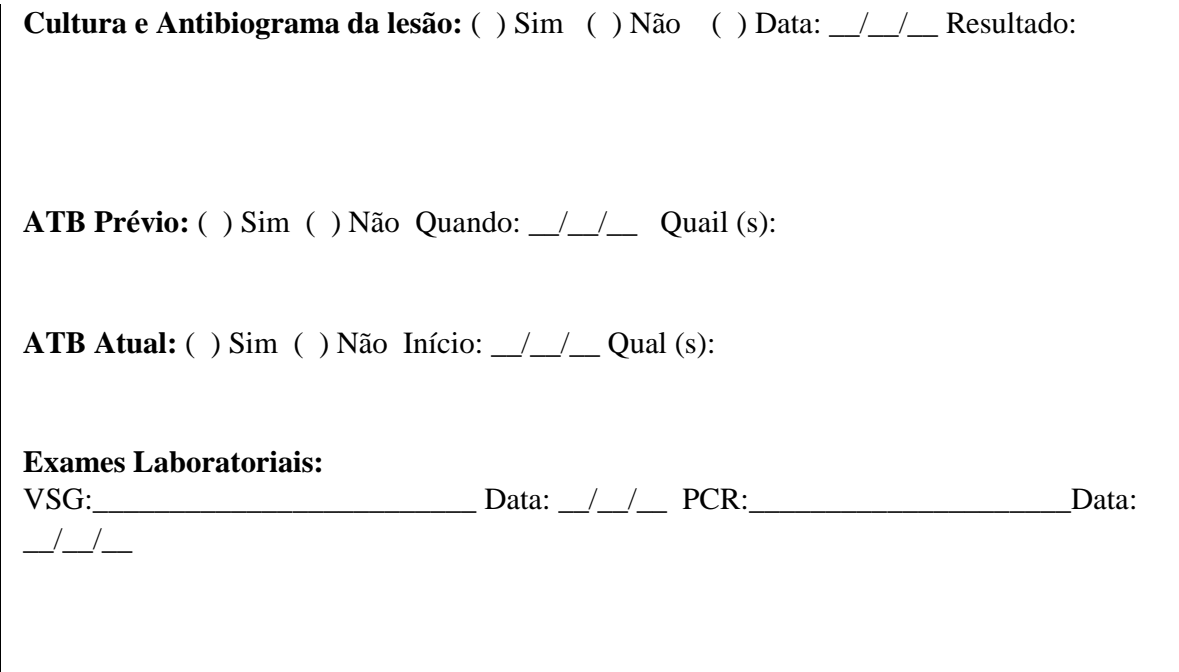

### *Brief Illness Perception Questionnaire*

### **(Versão Traduzida e Adaptada para a Cultura Brasileira)**

Este questionário é sobre o que você pensa sobre a sua doença. Não existe resposta certa ou errada, o que importa é que você escolha a alternativa que melhor represente a maneira como você percebe a sua doença. Por exemplo:

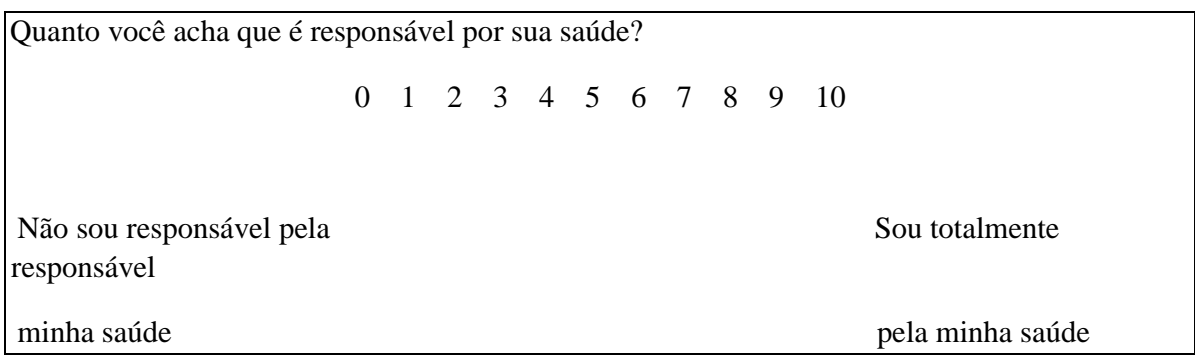

Para a questão acima, caso você pense que tem muita responsabilidade pela sua saúde, mas que não é totalmente responsável por ela, você poderia circular o número 8 ou 9, por exemplo. Se você acha que tem pouca responsabilidade pela sua saúde poderia circular o número 1 ou 2, e assim por diante.

### **Da mesma maneira, para as questões a seguir, por favor, circule o número que melhor corresponda ao seu ponto de vista.**

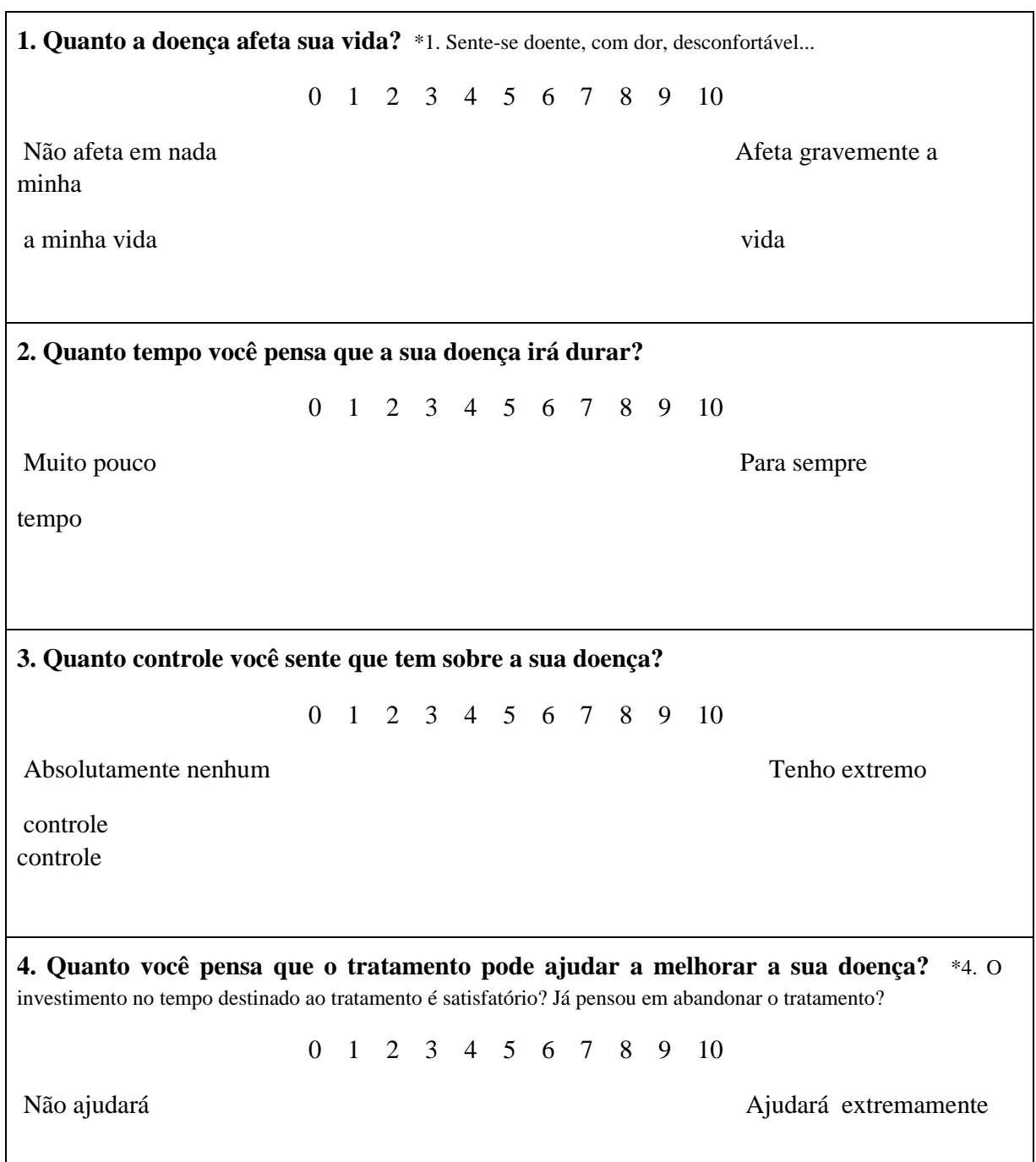

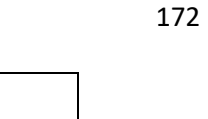

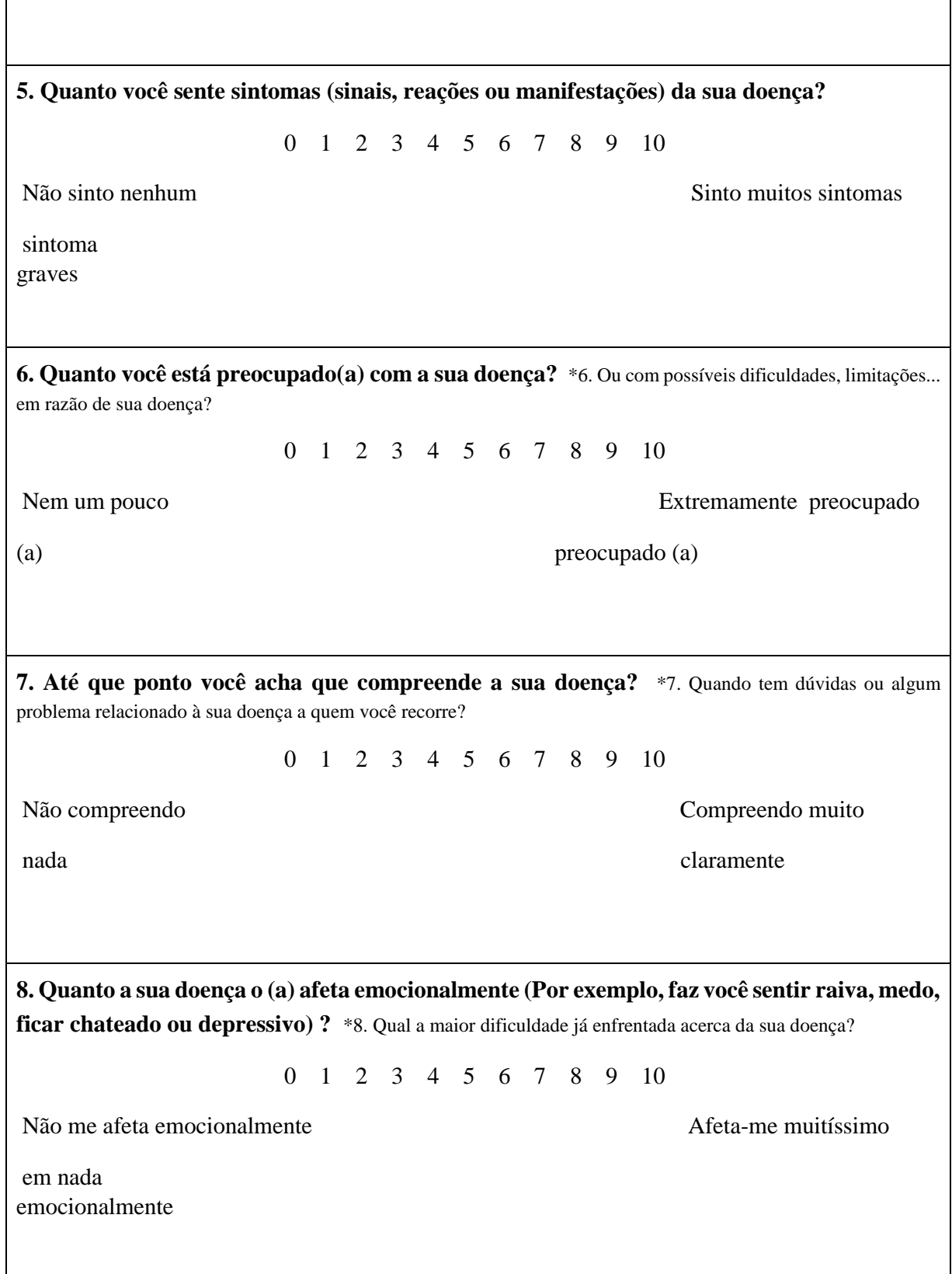

em nada

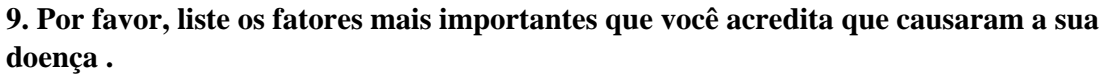

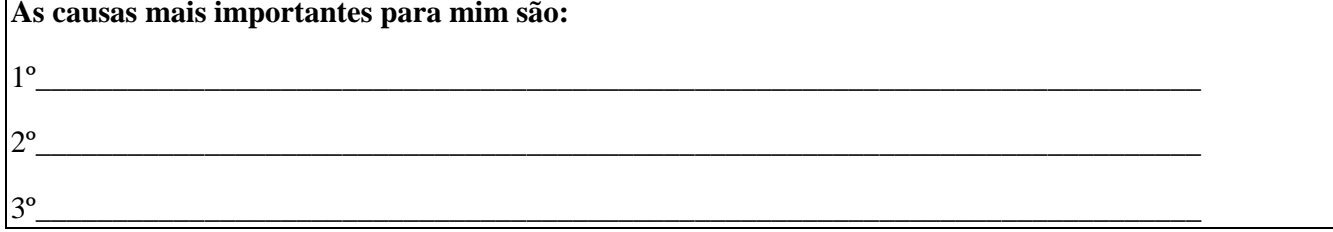

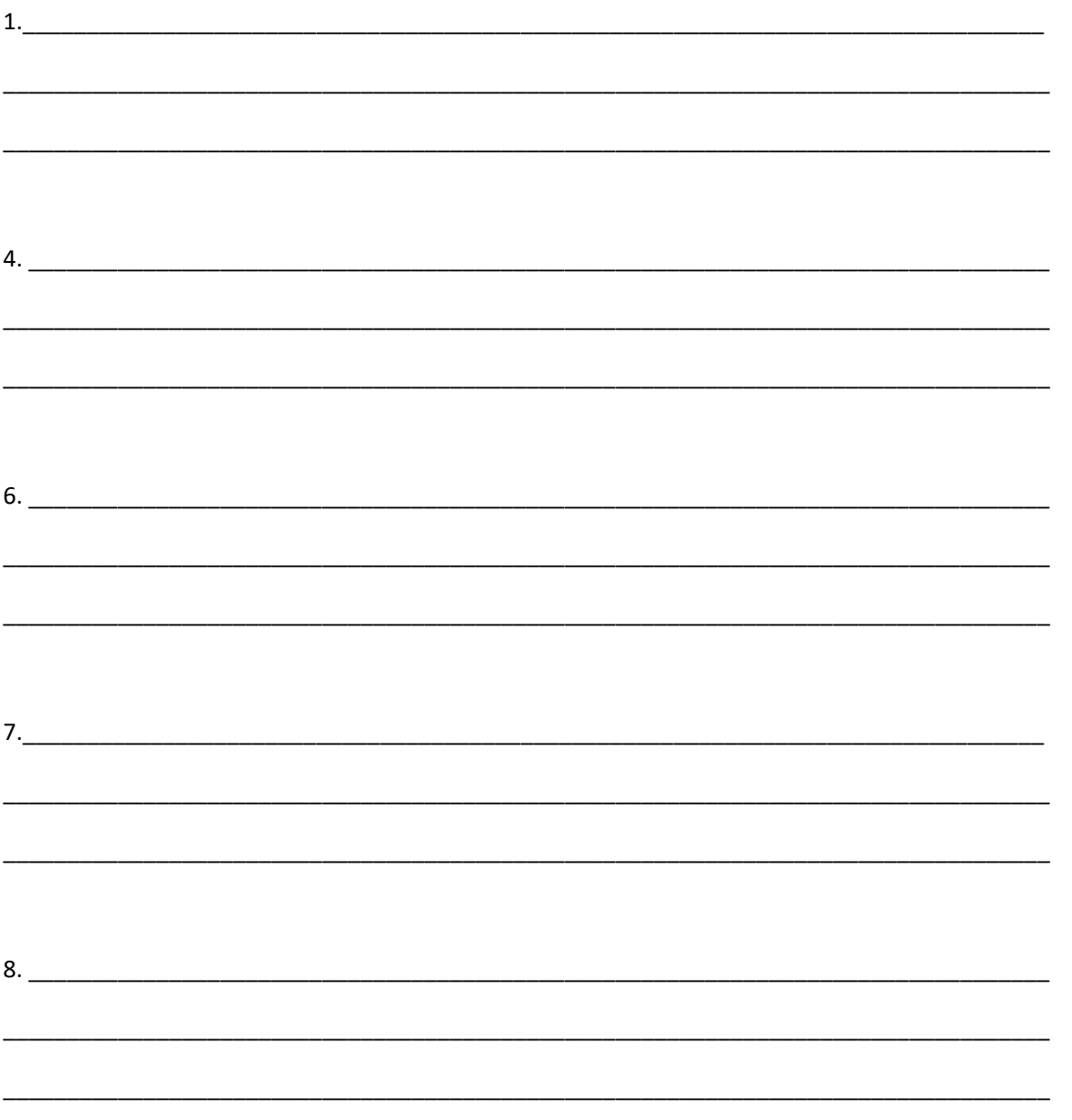

Ficha de Seguimento Farmacoterapêutico – Método Dáder

# **HISTÓRIA FARMACOTERAPÊUTICA**

PACIENTE nº:

NOME:

DATA:

# **PRIMEIRA VISITA**

PACIENTE nº:

# **PROBLEMAS / PREOCUPAÇÕES DE SAÚDE**

- **Controlado Início** 1.
- 2.
- 3.

4.

6.

7.

8.

9.

10.

# **SACOLA COM MEDICAMENTOS**

Nome 1: Nome 1: Adere: M, R, P Conhece: M, R, P **1. Utiliza? 6. quanto usa? 2. quem prescreveu? 7. como usa? 3. para quê? 8. até quando? 4. está melhor? 9. dificuldade? 5. desde quando? 10.algo estranho?**

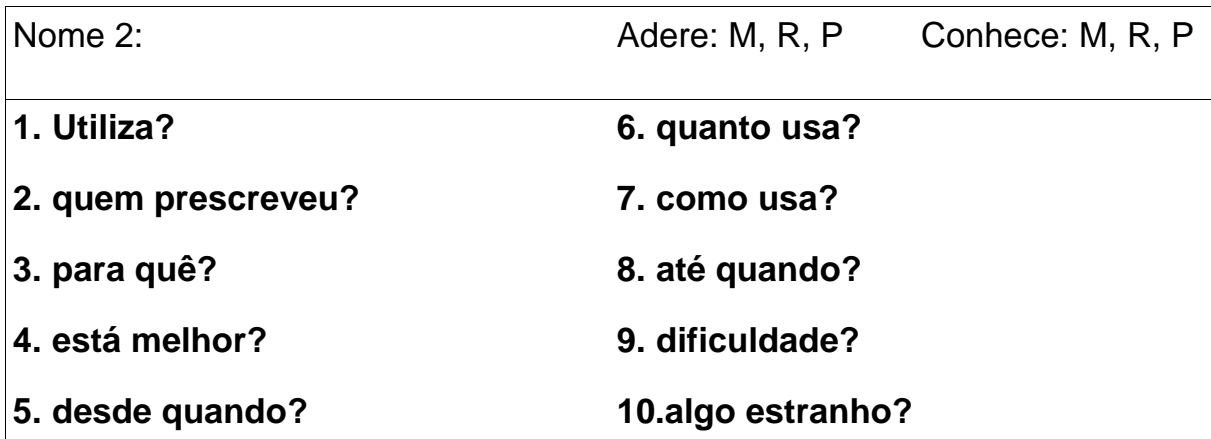

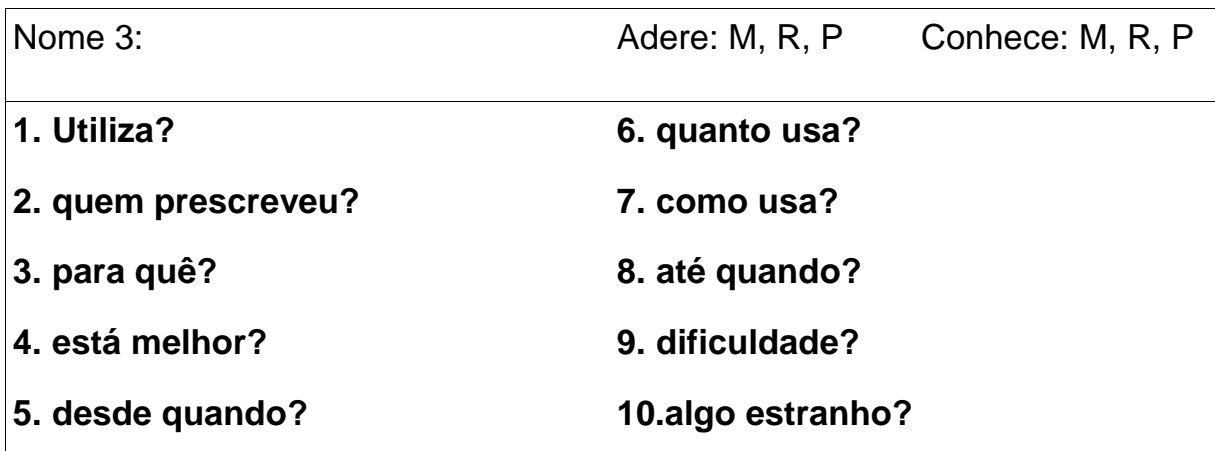

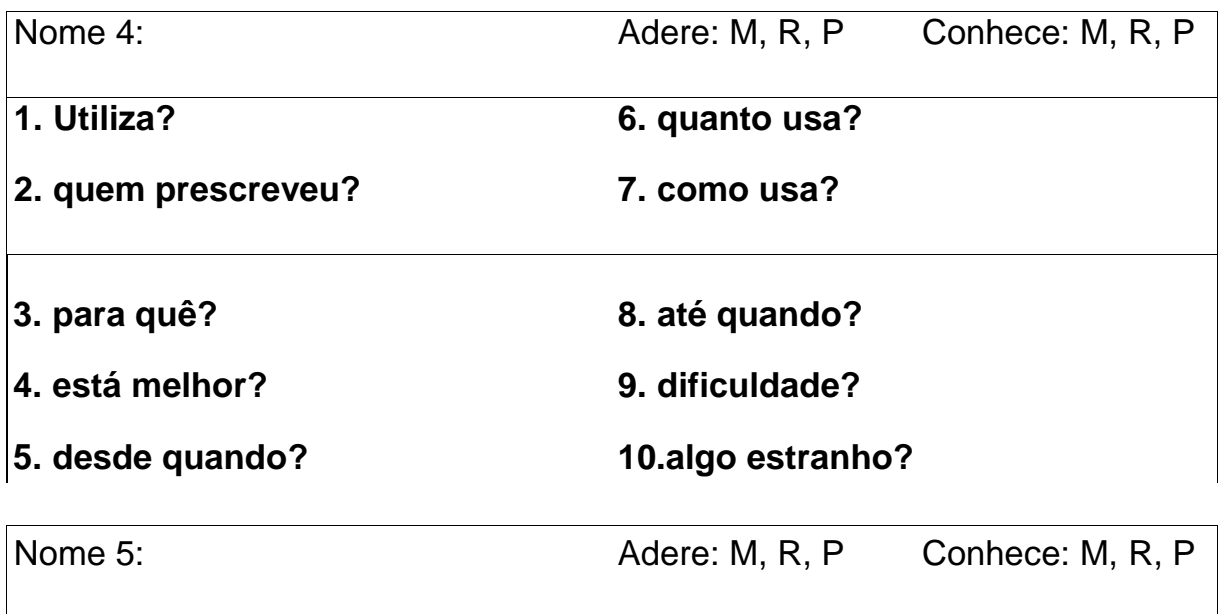

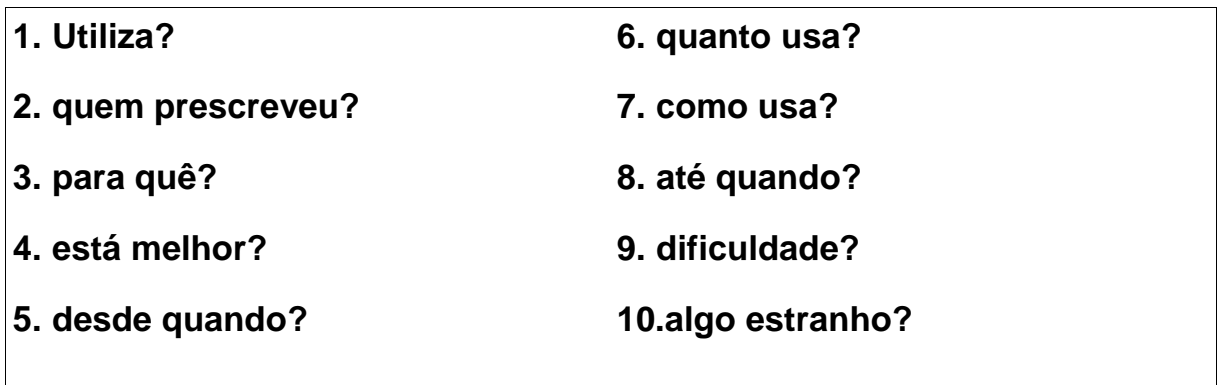

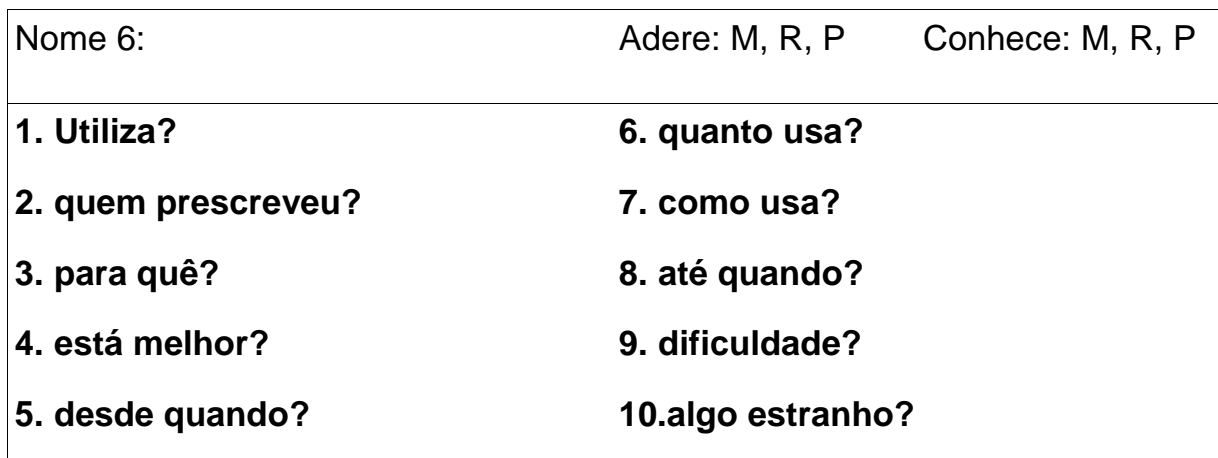

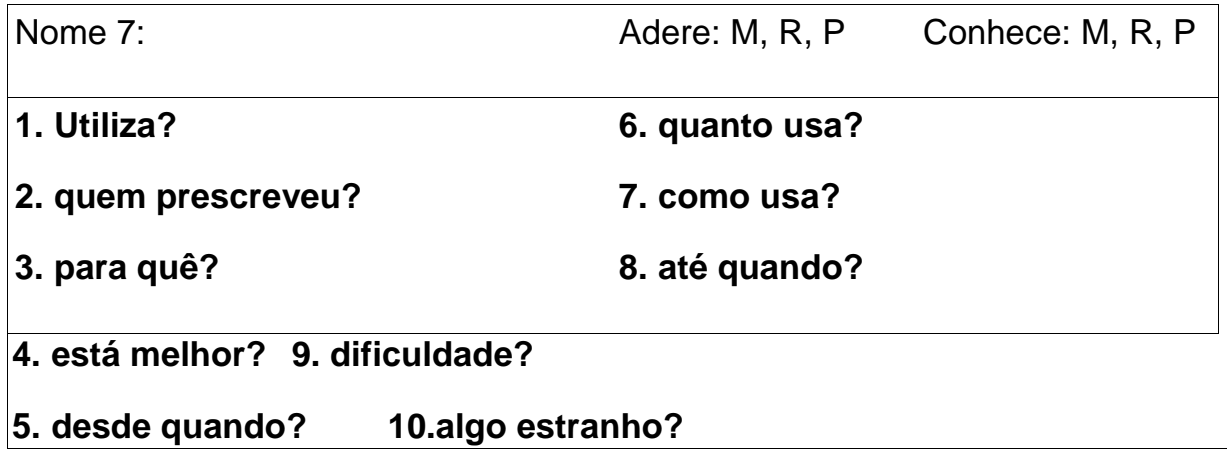

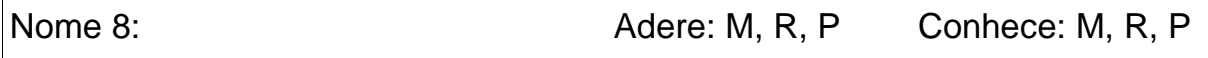

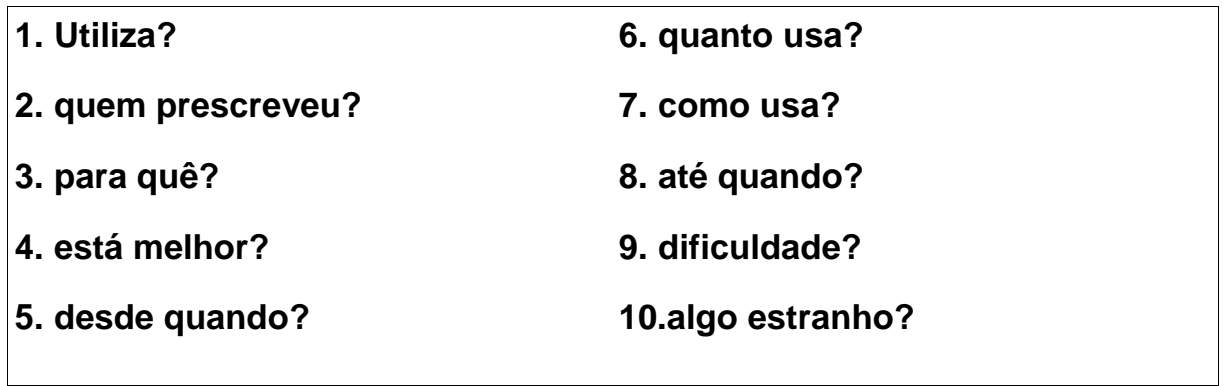

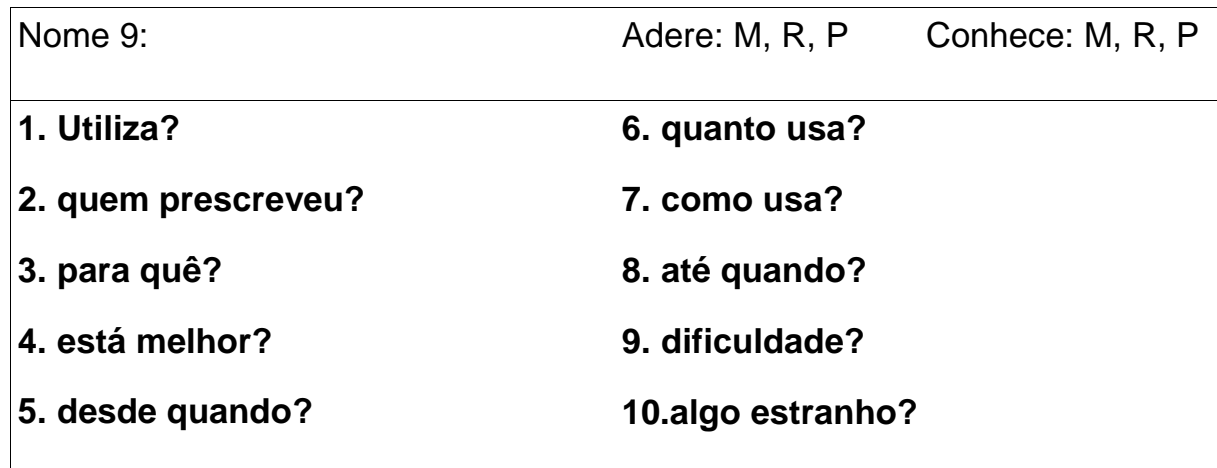

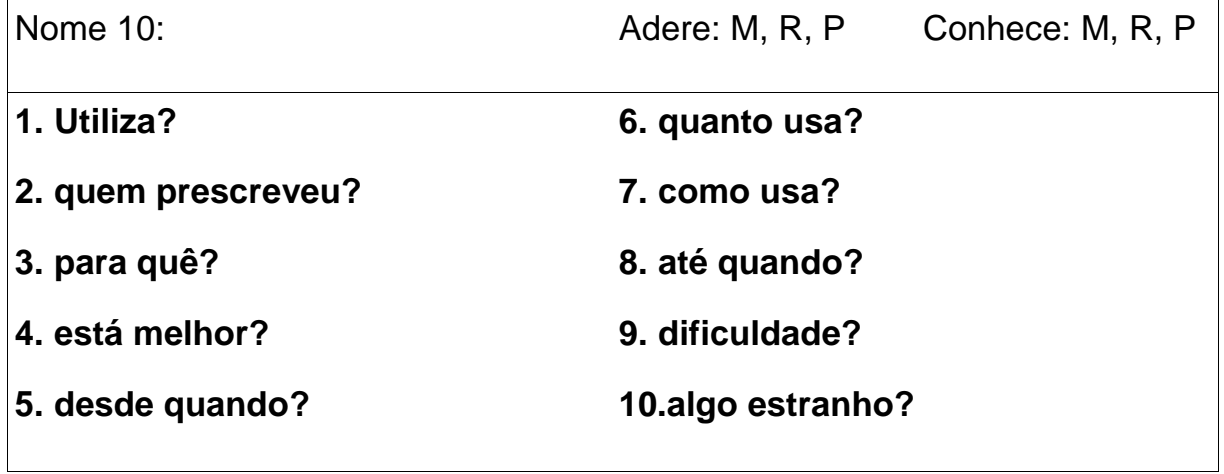

M= Muito bom, R= Regular, P= Pouco

# **MEDICAMENTOS USADOS ANTERIORMENTE**
Nome 1:

**1. Utiliza? 3. para quê?** 

**4.está melhor?** 

**10.algo estranho?**

Nome 2:

**1. Utiliza? 3. para quê?** 

**4.está melhor?** 

**10.algo estranho?**

Nome 3:

**1. Utiliza? 3. para quê?** 

**4.está melhor?** 

**10.algo estranho?**

Nome 4:

**1. Utiliza? 3. para quê?** 

**4.está melhor?**

**10.algo estranho?**

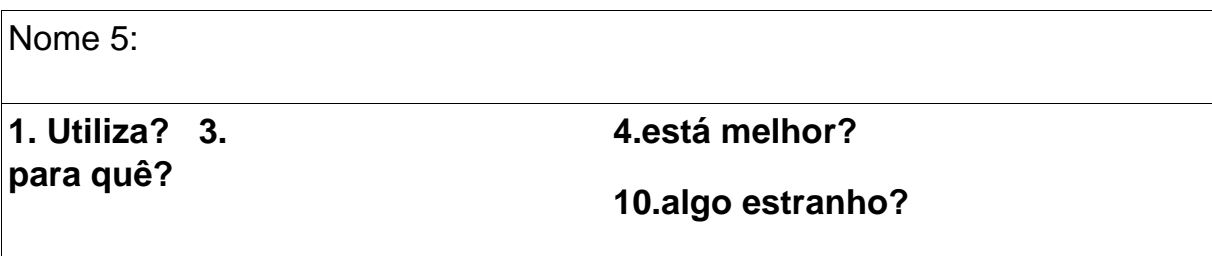

# **ESTADO DE SITUAÇÃO**

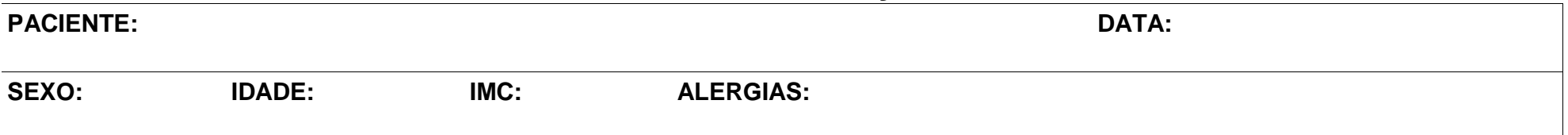

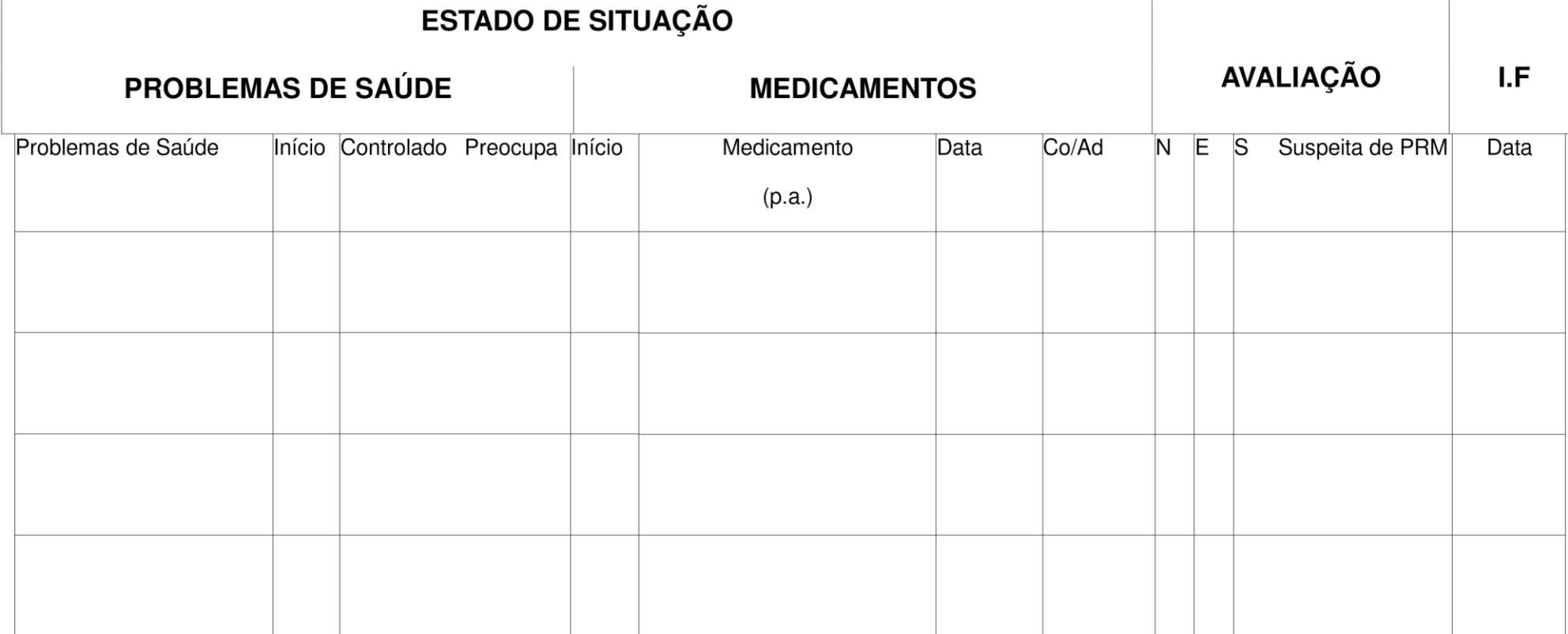

180

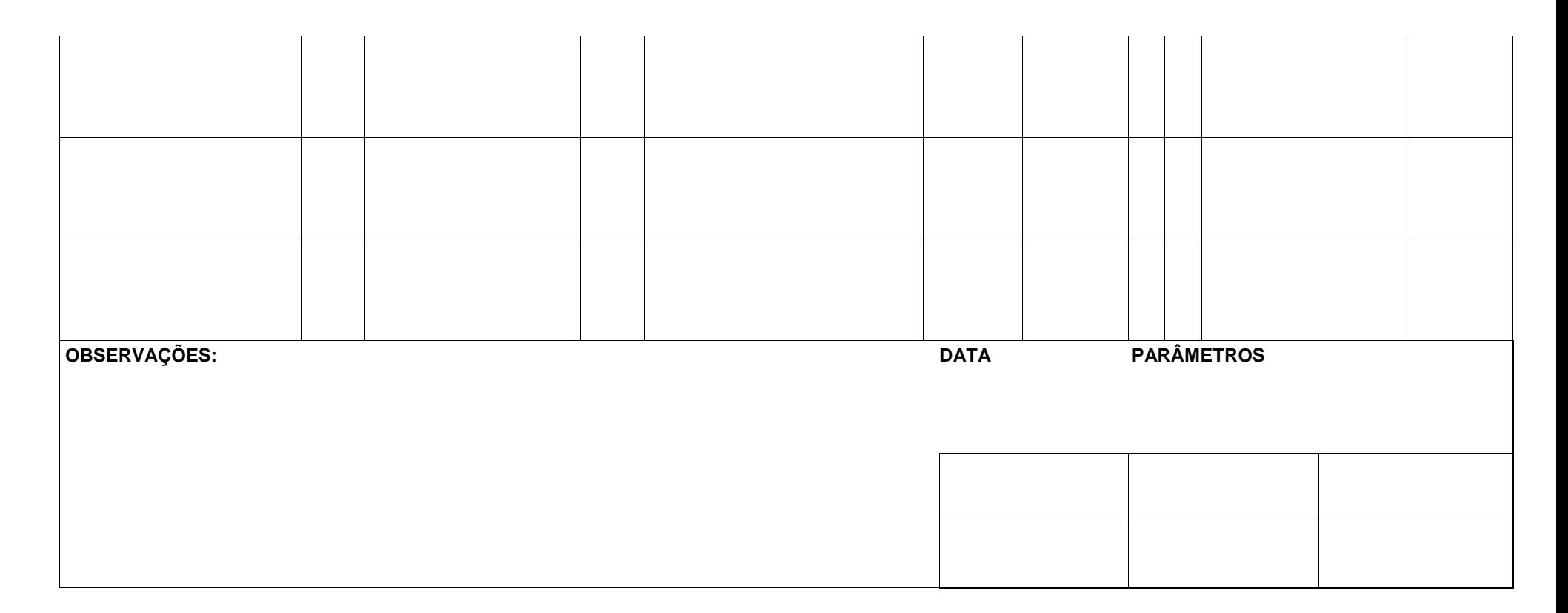

Grupo de Investigação em Atenção Farmacêutica. Universidade de Granada

# **INTERVENÇÃO FARMACÊUTICA**

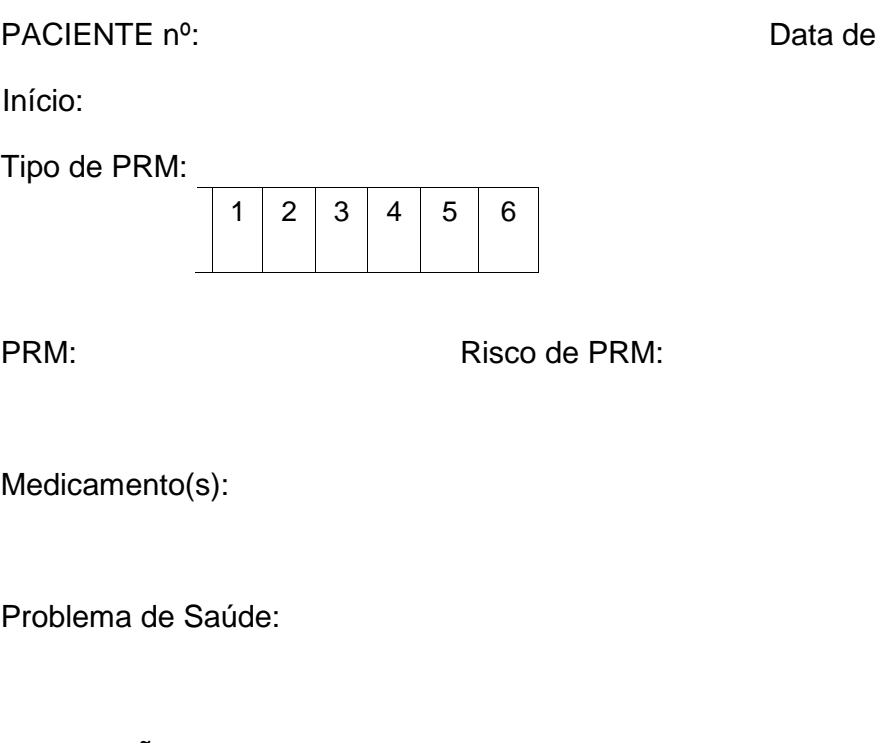

DESCRIÇÃO DO PRM (Começar a frase com Necessidade - ou não -, Inefetividade o Insegurança).

# CAUSA:

- 1. Internação
- 2. Não adesão
- 3. Duplicidade
- 4. Nenhuma das anteriores

*Descrever* 

Instrumento elaborada pela Enf. Aline Picolotto com base no Manual do Pé Diabético do Ministério da Saúde, 2016.

# O QUE SE PRETENDE FAZER PARA RESOLVER O PRM:

# VIA DE COMUNICAÇÃO:

- 1. Verbal farmacêutico paciente
- 2. Escrita farmacêutico paciente
- 3. Verbal farmacêutico paciente médico
- 4. Escrita farmacêutico paciente médico

## RESULTADO:

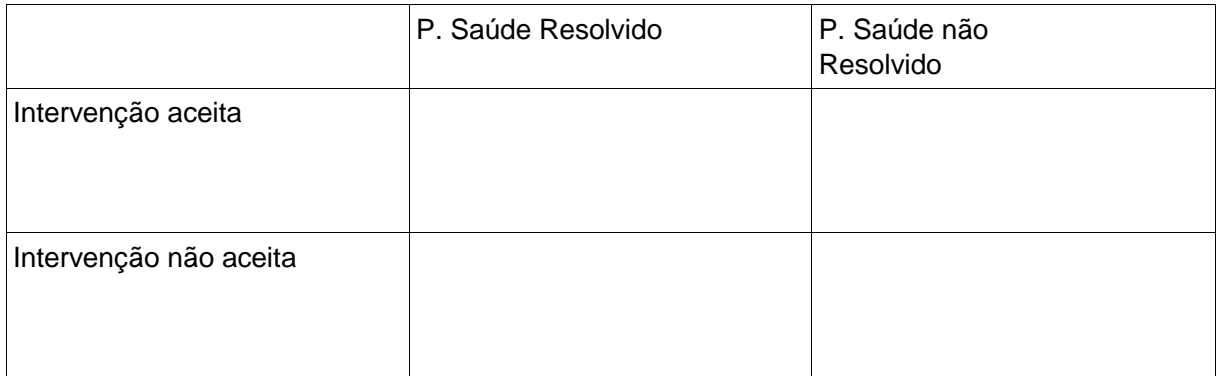

# O QUE OCORREU?

Nº MEDICAMENTOS QUE ESTAVA UTILIZANDO (na data da intervenção):

Nº DE VISITAS ANTERIORES A RESOLUÇÃO:

Data final da Intervenção:

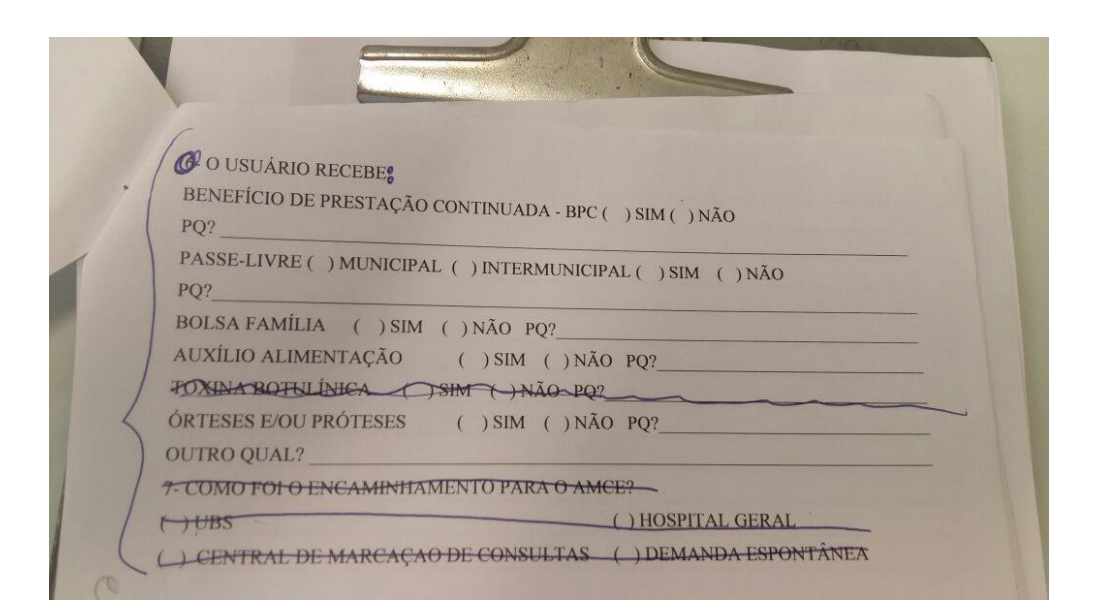

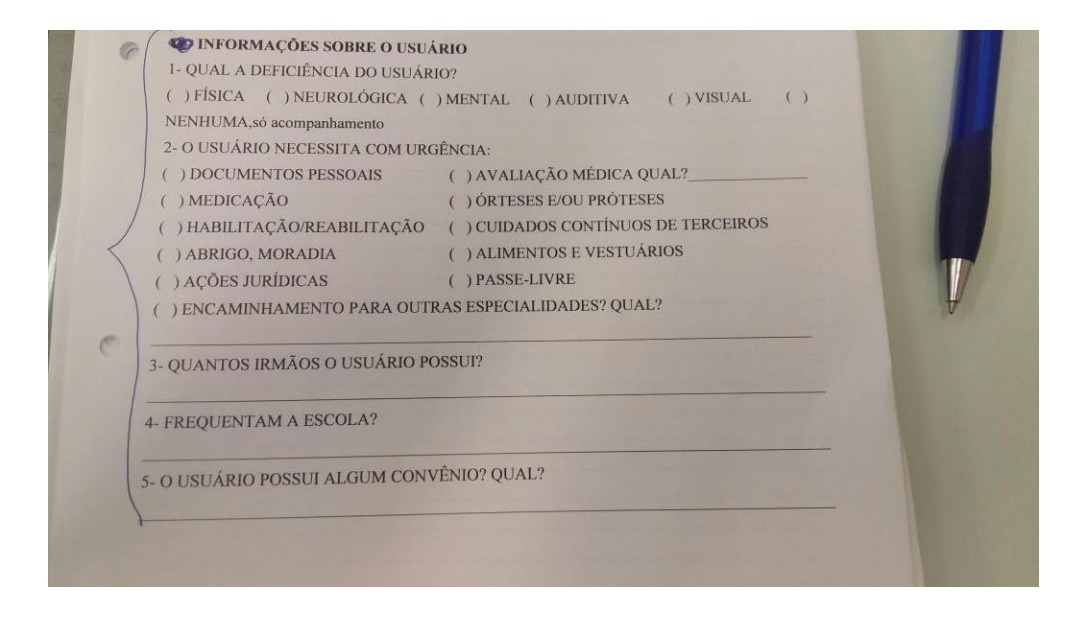

Instrumento elaborada pela Enf. Aline Picolotto com base no Manual do Pé Diabético do Ministério da Saúde, 2016.

## ANEXO B - Validação de Interface Ciclo 1

1. Feedback: O sistema lhe informa a todo momento o que você está fazendo ou o que está acontecendo?

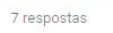

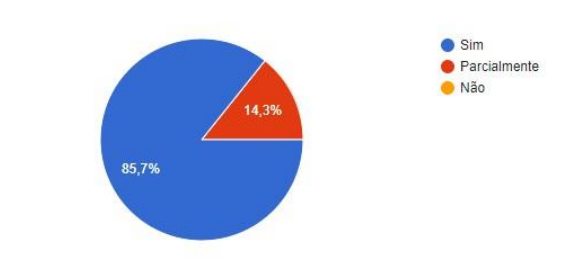

#### 2. Falar a linguagem do usuário: Os termos usados no sistema são de fácil compreensão?

7 respostas

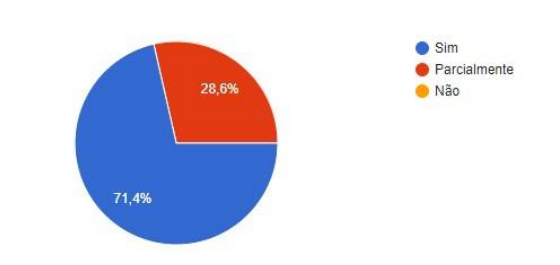

3. Liberdade e controle do usuário: A todo momento o sistema lhe permite abortar a tarefa, ou desfazer uma operação e retornar ao estado anterior?

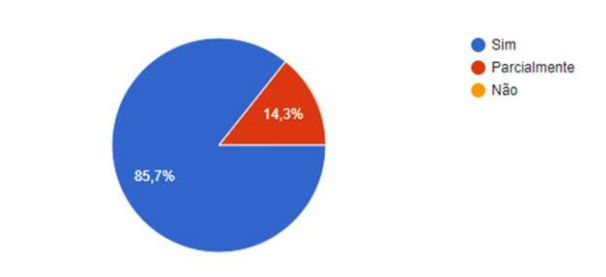

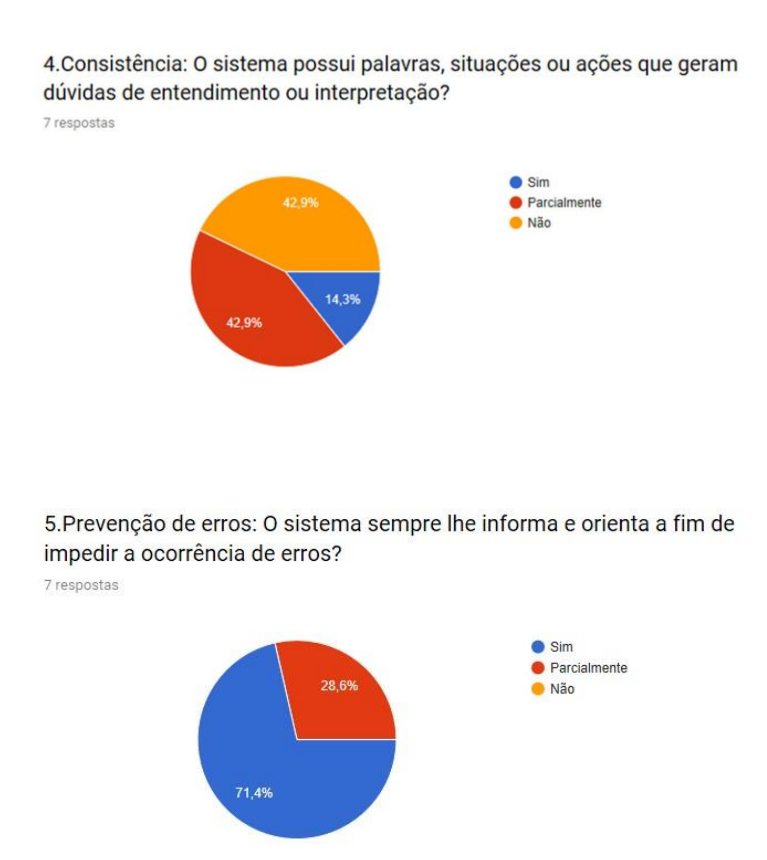

6. Reconhecimento ao invés de lembrança: O sistema possui instruções, ações e opções de fáceis entendimento e assimilação? 7 respostas

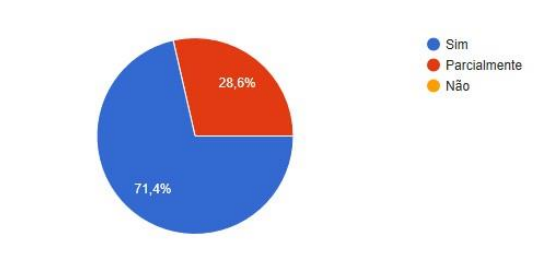

7. Atalhos: O sistema lhe permite executar rápido tarefas corriqueiras, com usos de teclas de atalho por exemplo?

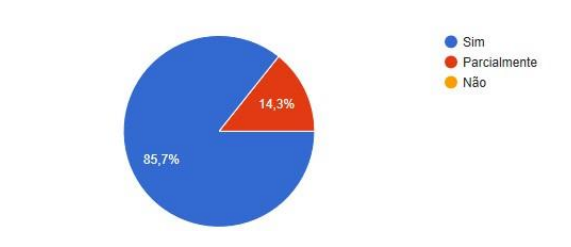

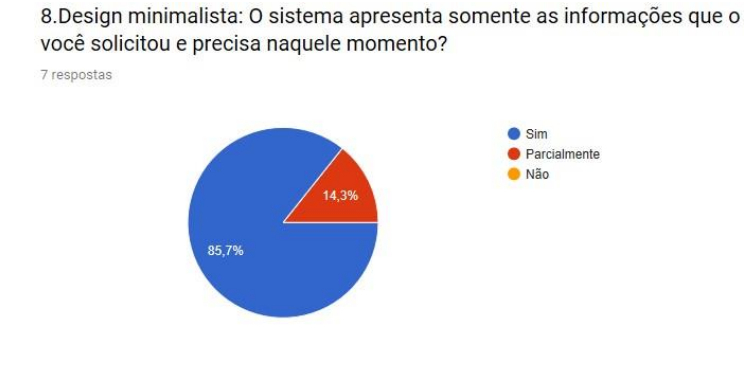

9. Ajude os usuários a reconhecer, diagnosticar e sanar erros: O sistema possui mensagens de erros simples e fáceis de serem entendidos? 7 respostas

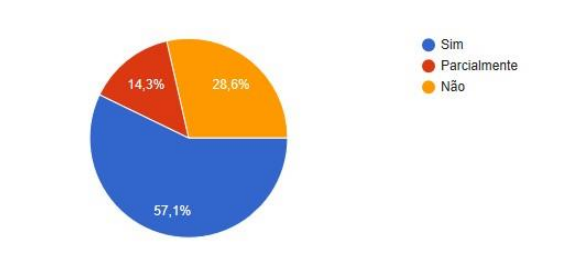

10. Ajuda e documentação: A ajuda do sistema é de fácil acesso e possui textos que realmente lhe satisfaz?

7 respostas

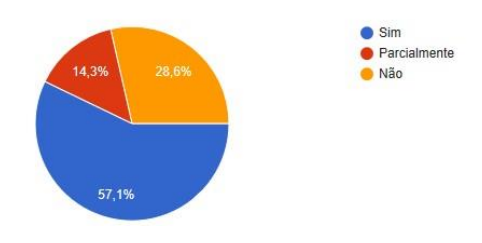

### 11.A ajuda do sistema está presente em todas as telas?

7 respostas

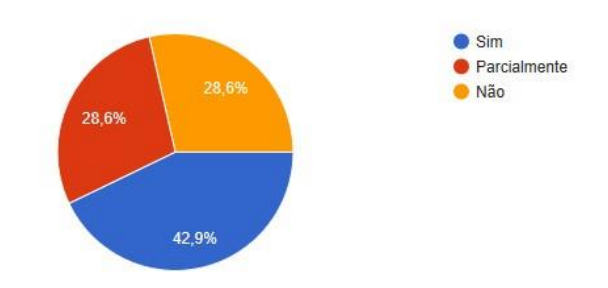

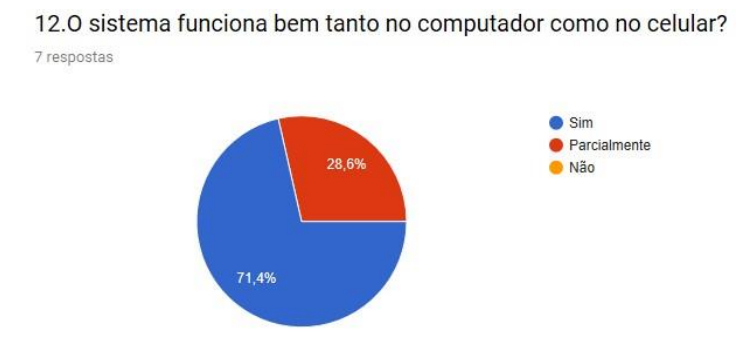

13. Existe alguma imagem ou página que ficou distorcida no celular ou tablet? 7 respostas

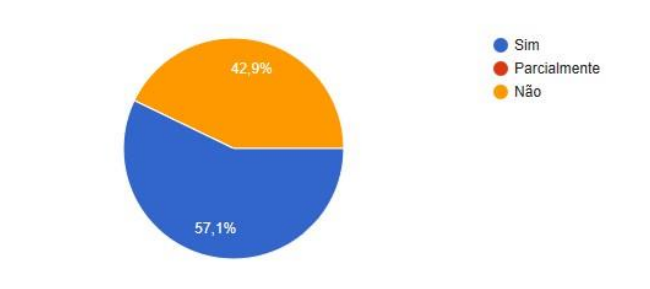

14.0 sistema está acessível tanto em português como em inglês? 7 respostas

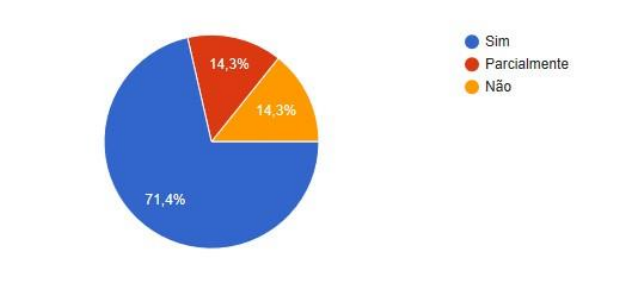

15.As imagens do sistema estão devidamente legendadas? Explicadas? 7 respostas

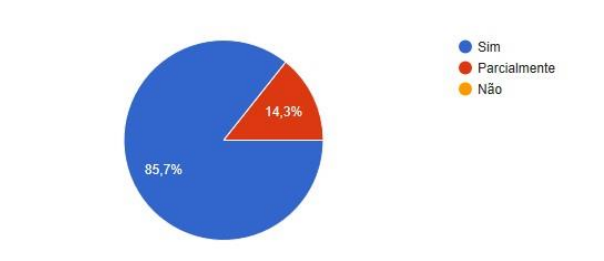

16.As imagens do sistema apresentam algum problema? Estão esticadas ou com baixa resolução? 7 respostas

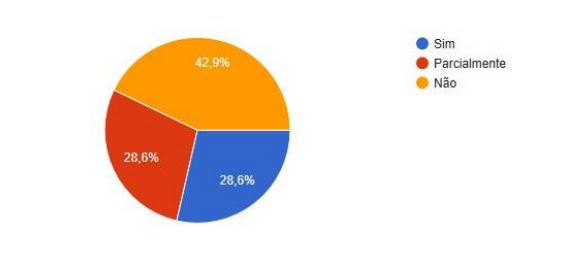

#### 17. Existe um bom contraste de cores nas interface?

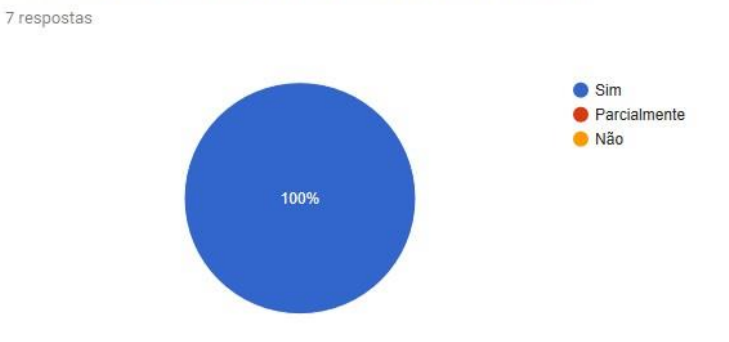

### 18.0 sistema possui uma boa velocidade de navegação?

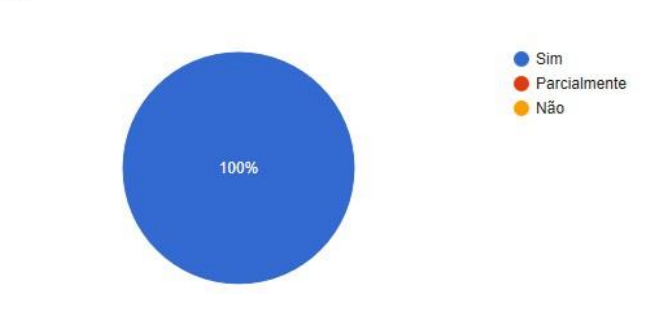

19. Você já precisou aguardar por muito tempo a execução de alguma tarefa por parte do sistema?

7 respostas

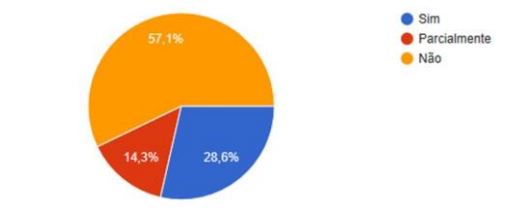

20.0s formulários do sistema estão organizados de forma lógica, que auxilia o preenchimento?

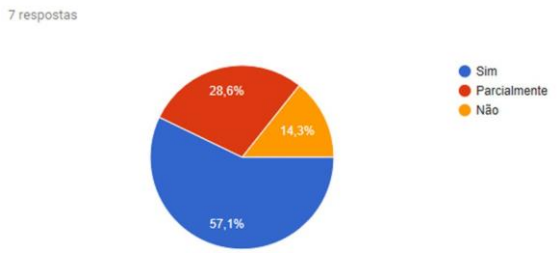

#### 21.0s formulários possuem campos desnecessários?

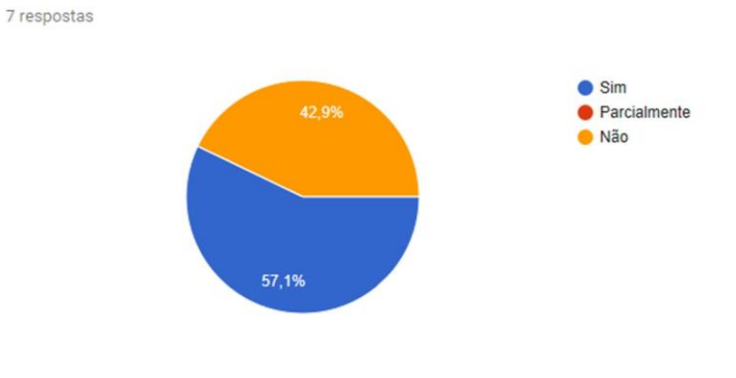

22.0 sistema abre janelas indesejadas?

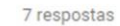

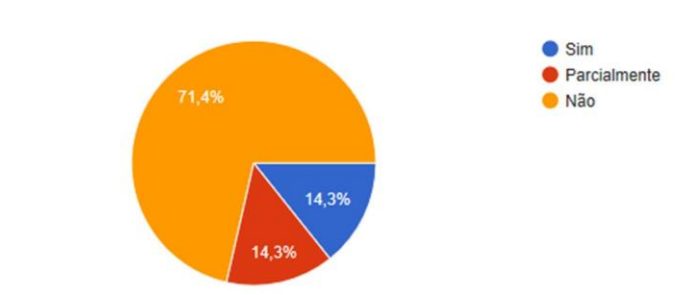

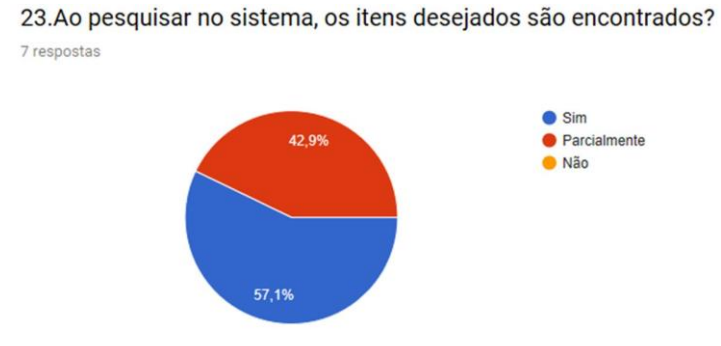

24. Ao utilizar o sistema é necessário decorar as rotinas?

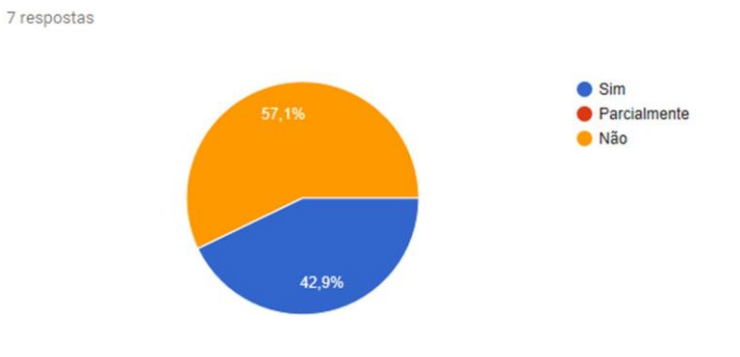

25.0 sistema exibe notificações de sucesso ou erro no preenchimento de formulários ou criação de usuários?

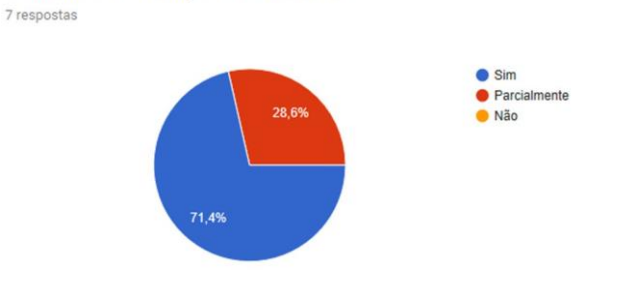

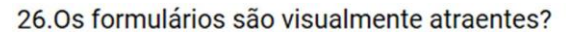

7 respostas

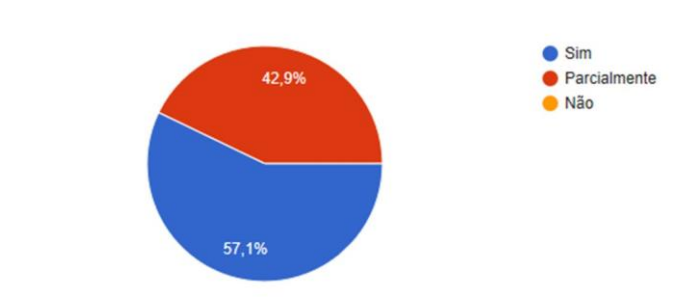

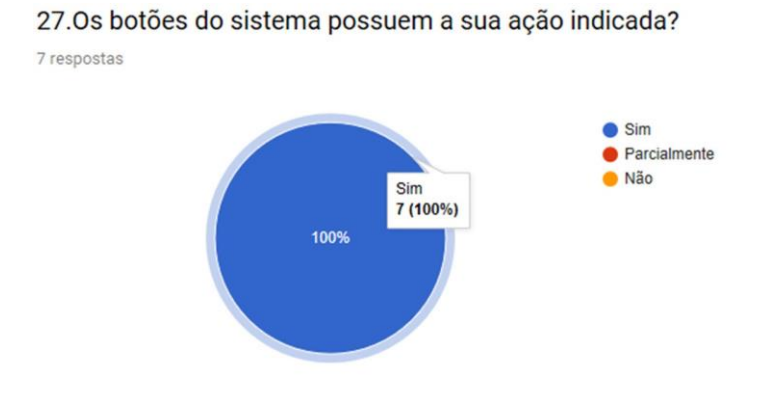

## 28.0s formulários são simples de serem preenchidos?

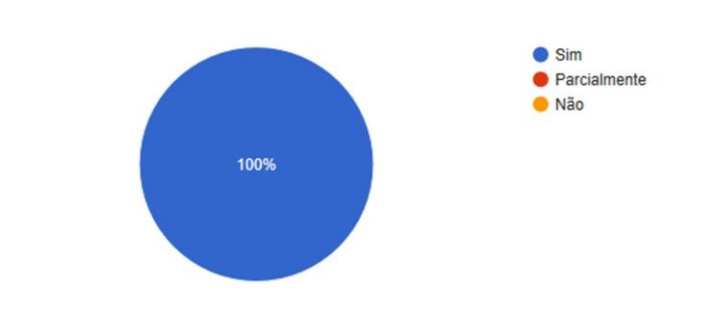

## ANEXO C - Validação de Interface Ciclo 2

1. Feedback: O sistema lhe informa a todo momento o que você está fazendo ou o que está acontecendo?

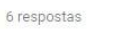

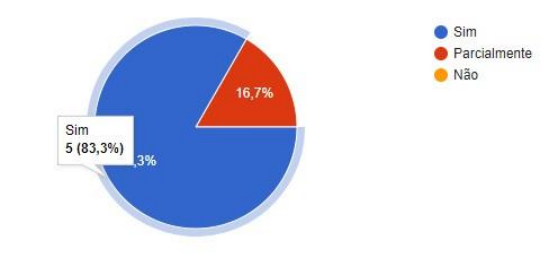

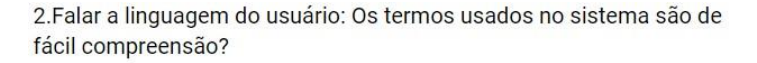

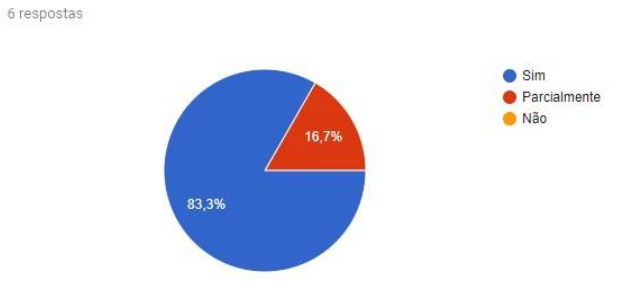

3.Liberdade e controle do usuário: A todo momento o sistema lhe permite abortar a tarefa, ou desfazer uma operação e retornar ao estado anterior?

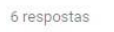

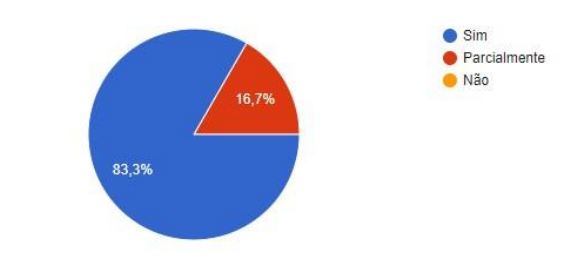

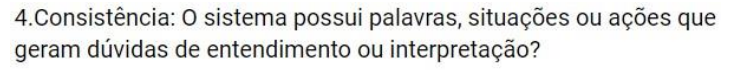

6 respostas

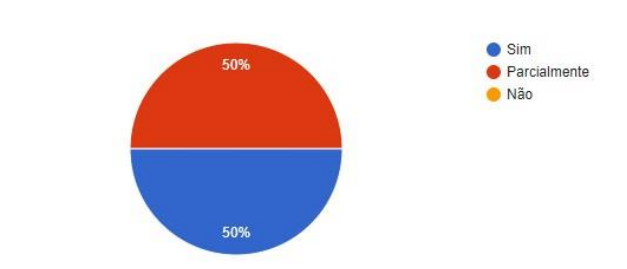

5. Prevenção de erros: O sistema sempre lhe informa e orienta a fim de impedir a ocorrência de erros?

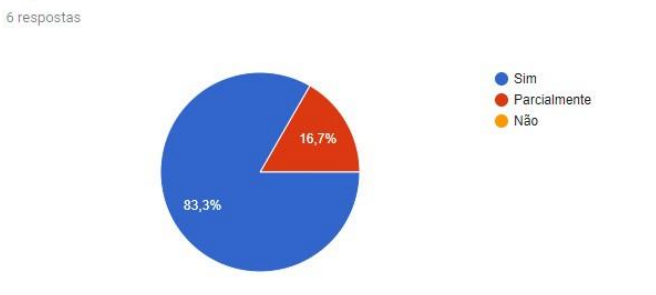

6. Reconhecimento ao invés de lembrança: O sistema possui instruções, ações e opções de fáceis entendimento e assimilação? 6 respostas

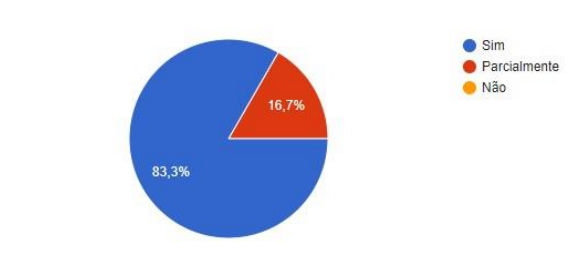

7. Atalhos: O sistema lhe permite executar rápido tarefas corriqueiras, com usos de teclas de atalho por exemplo?

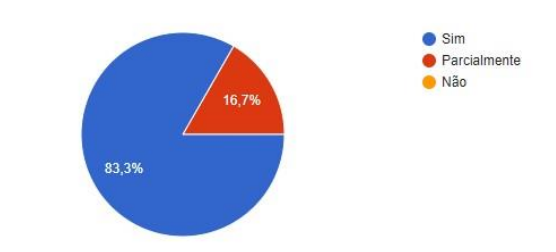

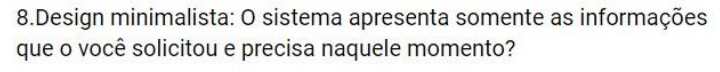

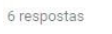

6 respostas

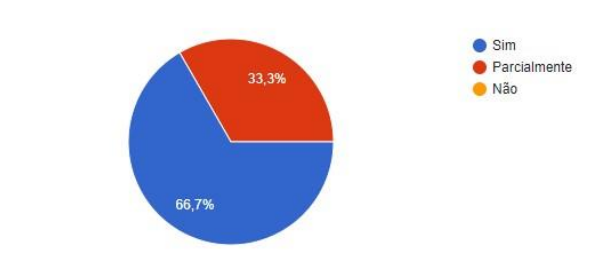

9. Ajude os usuários a reconhecer, diagnosticar e sanar erros: O sistema possui mensagens de erros simples e fáceis de serem entendidos? 6 respostas

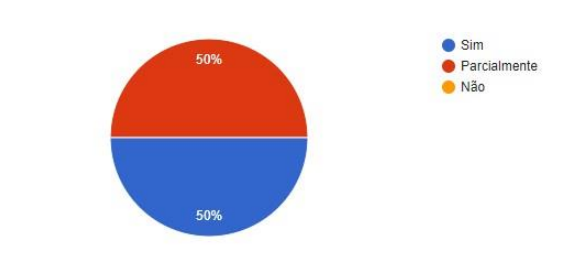

10. Ajuda e documentação: A ajuda do sistema é de fácil acesso e possui textos que realmente lhe satisfaz? 6 respostas

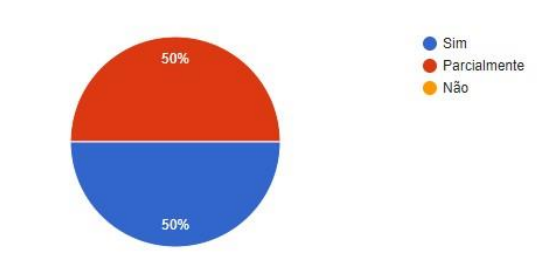

11.A ajuda do sistema está presente em todas as telas?

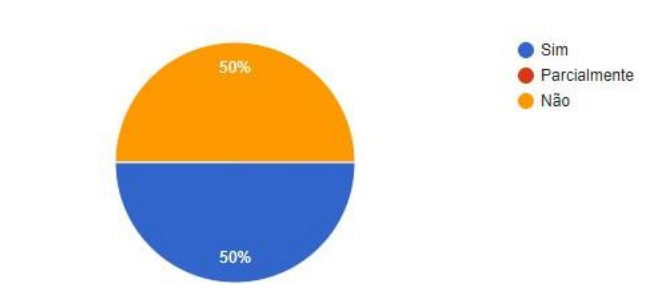

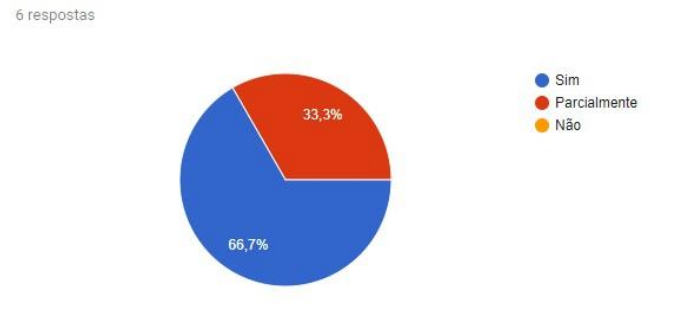

12.0 sistema funciona bem tanto no computador como no celular?

13. Existe alguma imagem ou página que ficou distorcida no celular ou tablet?

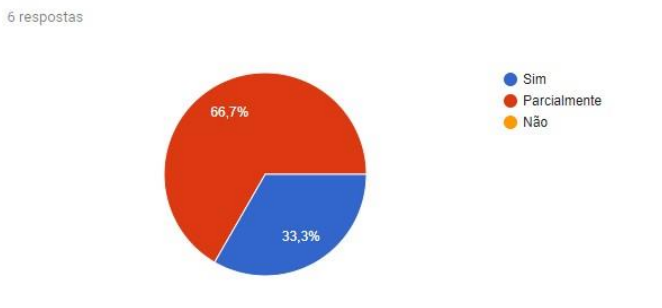

14.0 sistema está acessível tanto em português como em inglês? 6 respostas

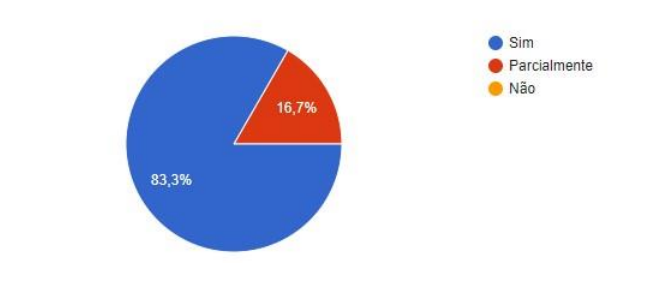

15.As imagens do sistema estão devidamente legendadas? Explicadas? 6 respostas

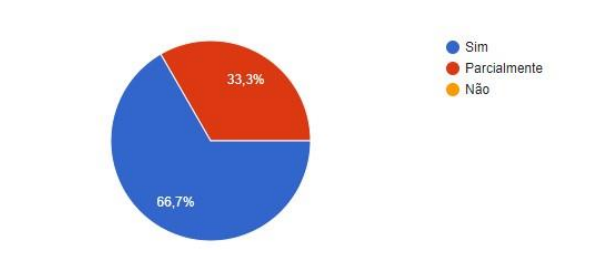

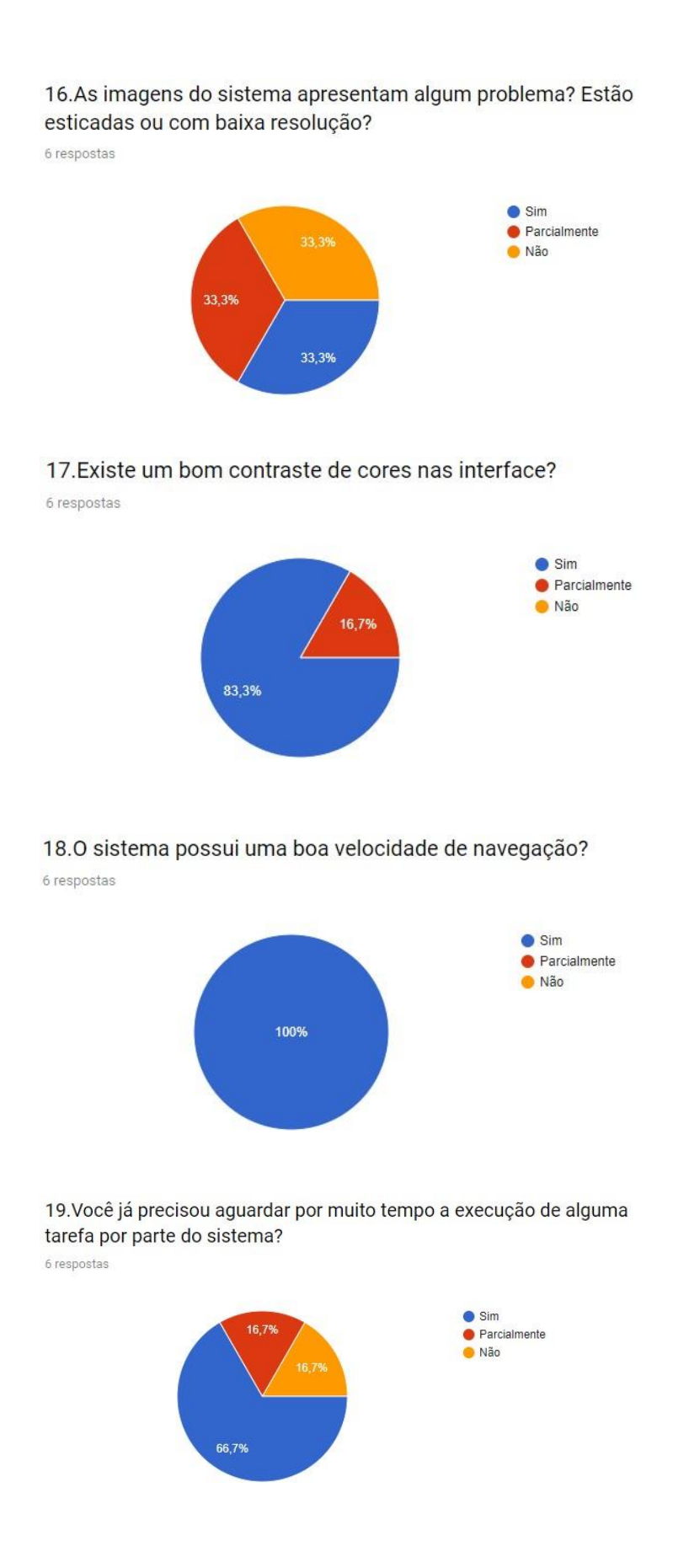

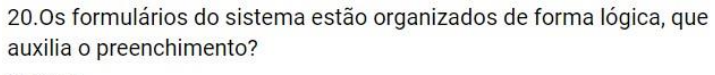

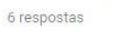

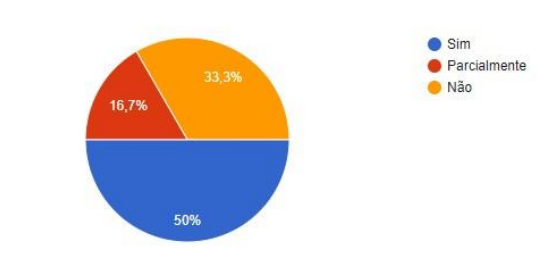

21.0s formulários possuem campos desnecessários?

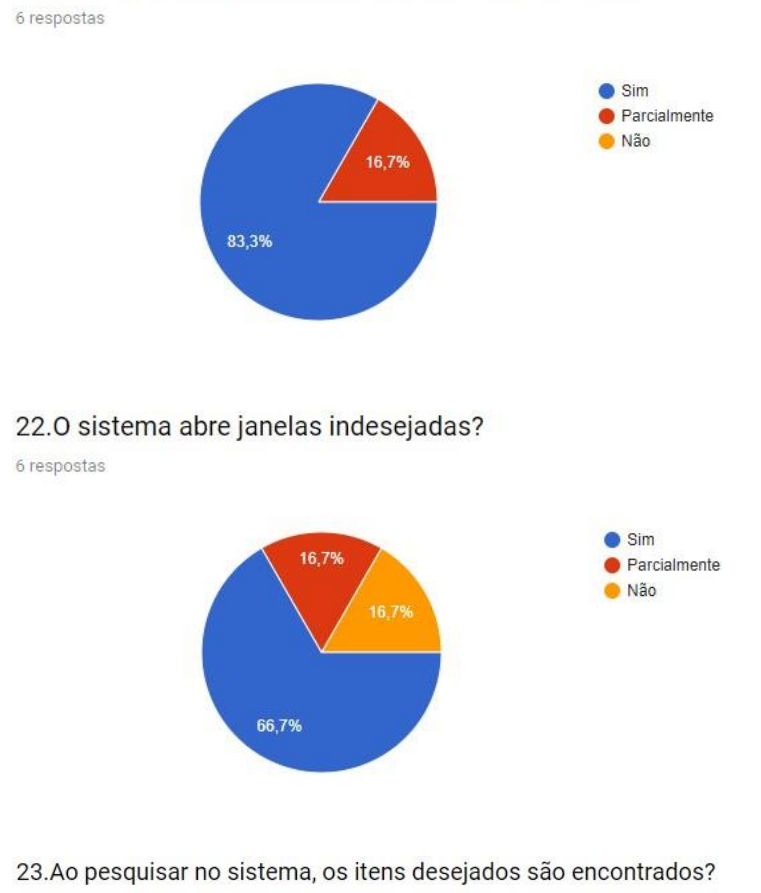

6 respostas

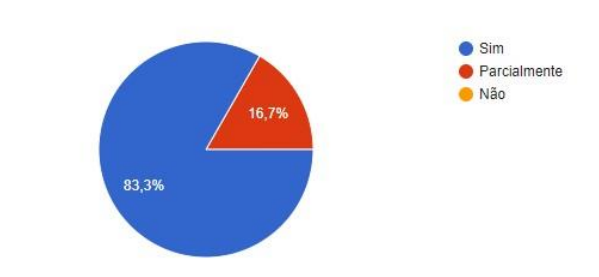

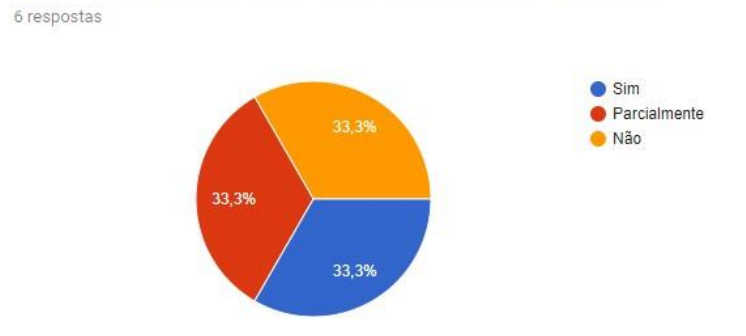

24. Ao utilizar o sistema é necessário decorar as rotinas?

25.0 sistema exibe notificações de sucesso ou erro no preenchimento de formulários ou criação de usuários?

6 respostas

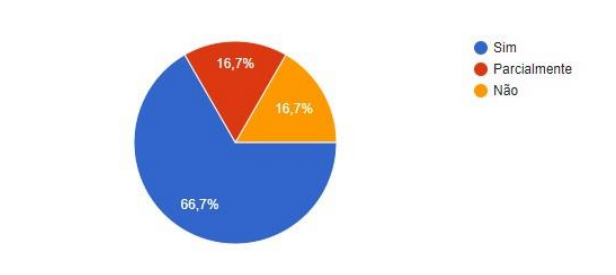

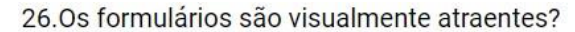

6 respostas

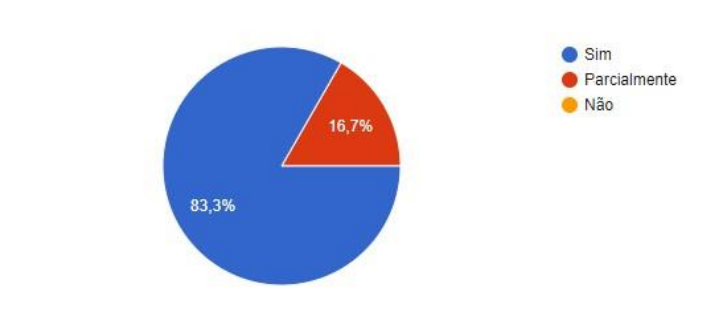

27.0s botões do sistema possuem a sua ação indicada?

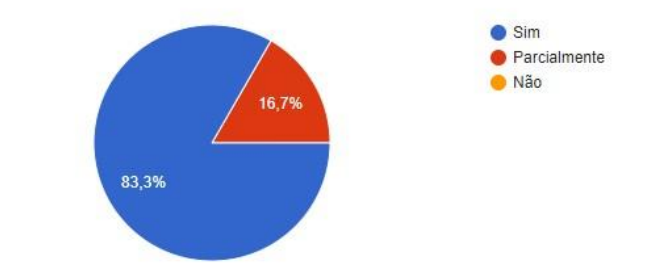

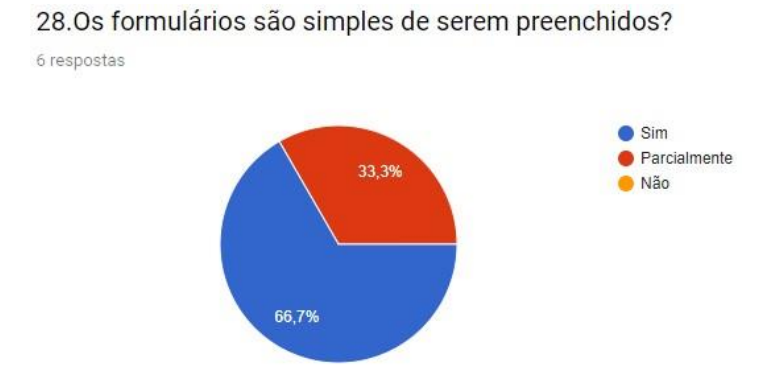

####